# **Visualizing Dataflow Graphs of Deep Learning Models in TensorFlow**

Kanit "Ham" Wongsuphasawat **@kanitw**  University of Washington

Daniel Smilkov, James Wexler, Jimbo Wilson, Dandelion Mané, Doug Fritz, Dilip Krishnan, Fernanda B. Viégas, Martin Wattenberg Google Research

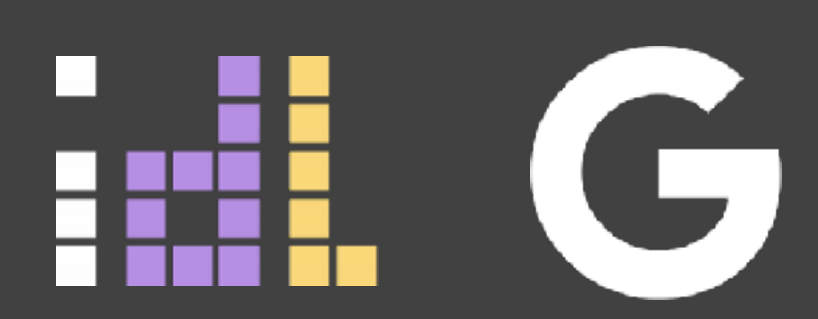

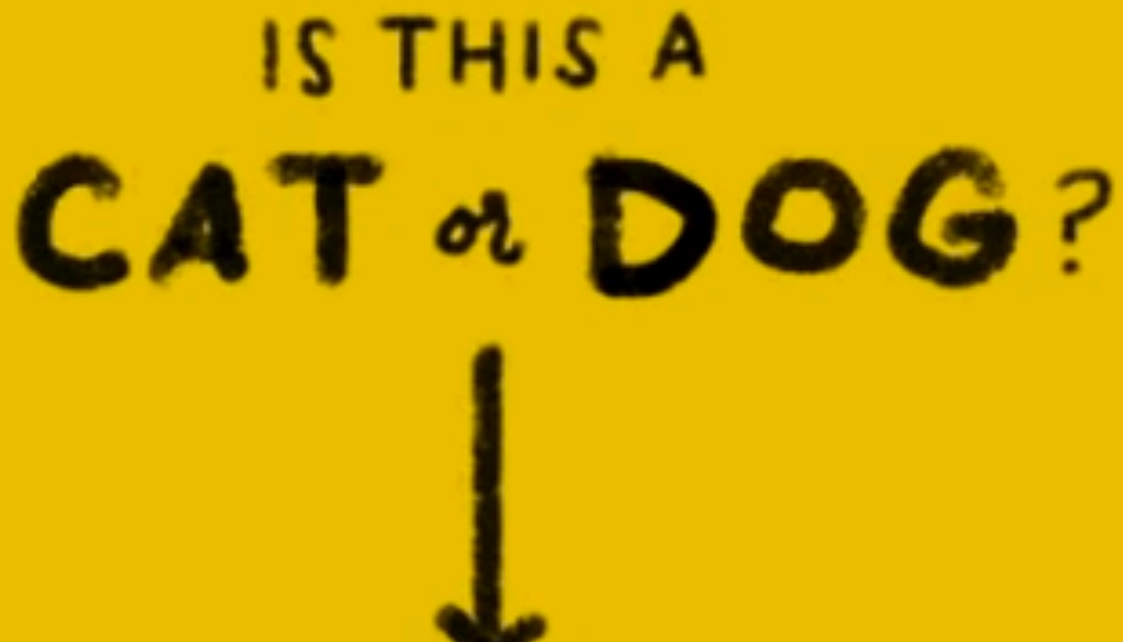

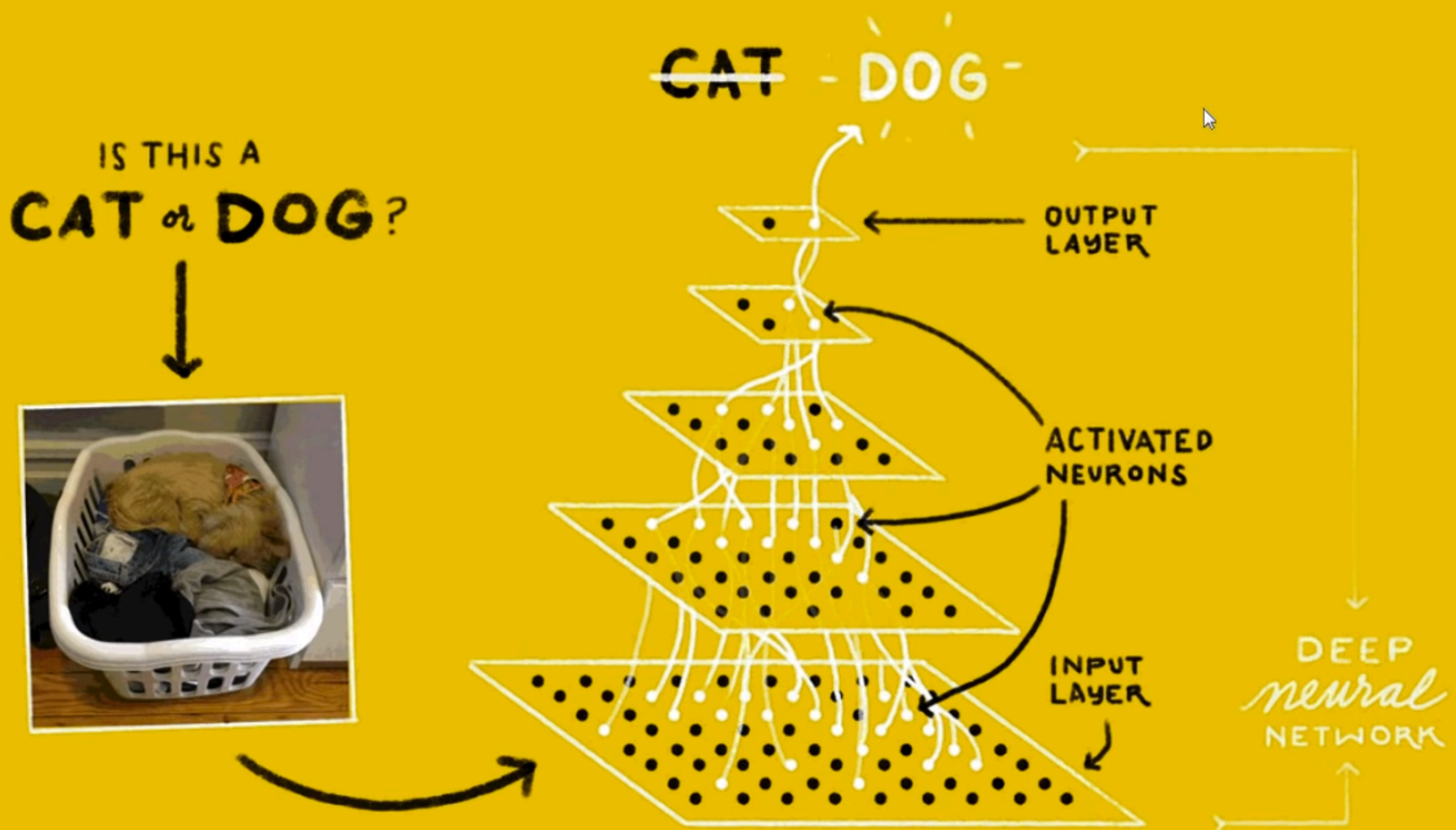

From "Large-Scale Deep Learning with TensorFlow," Jeff Dean – https://youtu.be/vzoe2G5g-w4

**Develop** 

API r1.3

Deploy

Extend

### An open-source software library for Machine Intelligence

**GET STARTED** 

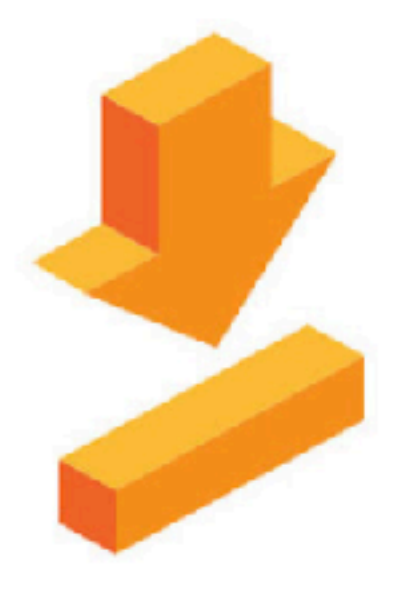

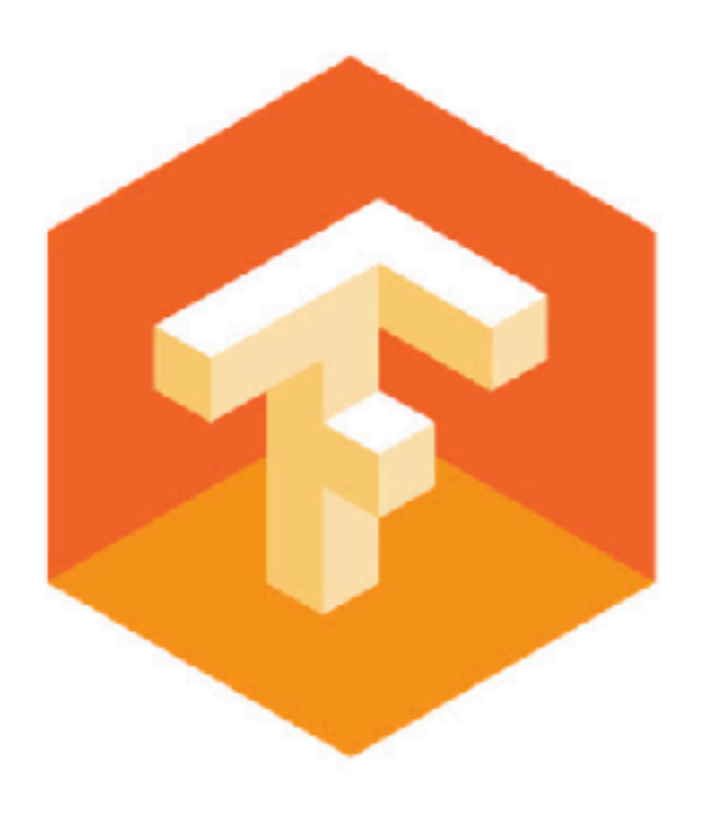

### TensorFlow 1.3 has arrived!

We're excited to announce the release of TensorFlow 1.3! Check out the release notes for all the latest.

### Introducing TensorFlow Research Cloud

We're making 1,000 Cloud TPUs available for free to accelerate open machine learning research.

**UPGRADE NOW** 

**LEARN MORE** 

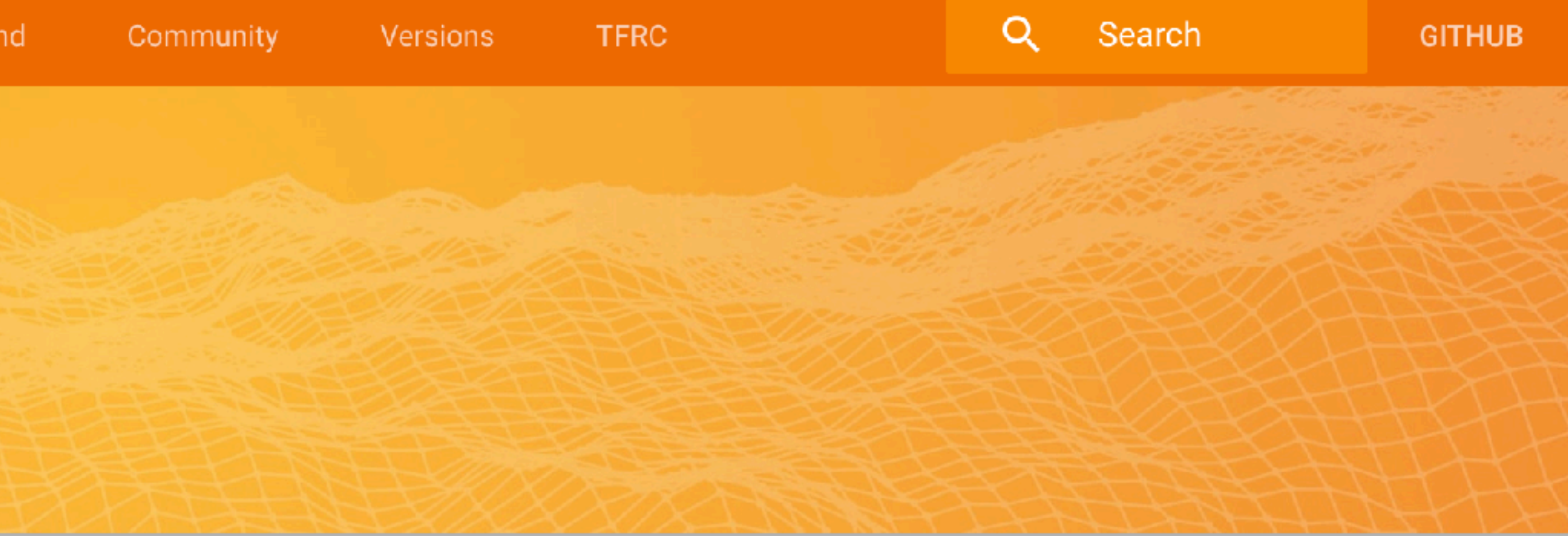

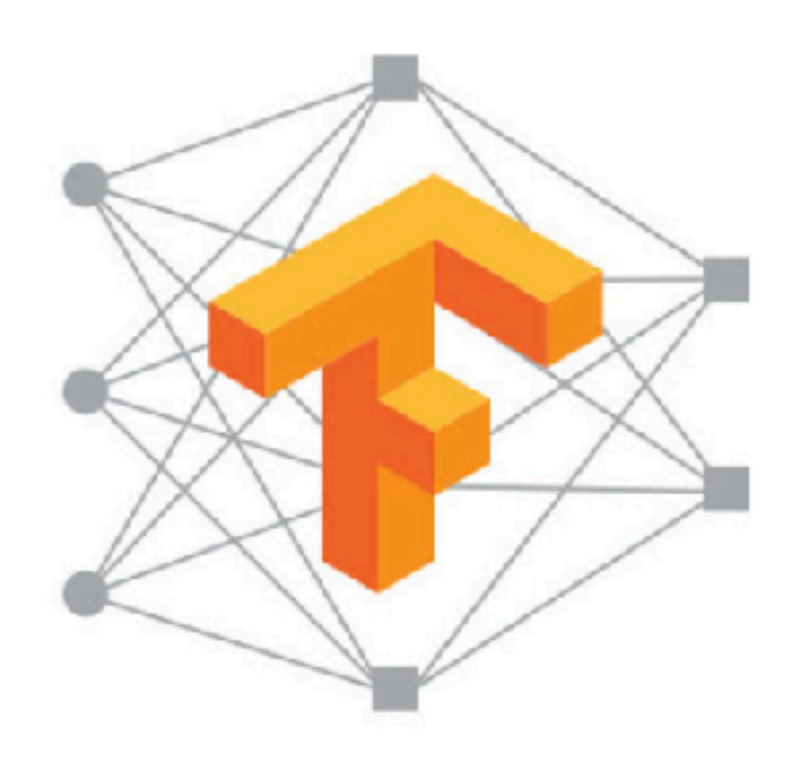

### The 2017 TensorFlow Dev Summit

Thousands of people from the TensorFlow community participated in the first flagship event. Watch the keynote and talks.

### **WATCH VIDEOS**

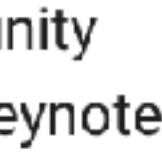

 $\overline{C}$ 

## **TensorFlow: Dataflow Graphs for Machine Learning**

Using dataflow graphs to represent computation.

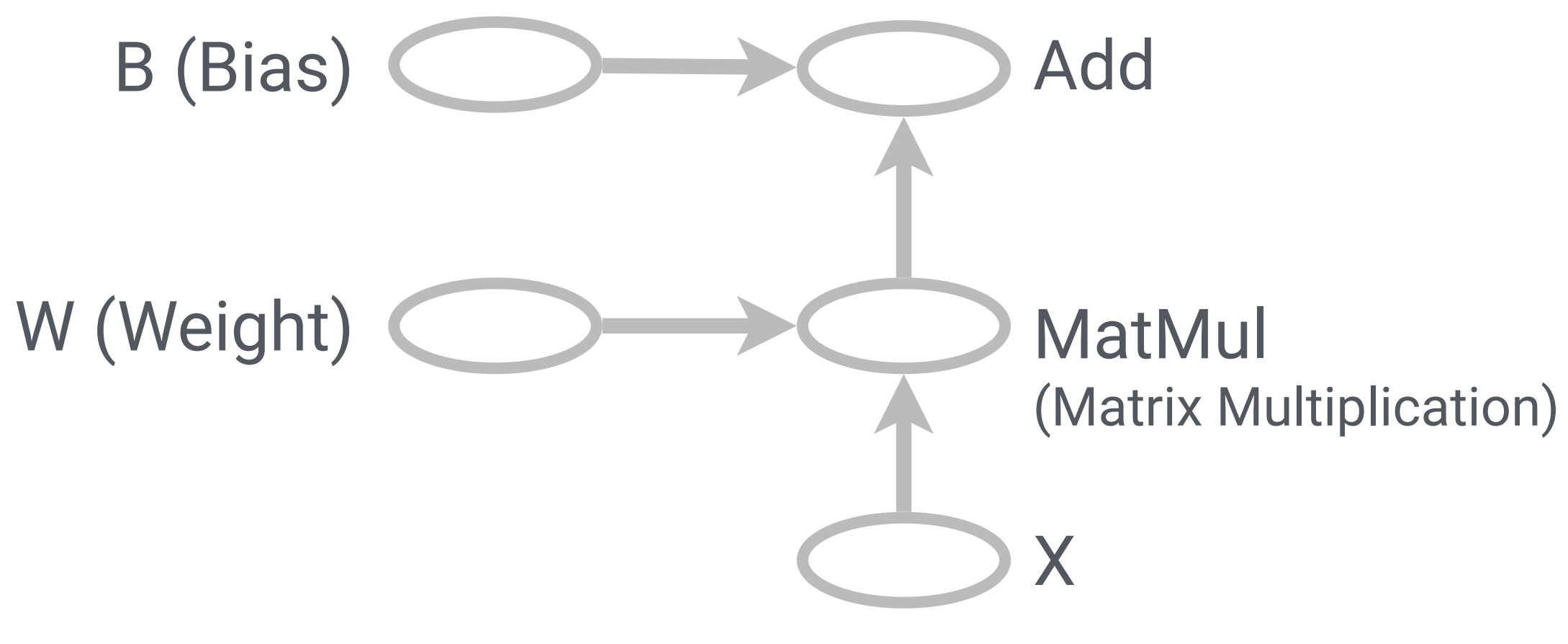

Dataflow graph for a linear model (WX+B)

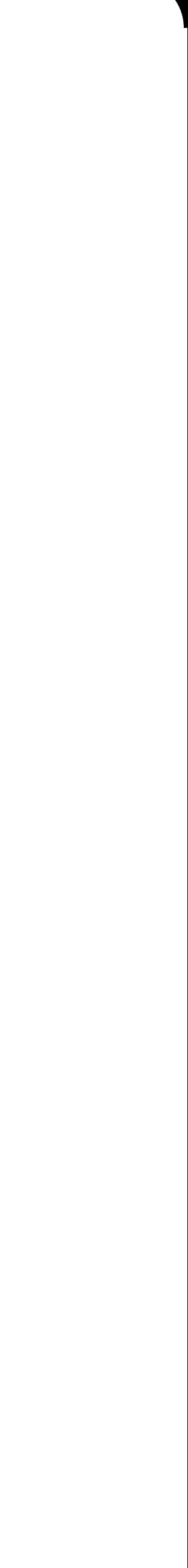

## **TensorFlow: Dataflow Graphs for Machine Learning**

Using dataflow graphs to represent computation.

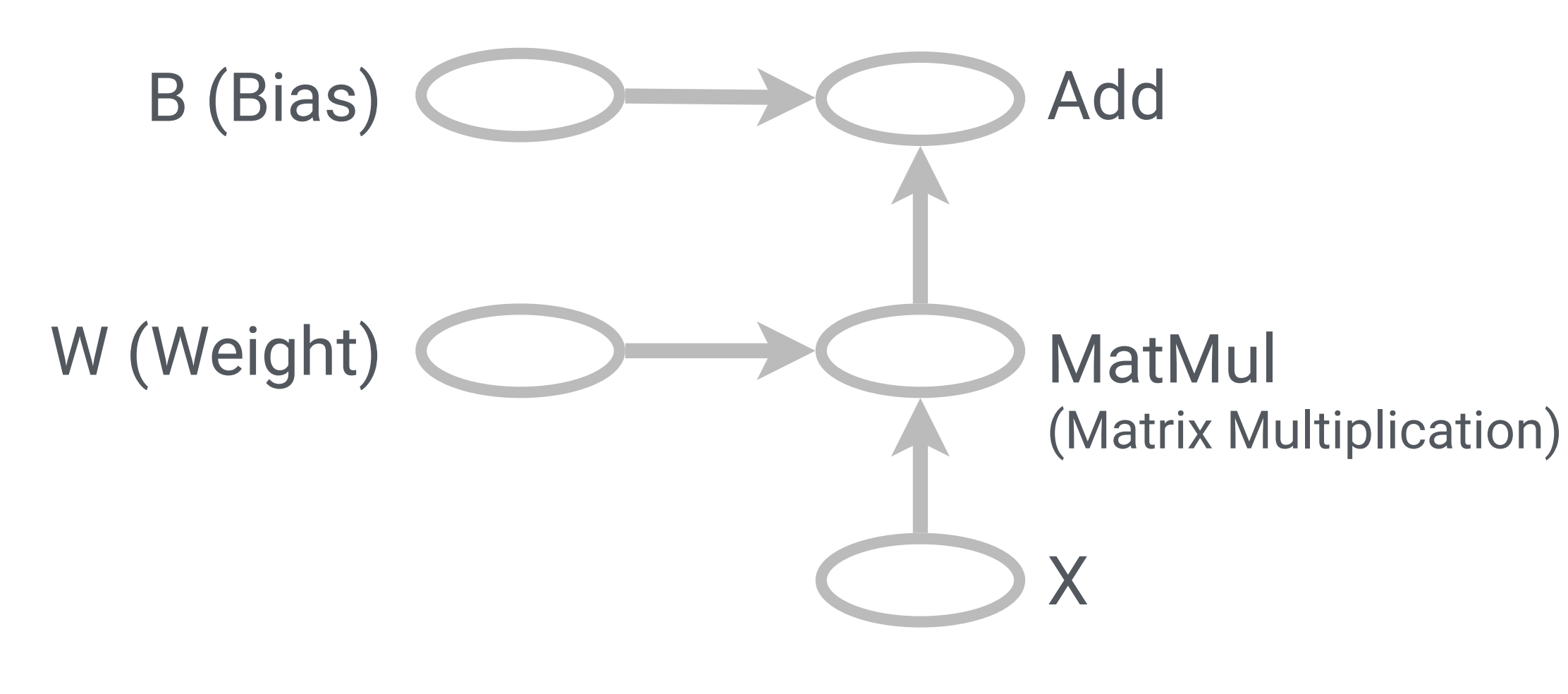

Dataflow graph for a linear model (WX+B)

## **nodes = operations**

e.g., mathematical functions, constants (initializing values), summaries (logging data)

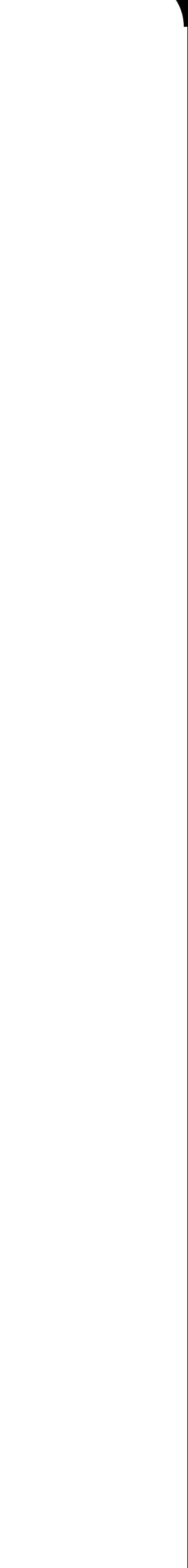

## **TensorFlow: Dataflow Graphs for Machine Learning**

Using dataflow graphs to represent computation.

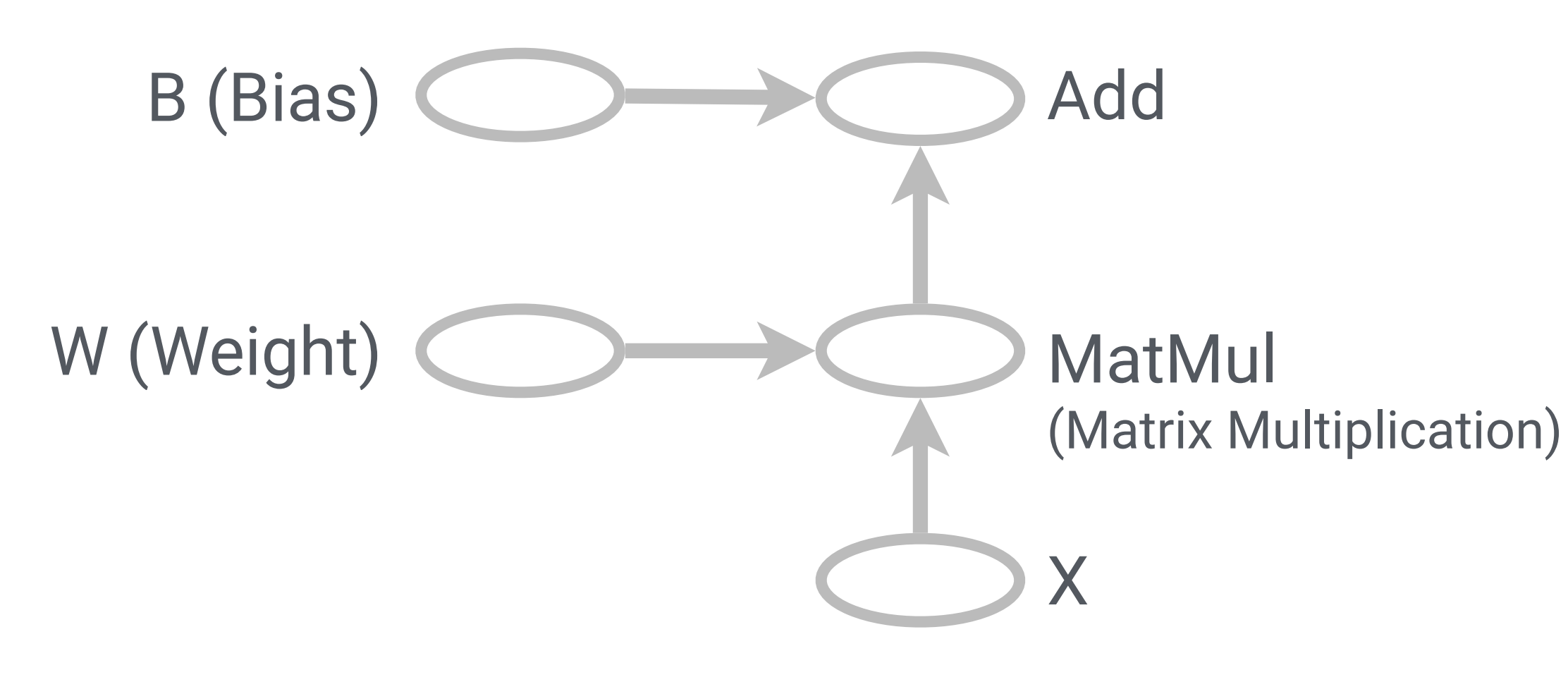

Dataflow graph for a linear model (WX+B)

## **nodes = operations**

e.g., mathematical functions, constants (initializing values), summaries (logging data)

## **edges = data**

multi-dimensional array (**tensors**)

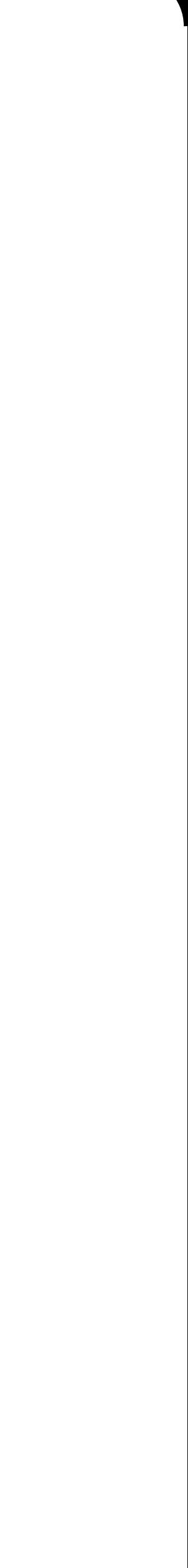

```
zeros = tf.zeros([784, 10])W = tf.Variable(zeros, name='weights')
tf.histogram_summary('weights', W)
```
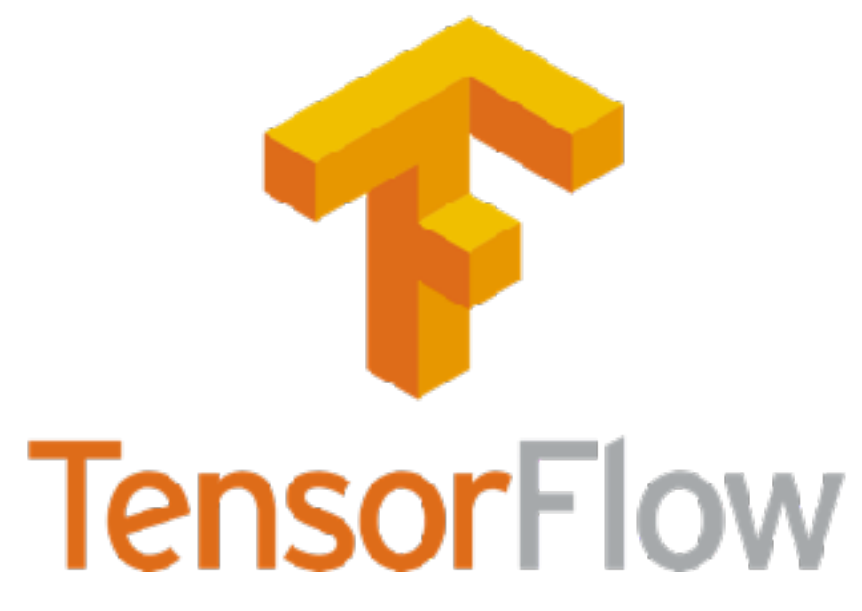

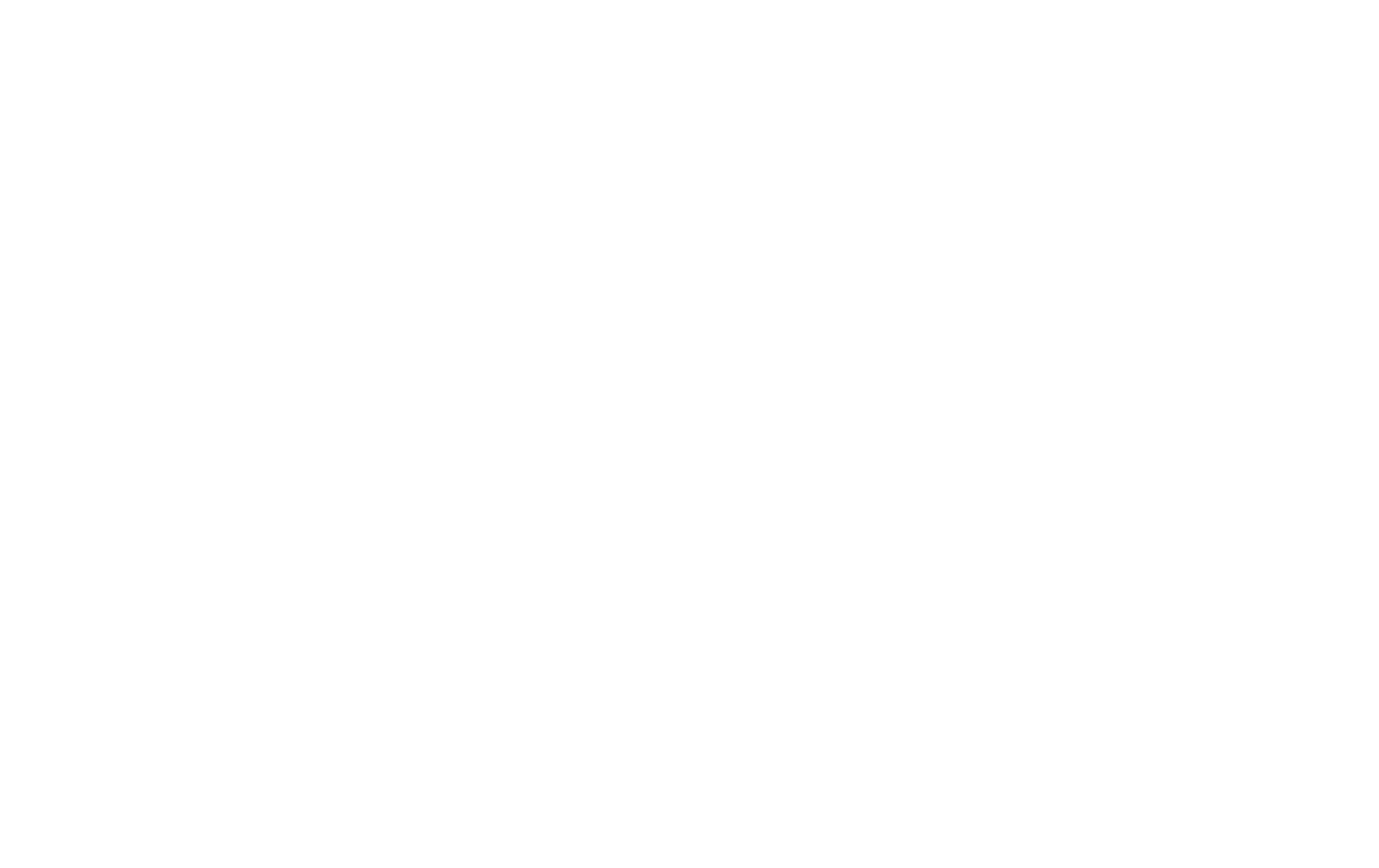

### **High-level Program Low-level Dataflow Graph**

```
zeros = tf.zeros([784, 10])W = tf.Variable(zeros, name='weights')
tf.histogram_summary('weights', W)
```
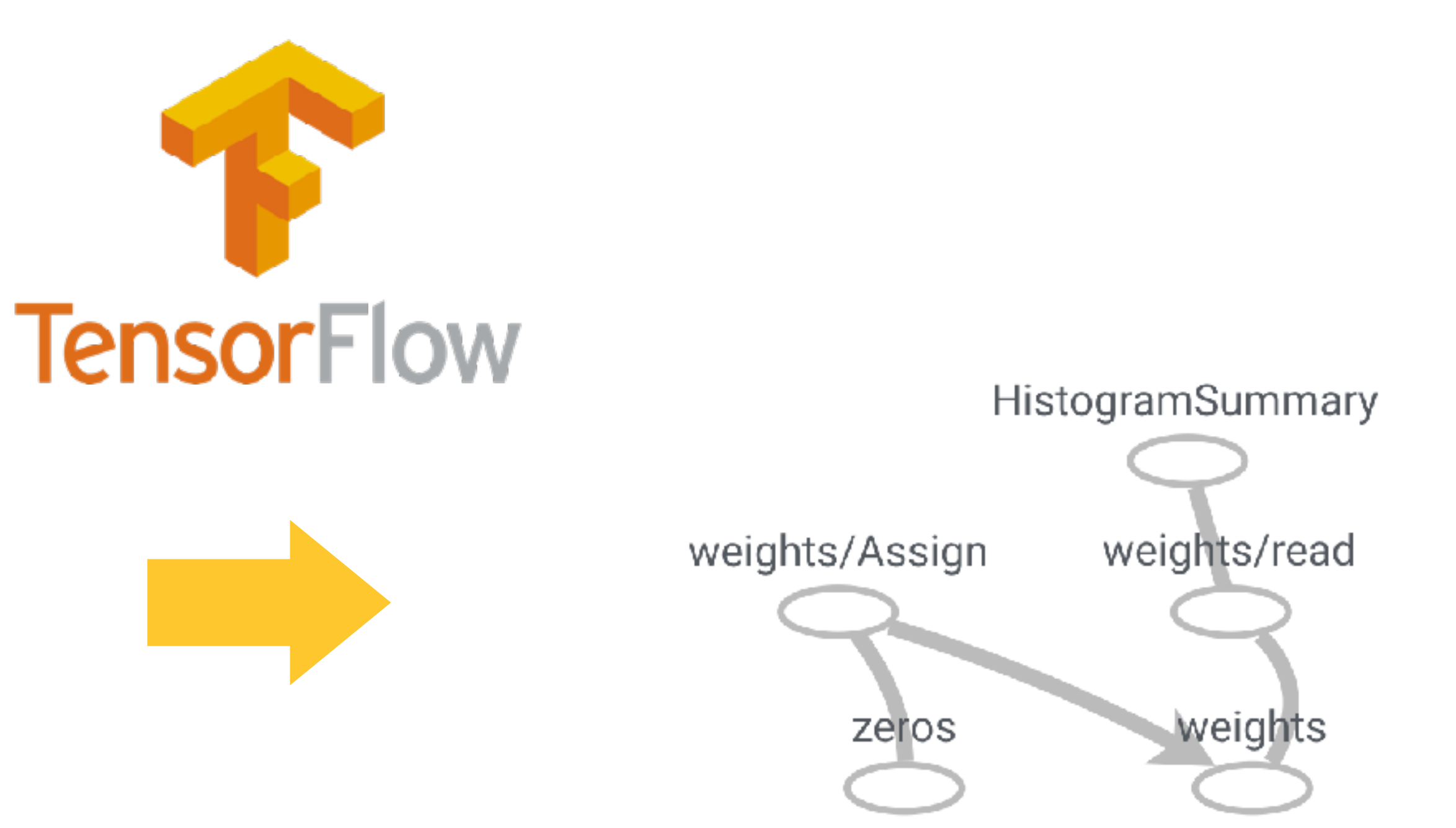

### **High-level Program Low-level Dataflow Graph**

**Easy to implement models that supports distributed computation, various kinds of devices, and variety of learning algorithms.**

```
zeros = tf.zeros([784, 10])W = tf.Variable(zeros, name='weights')
tf.histogram_summary('weights', W)
```
### **High-level Program Low-level Dataflow Graph**

- **Easy to implement models that supports distributed computation, various kinds of devices, and variety of learning algorithms.**
	- **Understanding the graph structure from the code can be challenging!**

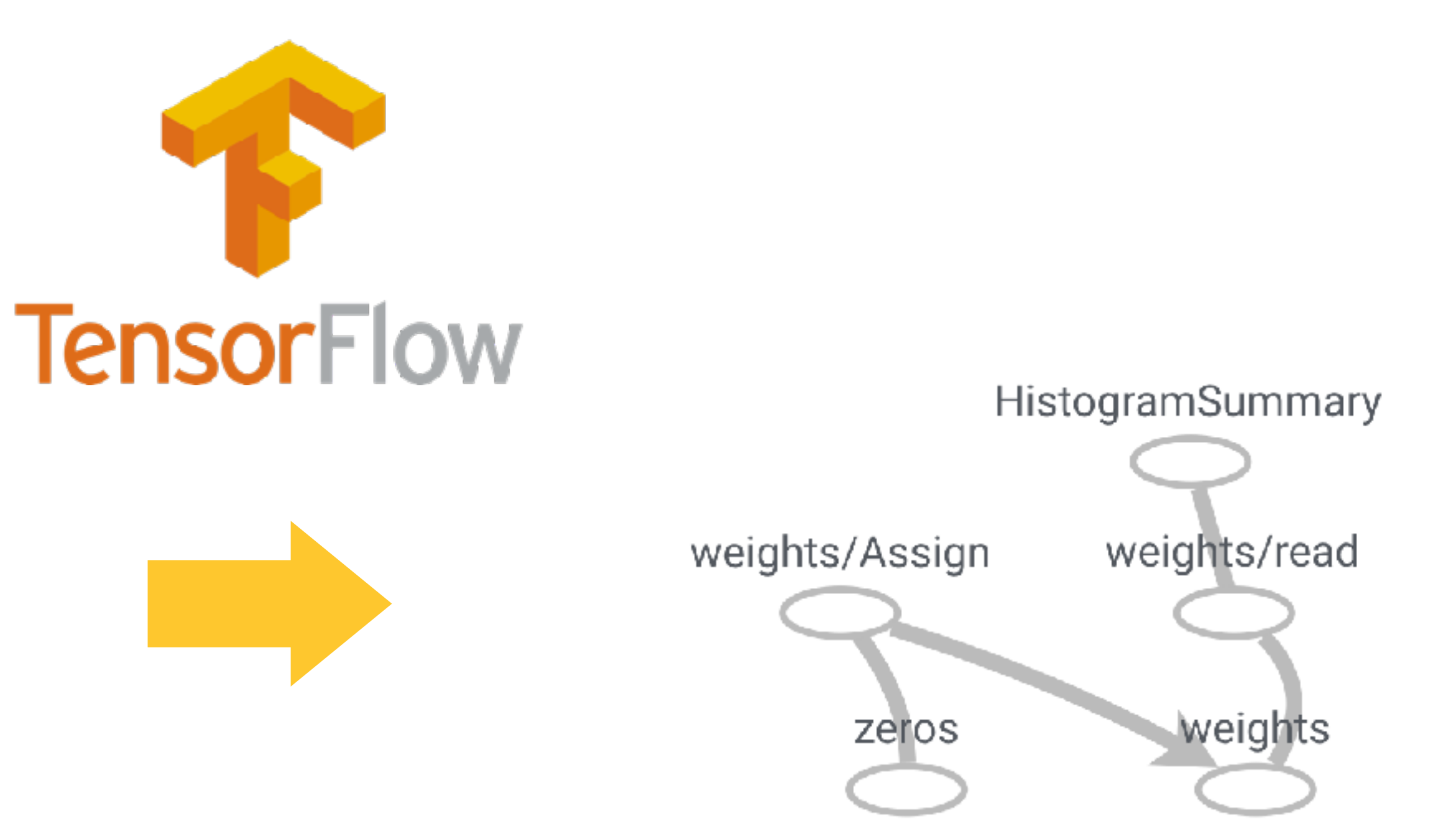

Typical hand-drawn diagram of a network by a researcher at Google

 $F_{\text{max}}$   $F_{\text{max}}$   $F_{\text{max}}$ 

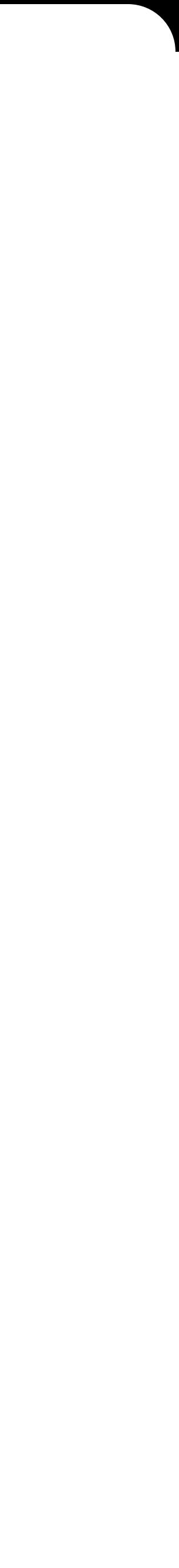

## **Model developers use diagrams to understand and share**  *high-level* **structures of their models.**

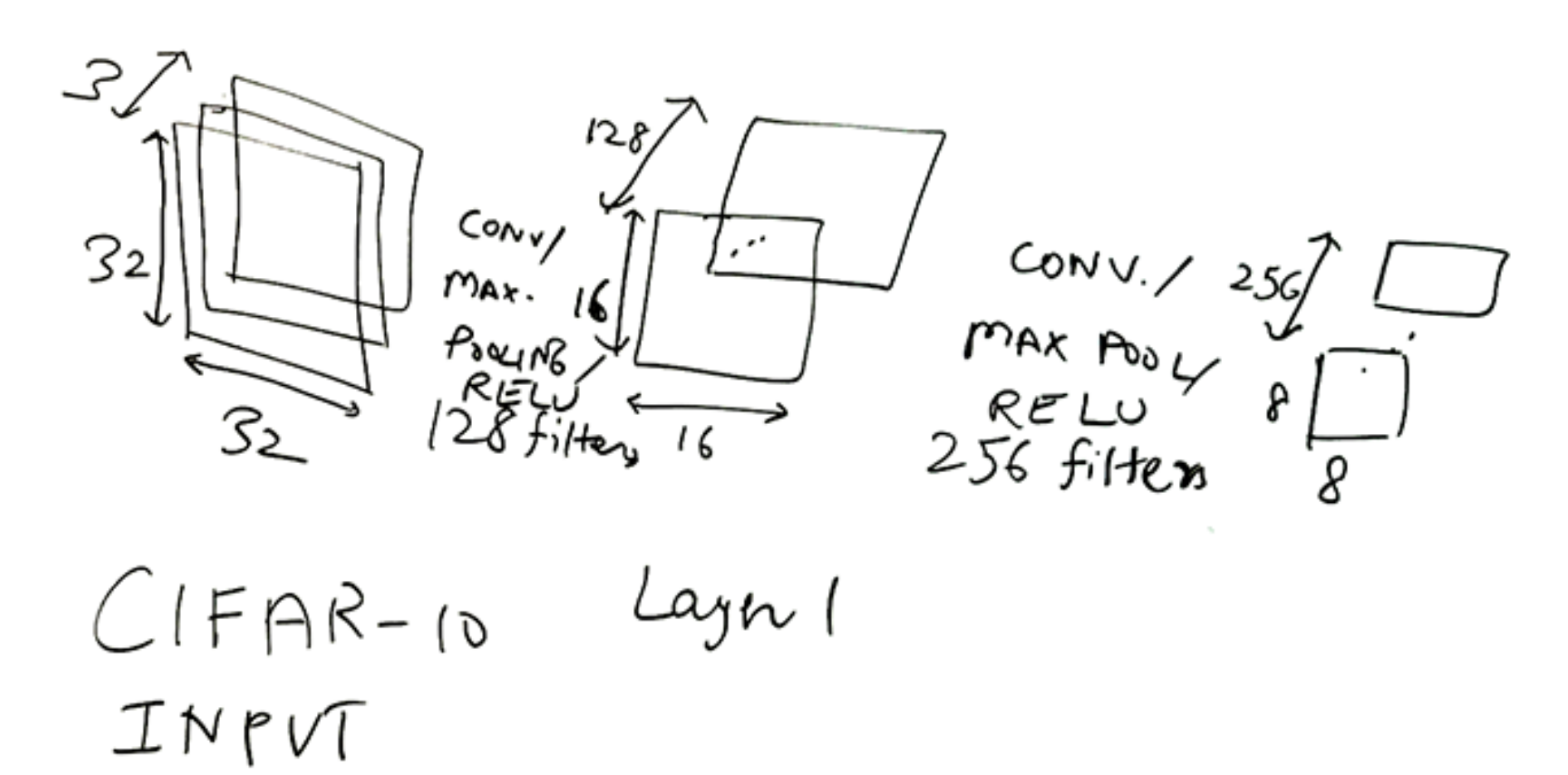

Typical hand-drawn diagram of a network by a researcher at Google

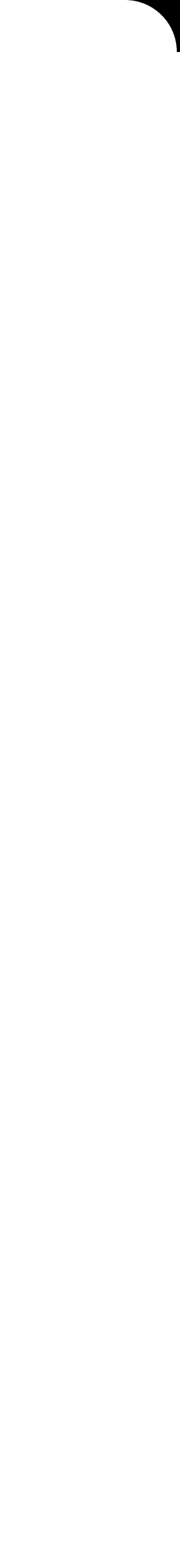

## **Model developers use diagrams to understand and share**  *high-level* **structures of their models.**

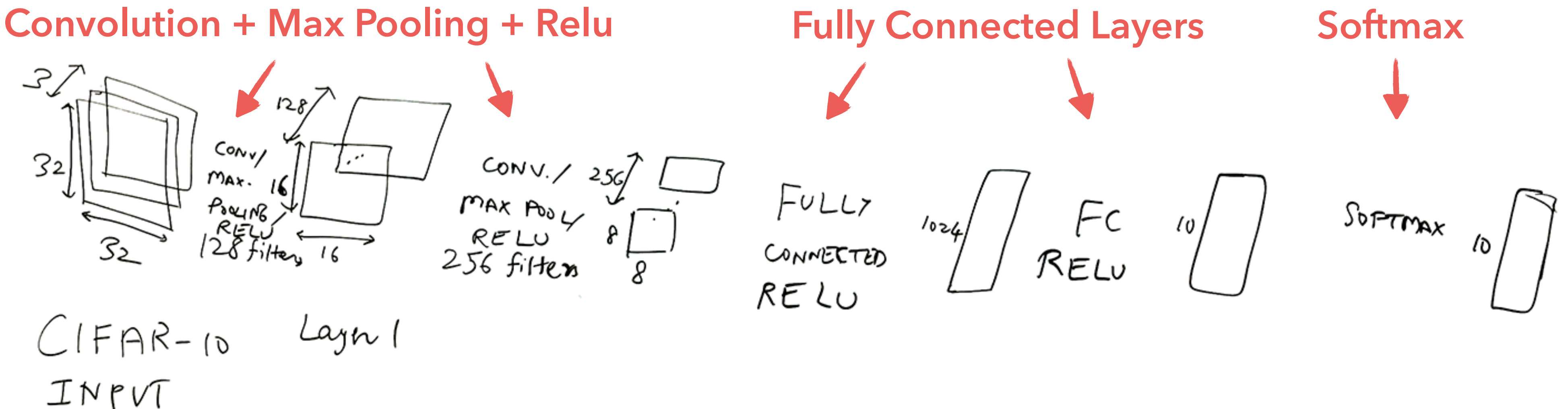

## **Automatic tool to visualize the model structure?**

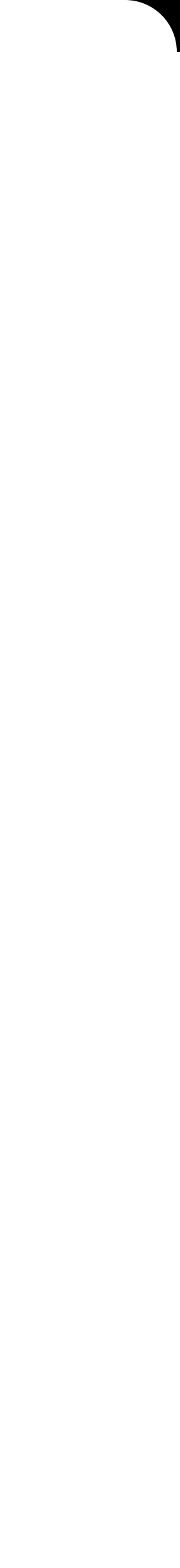

Typical hand-drawn diagram of a network by a researcher at Google

## **Model developers use diagrams to understand and share**  *high-level* **structures of their models.**

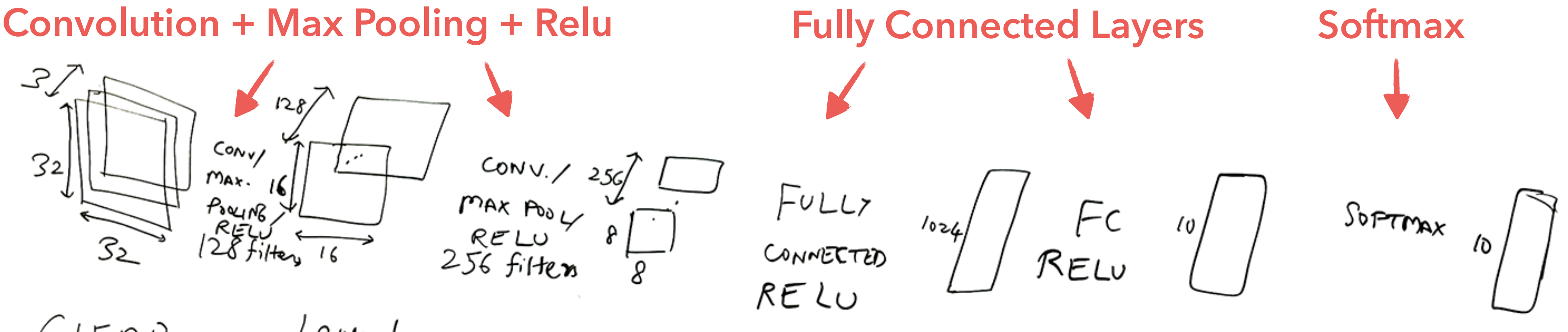

 $CIFAR-10$ Layn 1  $INIVT$ 

### Sugiyama-style flow layout of a linear model (WX+B)

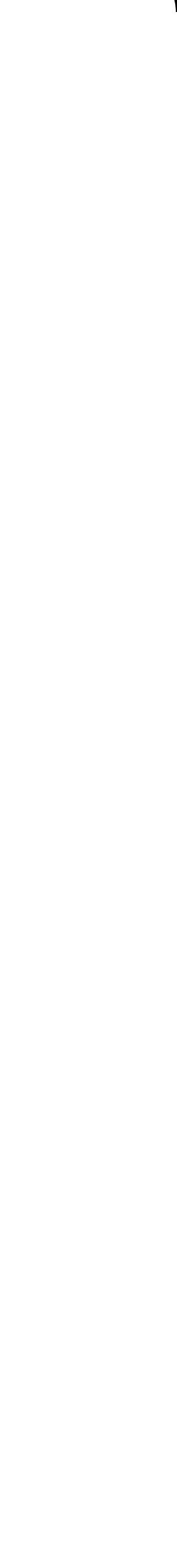

## **Standard graph drawing tools produce cluttered layouts**

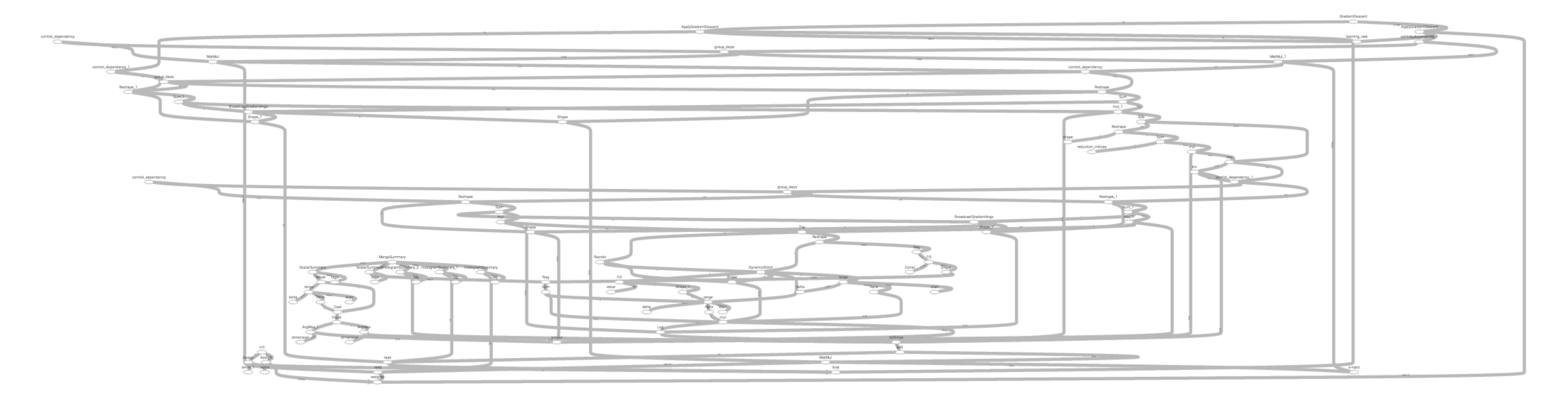

Sugiyama-style flow layout of a linear model (WX+B) **TensorFlow's "Hello World"!**

![](_page_13_Picture_3.jpeg)

![](_page_13_Picture_4.jpeg)

## **Standard graph drawing tools produce cluttered layouts**

![](_page_13_Figure_1.jpeg)

### Sugiyama-style flow layout of a convolution network

## **Standard graph drawing tools produce cluttered layouts**

![](_page_14_Figure_1.jpeg)

# TensorFlow Graph Visualizer

**Help TensorFlow developers understand and inspect the structure of their models**

![](_page_15_Picture_4.jpeg)

![](_page_16_Picture_0.jpeg)

![](_page_16_Figure_1.jpeg)

## **Low-level Dataflow Graph**

## **High-level Interactive Diagram**

![](_page_16_Figure_4.jpeg)

## **TensorFlow Graph Visualizer**

**Visualizing Dataflow Graphs of Deep Learning Models in TensorFlow**

11

## Introduction

Explore a Convolutional Network

Transformation Strategies

Usage Pattern & Feedback

## **TensorFlow Graph Visualizer**

**Visualizing Dataflow Graphs of Deep Learning Models in TensorFlow**

11

**A dataflow for training a convolution network for image classification**

![](_page_19_Picture_3.jpeg)

12

![](_page_19_Figure_0.jpeg)

![](_page_20_Picture_3.jpeg)

 $\circledcirc$ 

![](_page_20_Figure_0.jpeg)

![](_page_21_Picture_3.jpeg)

 $\circledcirc$ 

![](_page_21_Figure_0.jpeg)

### **TensorBoard**

![](_page_22_Picture_184.jpeg)

![](_page_22_Picture_9.jpeg)

![](_page_22_Figure_3.jpeg)

 $\bullet$ 

![](_page_22_Picture_4.jpeg)

 $\circledcirc$ 

softmax\_linear

fully4

fully3

gradients

comparationts

gradients

gradients

conv1

V

conv2

pool2

Identity[0-9]

Identity[0-9] ::::::::

### **Teams of visualizations**

![](_page_22_Figure_8.jpeg)

### **TensorBoard**

![](_page_23_Picture_184.jpeg)

![](_page_23_Picture_9.jpeg)

![](_page_23_Figure_3.jpeg)

 $\bullet$ 

![](_page_23_Picture_4.jpeg)

 $\circledcirc$ 

softmax\_linear

fully4

fully3

gradients

comparationts

gradients

gradients

conv1

V

conv2

pool2

Identity[0-9]

Identity[0-9] ::::::::

### **Teams of visualizations**

![](_page_23_Figure_8.jpeg)

![](_page_24_Picture_246.jpeg)

Fu

Ŧ

![](_page_24_Picture_8.jpeg)

Run

 $\bullet$ 

Session

 $\circledcirc$ 

 $runs(0)$ 

Upload

colors

 $\circ$ 

 $\Box$ 

 $(2)$ 

![](_page_24_Figure_2.jpeg)

![](_page_24_Picture_3.jpeg)

![](_page_24_Figure_5.jpeg)

softmax\_linear

fully4

fully3

gradients

gradients

gradients

gradients

conv1

V

conv<sub>2</sub>

![](_page_24_Figure_7.jpeg)

![](_page_25_Picture_246.jpeg)

Fu

Ŧ

![](_page_25_Picture_8.jpeg)

Run

 $\bullet$ 

Session

 $\circledcirc$ 

 $runs(0)$ 

Upload

colors

 $\circ$ 

 $\Box$ 

 $(2)$ 

![](_page_25_Figure_2.jpeg)

![](_page_25_Picture_3.jpeg)

![](_page_25_Figure_5.jpeg)

softmax\_linear

fully4

fully3

gradients

gradients

gradients

gradients

conv1

V

conv<sub>2</sub>

![](_page_25_Figure_7.jpeg)

![](_page_26_Picture_3.jpeg)

 $\circledcirc$ 

![](_page_26_Figure_0.jpeg)

![](_page_27_Picture_3.jpeg)

 $\circledcirc$ 

![](_page_27_Figure_0.jpeg)

![](_page_28_Picture_6.jpeg)

![](_page_28_Picture_184.jpeg)

![](_page_28_Figure_2.jpeg)

 $\overline{\mathbb{C}}$ 

 $\begin{array}{c}\n\hline\n\text{full/3} \\
-3 \text{ more}\n\end{array}$ 

|| Exponential...<br>|| GradientDe...

softmax\_lin...

 $\longrightarrow$  concat

group\_deps

 $\cdots$   $\cdots$  train

 $\cdots$   $\cdots$  train

-Cilli GradientDe...

gradients

 $\sim$ 

- Gillis report\_unin

 $50<sub>1</sub>$ 

CONTR report\_unin...

**CONTRACTOR** 

**CODED Init** 

: group\_deps<br>: group\_deps...

save

 $\begin{picture}(1,0) \put(0,0){\dashbox{0.5}(1,0){ }} \put(1,0){\dashbox{0.5}(1,0){ }} \put(1,0){\dashbox{0.5}(1,0){ }} \put(1,0){\dashbox{0.5}(1,0){ }} \put(1,0){\dashbox{0.5}(1,0){ }} \put(1,0){\dashbox{0.5}(1,0){ }} \put(1,0){\dashbox{0.5}(1,0){ }} \put(1,0){\dashbox{0.5}(1,0){ }} \put(1,0){\dashbox{0.5}(1,0){ }} \put(1,0){\dashbox{0.5}(1,0){ }} \put(1,0){\dashbox{$ 

 $\fbox{\halign{\halign{2cm} \begin{picture}(180,10) \put(0,0){\vector(0,1){100}} \put(0,0){\vector(0,1){100}} \put(0,0){\vector(0,1){100}} \put(0,0){\vector(0,1){100}} \put(0,0){\vector(0,1){100}} \put(0,0){\vector(0,1){100}} \put(1,0){\vector(0,1){100}} \put(1,0){\vector(0,1){100}} \put(1,0){\vector(0,1){100}} \put(1,0){\vector(0,1){100}} \put(1,0){\vector(0,1){10$ 

report\_uninitial...

 $\begin{picture}(1,1) \put(0,0){\line(1,0){10}} \put(0,0){\line(1,0){10}} \put(1,0){\line(1,0){10}} \put(1,0){\line(1,0){10}} \put(1,0){\line(1,0){10}} \put(1,0){\line(1,0){10}} \put(1,0){\line(1,0){10}} \put(1,0){\line(1,0){10}} \put(1,0){\line(1,0){10}} \put(1,0){\line(1,0){10}} \put(1,0){\line(1,0){10}} \put(1,0){\line(1,0){10}} \put(1,0){$ 

init

GradientDesc...

gradients

total\_loss

init\_all\_ta...<br>compressions are group\_deps...

conv1 00003

 $\frac{\text{conv2}}{\text{fuly3}}$ 

fully4

softmax lin

report\_unin...

![](_page_28_Figure_4.jpeg)

![](_page_28_Figure_5.jpeg)

![](_page_29_Figure_3.jpeg)

## **Auxiliary Nodes**

![](_page_29_Picture_146.jpeg)

![](_page_29_Figure_2.jpeg)

less important operations that are extracted from the main graph

![](_page_29_Picture_6.jpeg)

![](_page_30_Picture_6.jpeg)

![](_page_30_Picture_184.jpeg)

![](_page_30_Figure_2.jpeg)

 $\overline{\mathbb{C}}$ 

 $\begin{array}{c}\n\hline\n\text{full/3} \\
-3 \text{ more}\n\end{array}$ 

|| Exponential...<br>|| GradientDe...

softmax\_lin...

 $\longrightarrow$  concat

group\_deps

 $\cdots$   $\cdots$  train

 $\cdots$   $\cdots$  train

-Cilli GradientDe...

gradients

 $\sim$ 

- Gillis report\_unin

 $50<sub>1</sub>$ 

COOL report\_unin...

**CONTRACTOR** 

**CODED Init** 

: group\_deps<br>: group\_deps...

save

 $\begin{picture}(1,0) \put(0,0){\dashbox{0.5}(1,0){ }} \put(1,0){\dashbox{0.5}(1,0){ }} \put(1,0){\dashbox{0.5}(1,0){ }} \put(1,0){\dashbox{0.5}(1,0){ }} \put(1,0){\dashbox{0.5}(1,0){ }} \put(1,0){\dashbox{0.5}(1,0){ }} \put(1,0){\dashbox{0.5}(1,0){ }} \put(1,0){\dashbox{0.5}(1,0){ }} \put(1,0){\dashbox{0.5}(1,0){ }} \put(1,0){\dashbox{0.5}(1,0){ }} \put(1,0){\dashbox{$ 

 $\fbox{\halign{\halign{2cm} \begin{picture}(180,10) \put(0,0){\vector(0,1){100}} \put(0,0){\vector(0,1){100}} \put(0,0){\vector(0,1){100}} \put(0,0){\vector(0,1){100}} \put(0,0){\vector(0,1){100}} \put(0,0){\vector(0,1){100}} \put(1,0){\vector(0,1){100}} \put(1,0){\vector(0,1){100}} \put(1,0){\vector(0,1){100}} \put(1,0){\vector(0,1){100}} \put(1,0){\vector(0,1){10$ 

report\_uninitial...

 $\begin{picture}(1,1) \put(0,0){\line(1,0){10}} \put(0,0){\line(1,0){10}} \put(1,0){\line(1,0){10}} \put(1,0){\line(1,0){10}} \put(1,0){\line(1,0){10}} \put(1,0){\line(1,0){10}} \put(1,0){\line(1,0){10}} \put(1,0){\line(1,0){10}} \put(1,0){\line(1,0){10}} \put(1,0){\line(1,0){10}} \put(1,0){\line(1,0){10}} \put(1,0){\line(1,0){10}} \put(1,0){$ 

init

GradientDesc...

gradients

total\_loss

init\_all\_ta...<br>compressions are group\_deps...

conv1 00003

 $\frac{\text{conv2}}{\text{fuly3}}$ 

fully4

softmax lin

report\_unin...

![](_page_30_Figure_4.jpeg)

![](_page_30_Figure_5.jpeg)

![](_page_31_Picture_3.jpeg)

 $\circledcirc$ 

![](_page_31_Figure_0.jpeg)

Reference edge

 $\leftarrow$ 

![](_page_32_Picture_3.jpeg)

 $\circledcirc$ 

![](_page_32_Figure_0.jpeg)

Reference edge

 $\leftarrow$ 

![](_page_33_Picture_3.jpeg)

 $\odot$ 

![](_page_33_Figure_0.jpeg)

Reference edge

 $\leftarrow$ 

![](_page_34_Picture_5.jpeg)

![](_page_34_Picture_122.jpeg)

 $\ddot{\mathbf{v}}$ 

Reference edge

 $\odot$ 

![](_page_34_Figure_2.jpeg)

### Graph Auxiliary Nodes

![](_page_34_Figure_4.jpeg)

![](_page_35_Picture_5.jpeg)

 $\ddot{\mathbf{v}}$ 

 $\odot$ 

![](_page_35_Picture_121.jpeg)

Reference edge

![](_page_35_Figure_2.jpeg)

### Graph Auxiliary Nodes

![](_page_35_Figure_4.jpeg)
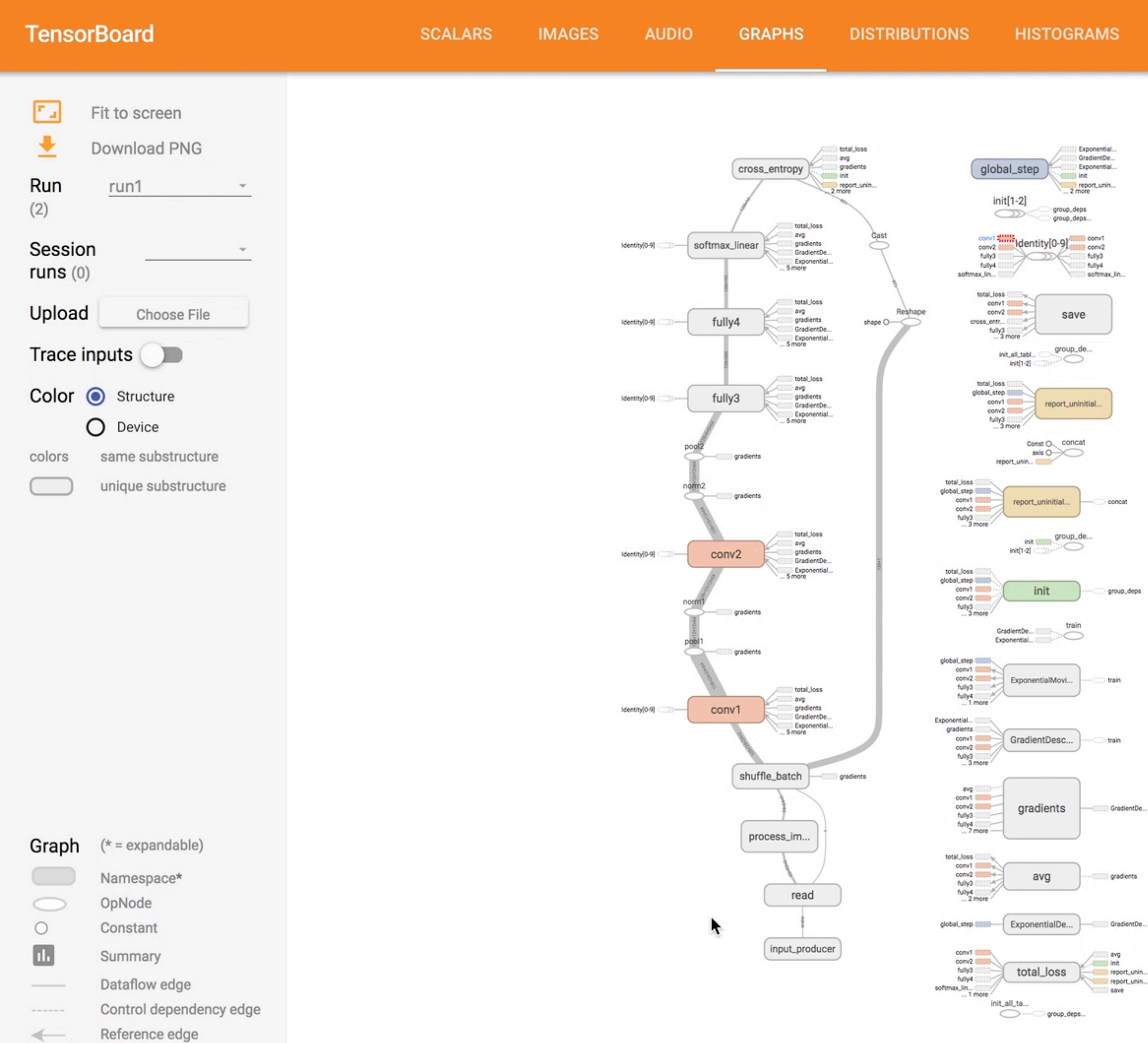

 $\leftarrow$ 

18

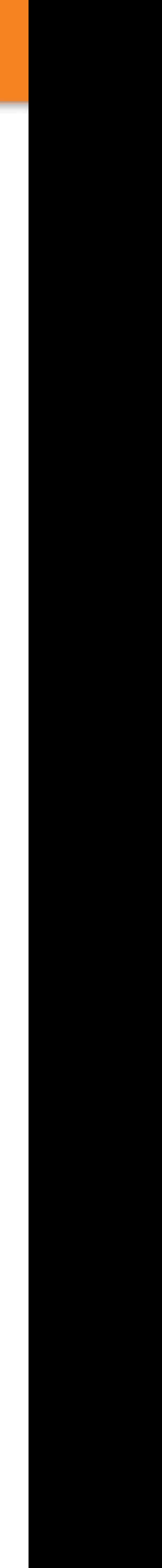

 $\bullet$ 

 $\circledcirc$ 

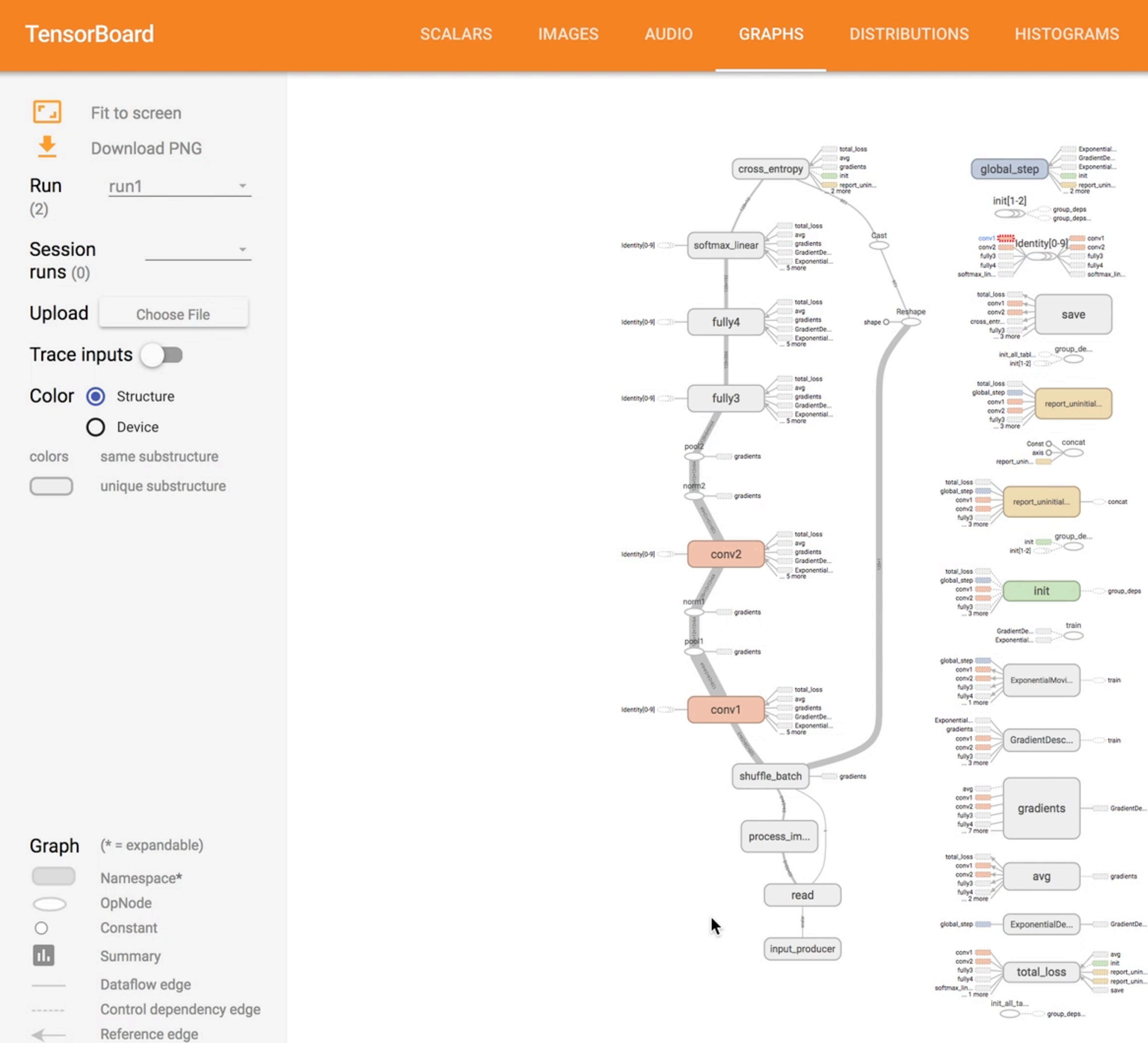

 $\leftarrow$ 

18

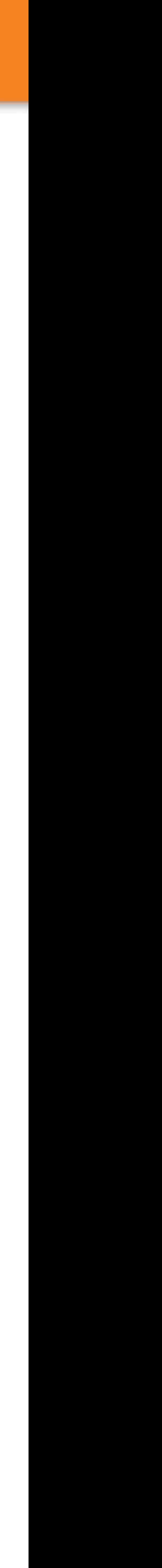

 $\bullet$ 

 $\circledcirc$ 

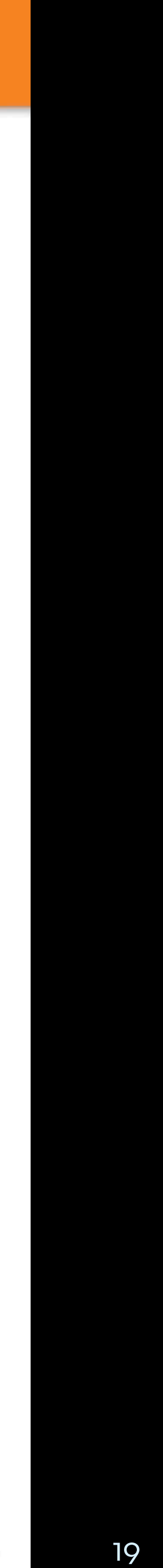

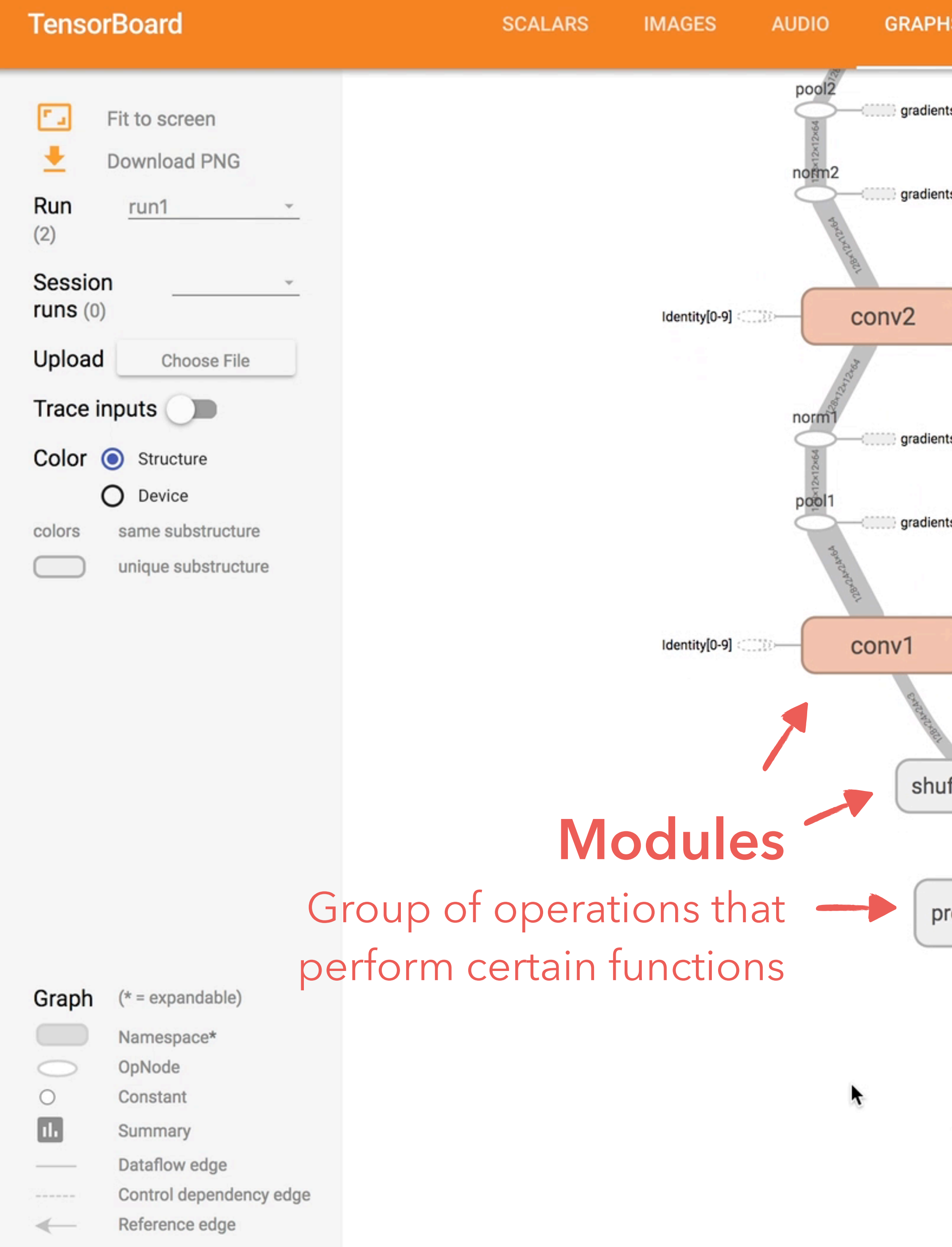

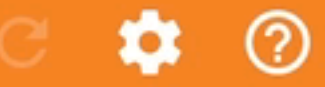

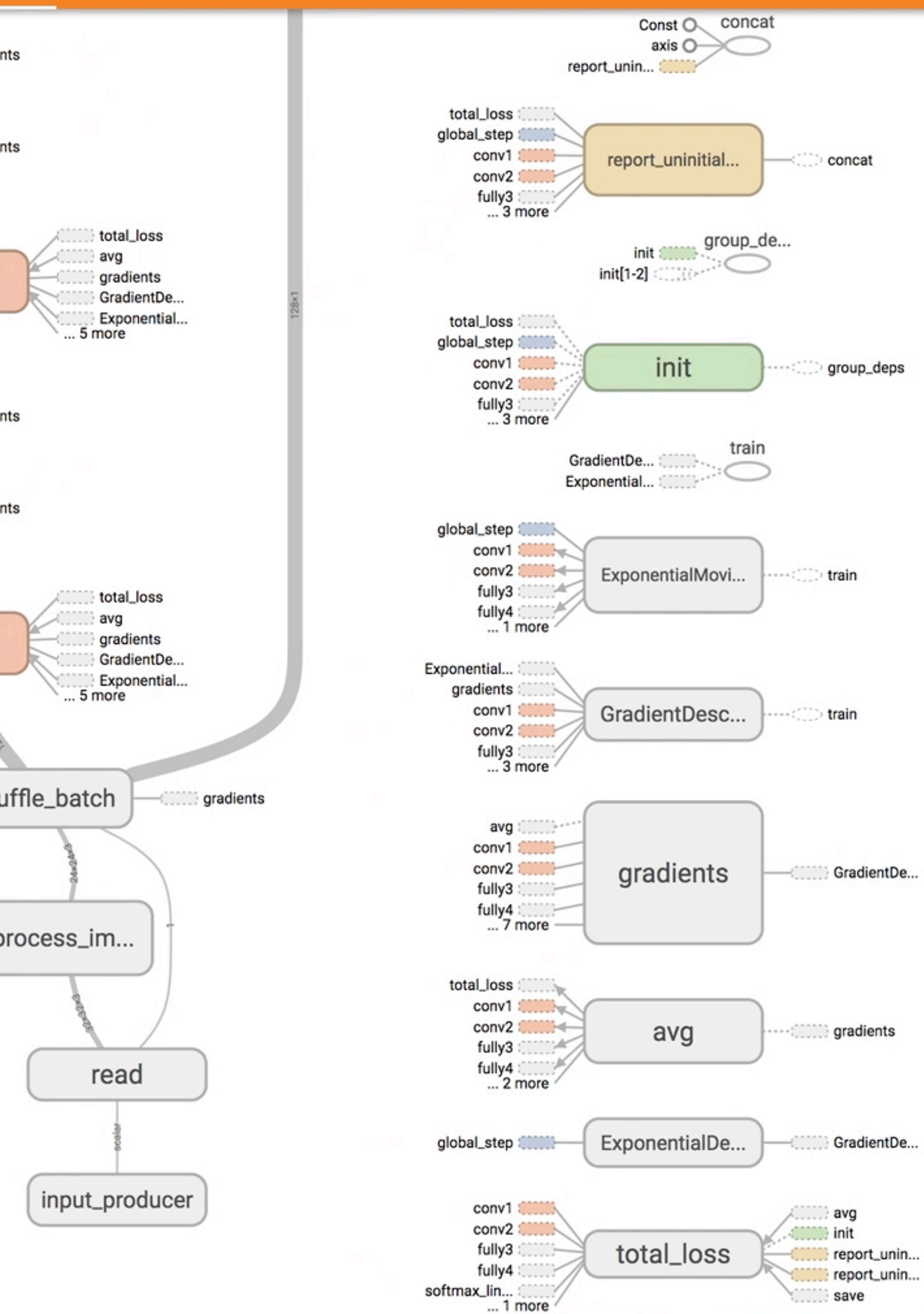

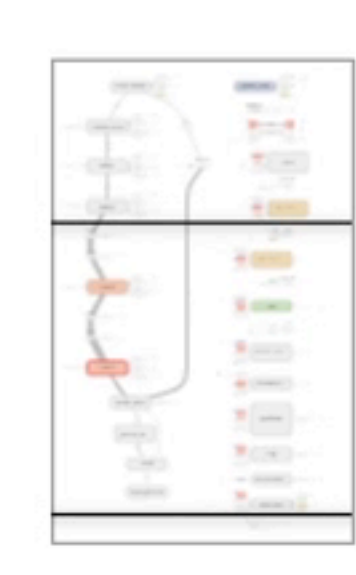

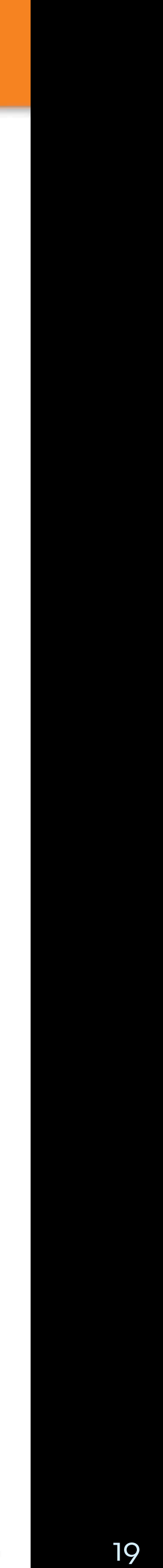

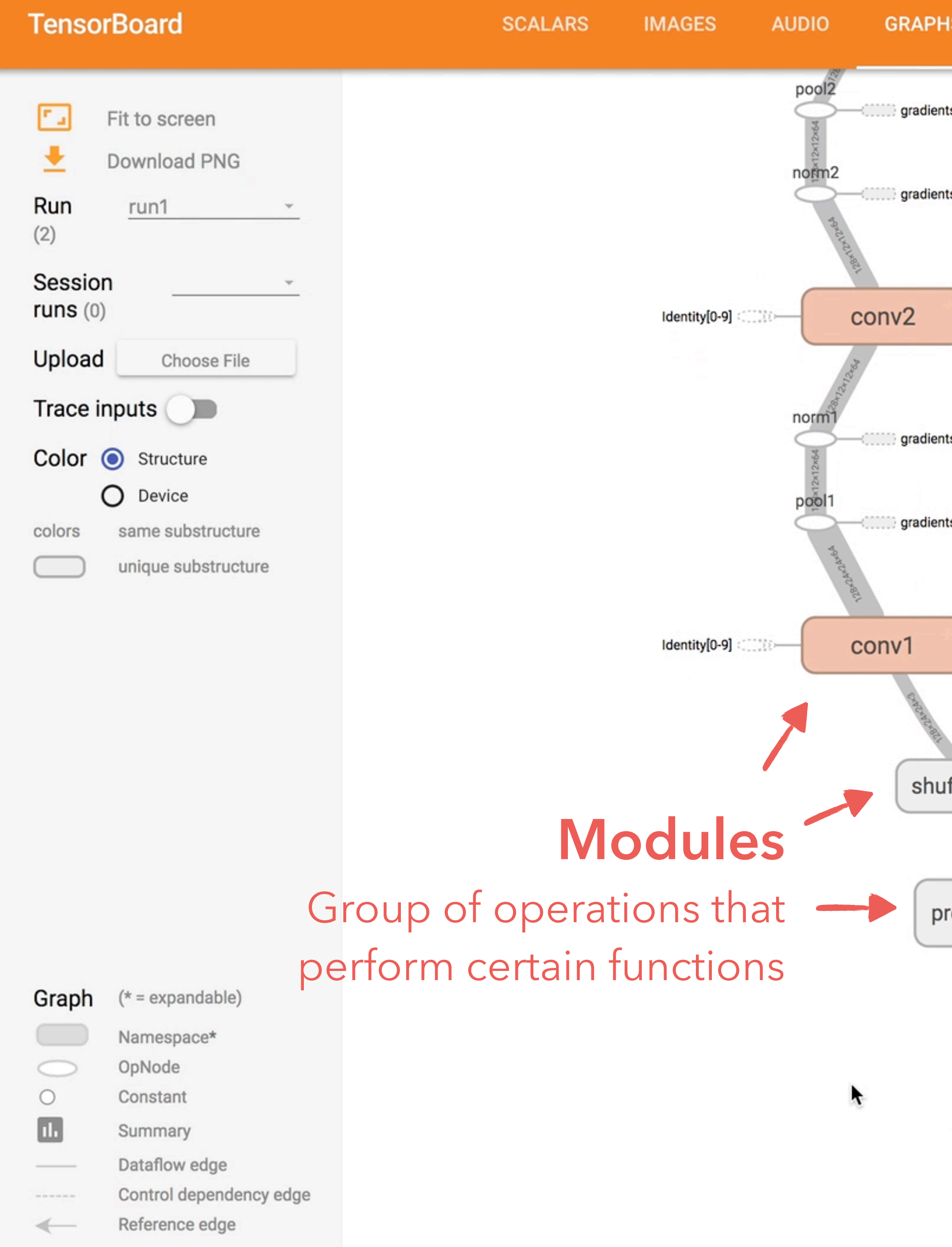

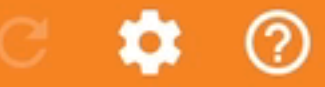

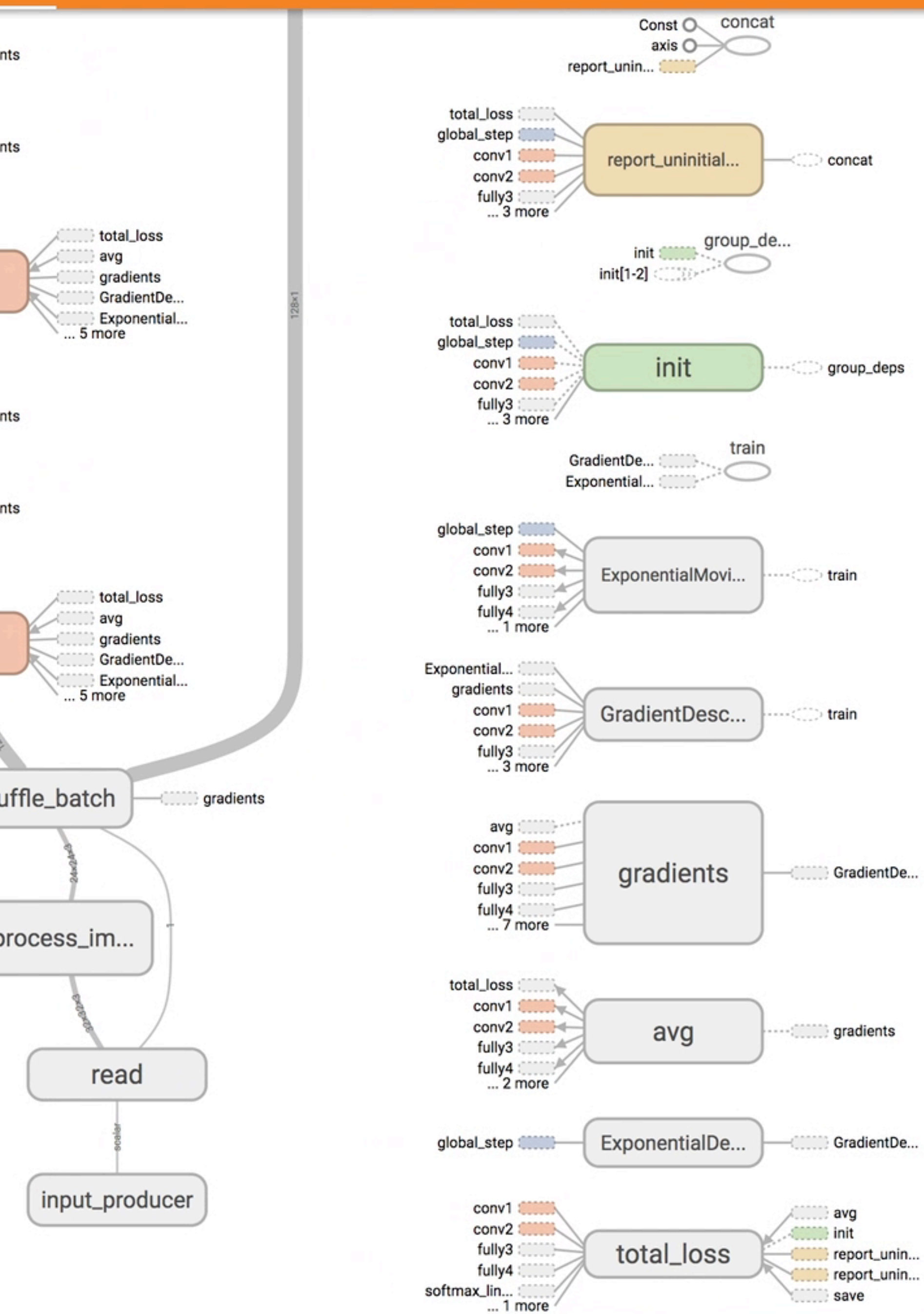

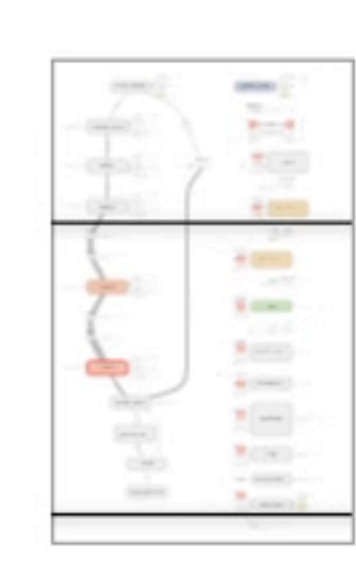

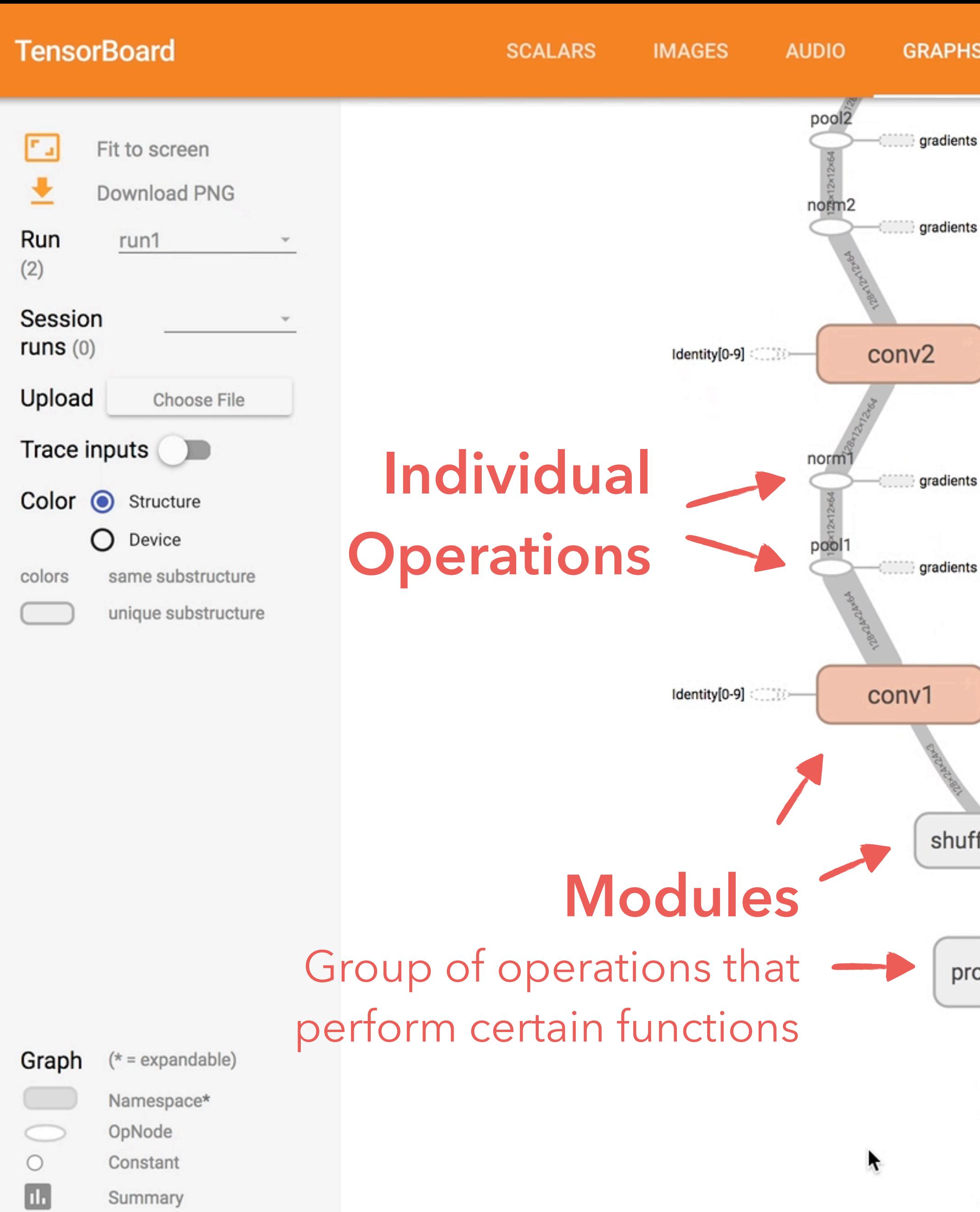

Summary Dataflow edge  $\sim$ 

Control dependency edge  $\sim$  00 00 00 00 00 00

Reference edge  $\leftarrow$ 

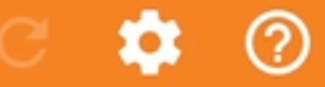

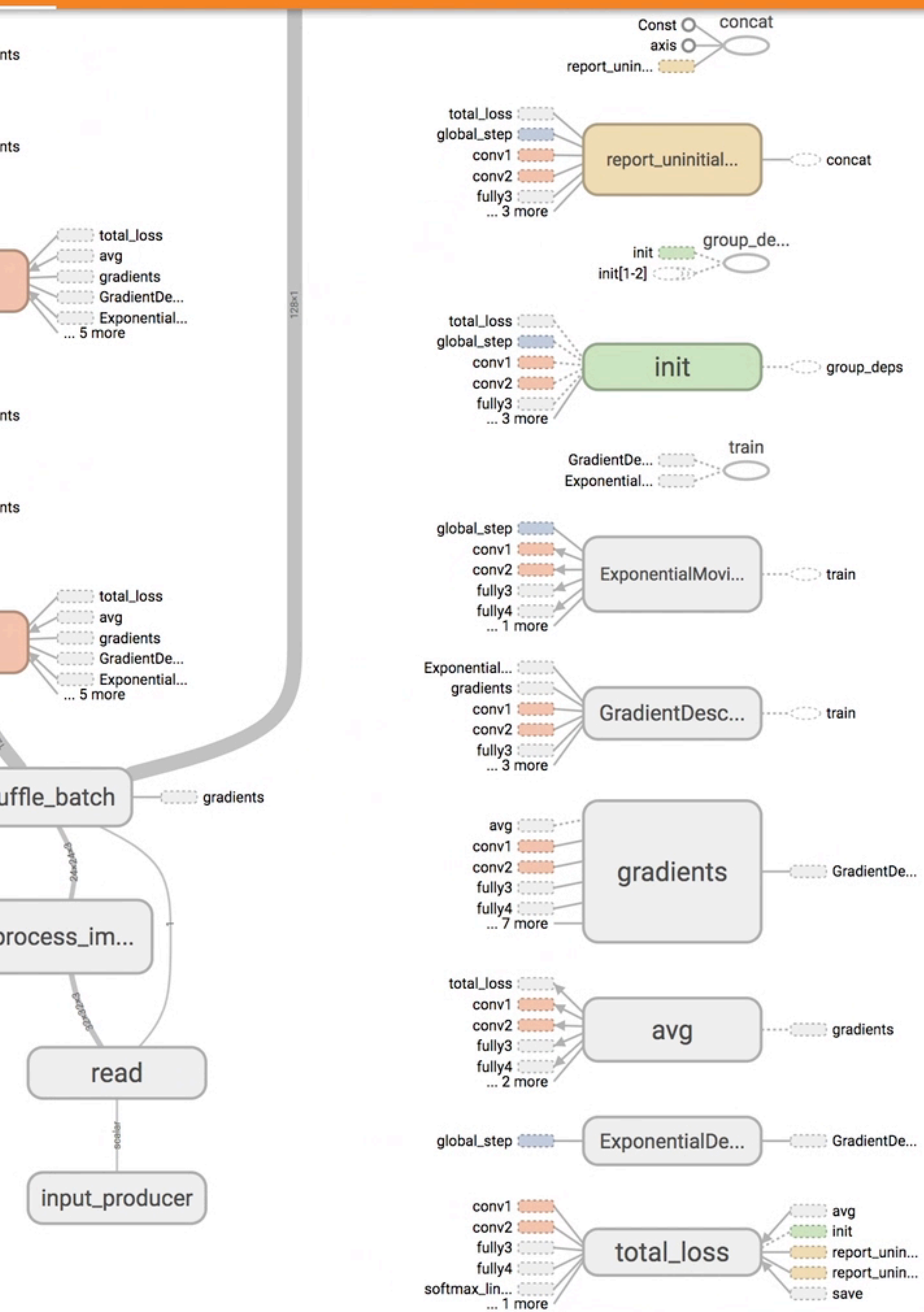

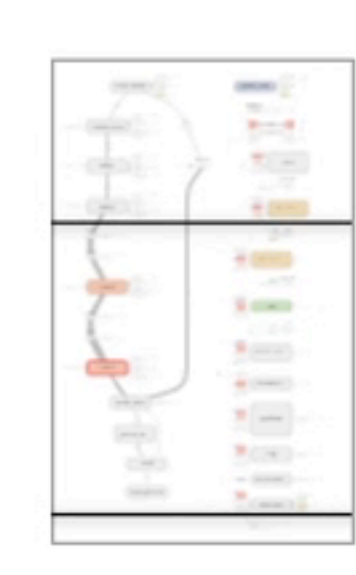

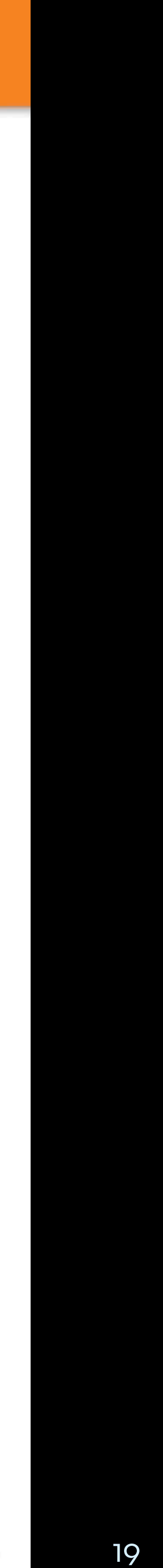

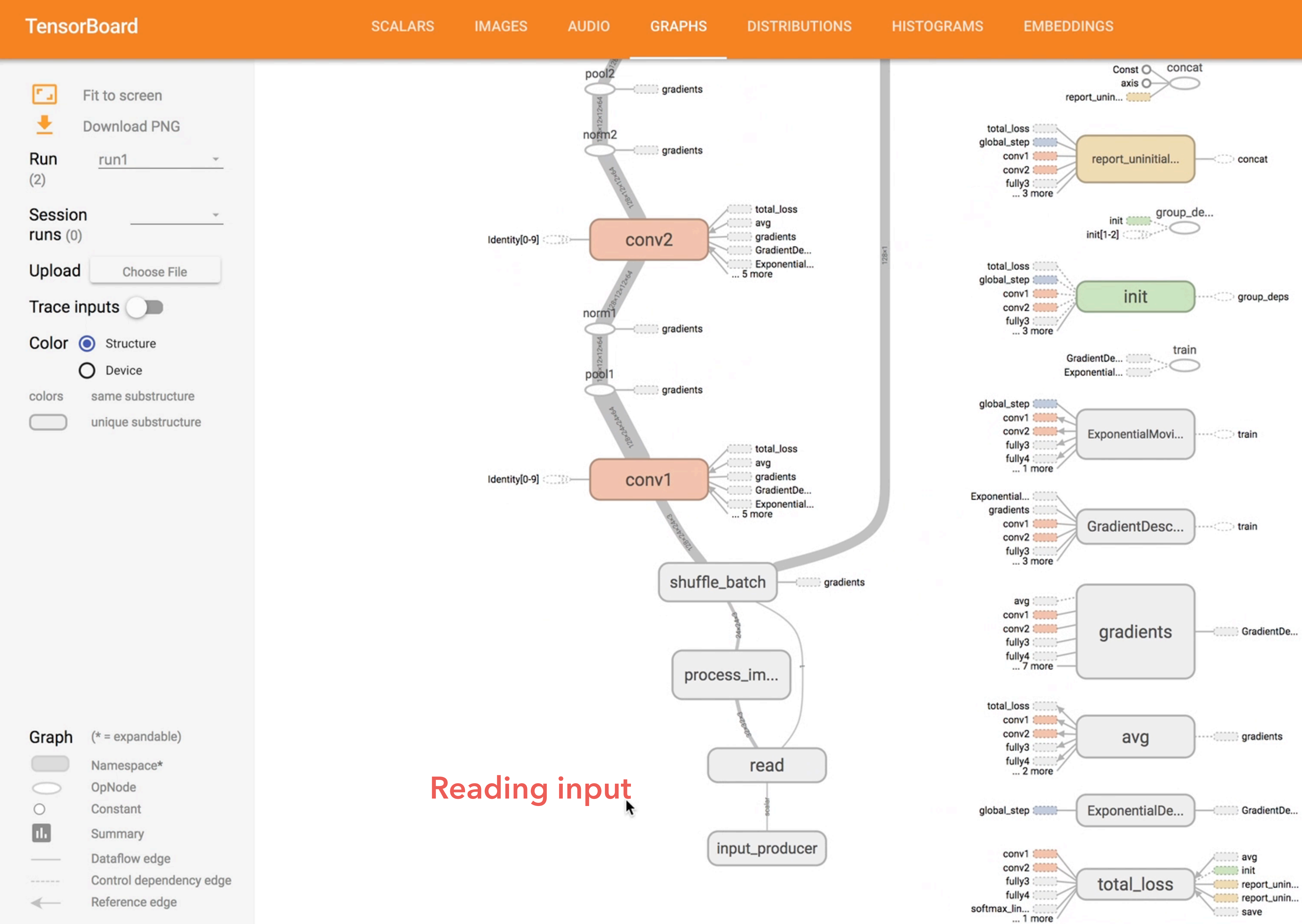

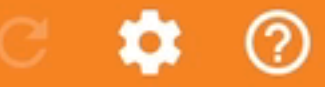

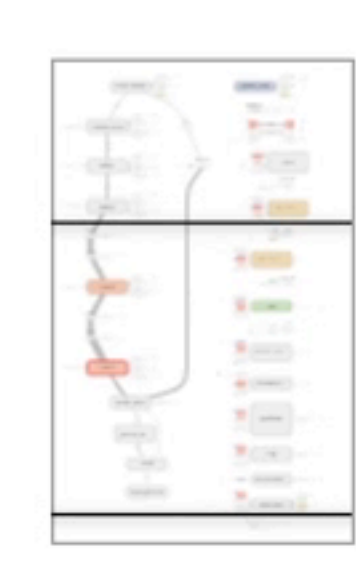

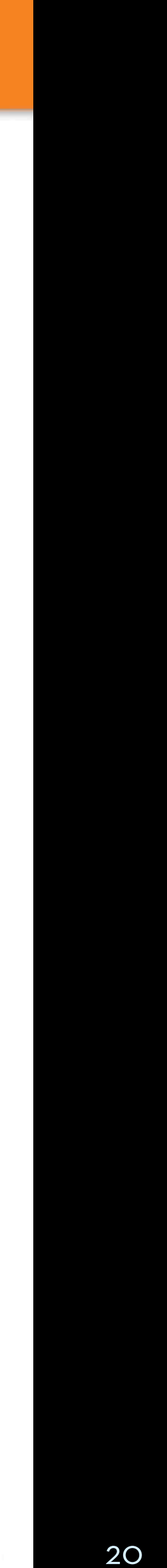

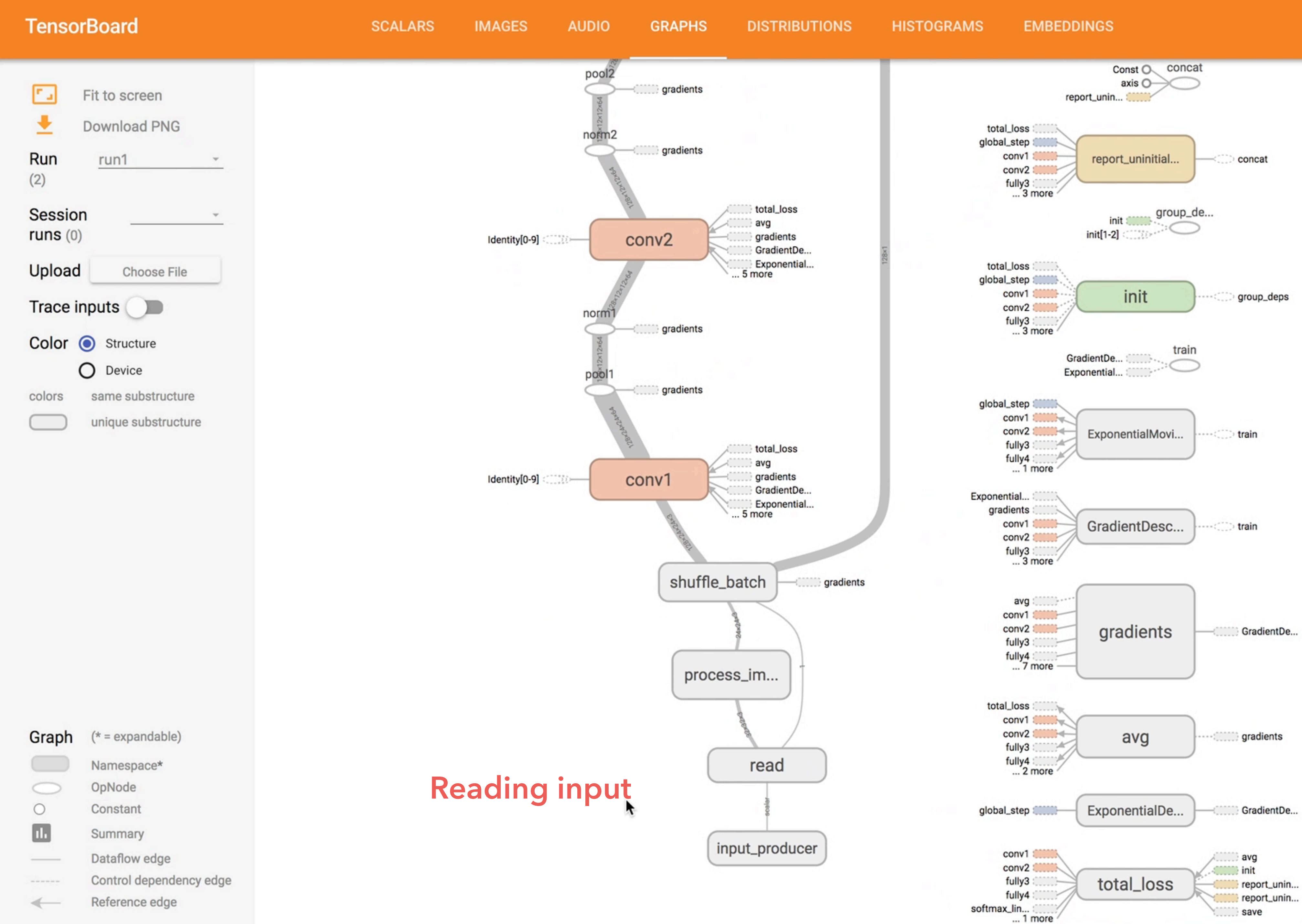

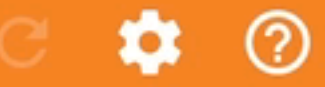

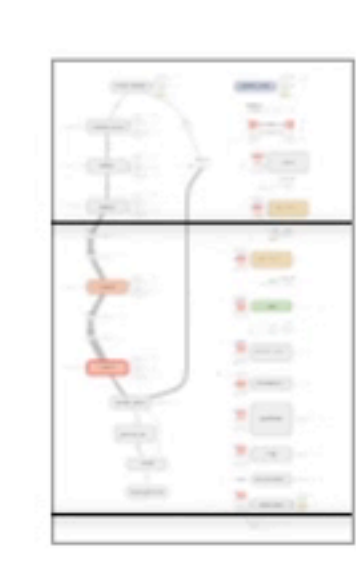

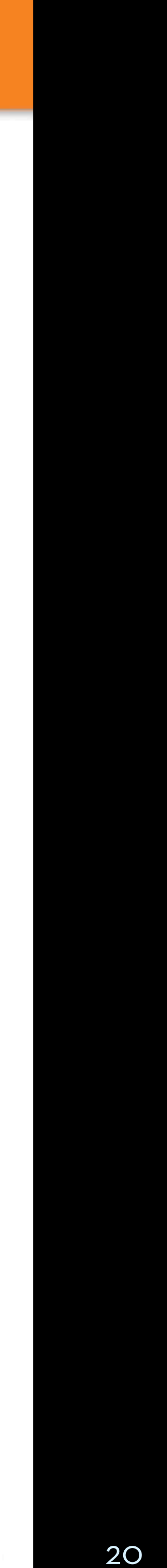

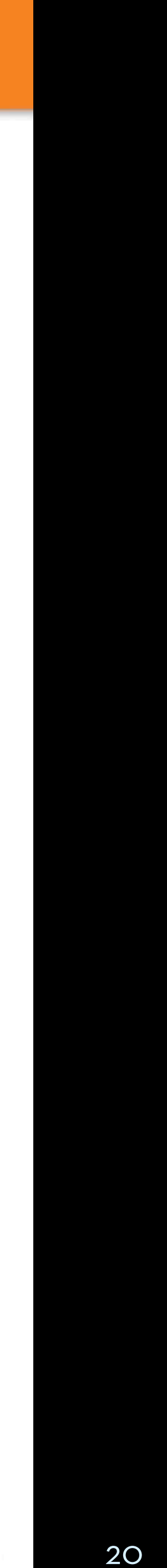

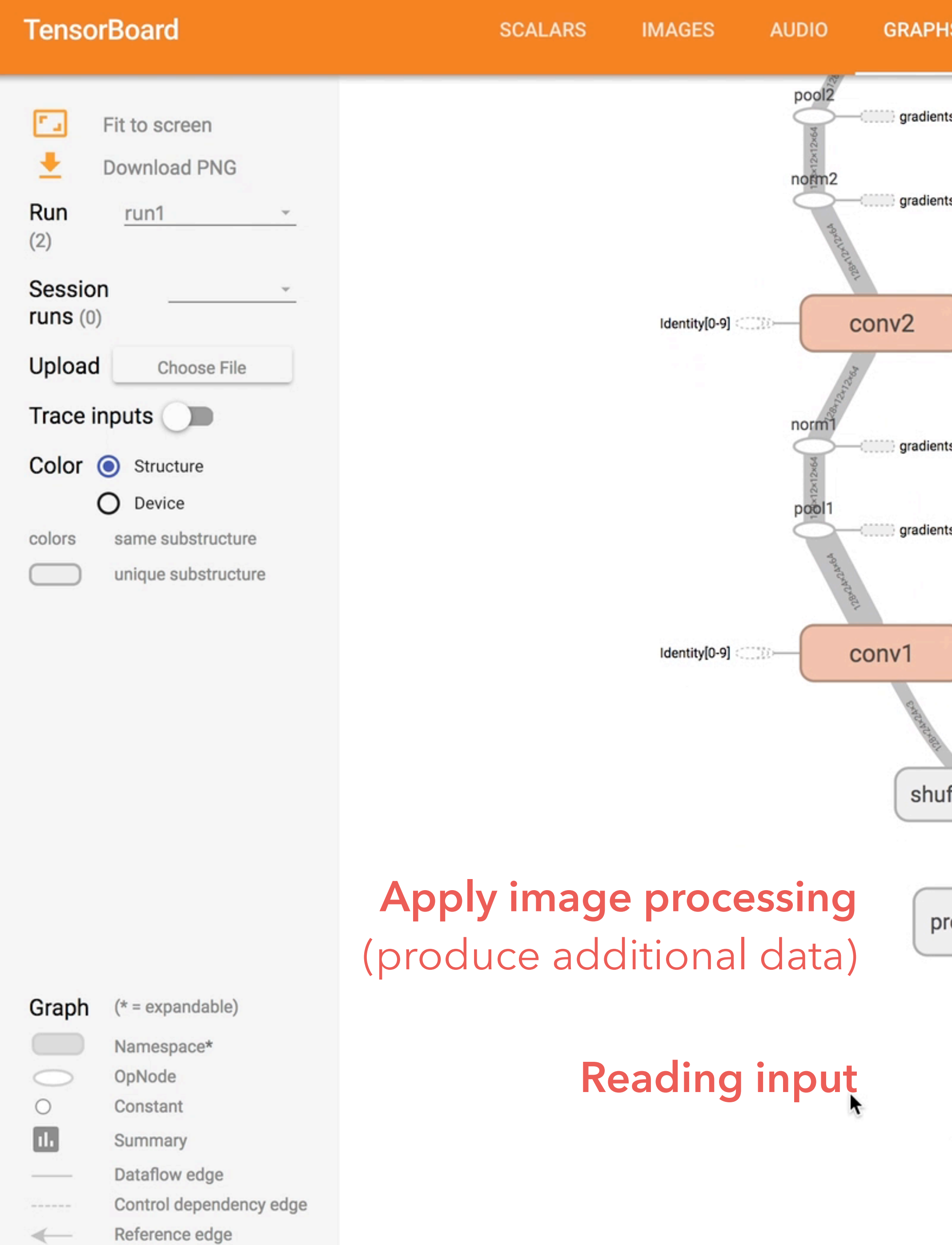

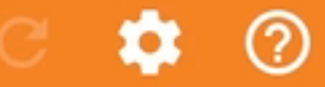

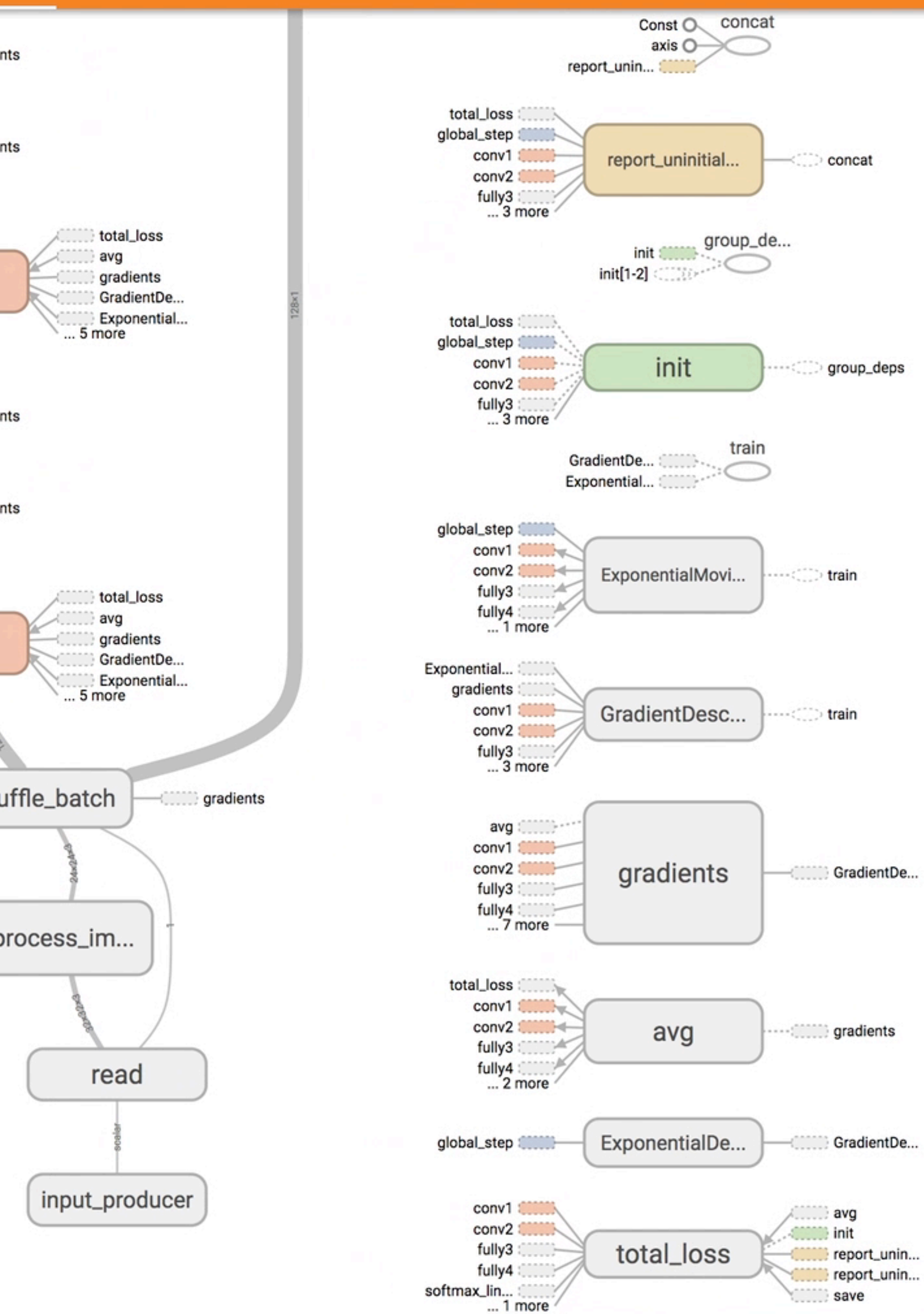

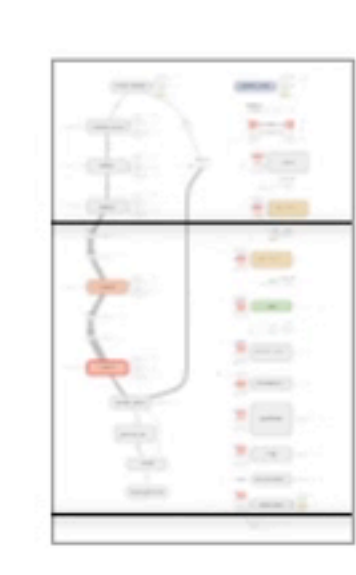

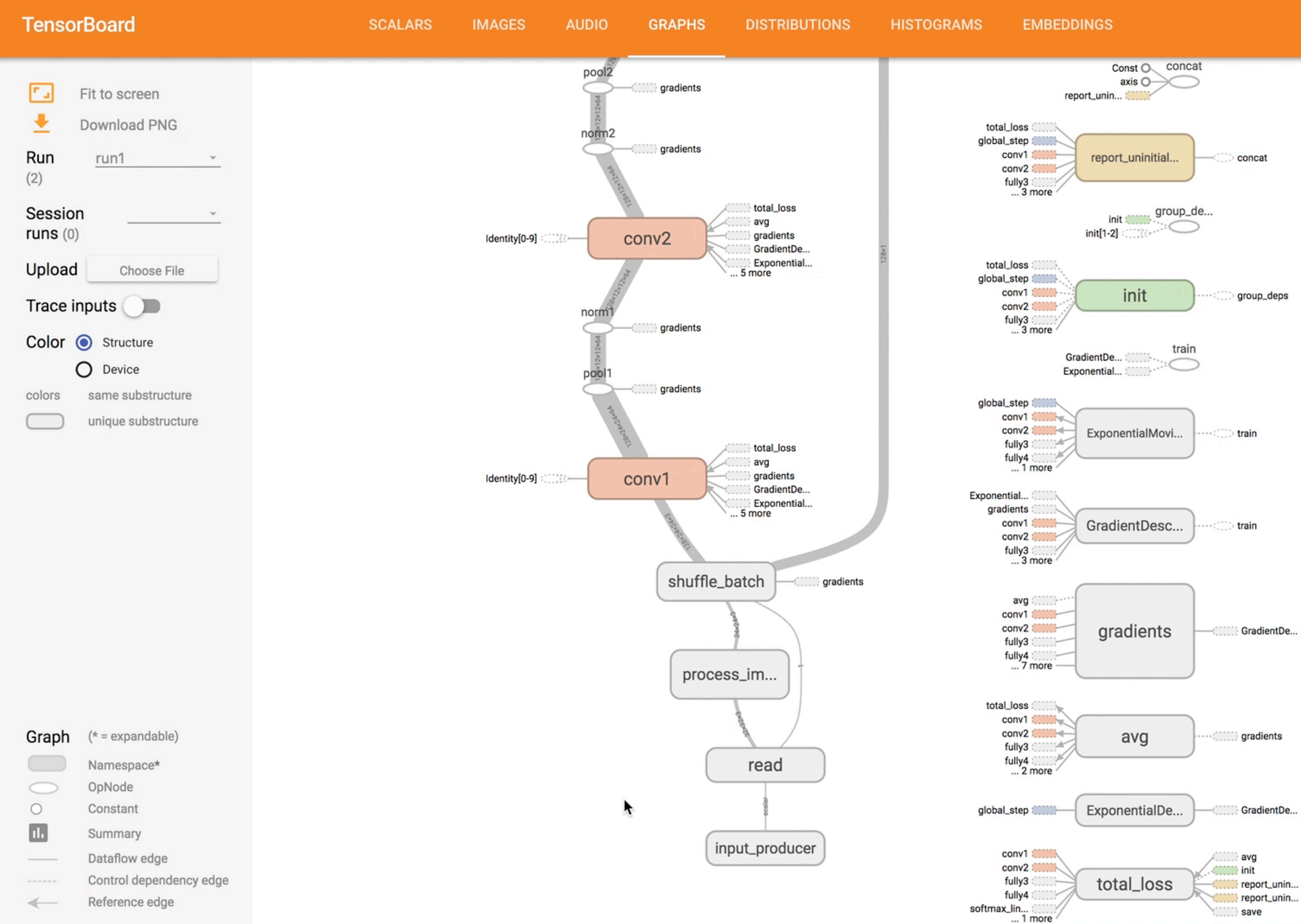

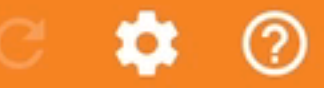

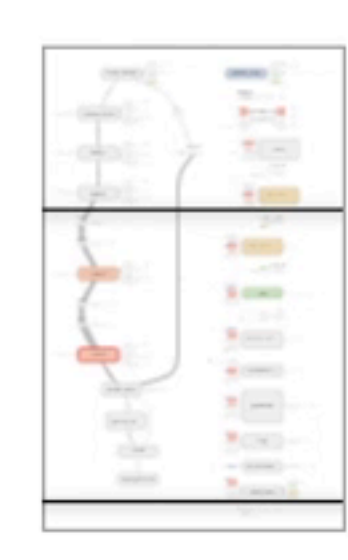

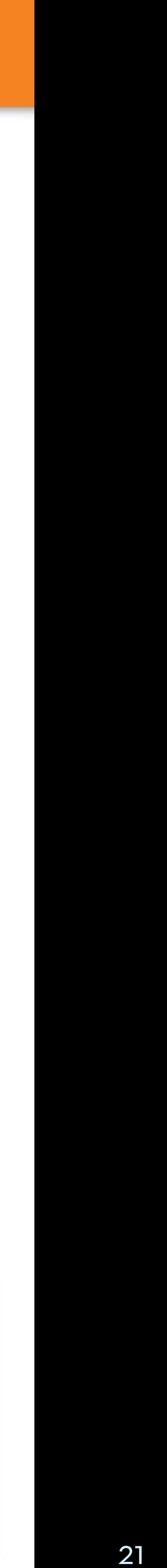

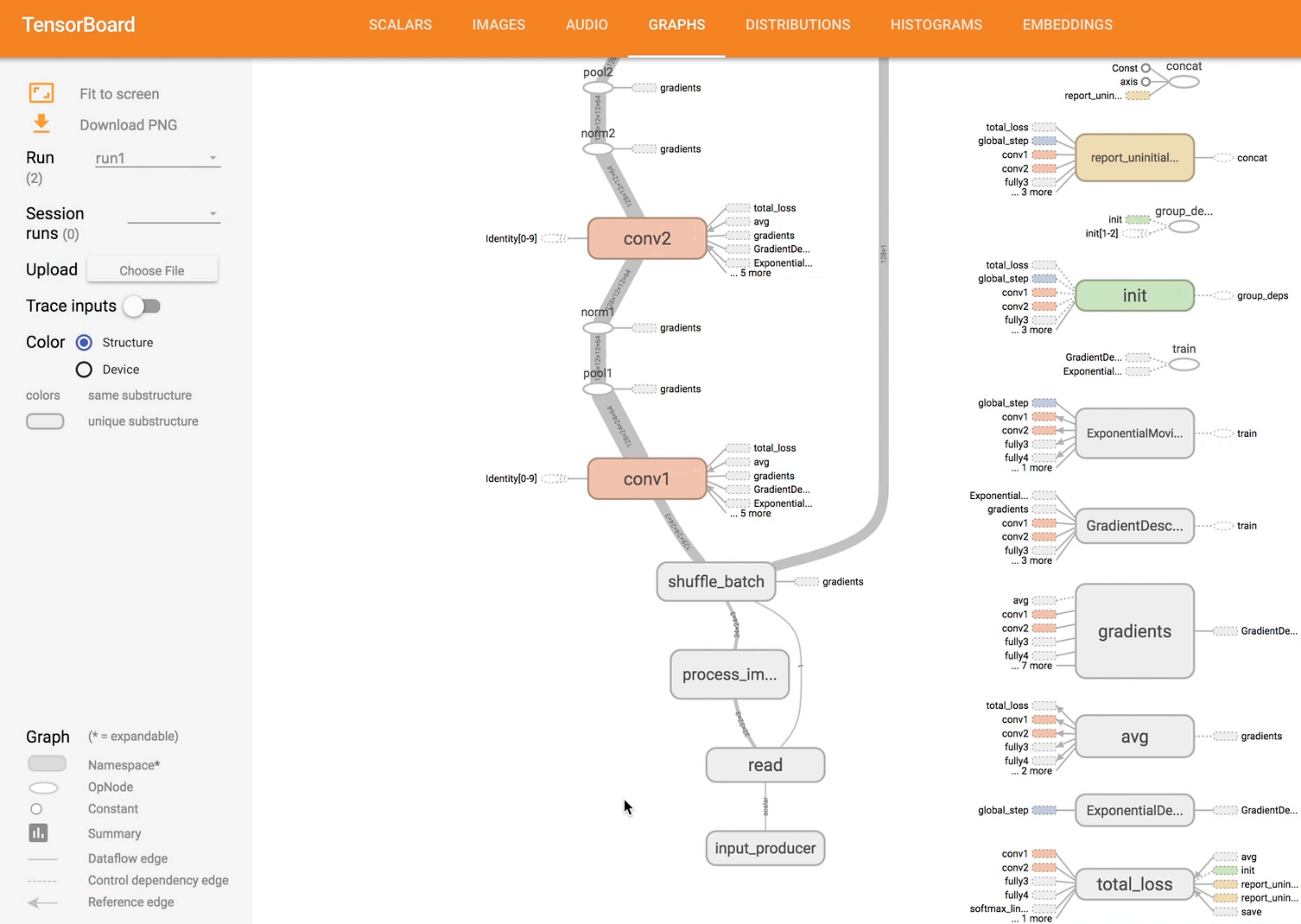

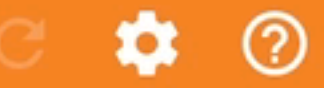

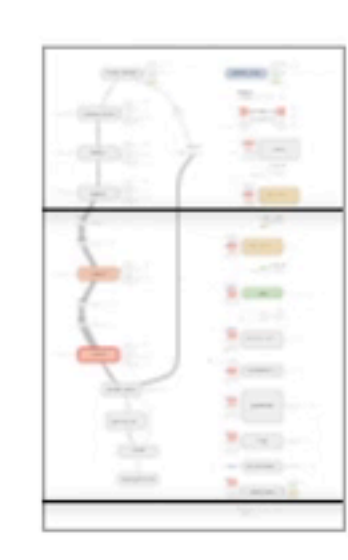

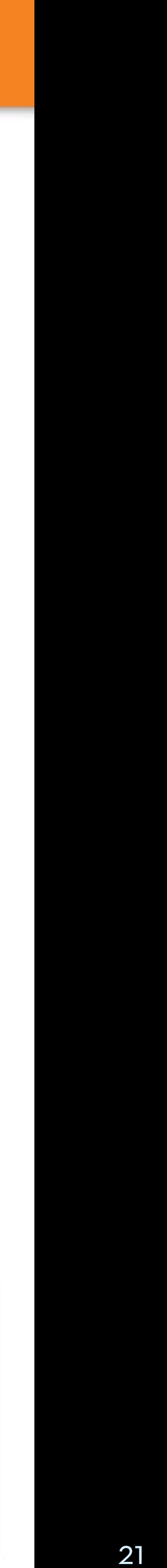

÷

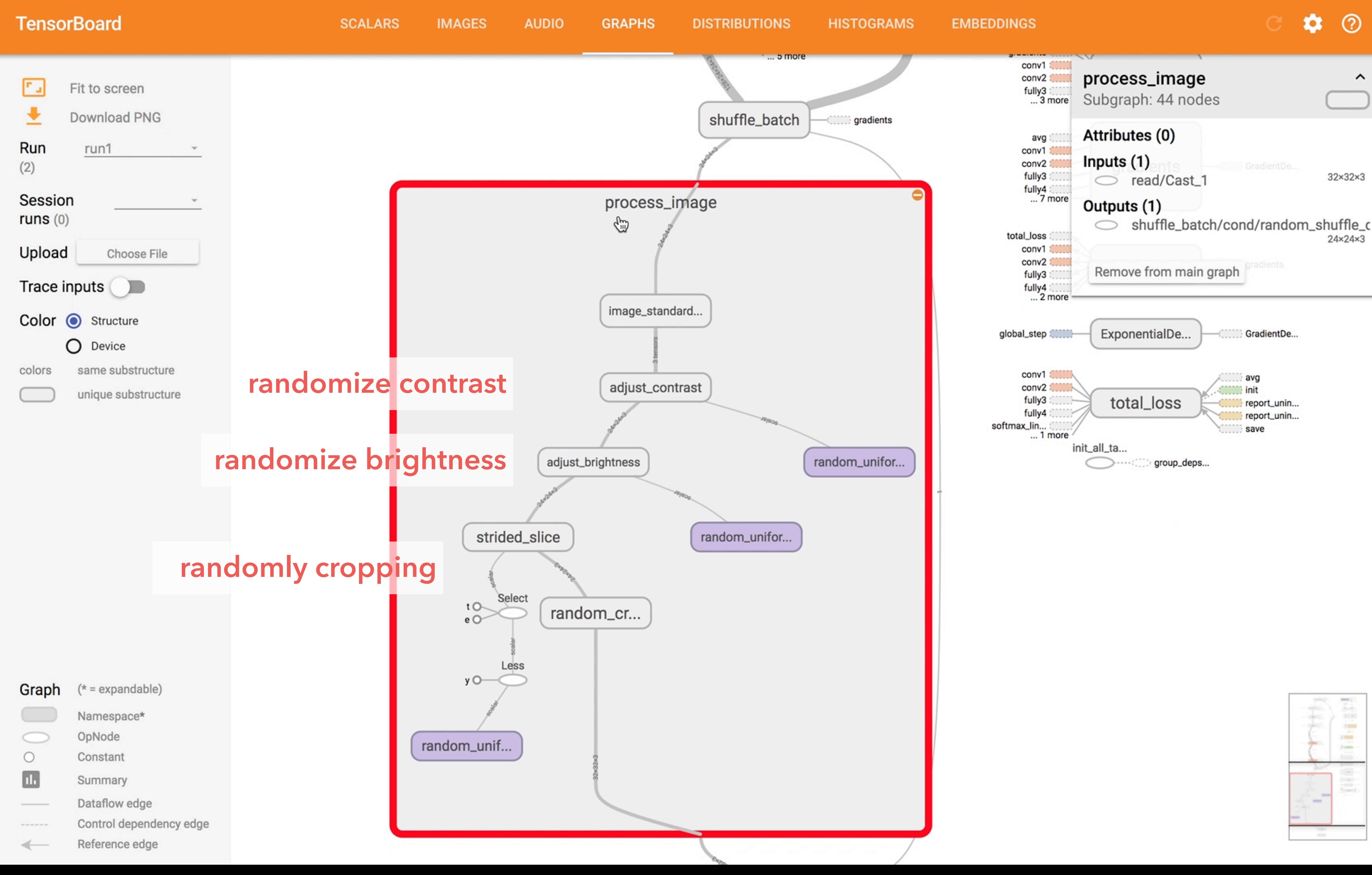

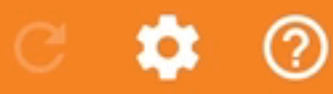

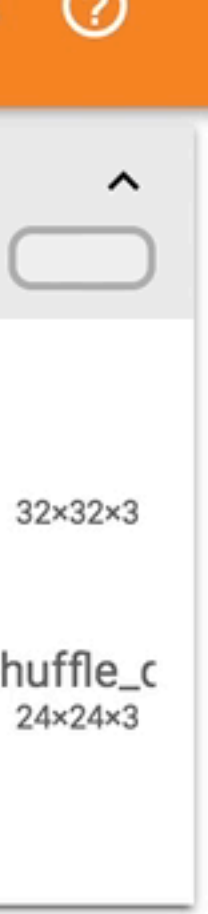

÷

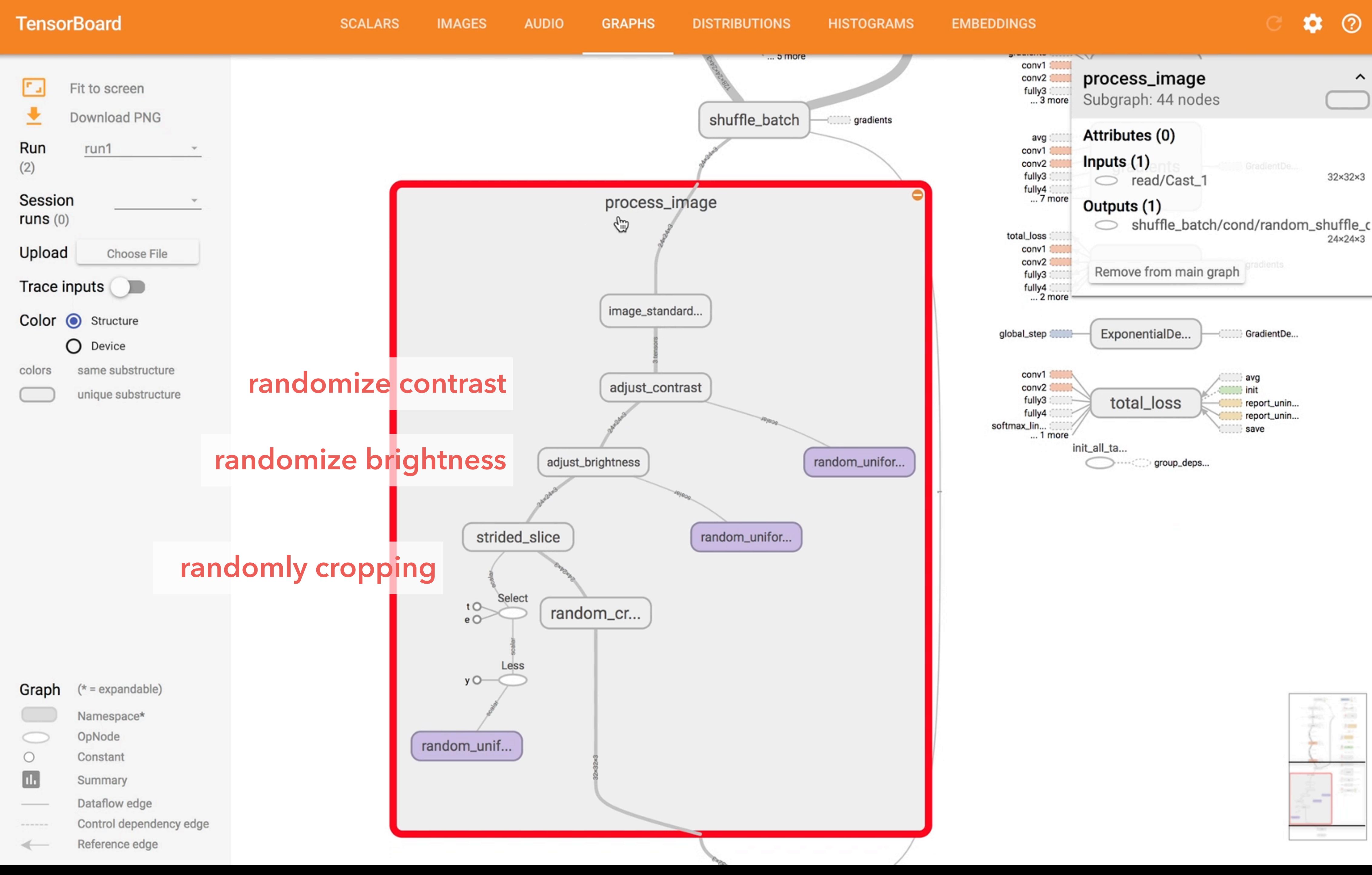

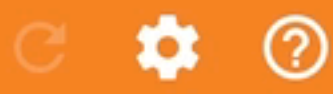

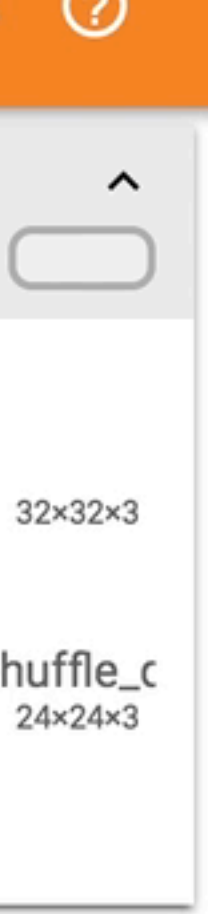

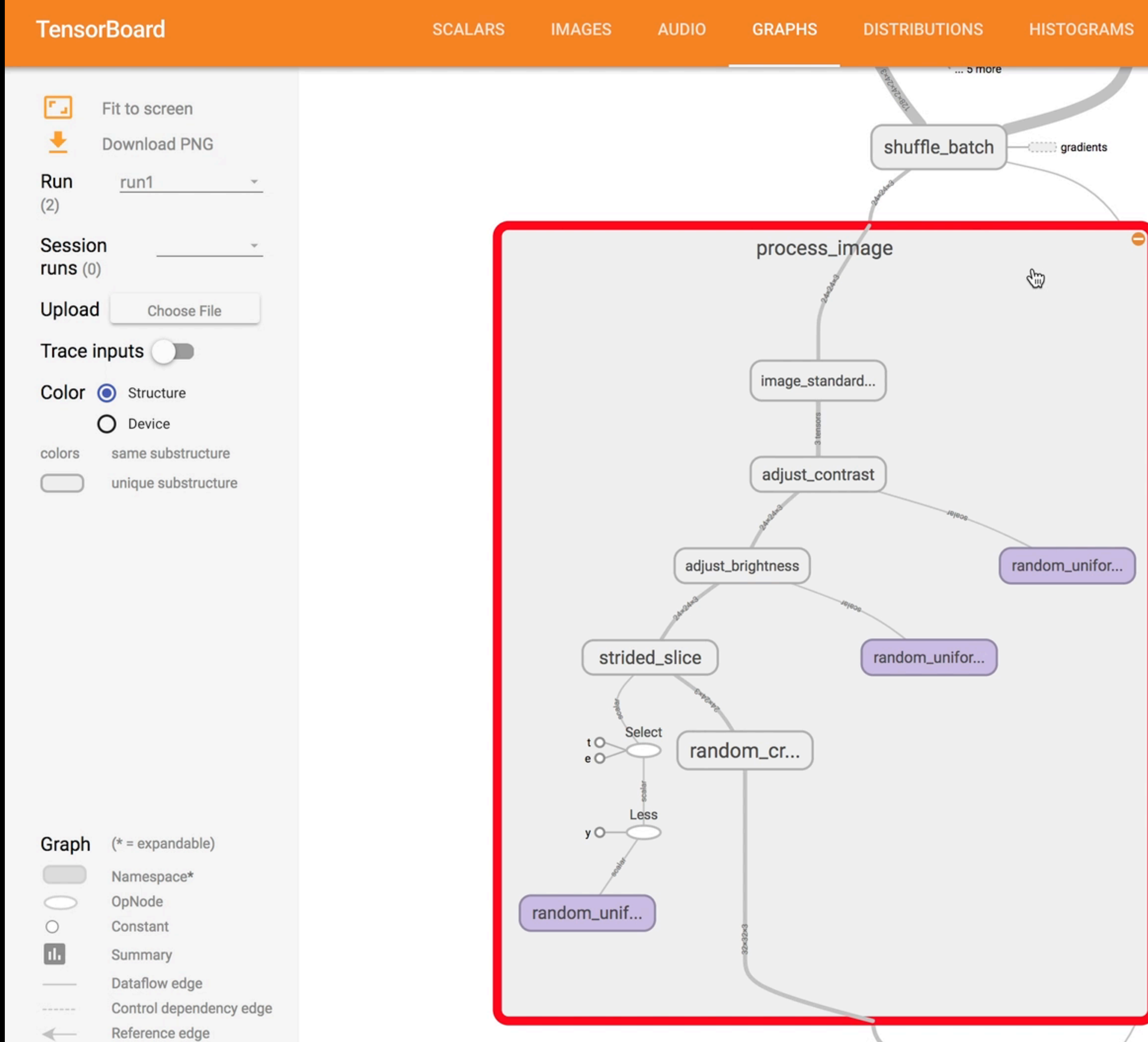

**EMBEDDINGS** 

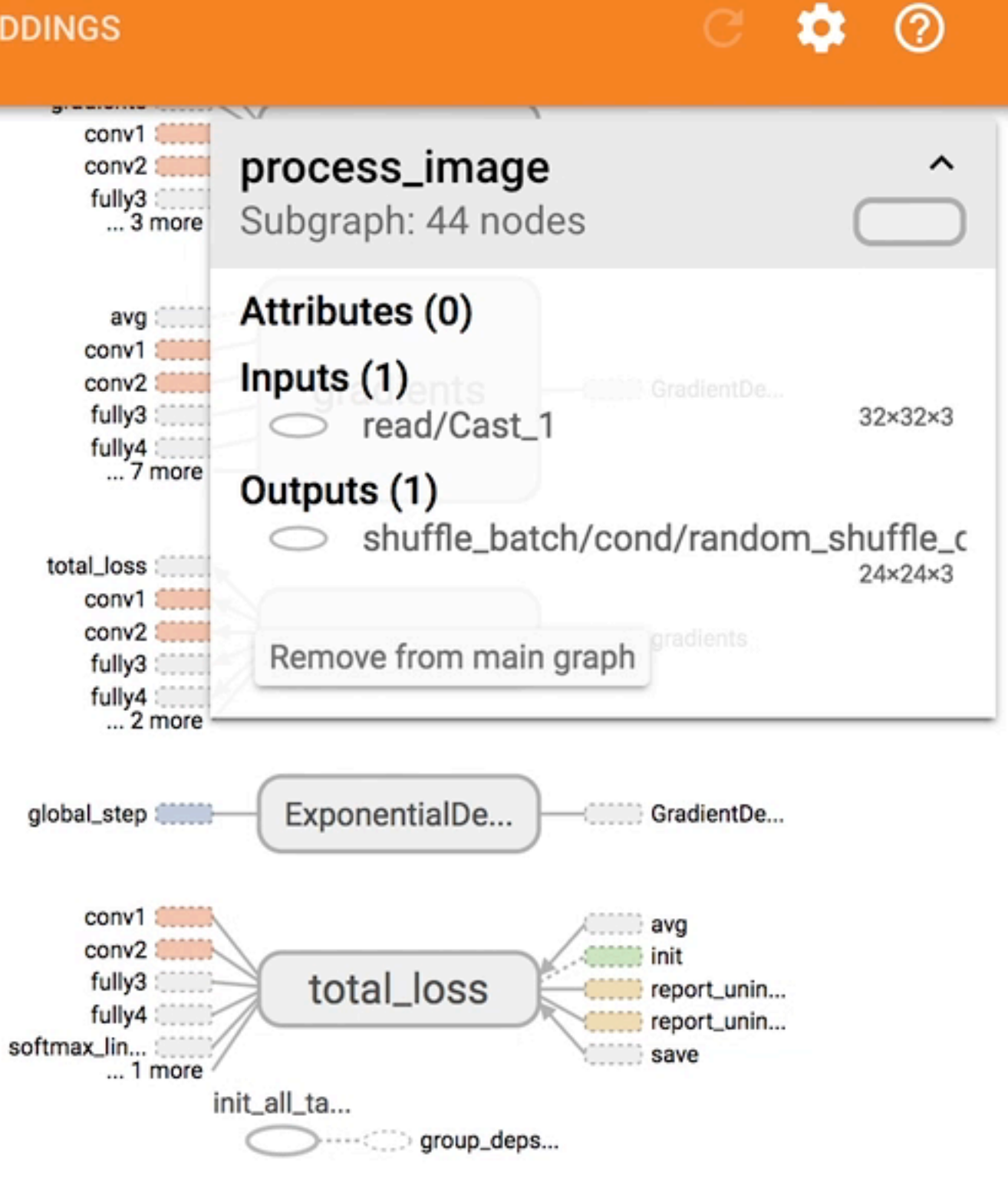

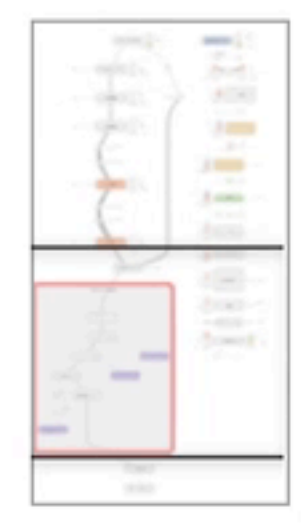

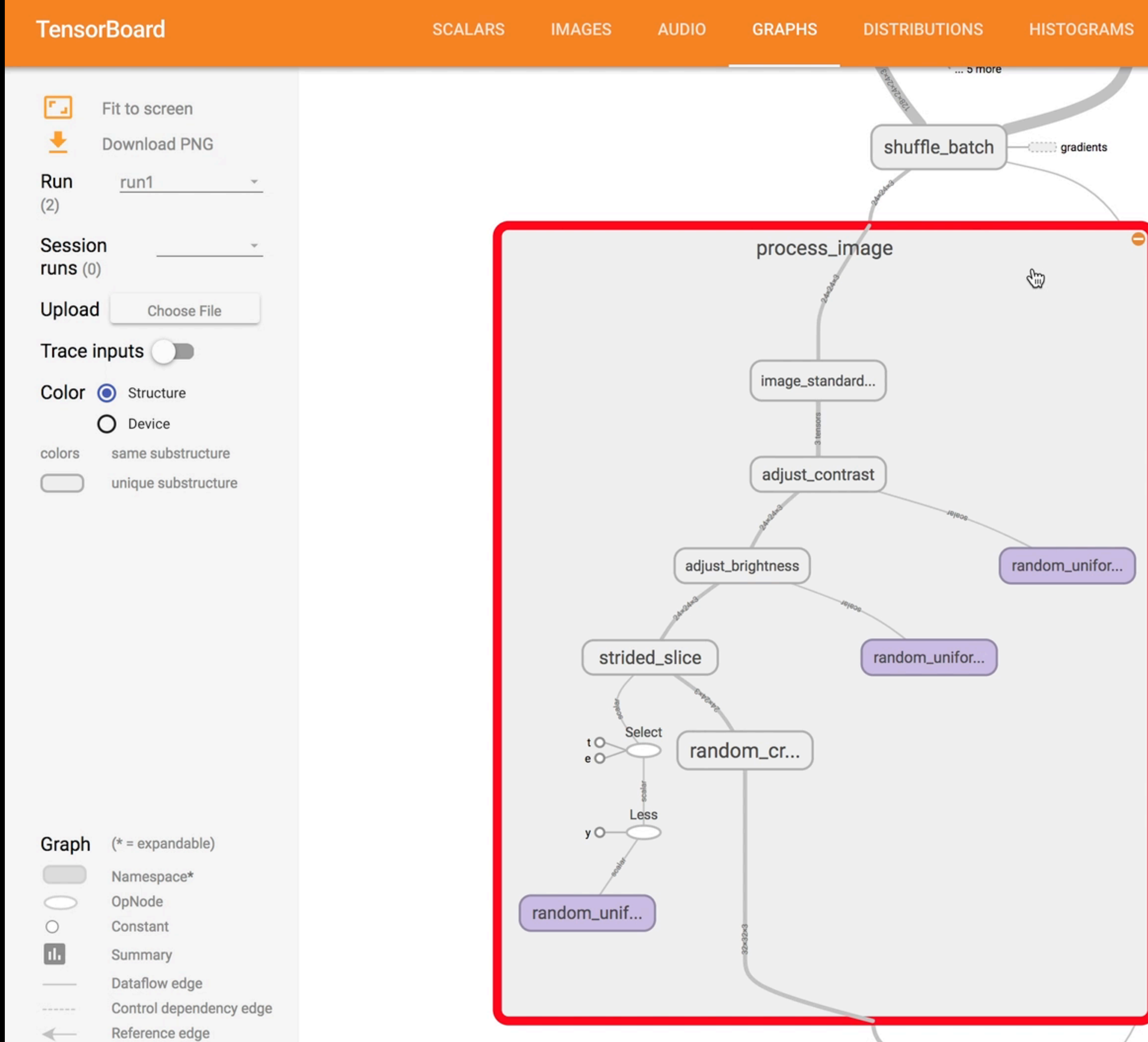

**EMBEDDINGS** 

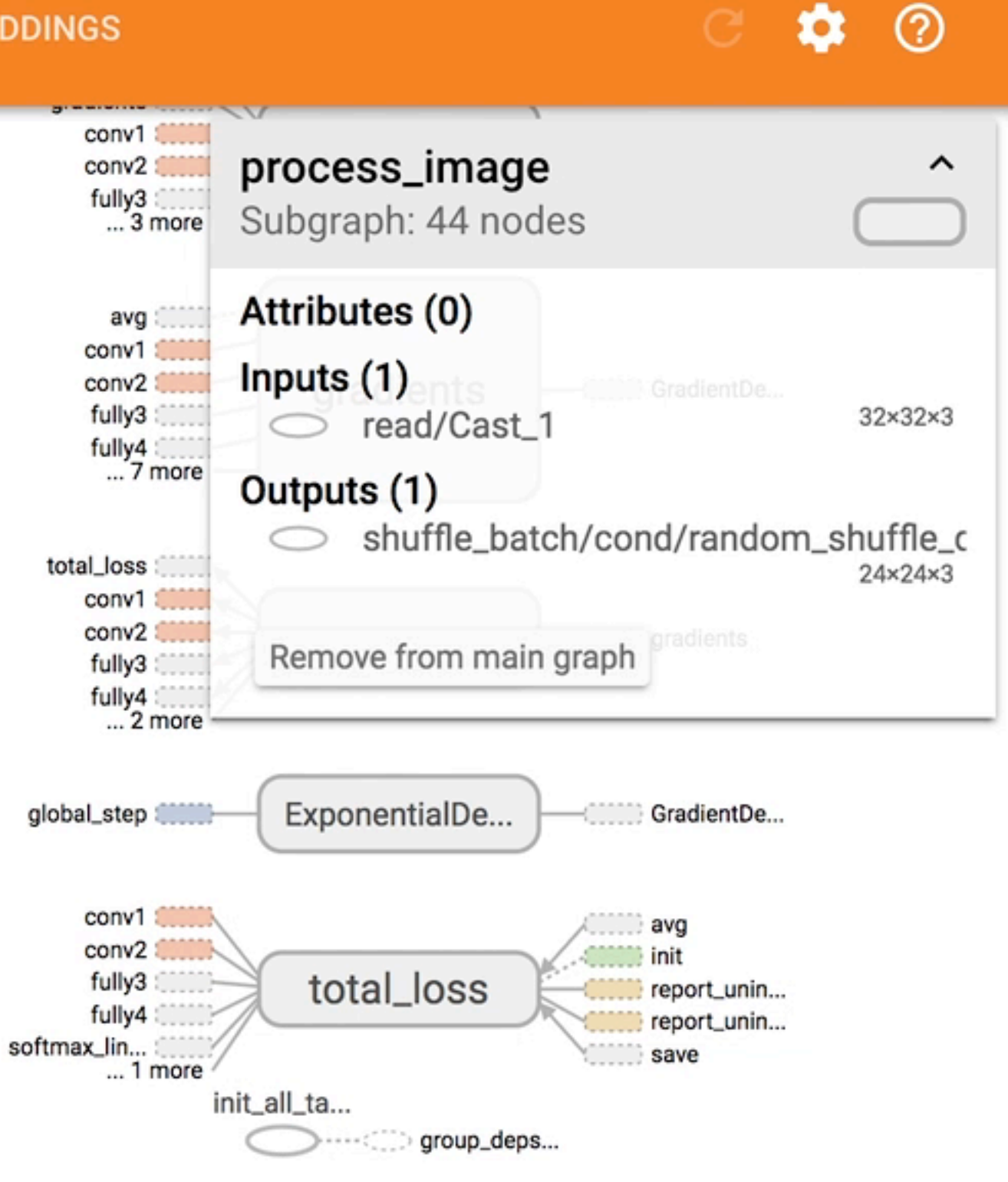

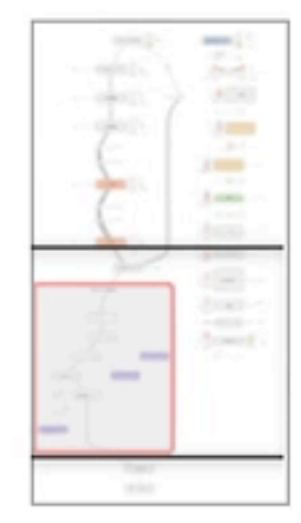

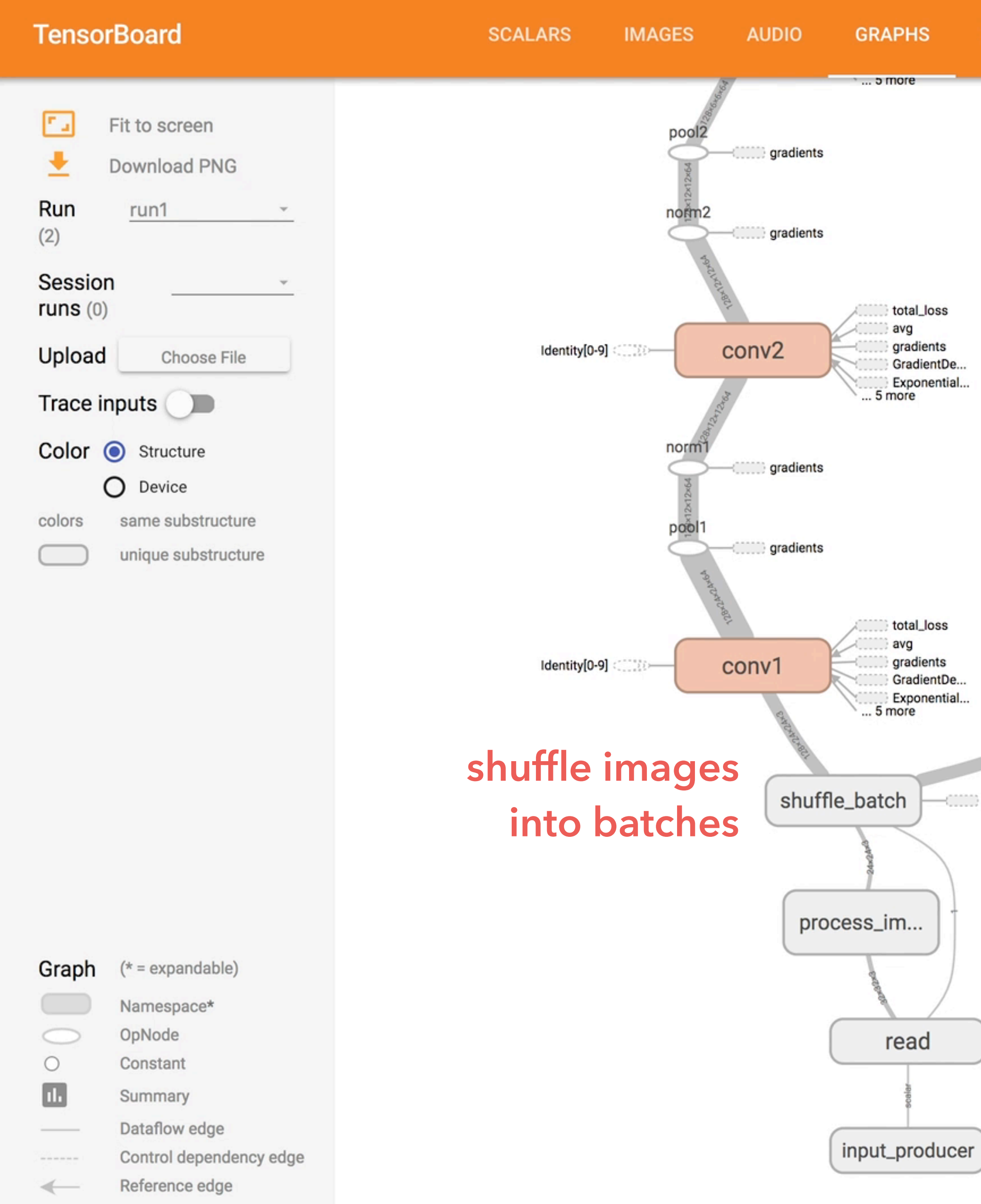

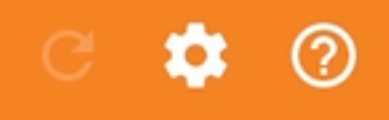

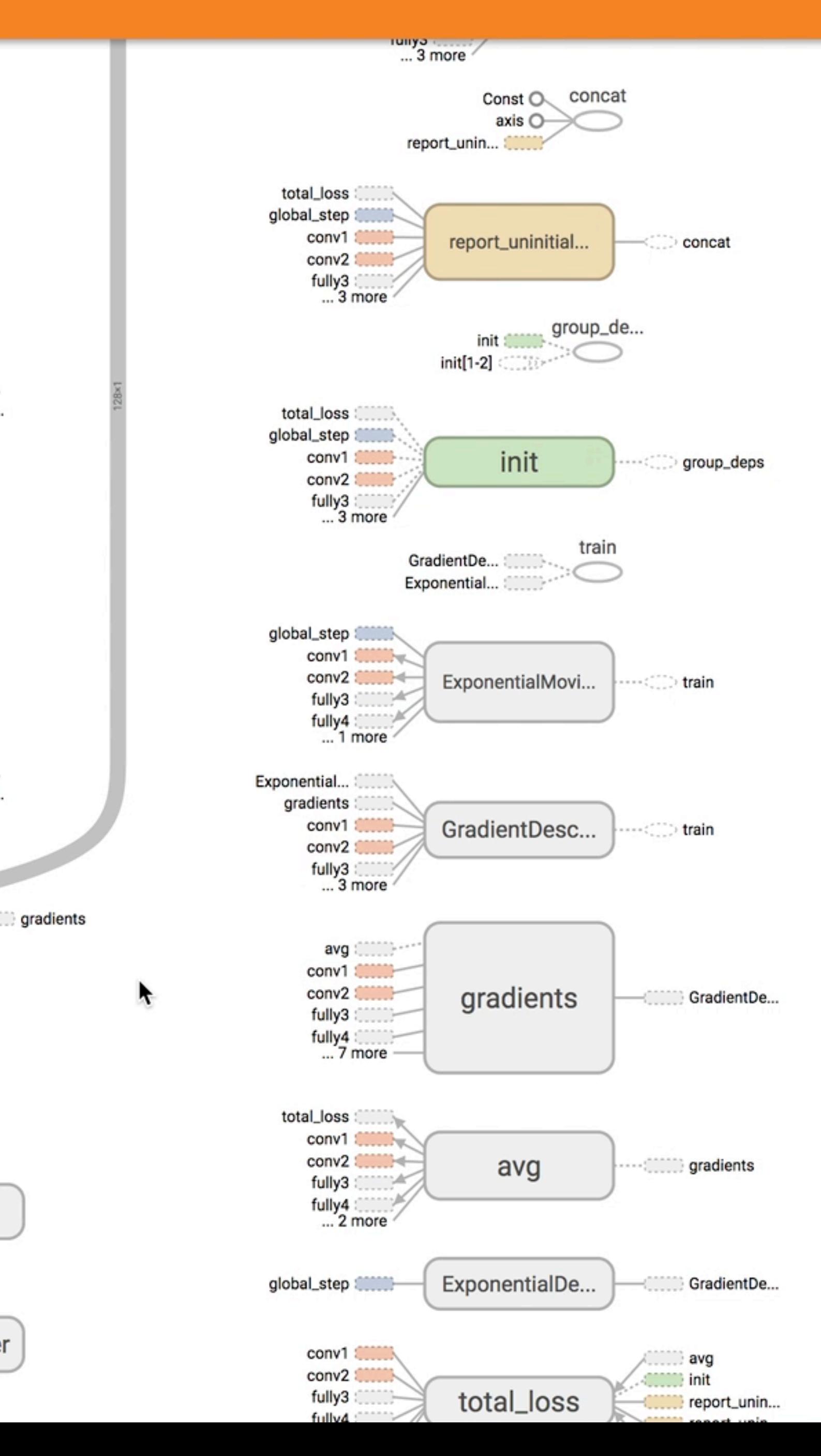

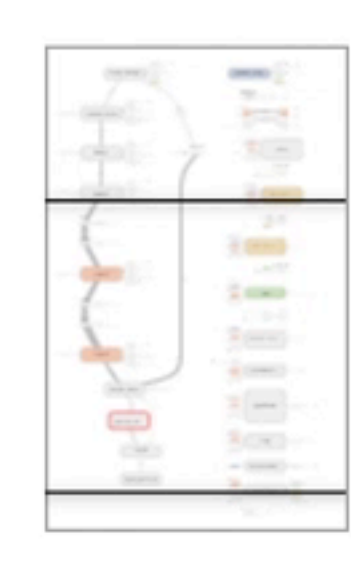

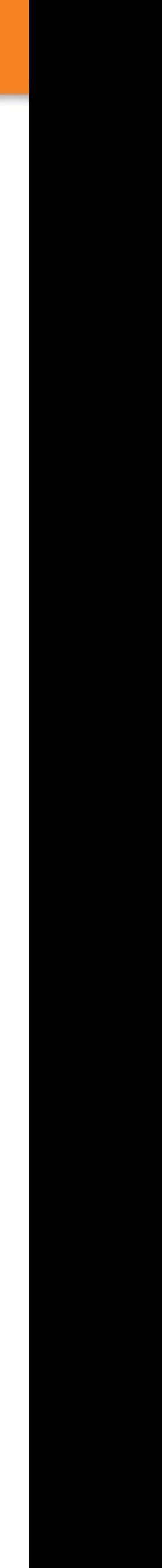

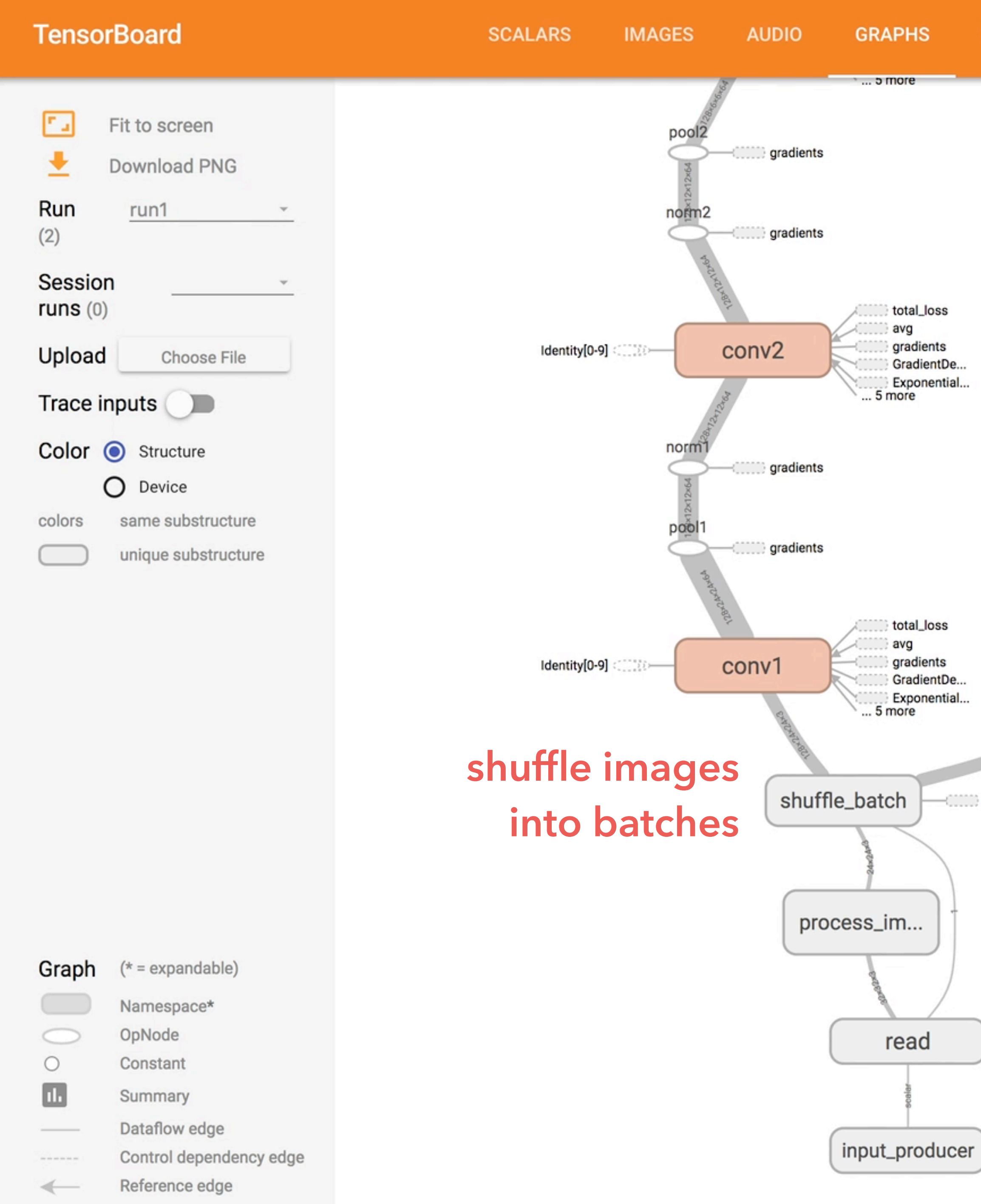

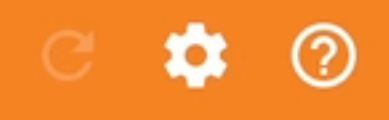

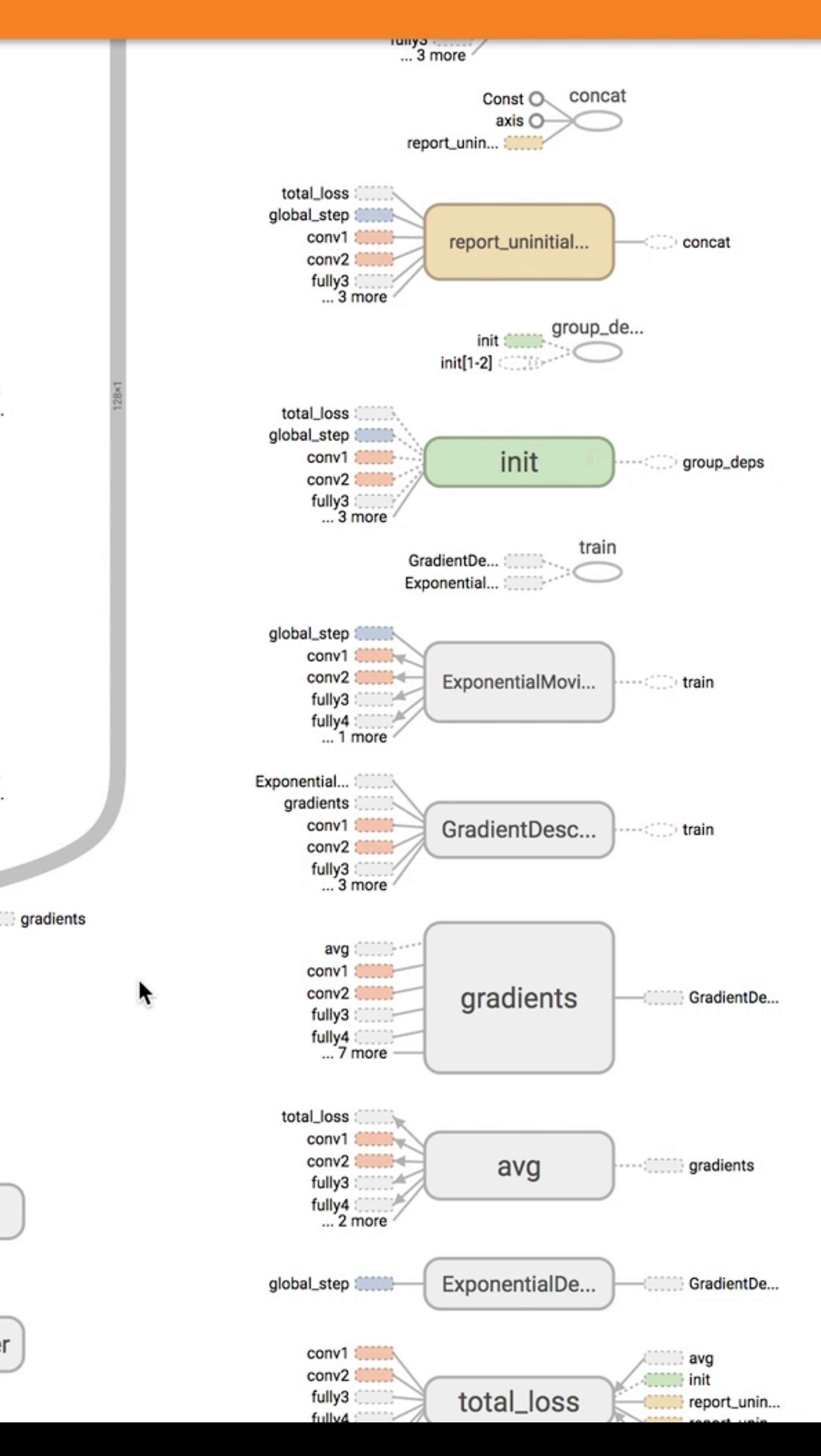

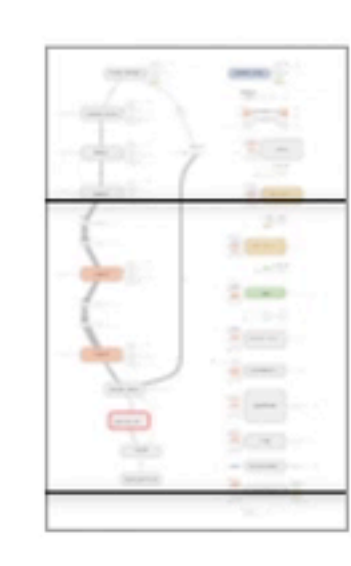

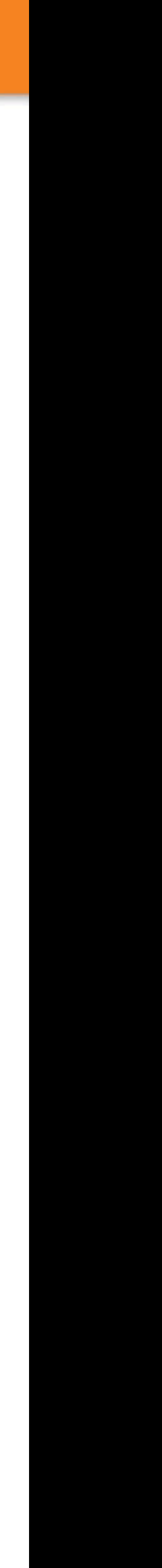

科学

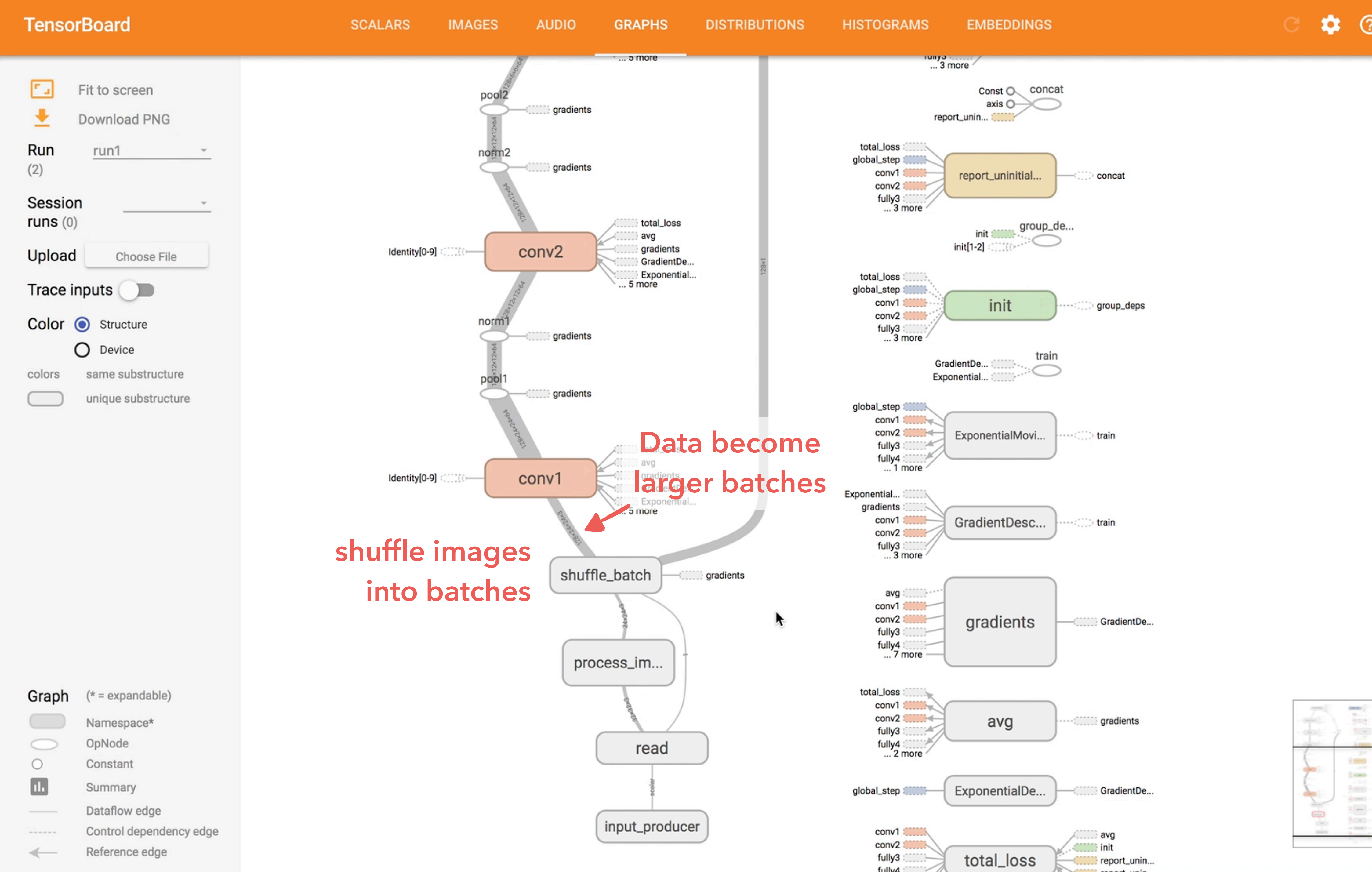

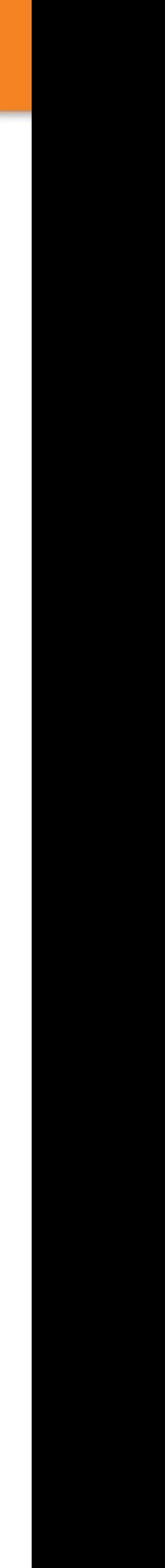

 $\circledcirc$ 

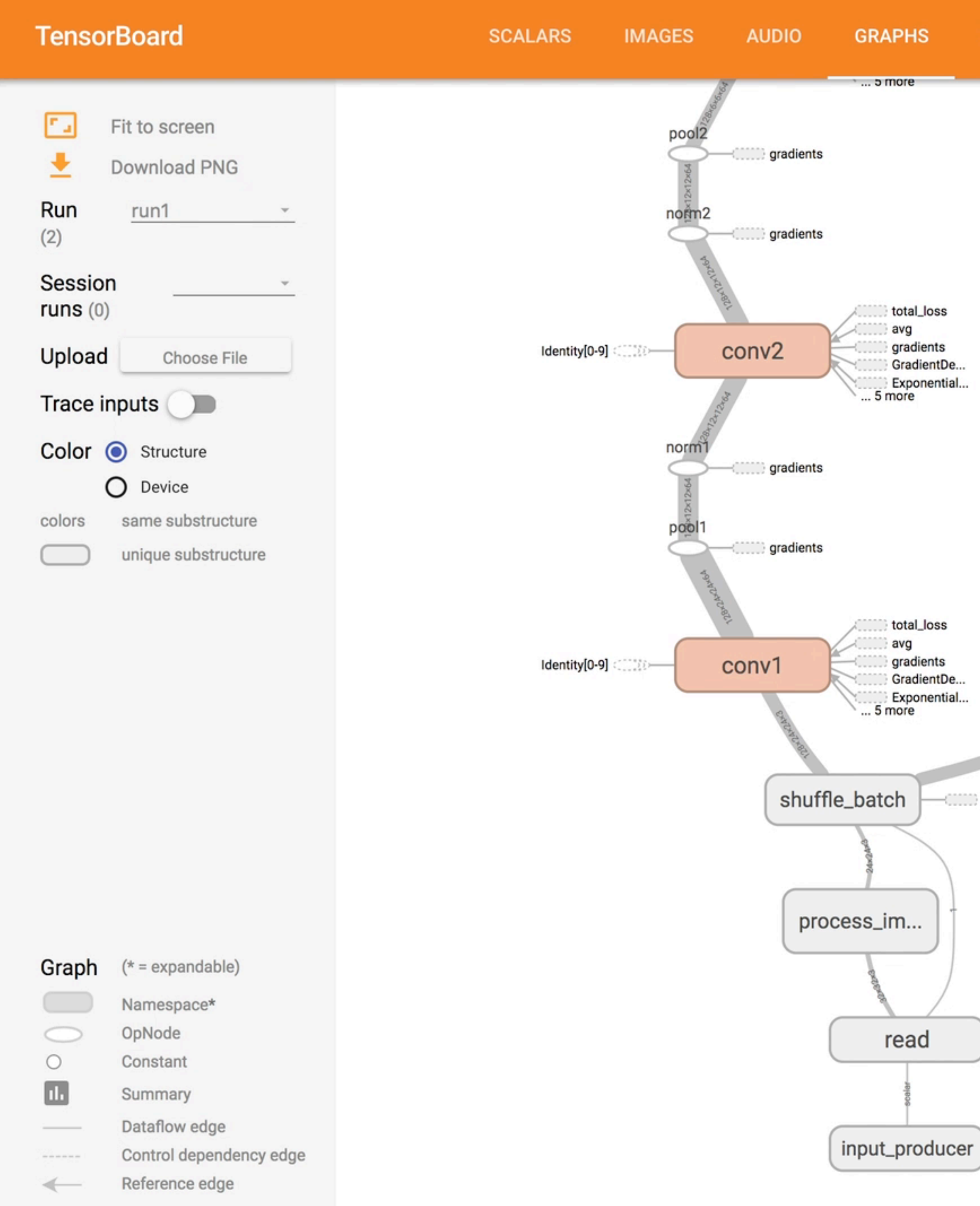

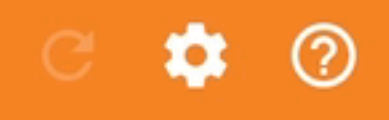

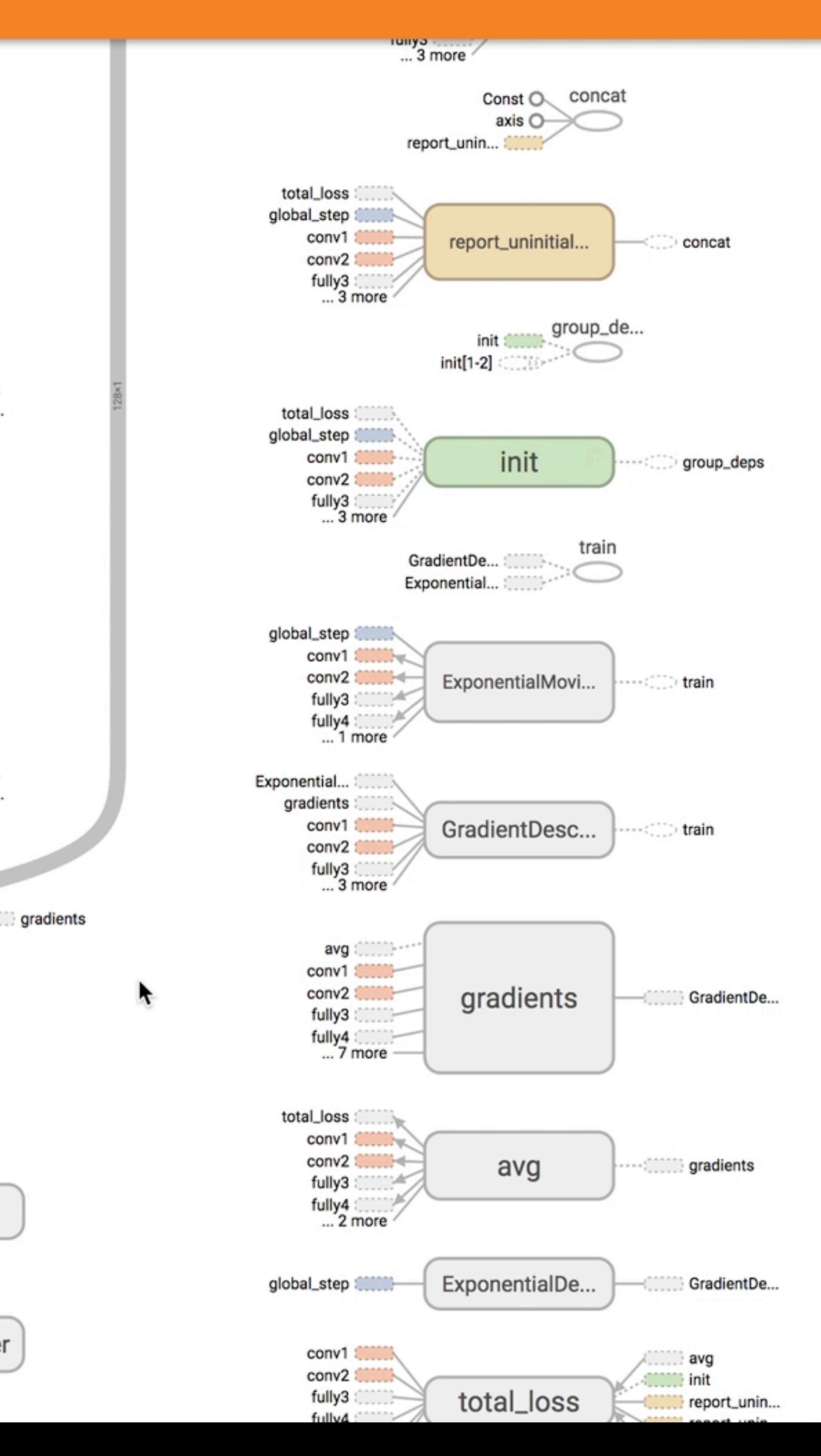

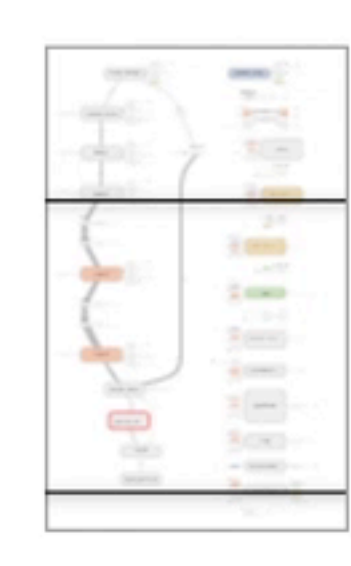

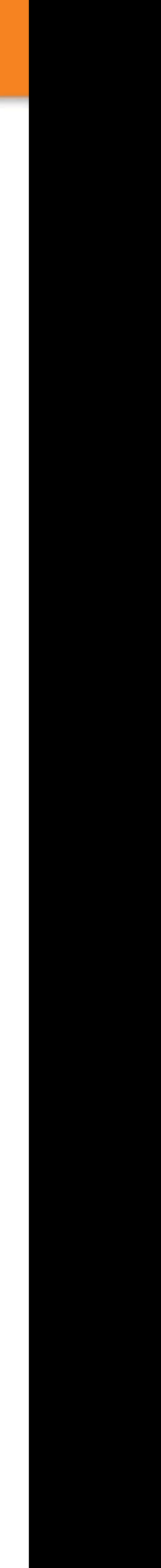

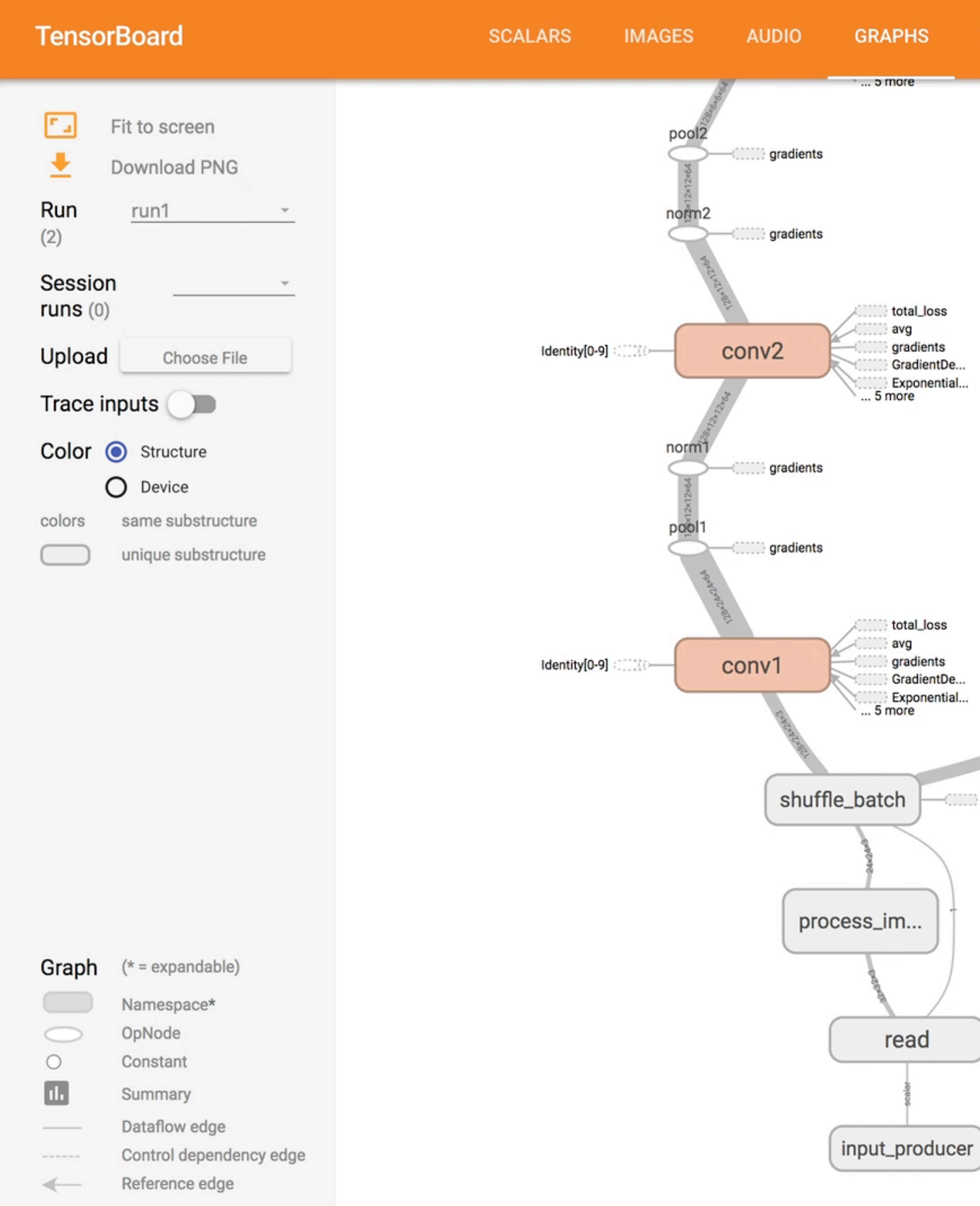

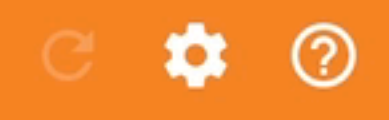

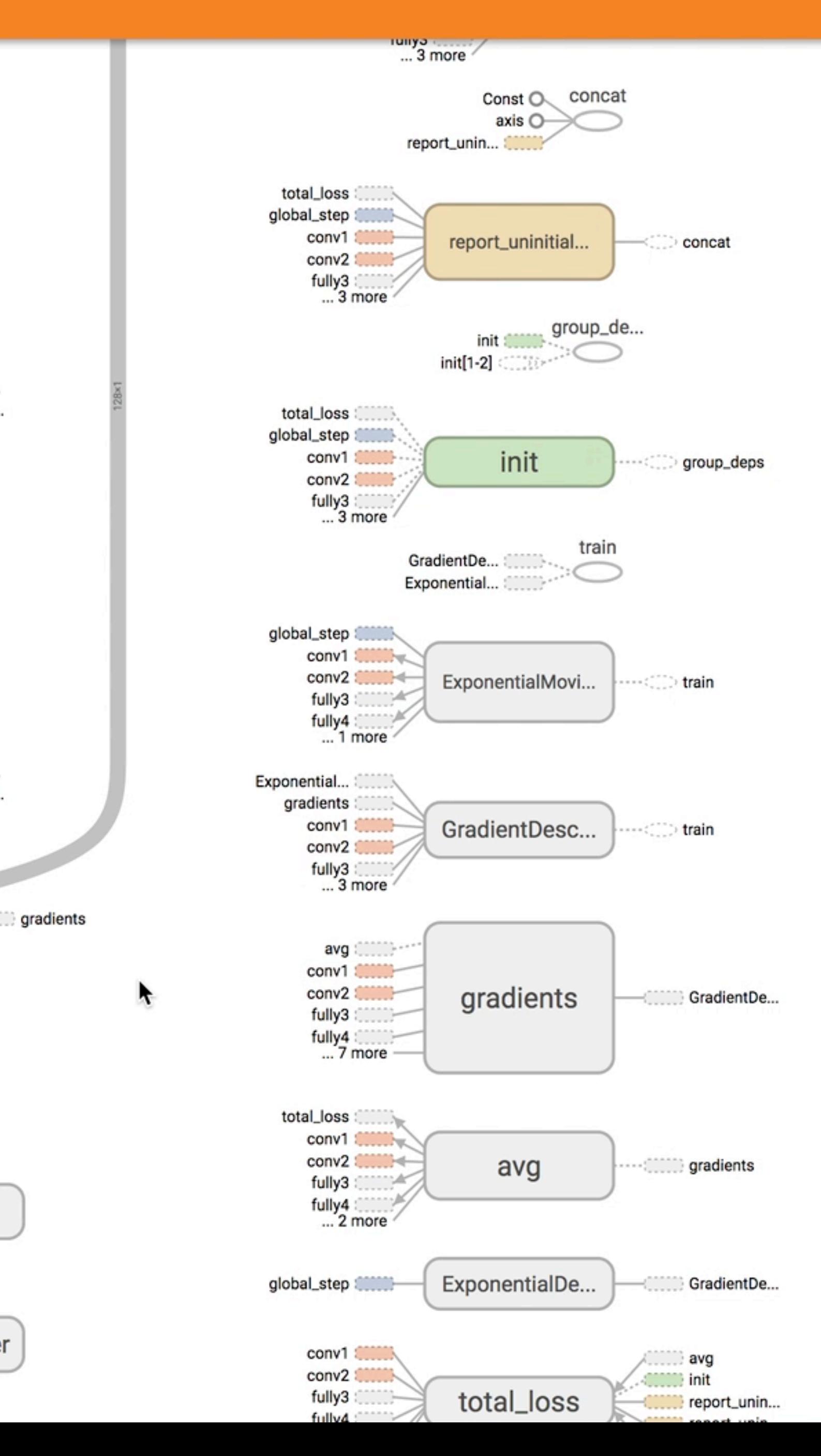

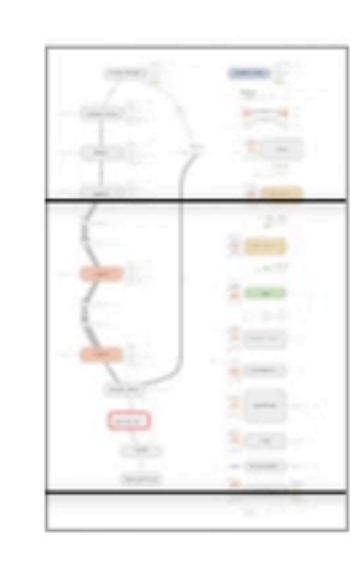

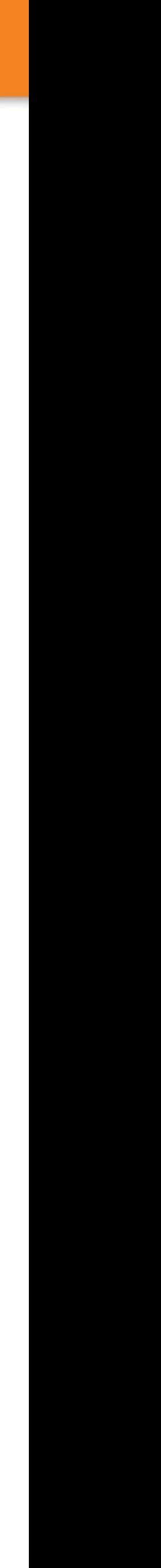

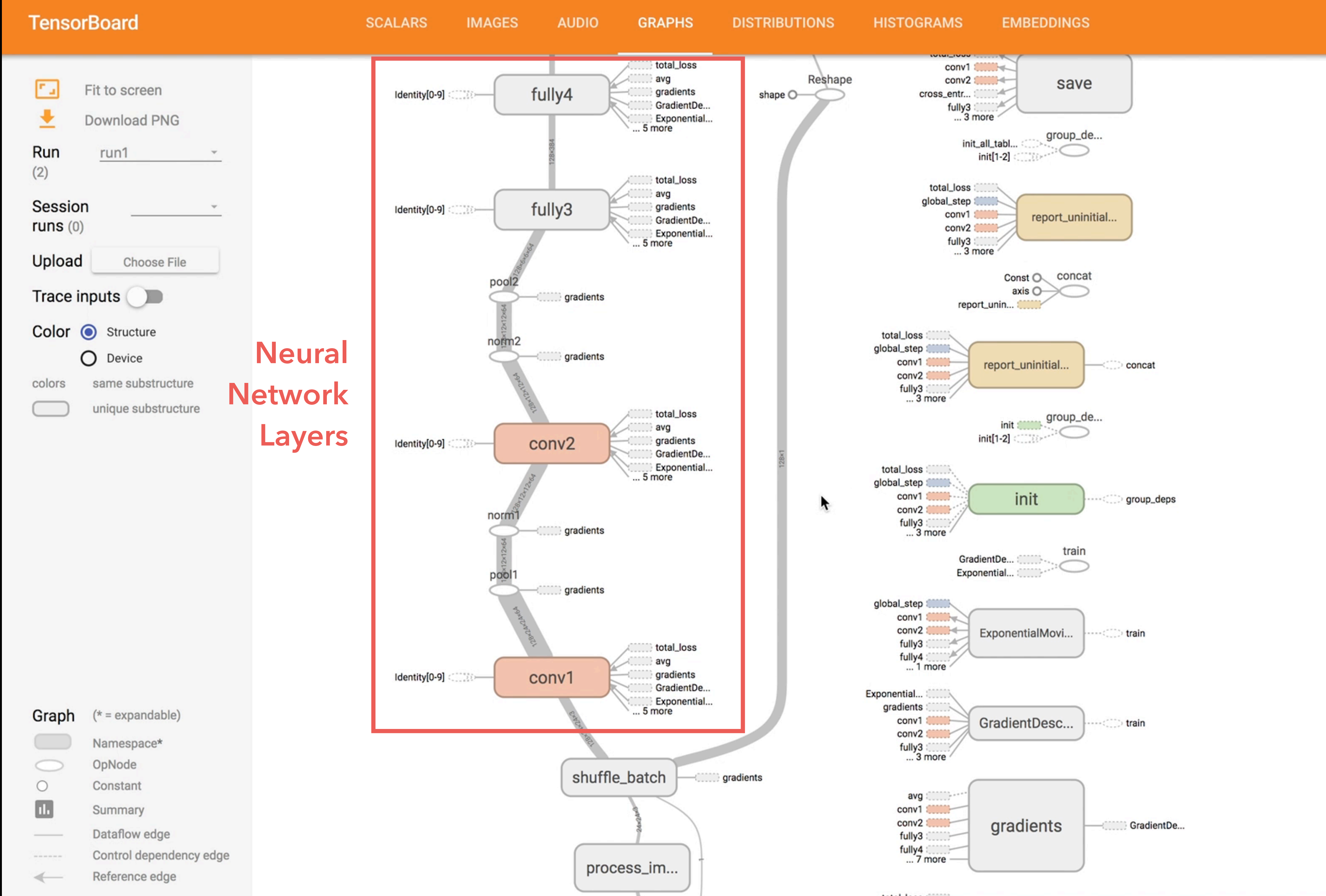

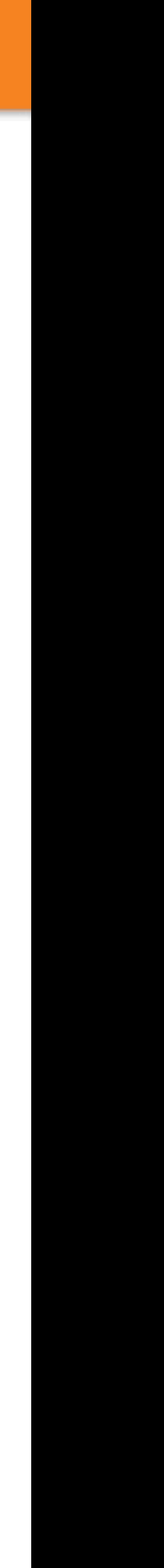

 $\bullet$ 

 $\overline{\mathcal{L}}$ 

 $\frac{1}{2}$ 

 $+000$ 

3,000

 $2000$ 

 $3 - 7$ 

 $\frac{1}{2}$  (result):

 $z =$ 

 $\frac{1}{2}$  (see ).

 $\circledcirc$ 

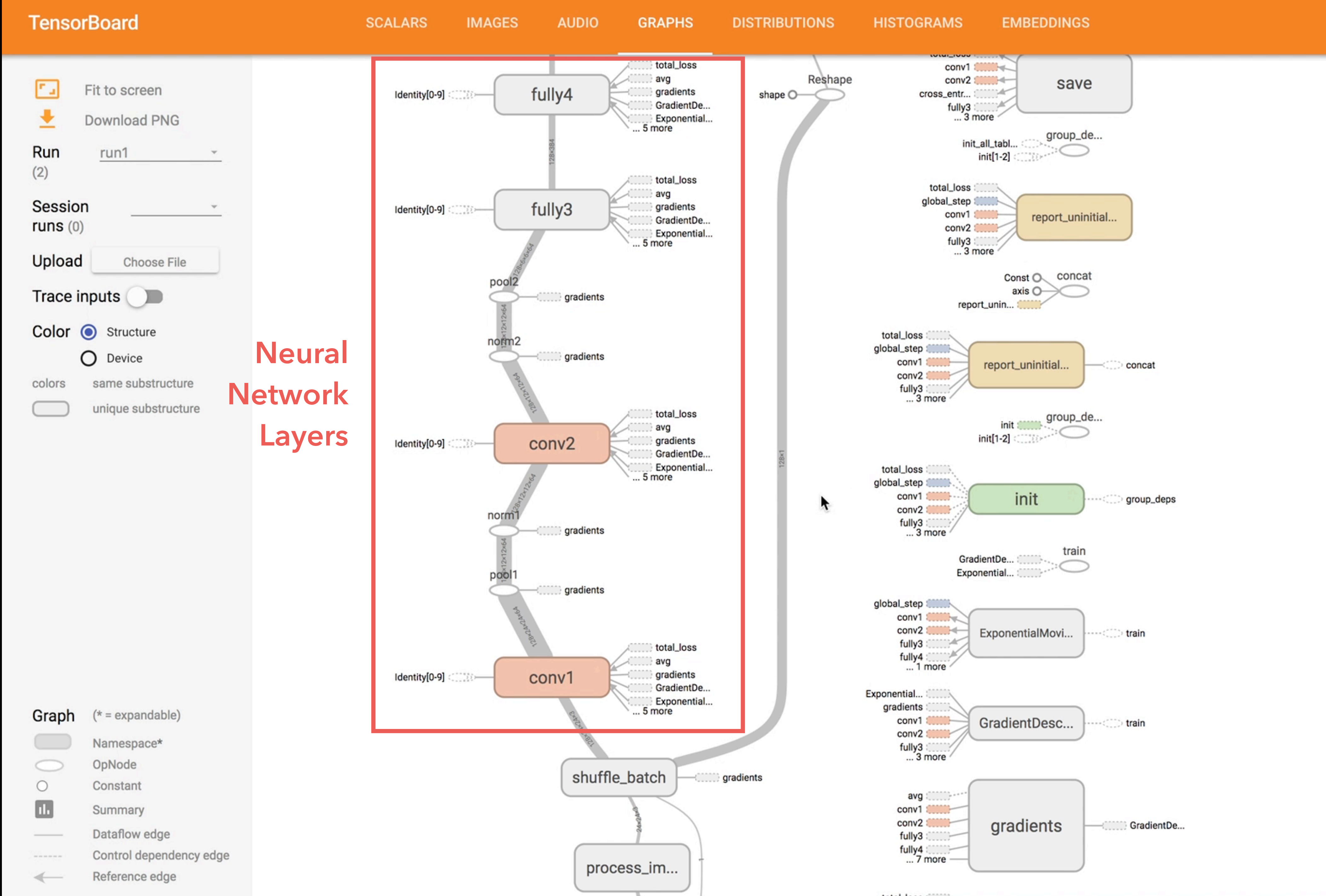

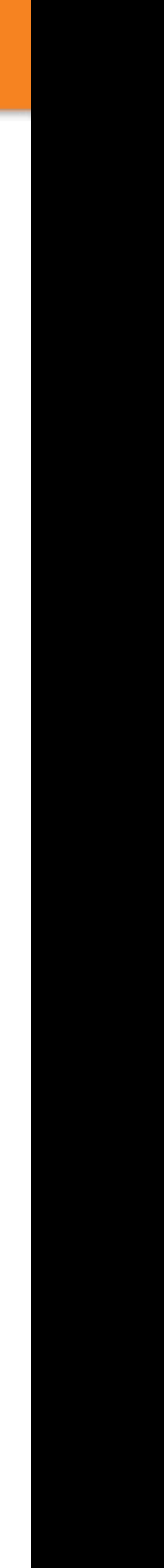

 $\bullet$ 

 $\overline{\mathcal{L}}$ 

 $\frac{1}{2}$ 

 $+000$ 

3,000

 $2000$ 

 $3 - 7$ 

 $\frac{1}{2}$  (result):

 $z =$ 

 $\frac{1}{2}$  (see ).

 $\circledcirc$ 

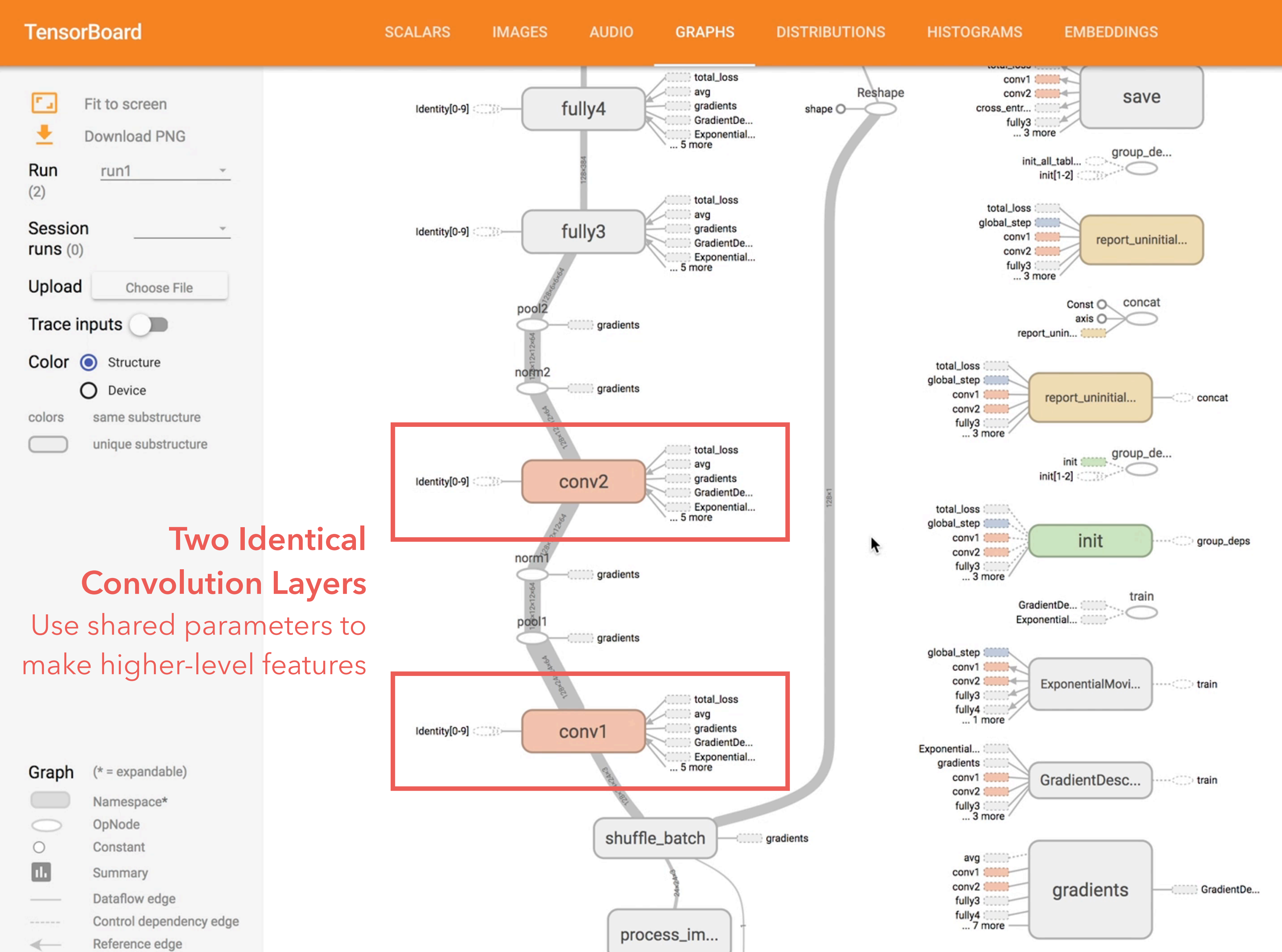

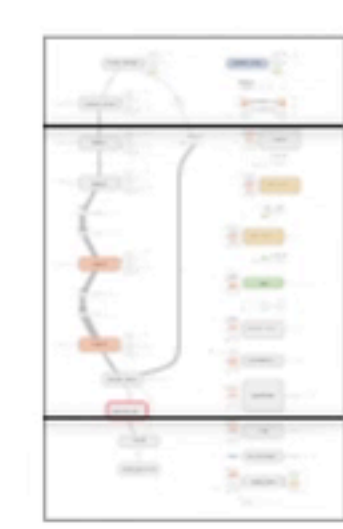

×

 $\circledcirc$ 

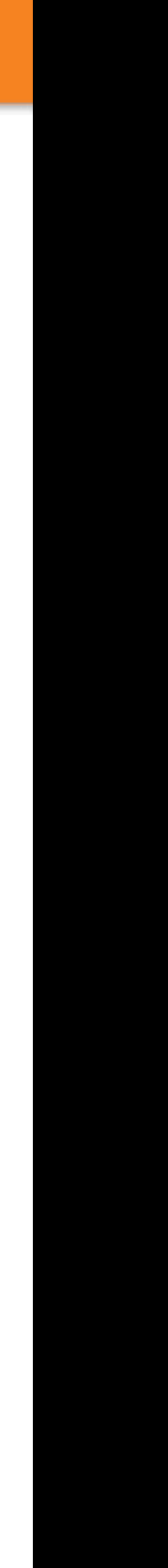

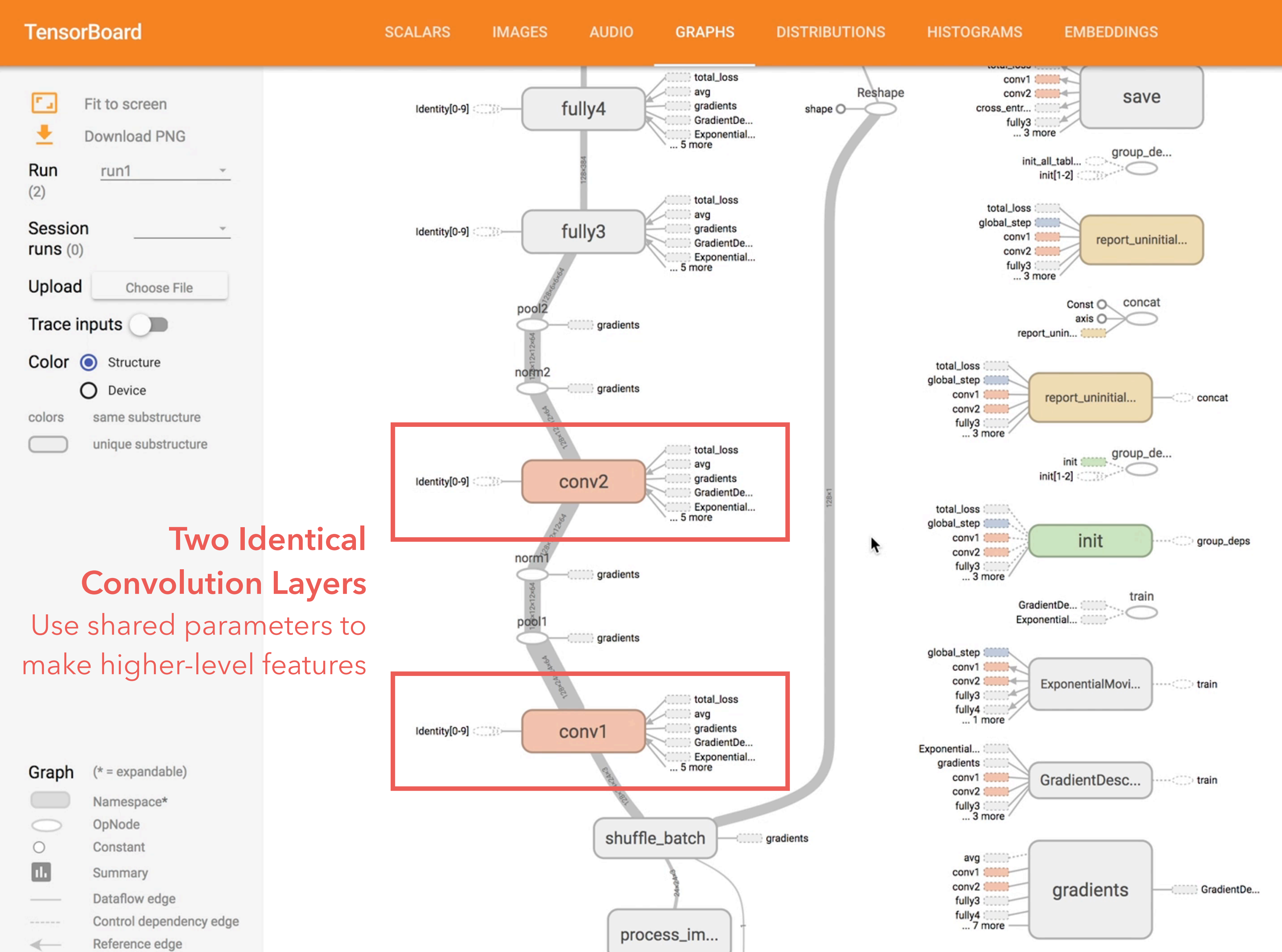

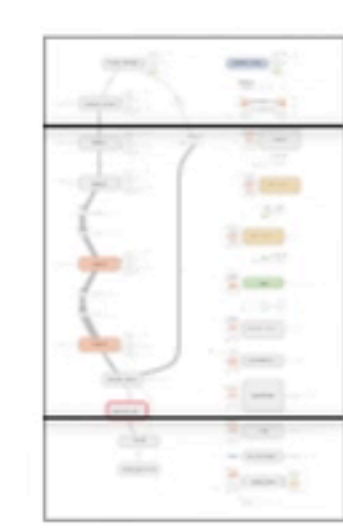

×

 $\circledcirc$ 

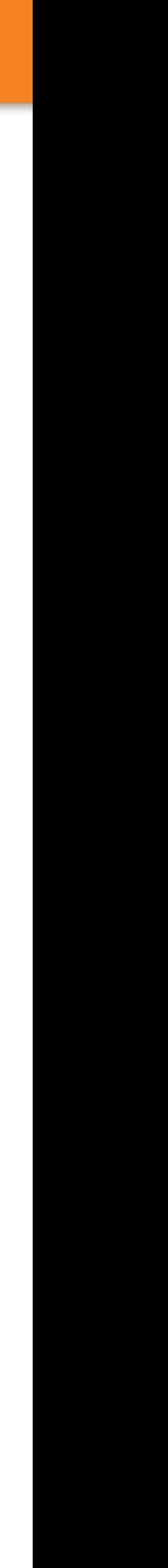

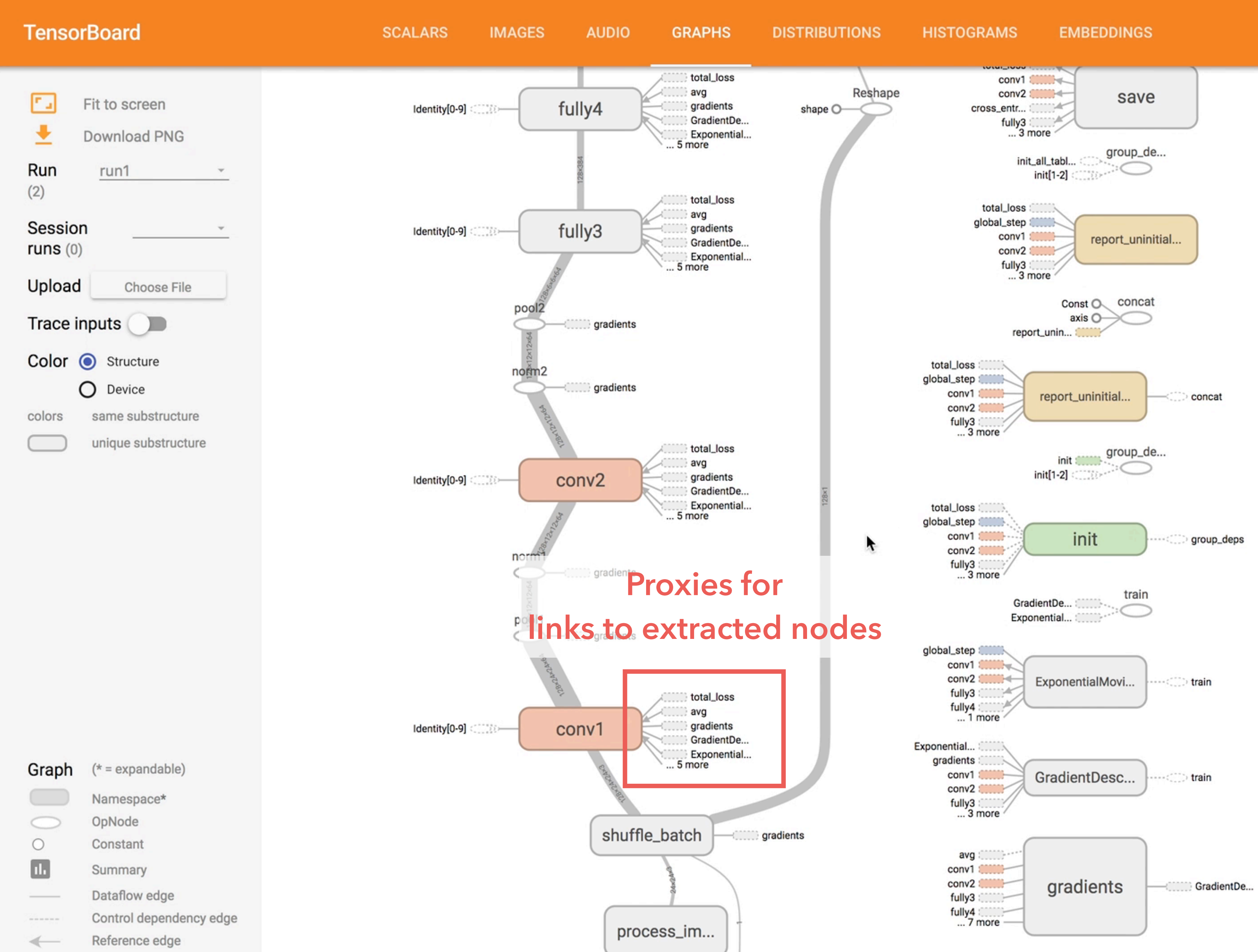

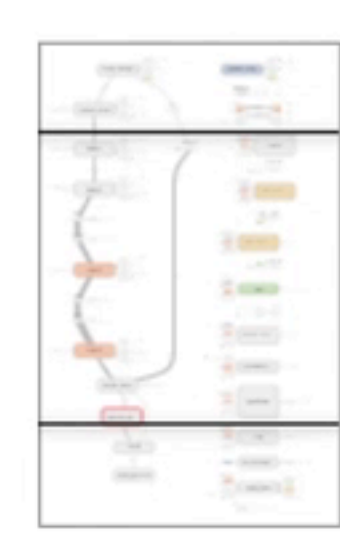

×,

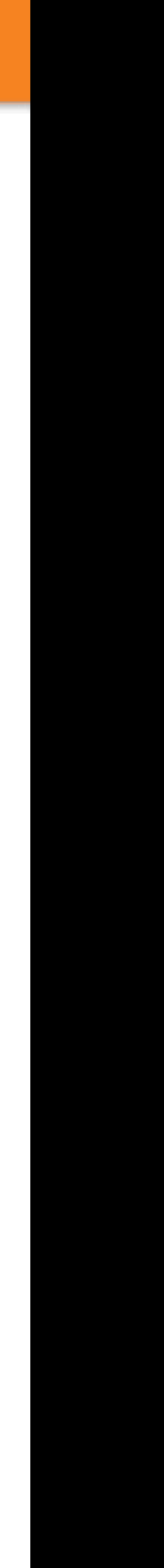

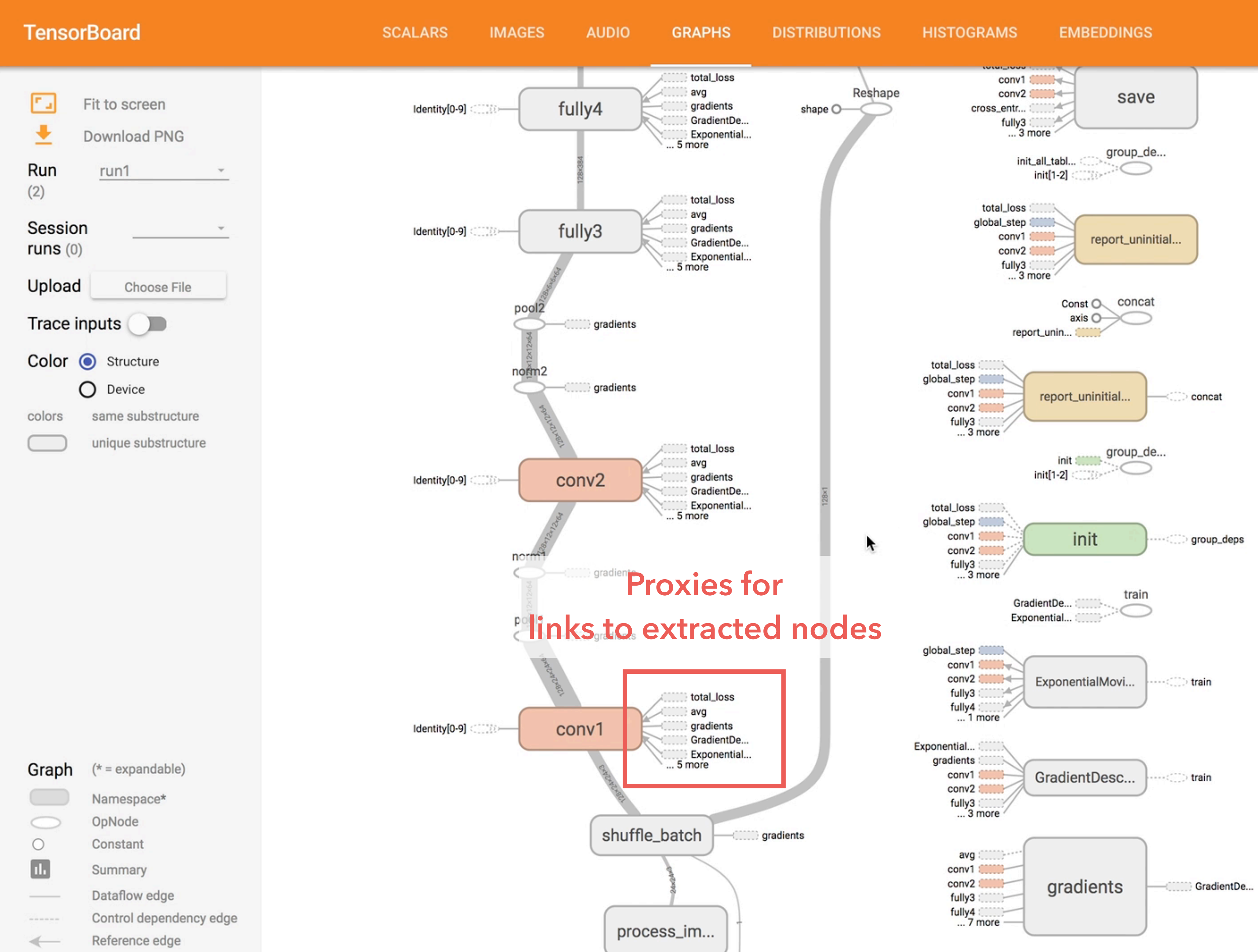

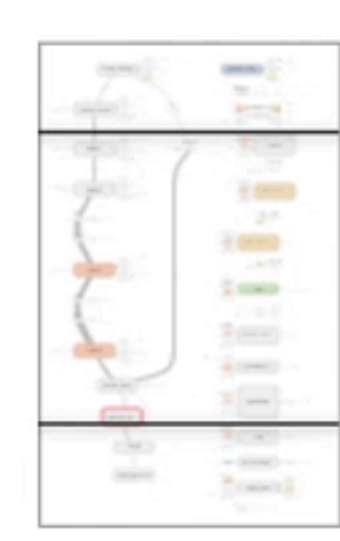

×,

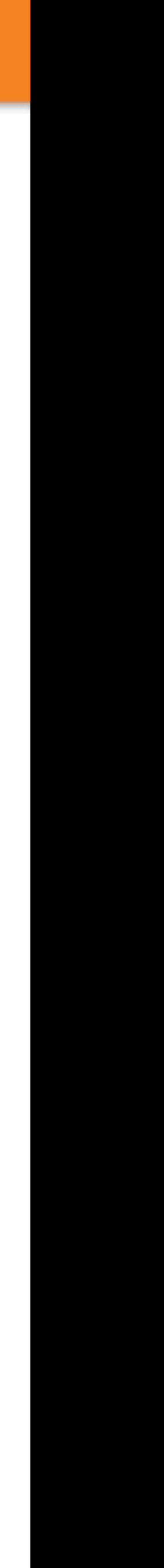

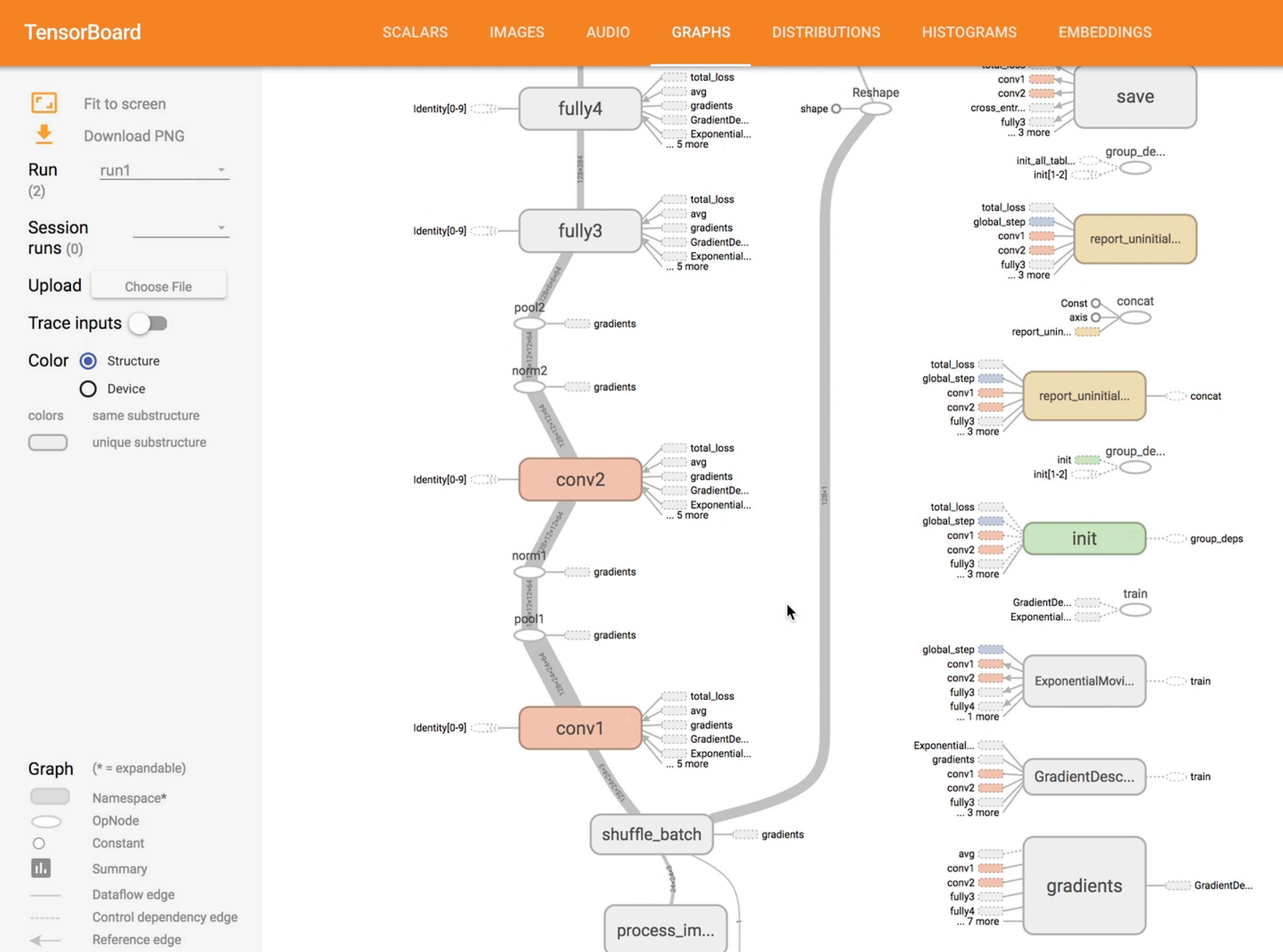

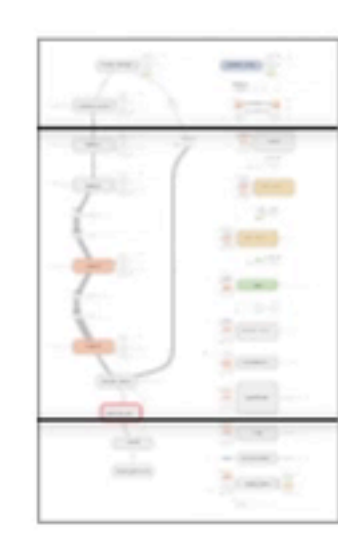

 $\bullet$ 

 $\circledcirc$ 

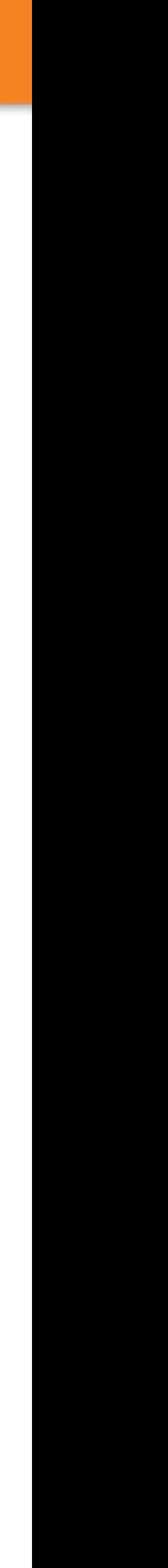

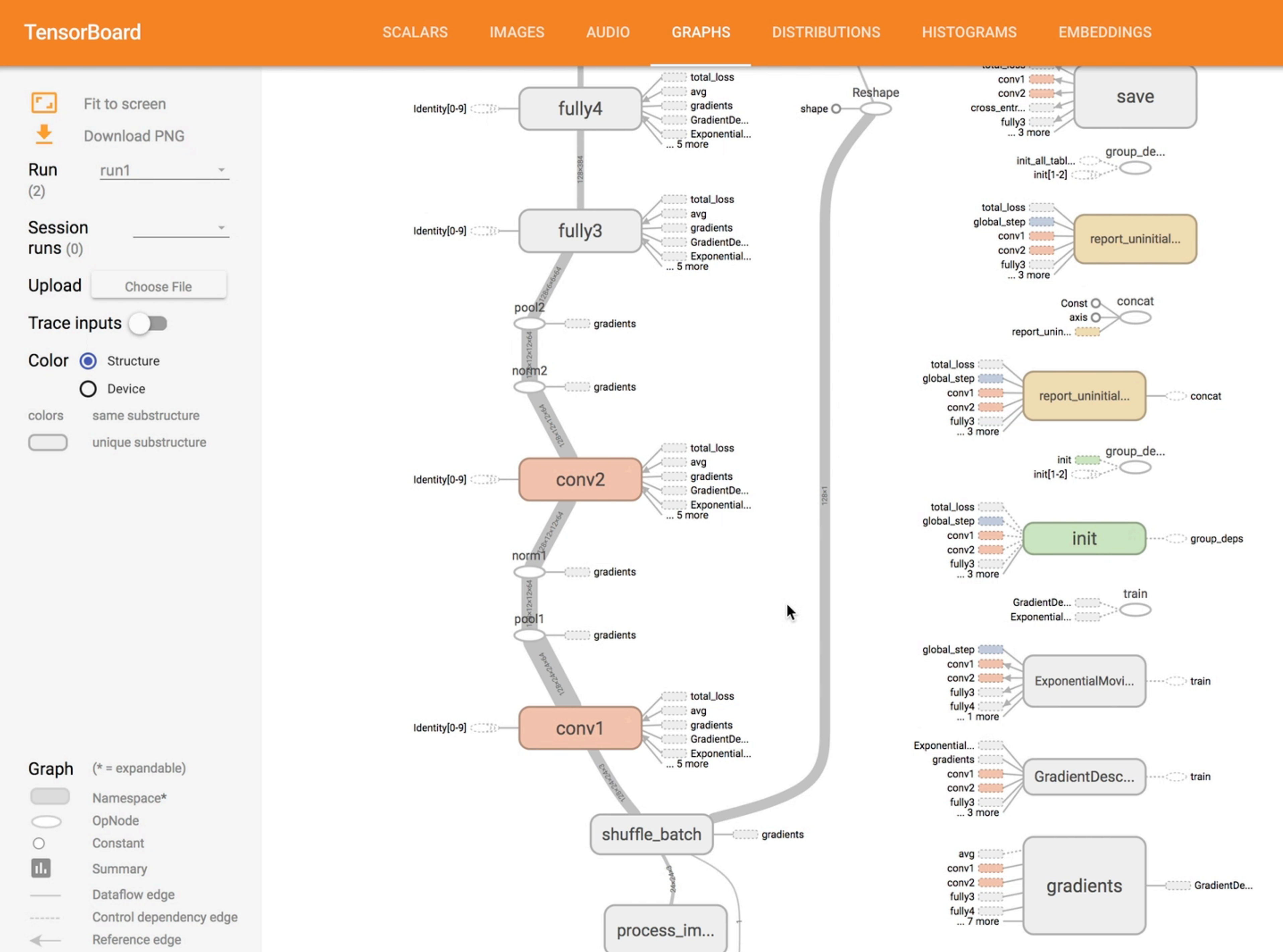

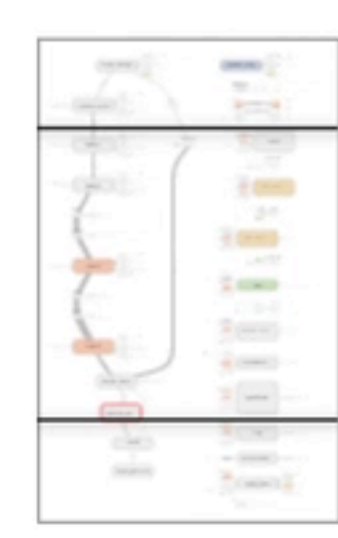

 $\bullet$ 

 $\circledcirc$ 

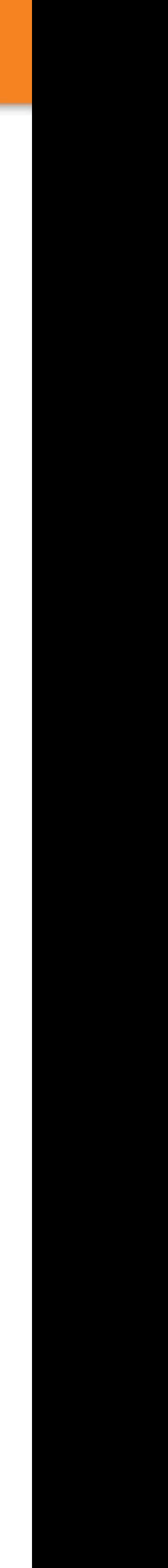

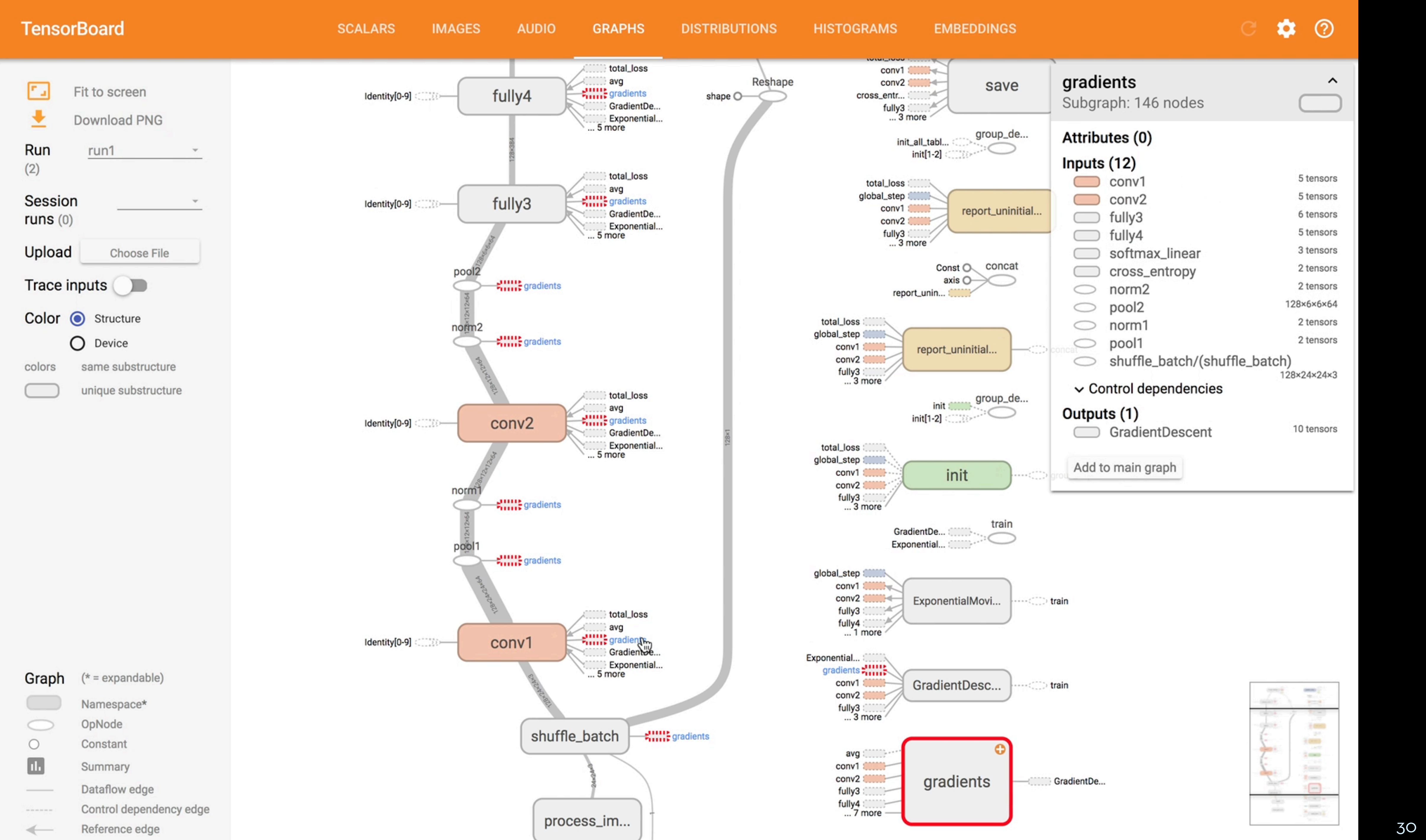

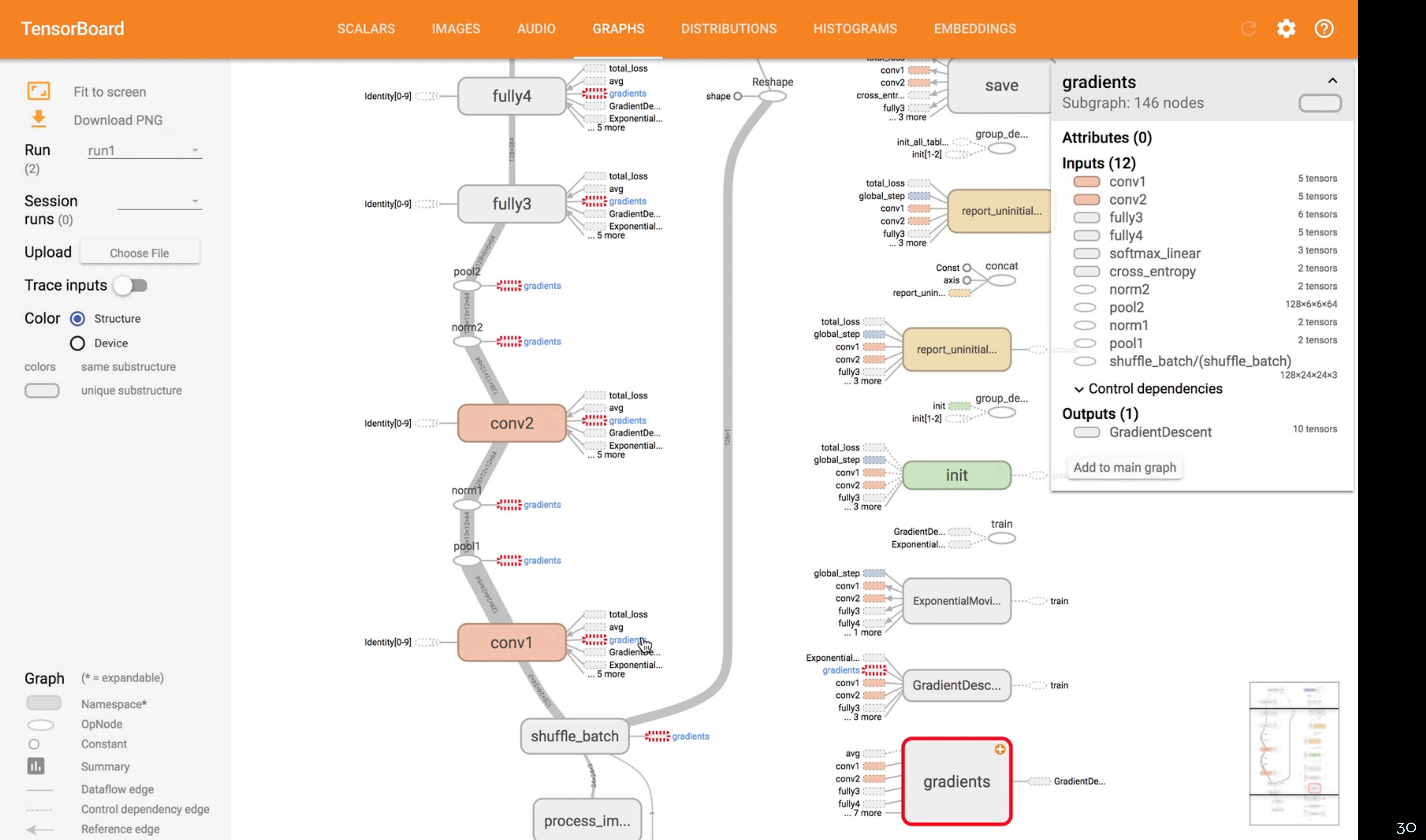

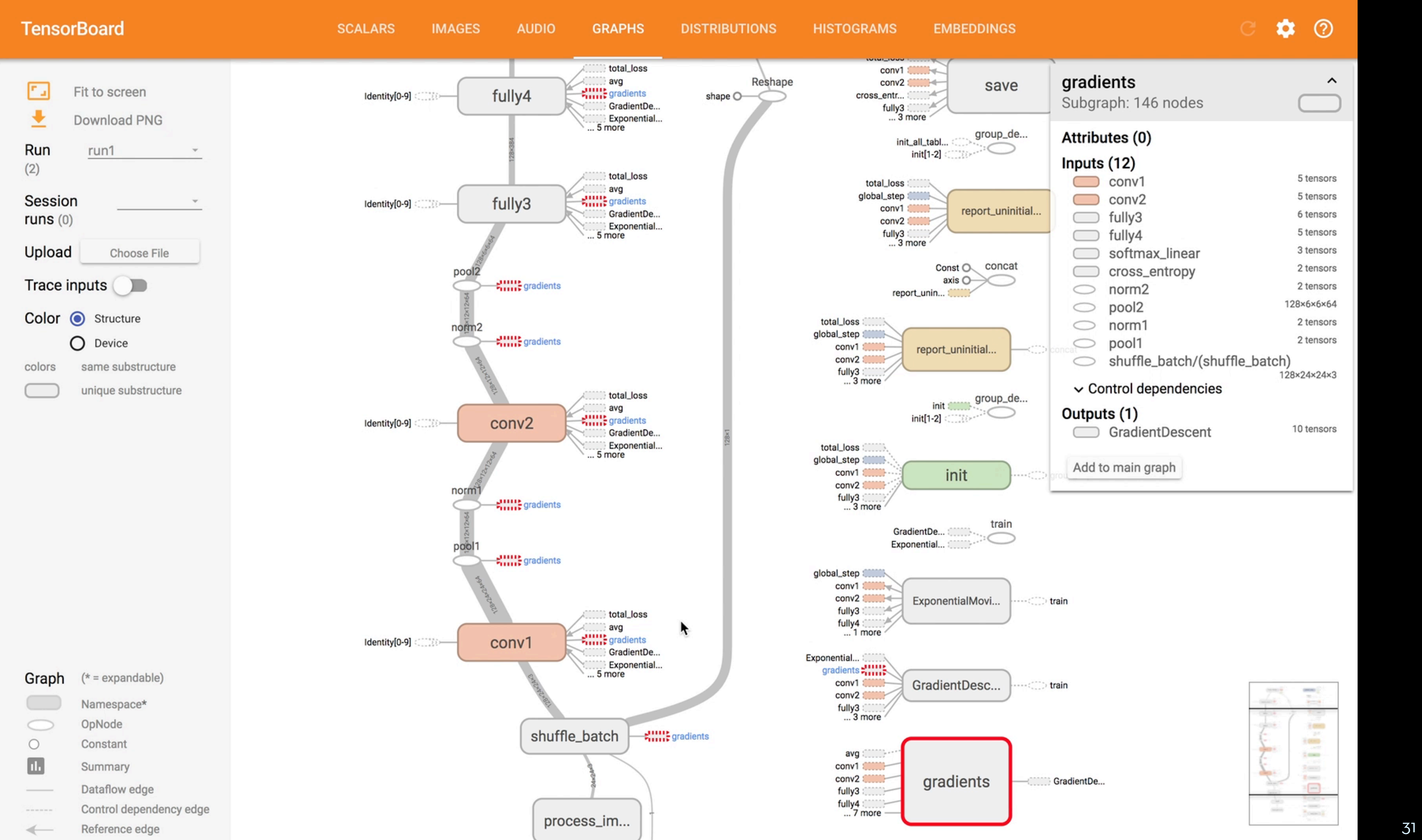

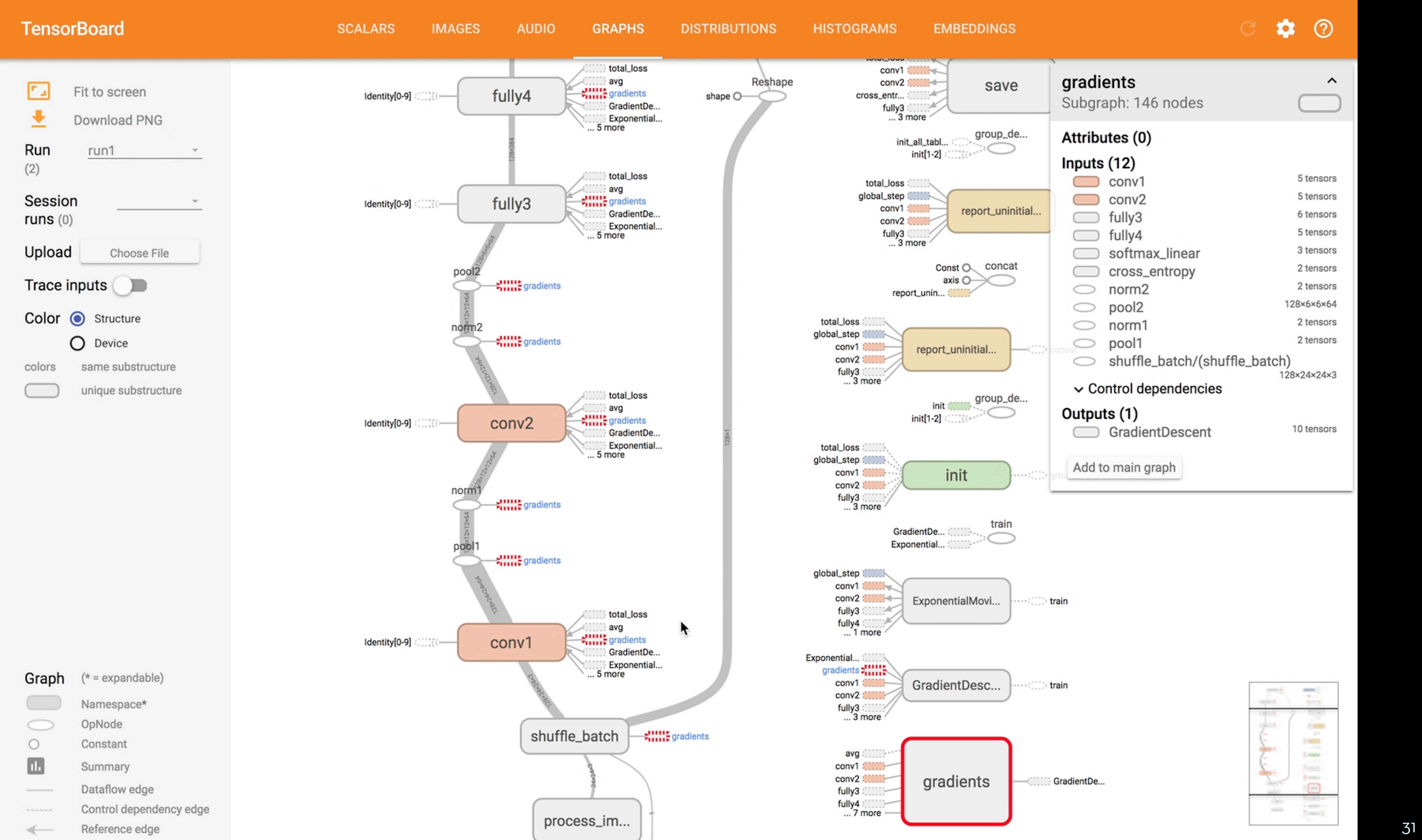

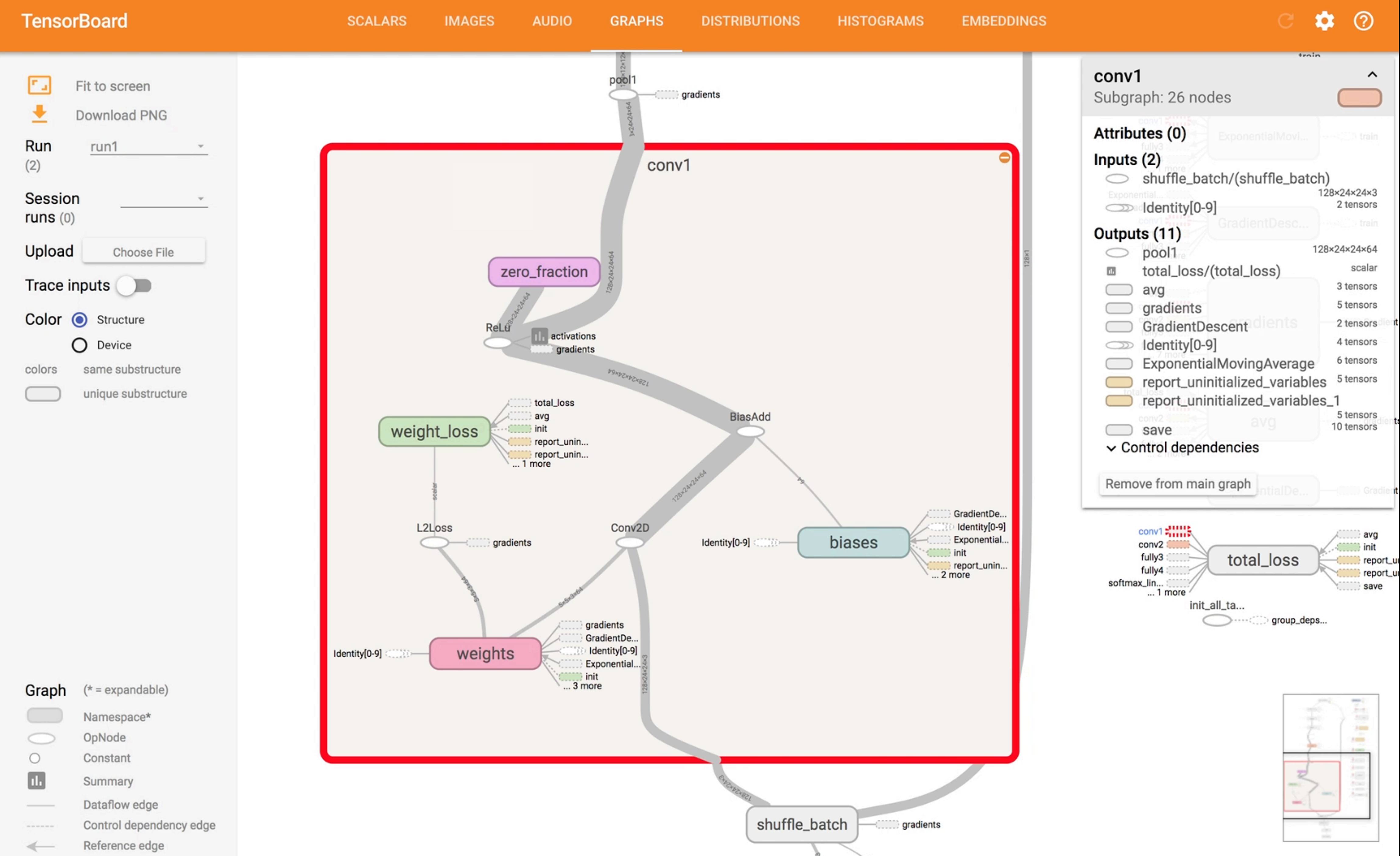

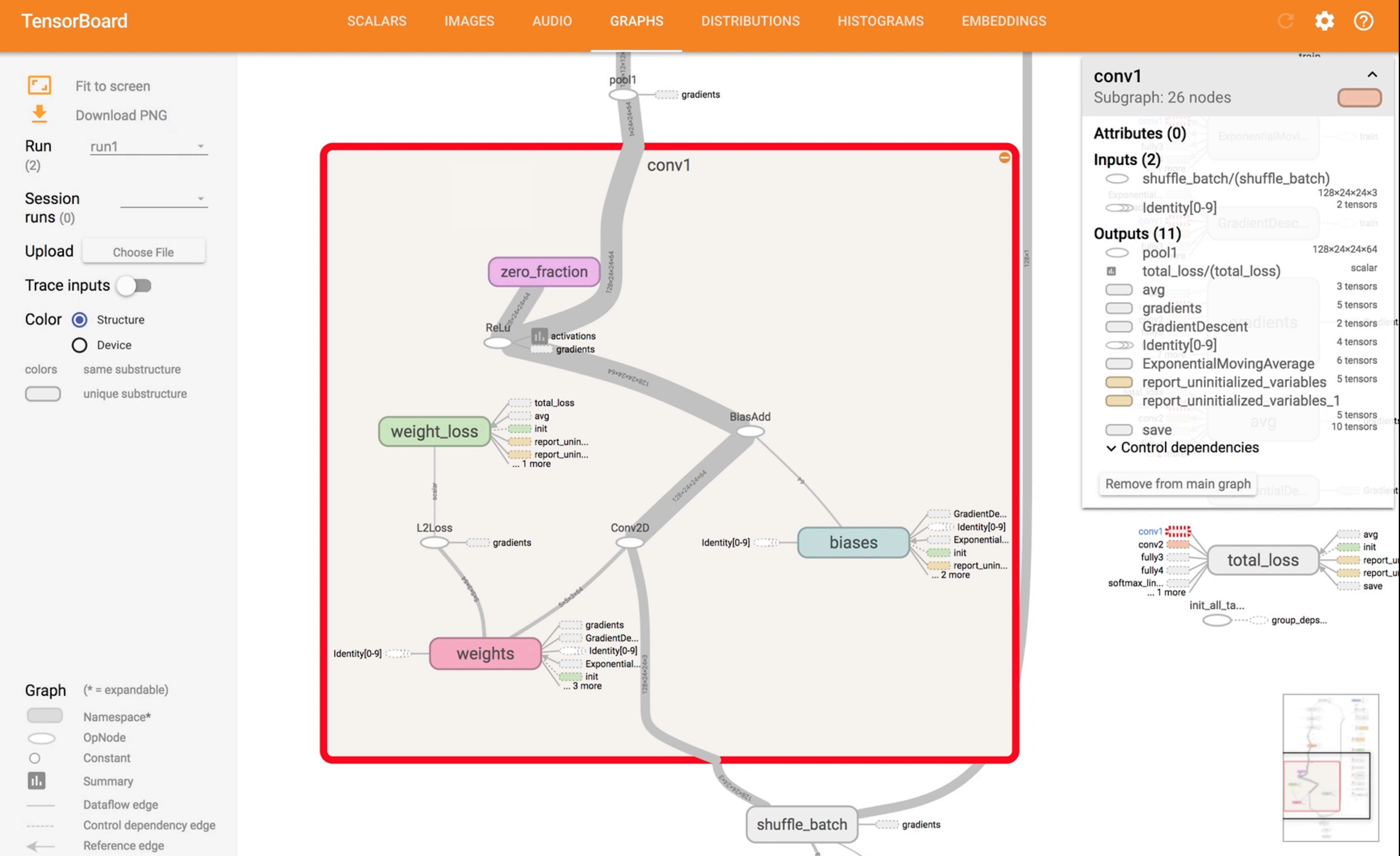

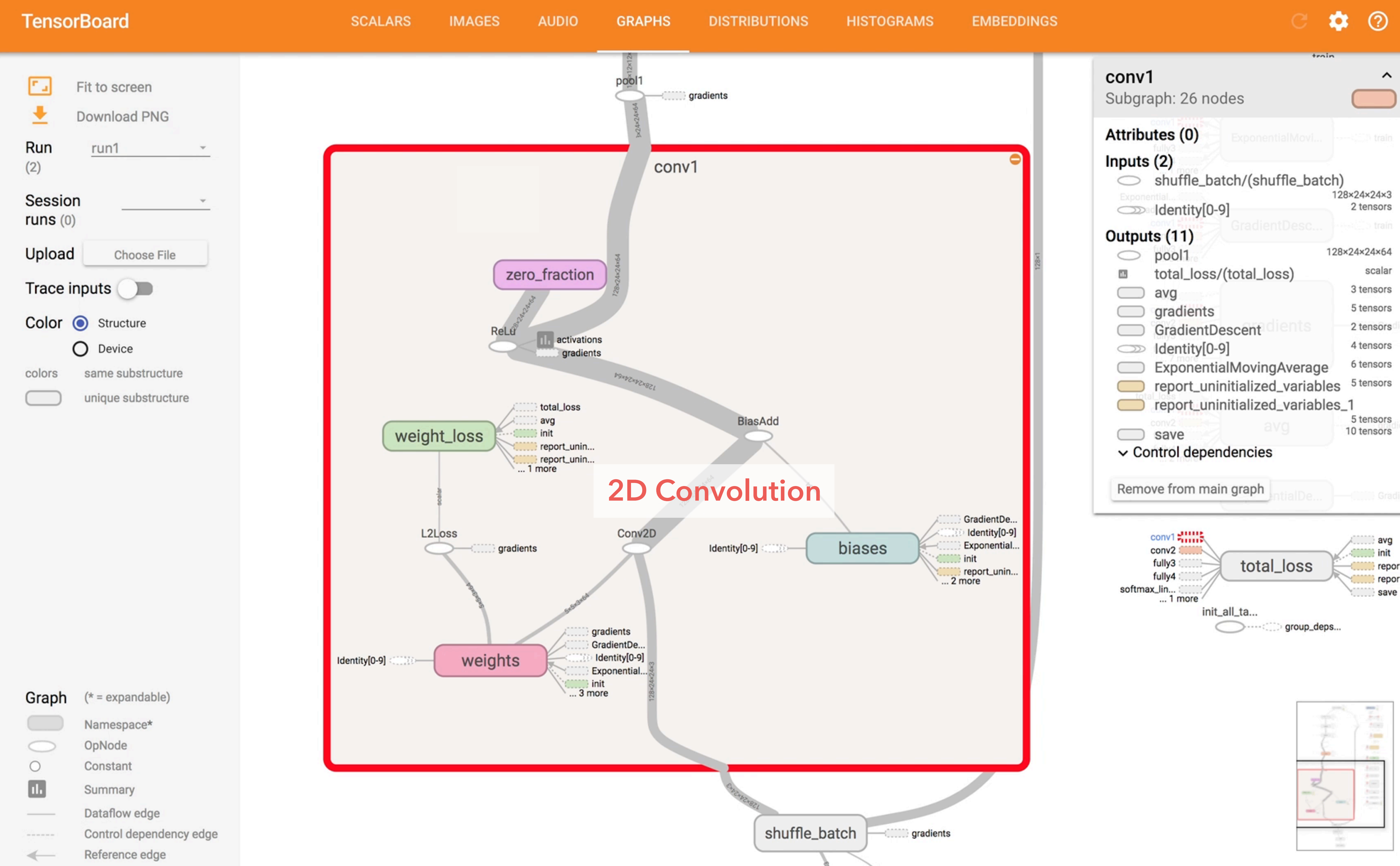

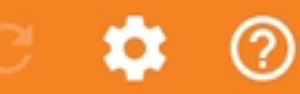

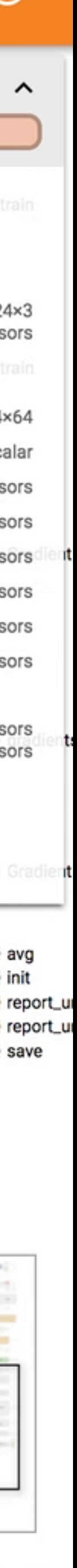

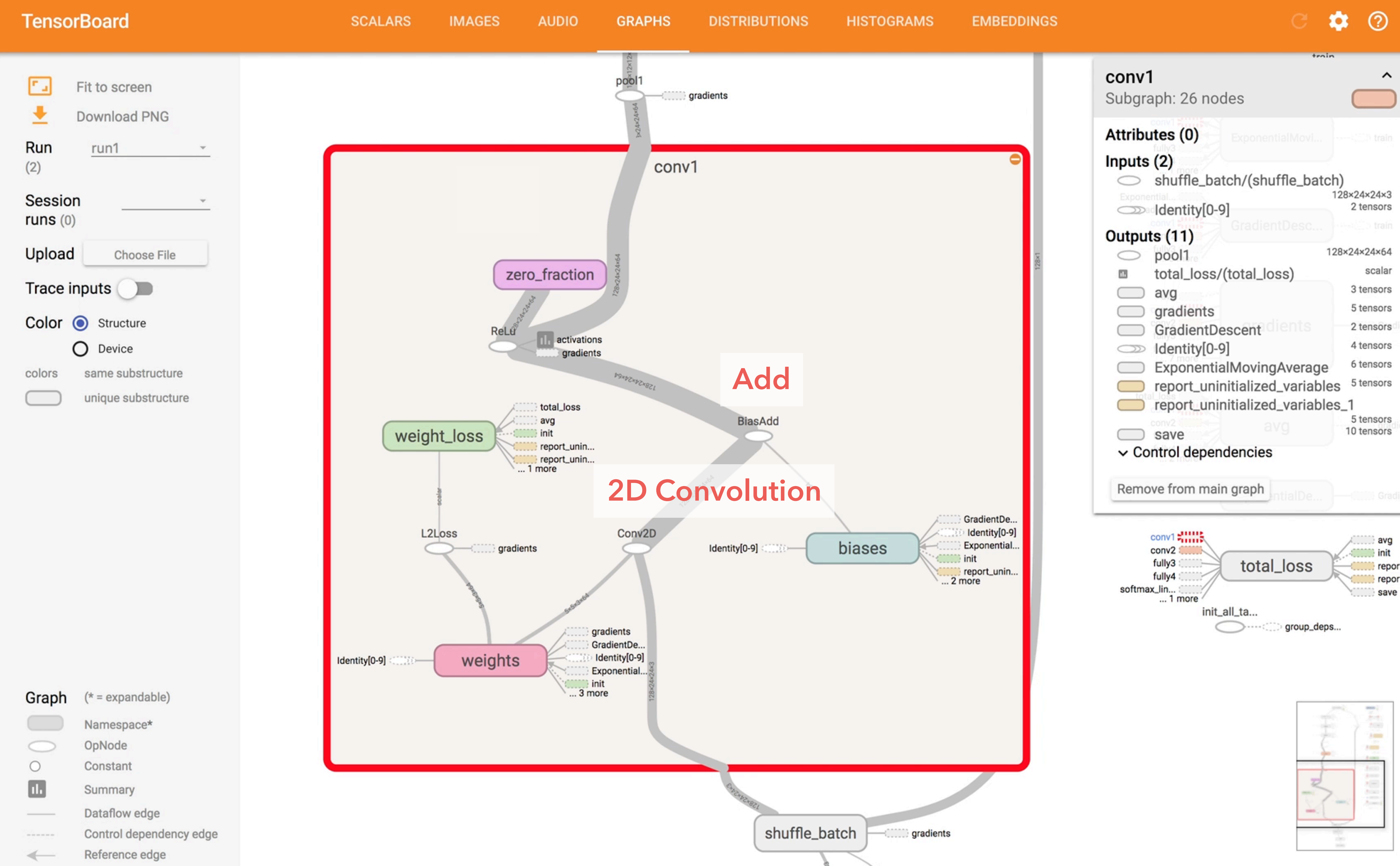

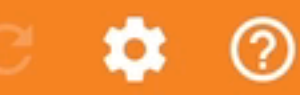

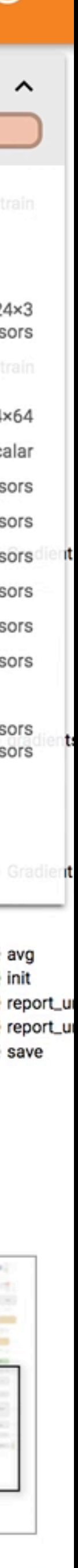

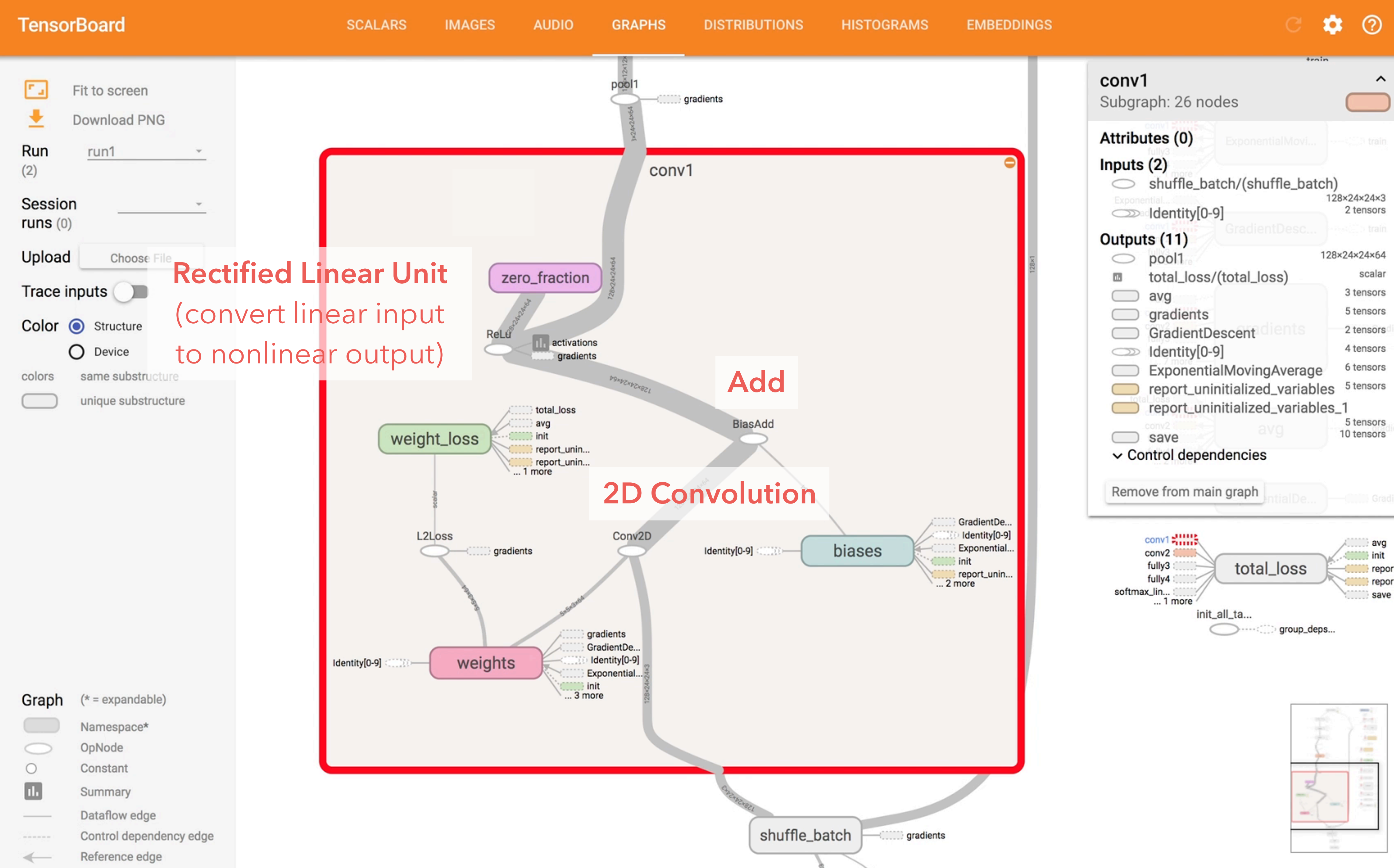

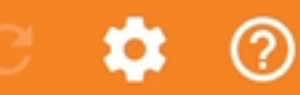

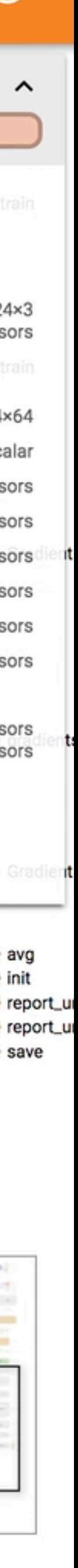
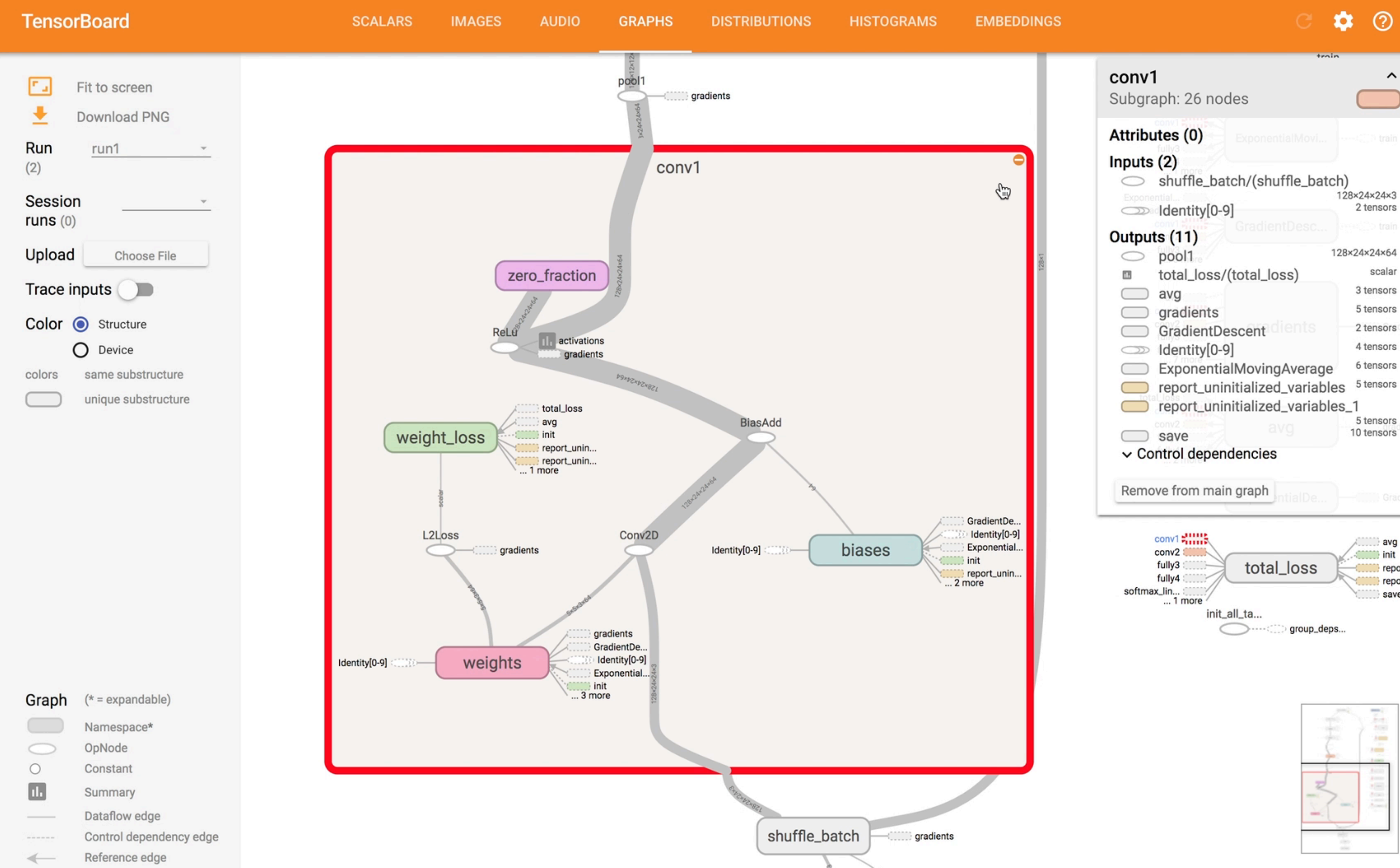

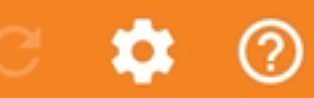

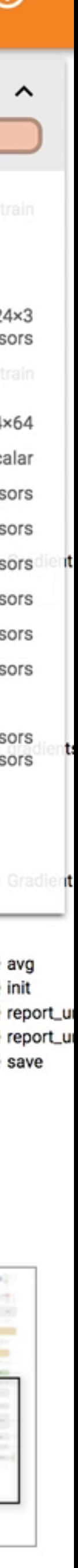

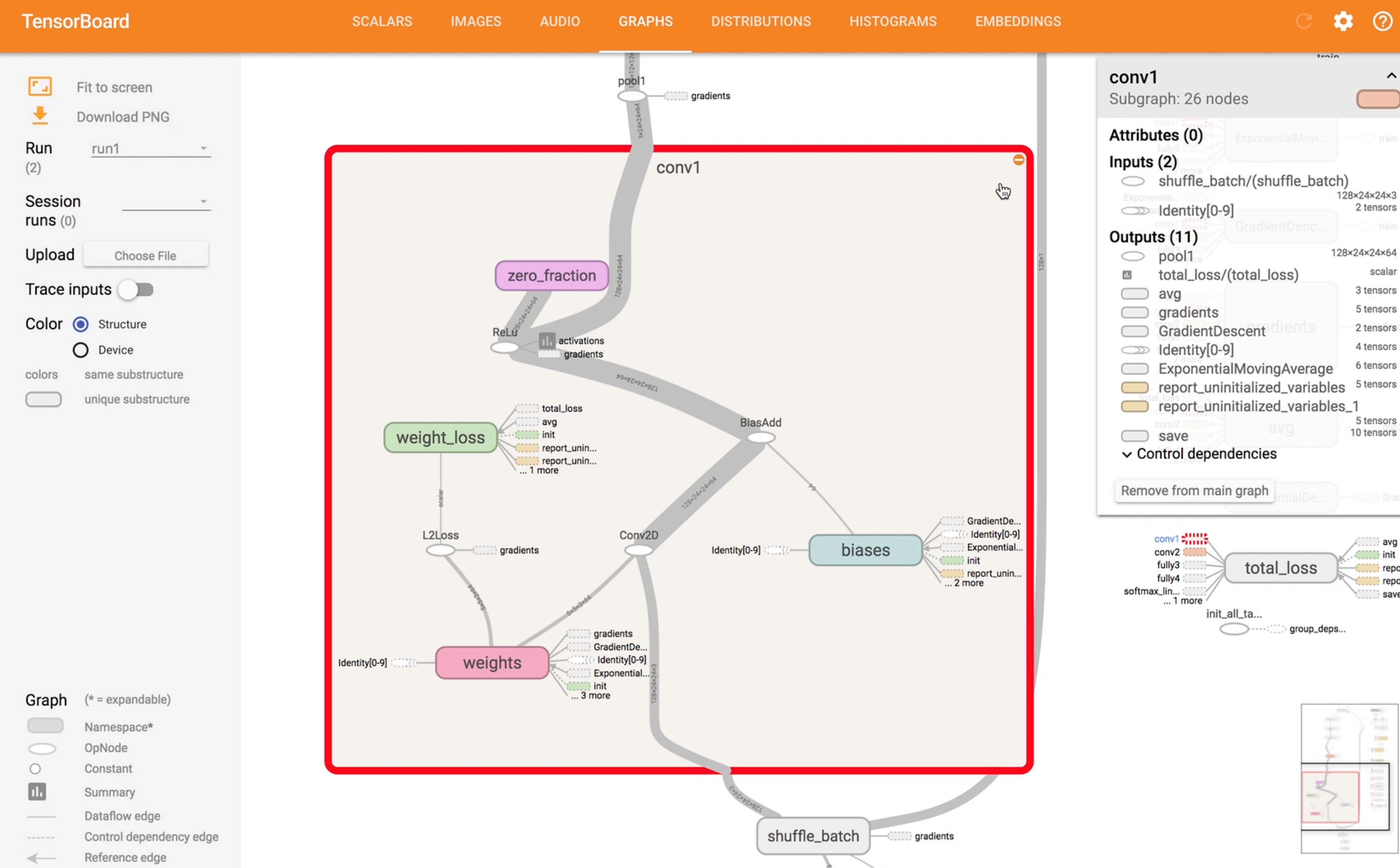

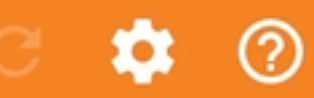

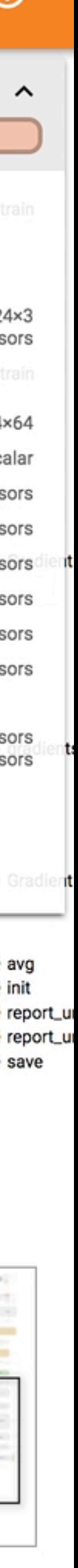

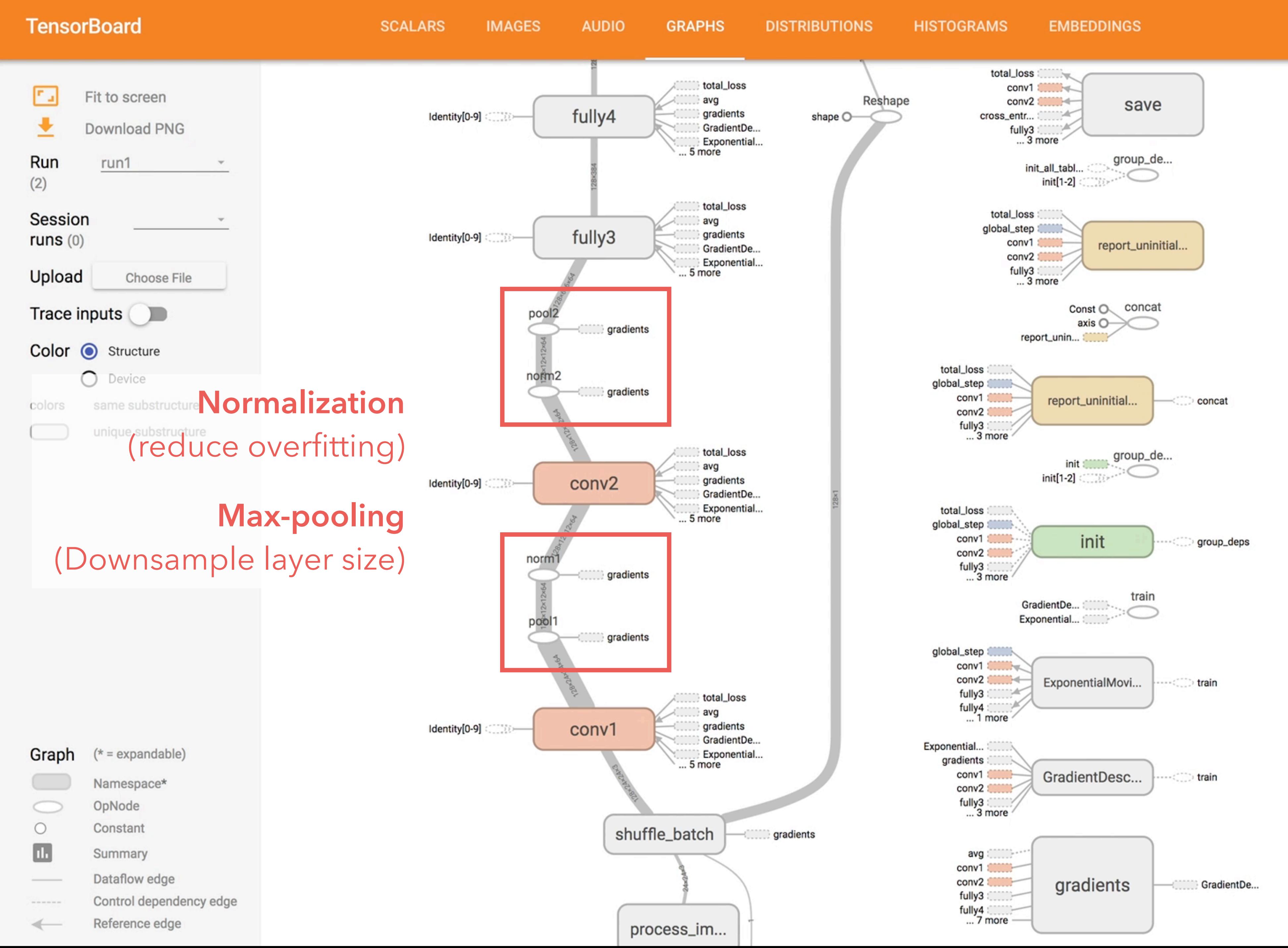

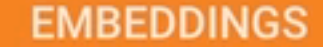

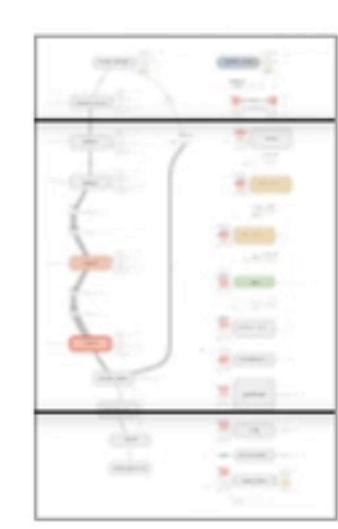

**O** 

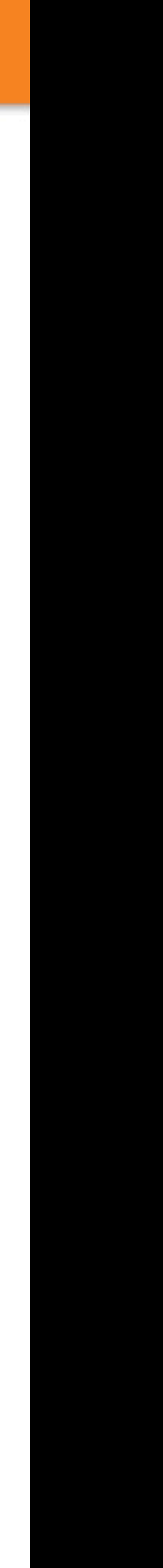

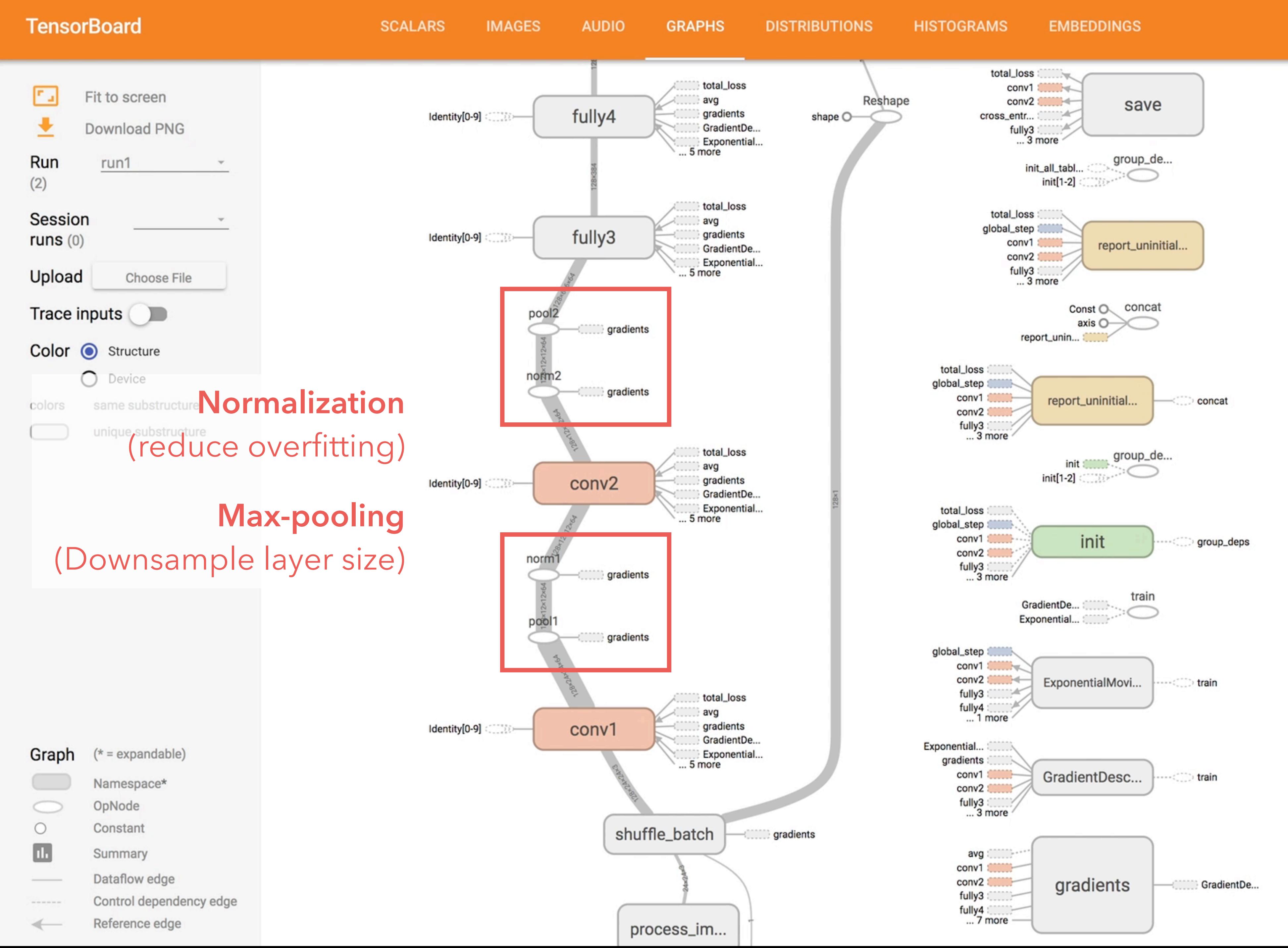

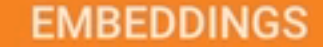

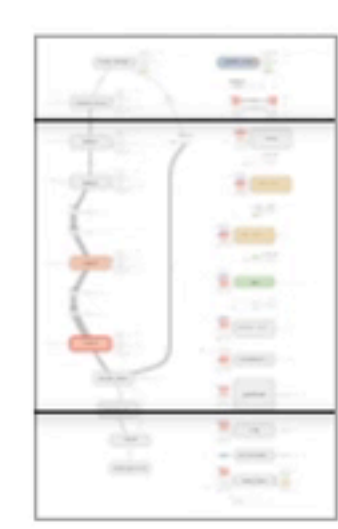

**O** 

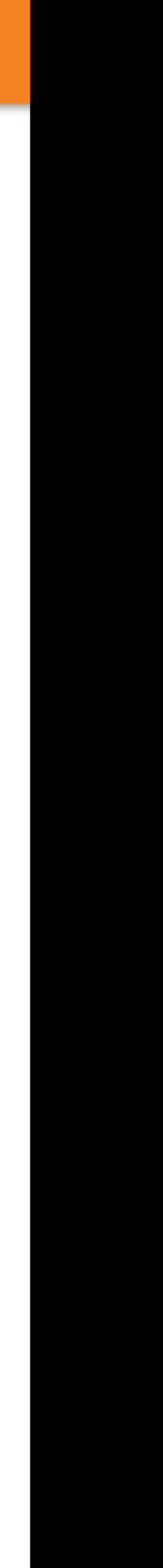

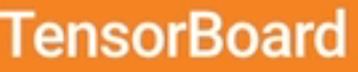

**AUDIO** 

**IMAGES** 

**GRAPHS** 

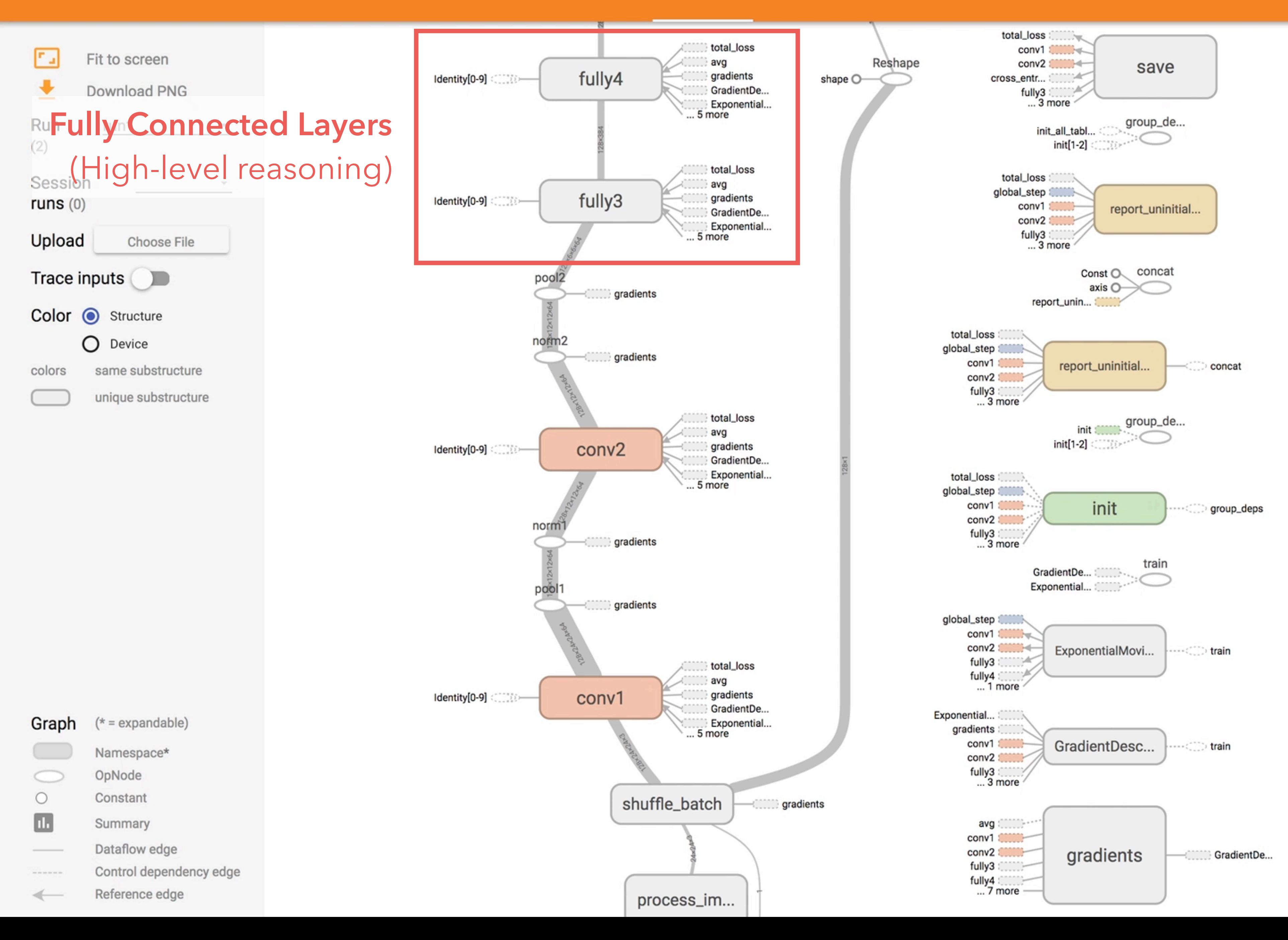

#### **DISTRIBUTIONS HISTOGRAMS**

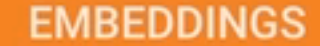

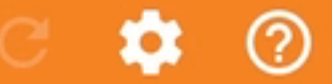

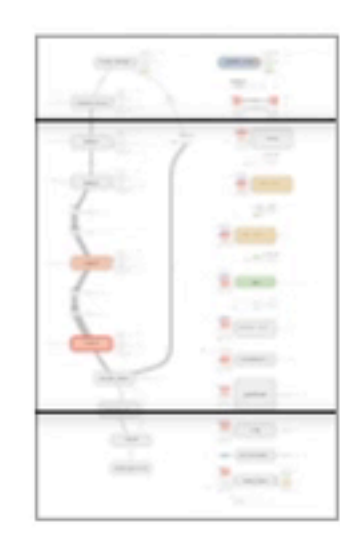

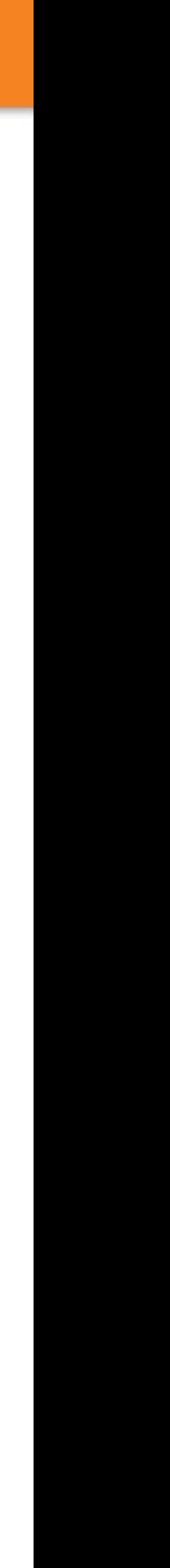

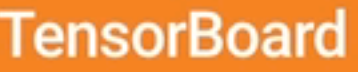

**AUDIO** 

**IMAGES** 

**GRAPHS** 

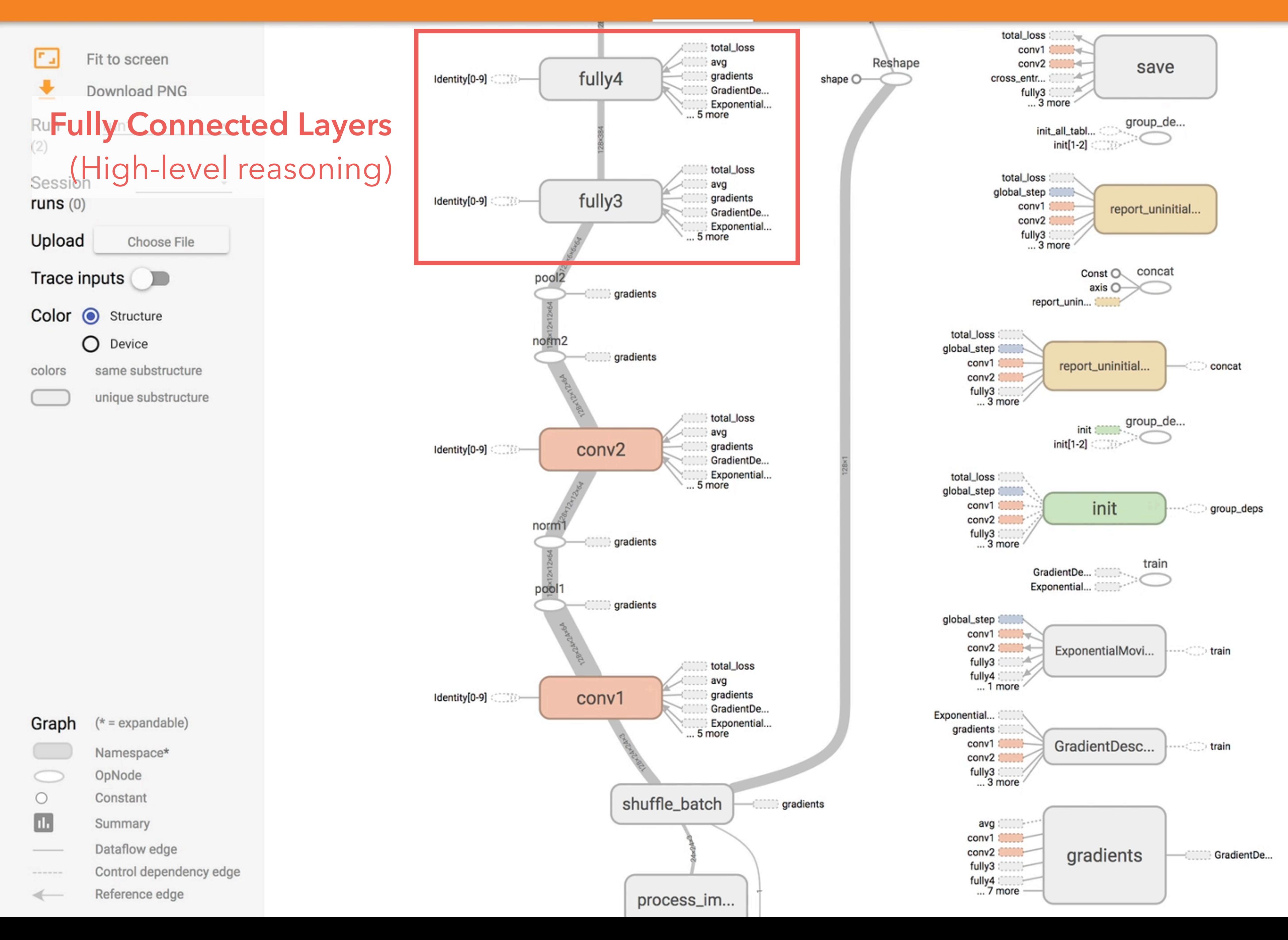

#### **DISTRIBUTIONS HISTOGRAMS**

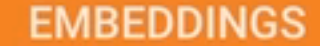

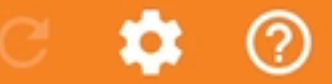

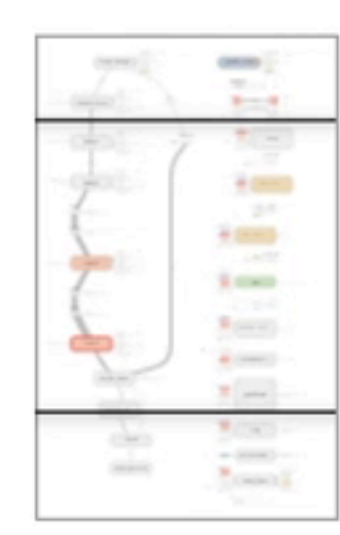

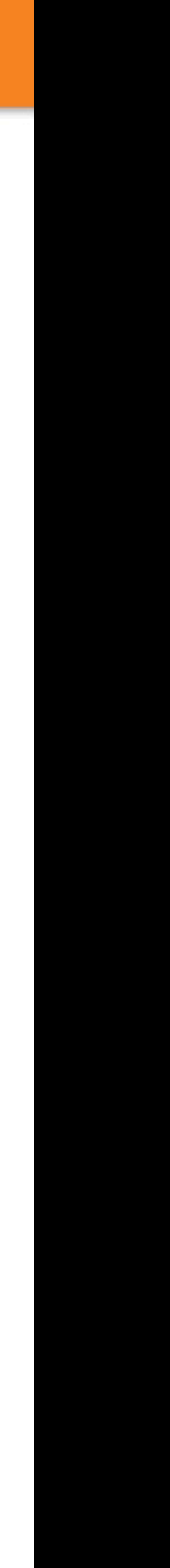

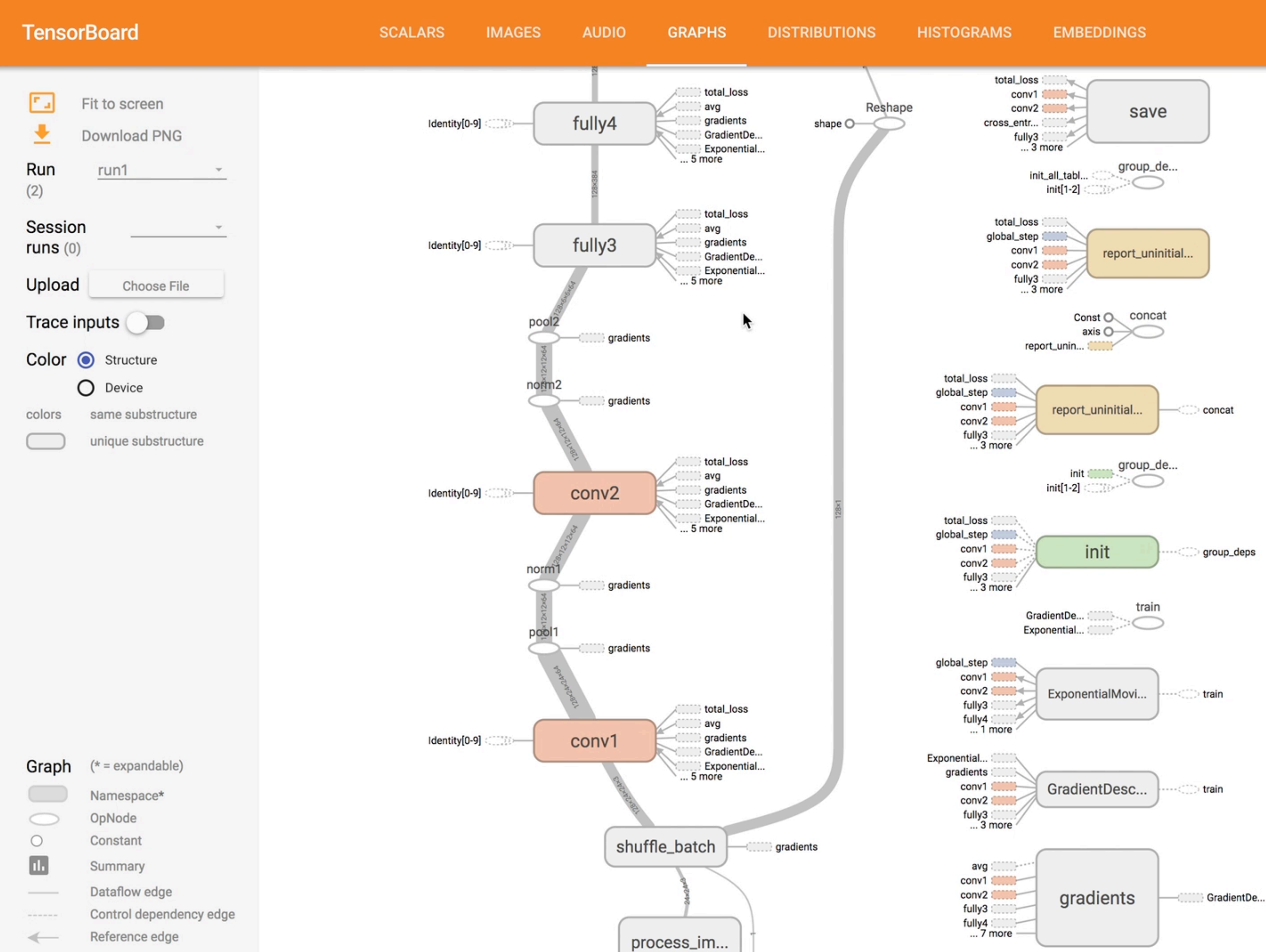

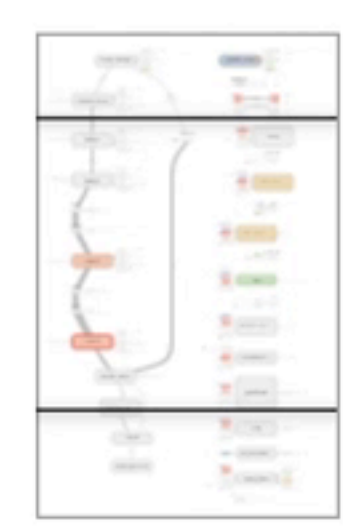

**O** 

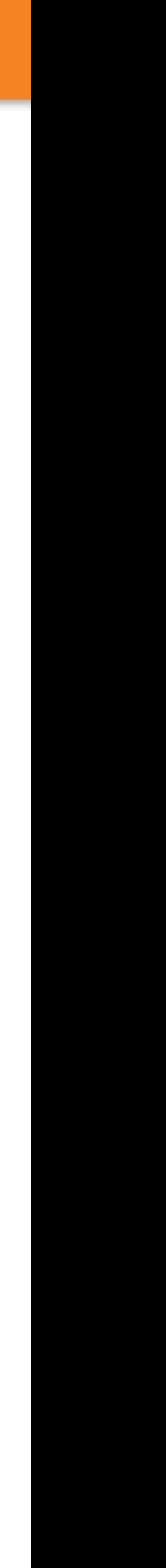

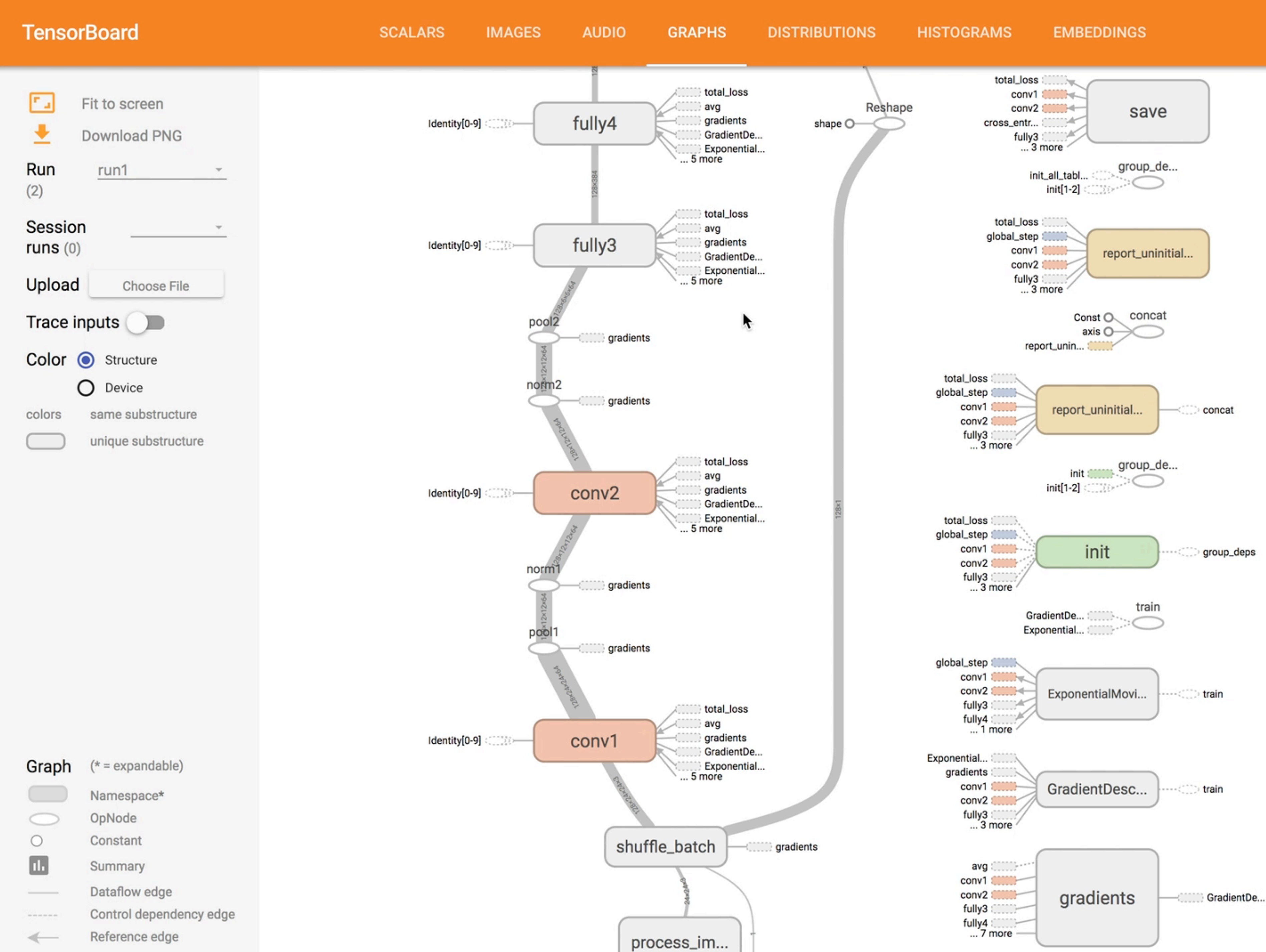

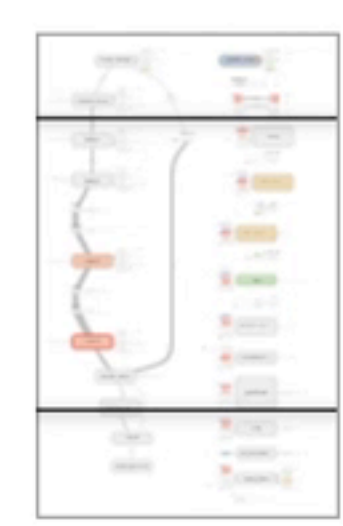

**O** 

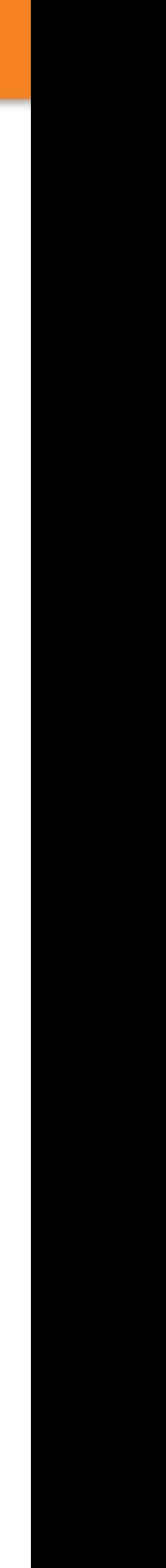

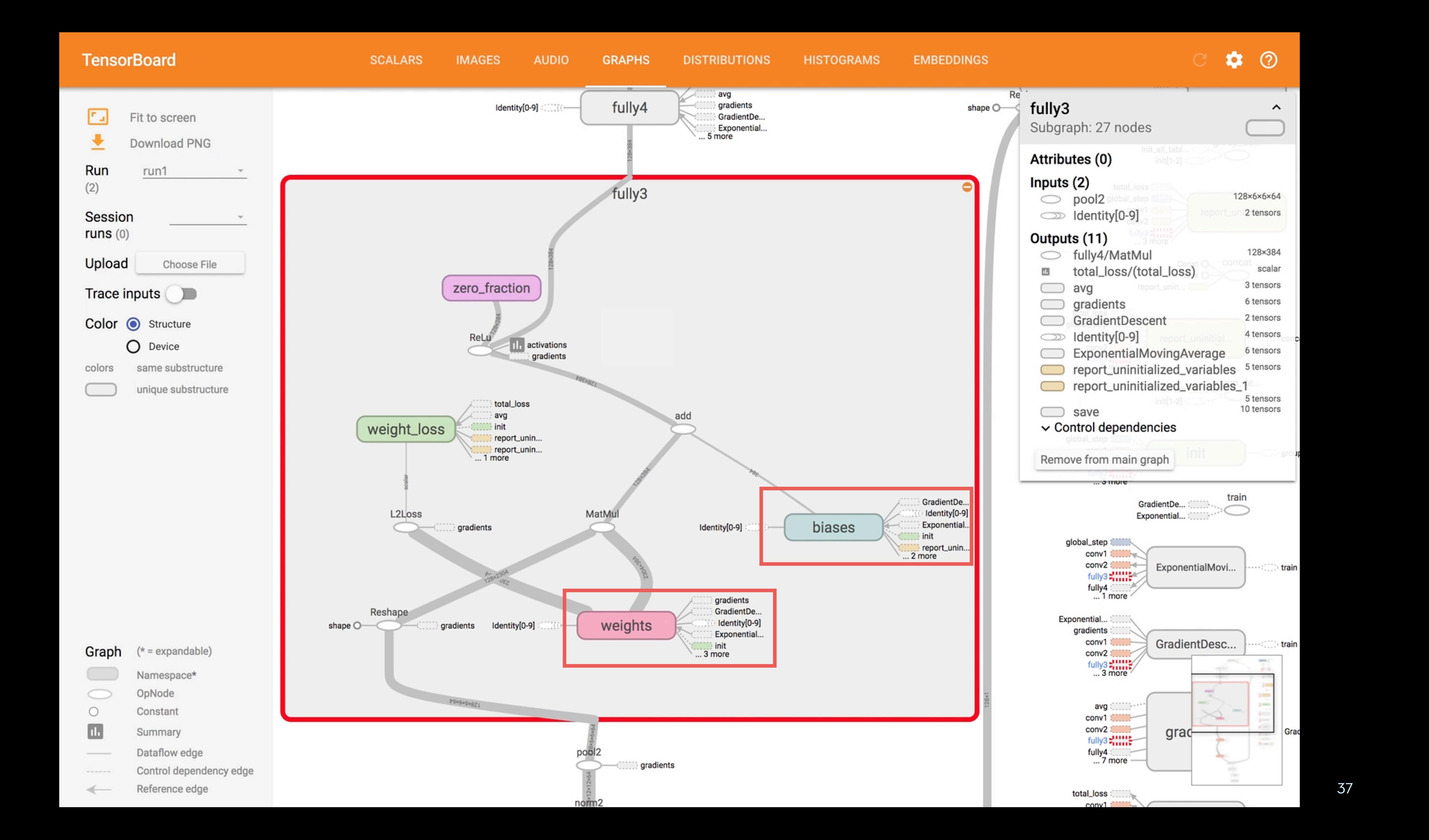

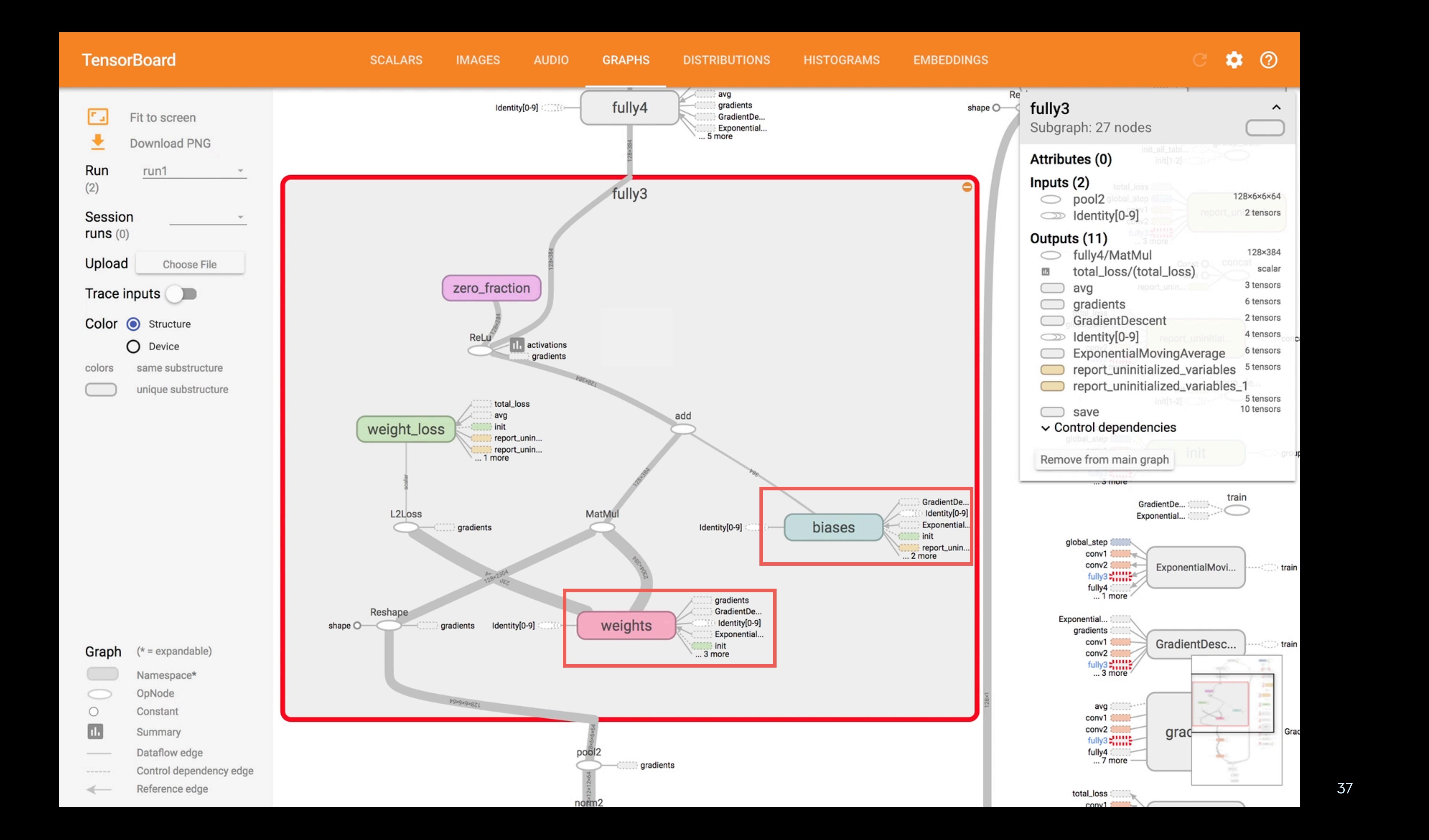

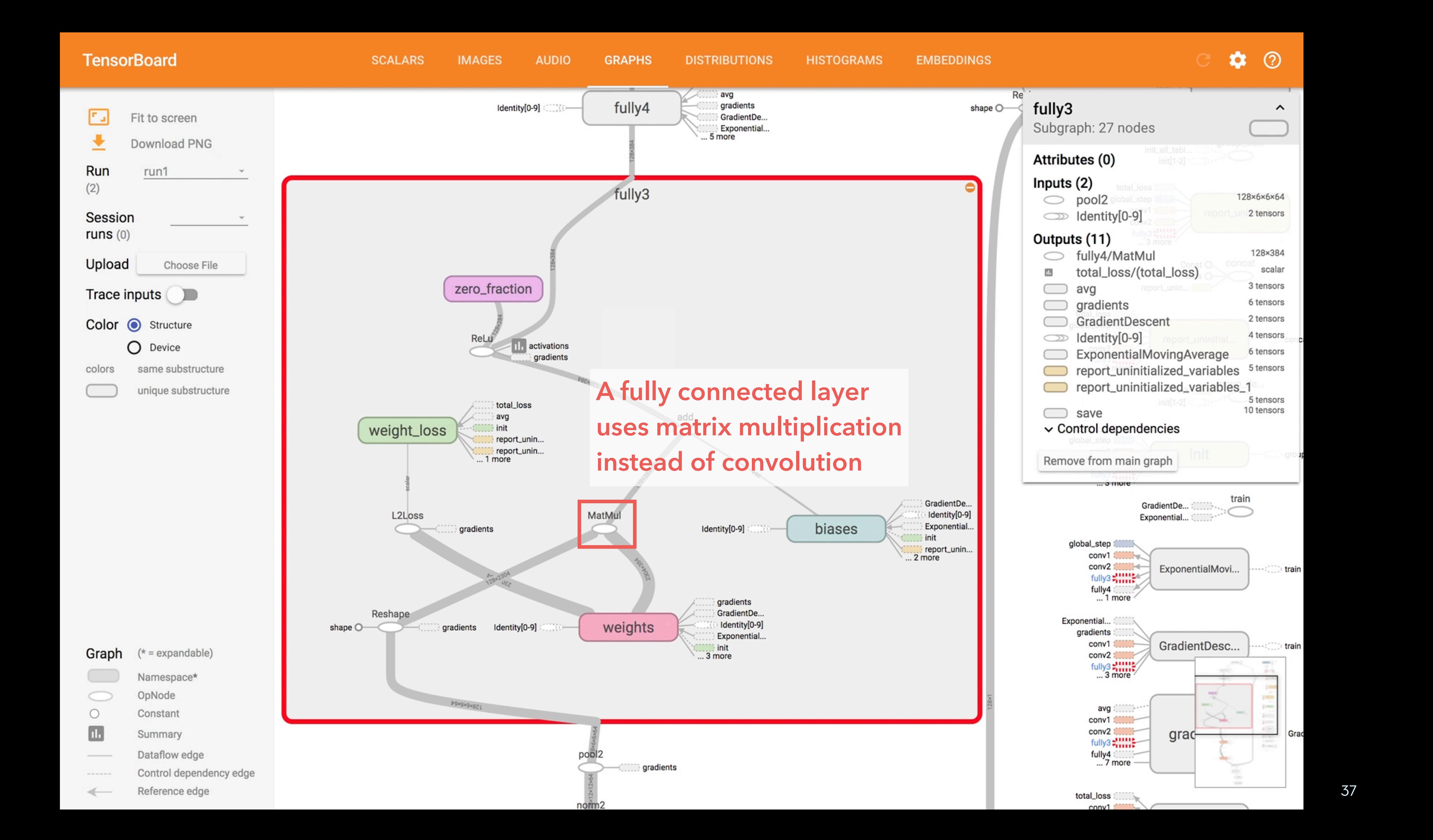

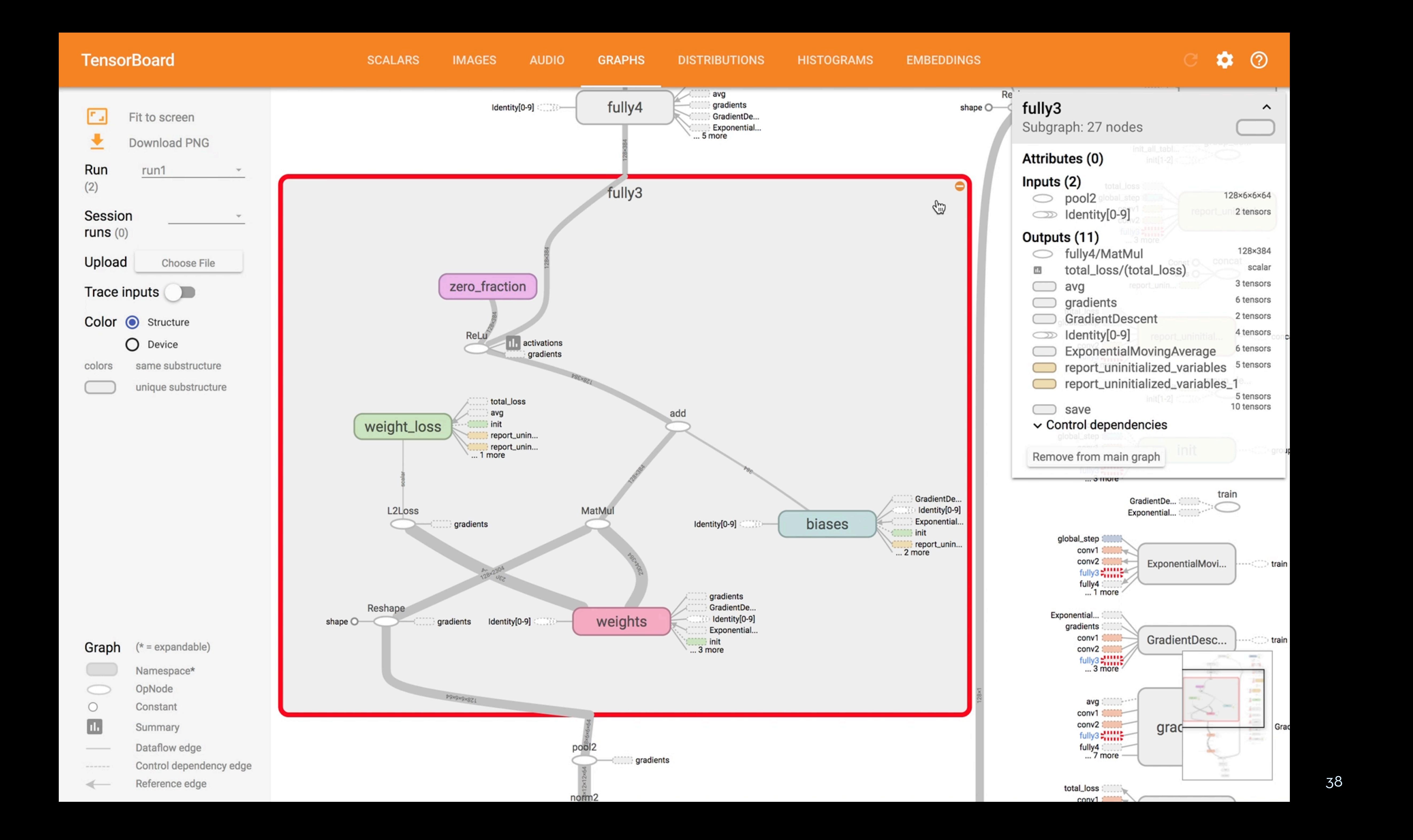

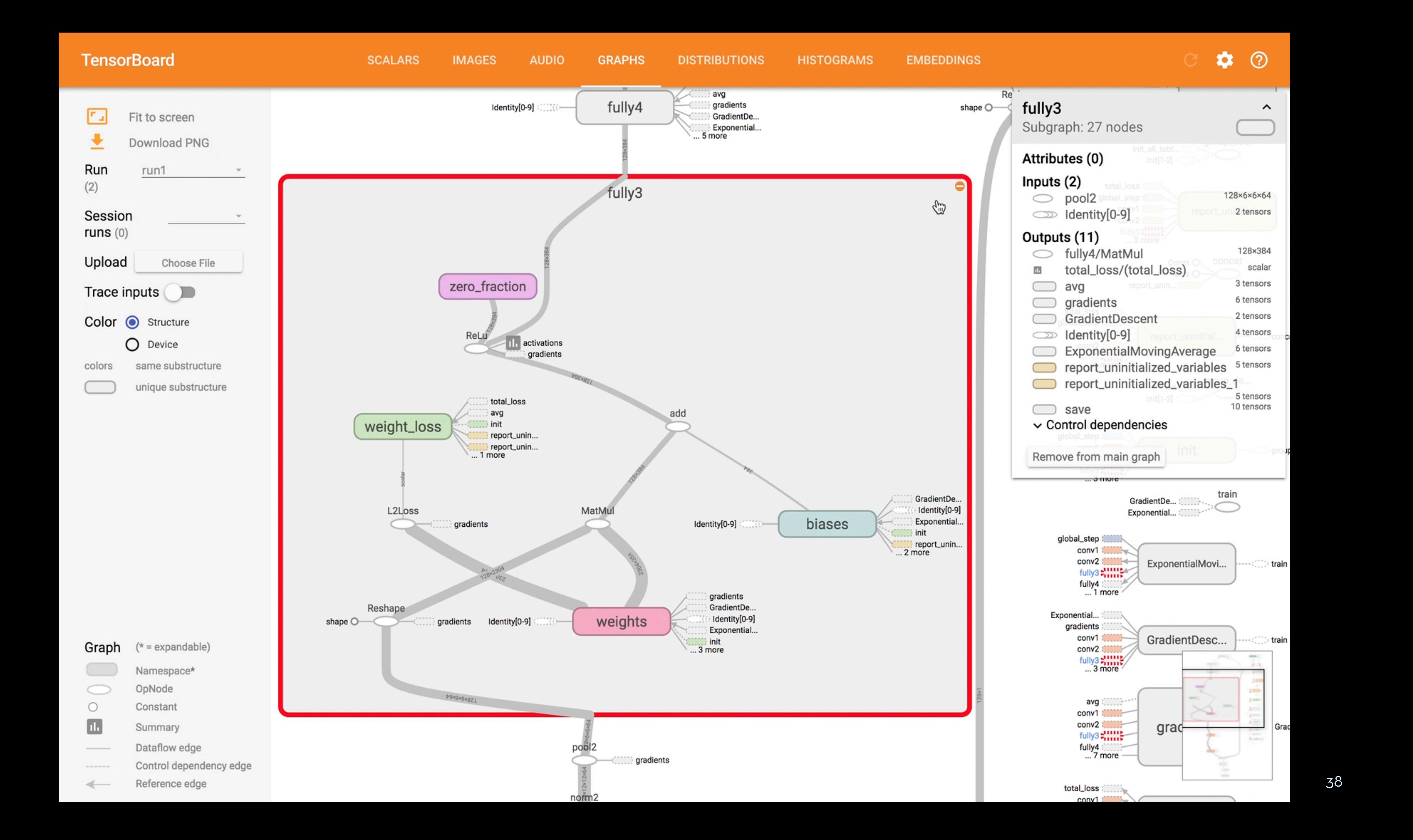

#### **TensorBoard**

**AUDIO** 

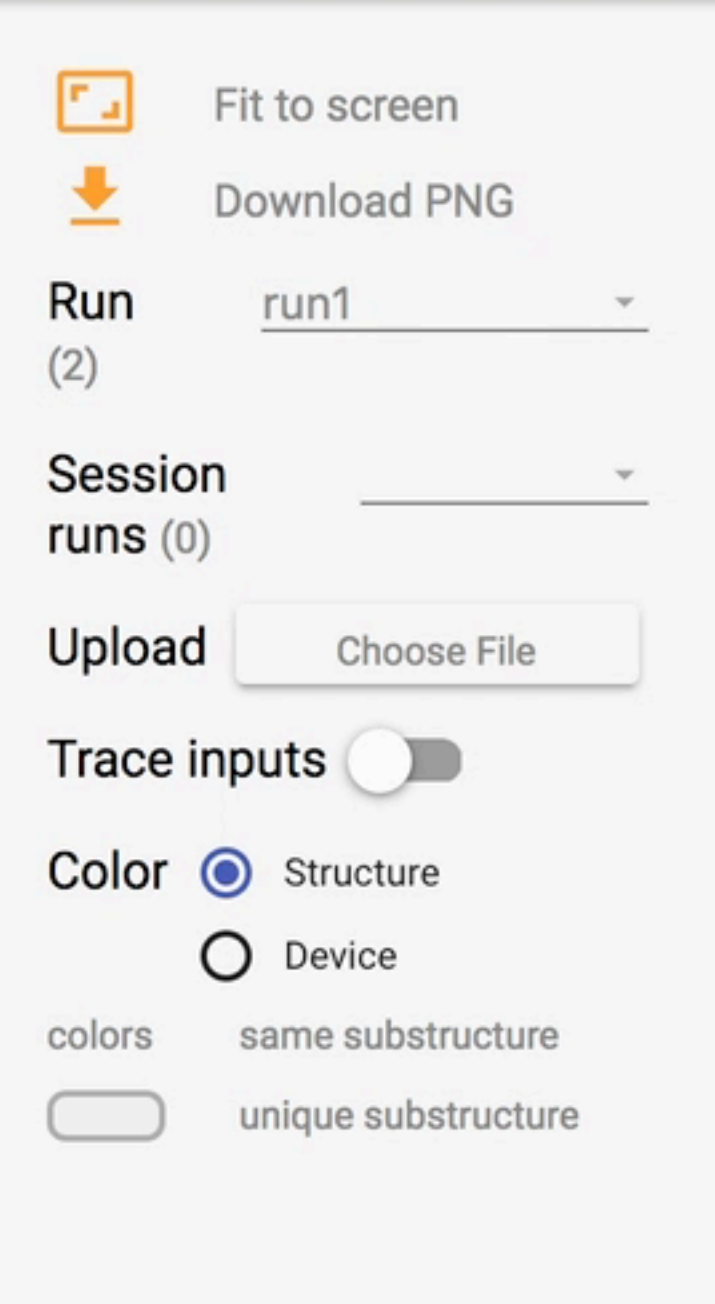

 $(* = expandable)$ 

 $\textsf{Namespace*}$ 

OpNode

Constant

Summary

Dataflow edge

Reference edge

Control dependency edge

Graph

 $\circ$ 

 $\Box$ 

 $\frac{1}{2} \left( \frac{1}{2} \right) \left( \frac{1}{2} \right) \left( \frac$ 

 $\sim$  00 00 00 00 00 00

 $\leftarrow$ 

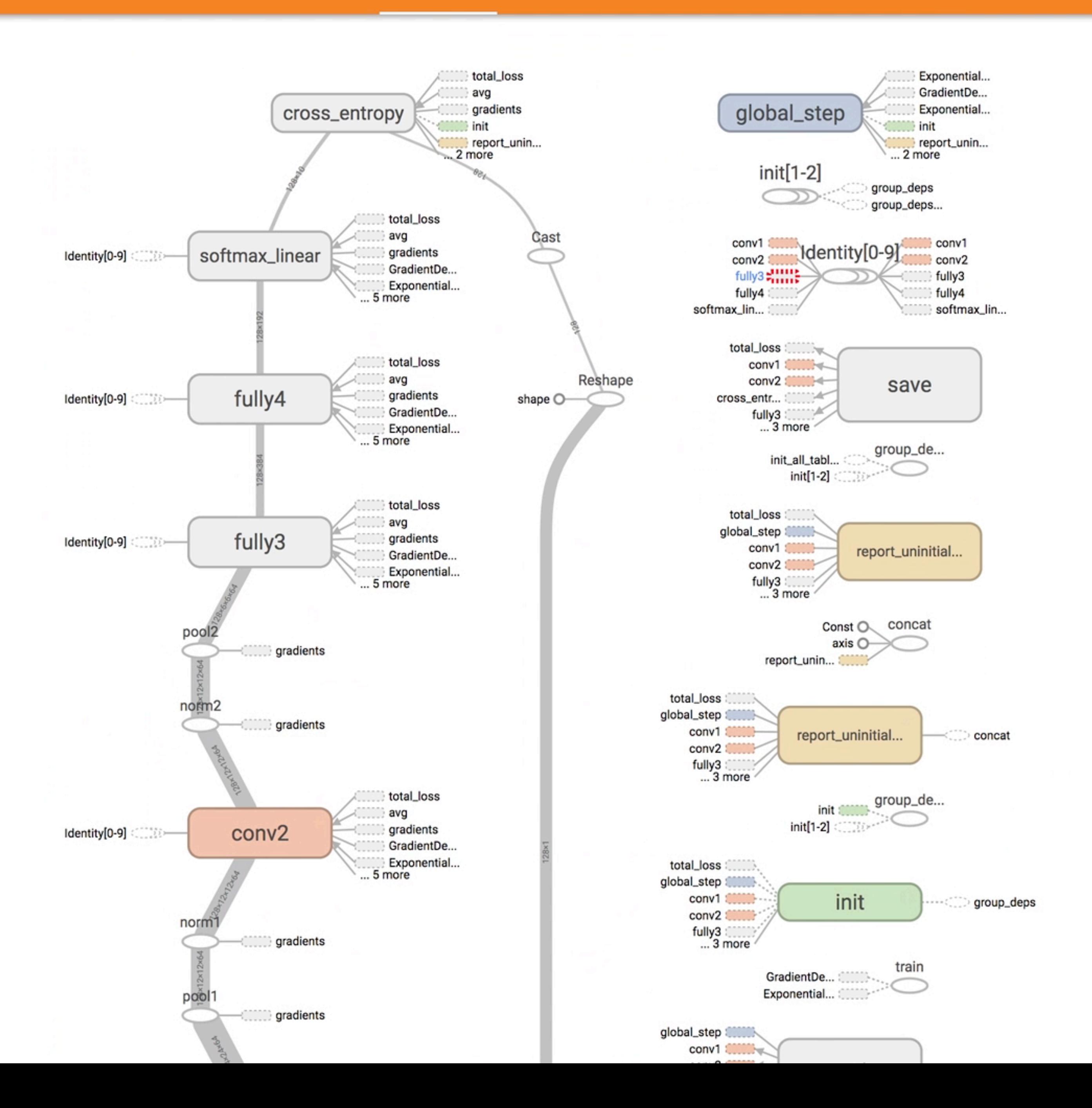

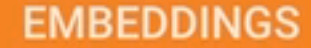

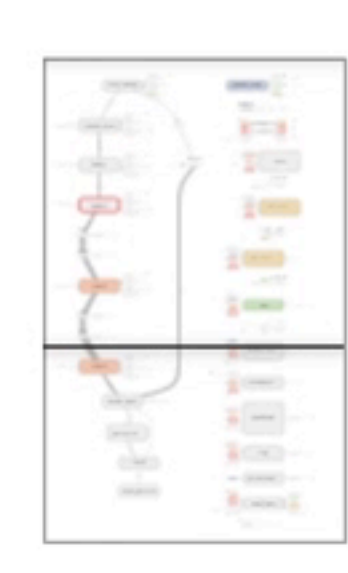

÷

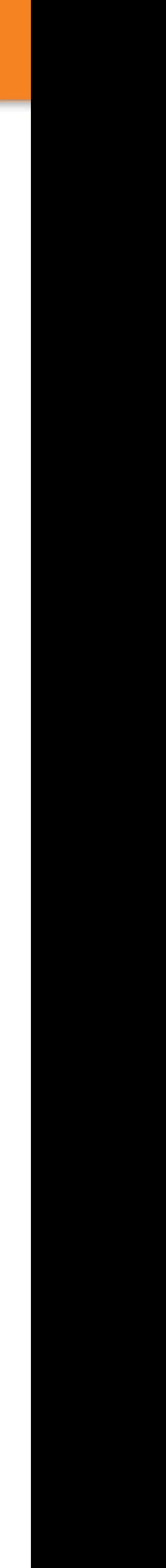

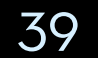

#### **TensorBoard**

**AUDIO** 

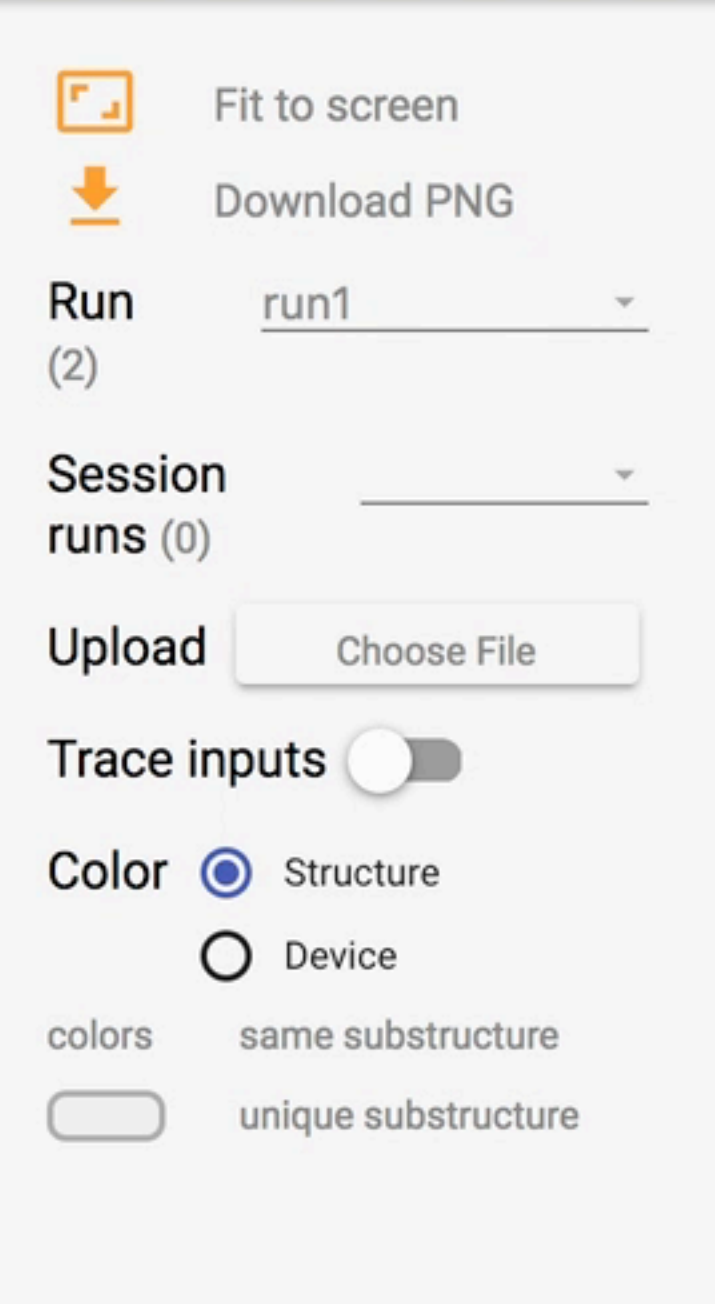

 $(* = expandable)$ 

 $\textsf{Namespace*}$ 

OpNode

Constant

Summary

Dataflow edge

Reference edge

Control dependency edge

Graph

 $\circ$ 

 $\Box$ 

 $\frac{1}{2} \left( \frac{1}{2} \right) \left( \frac{1}{2} \right) \left( \frac$ 

 $\sim$  00 00 00 00 00 00

 $\leftarrow$ 

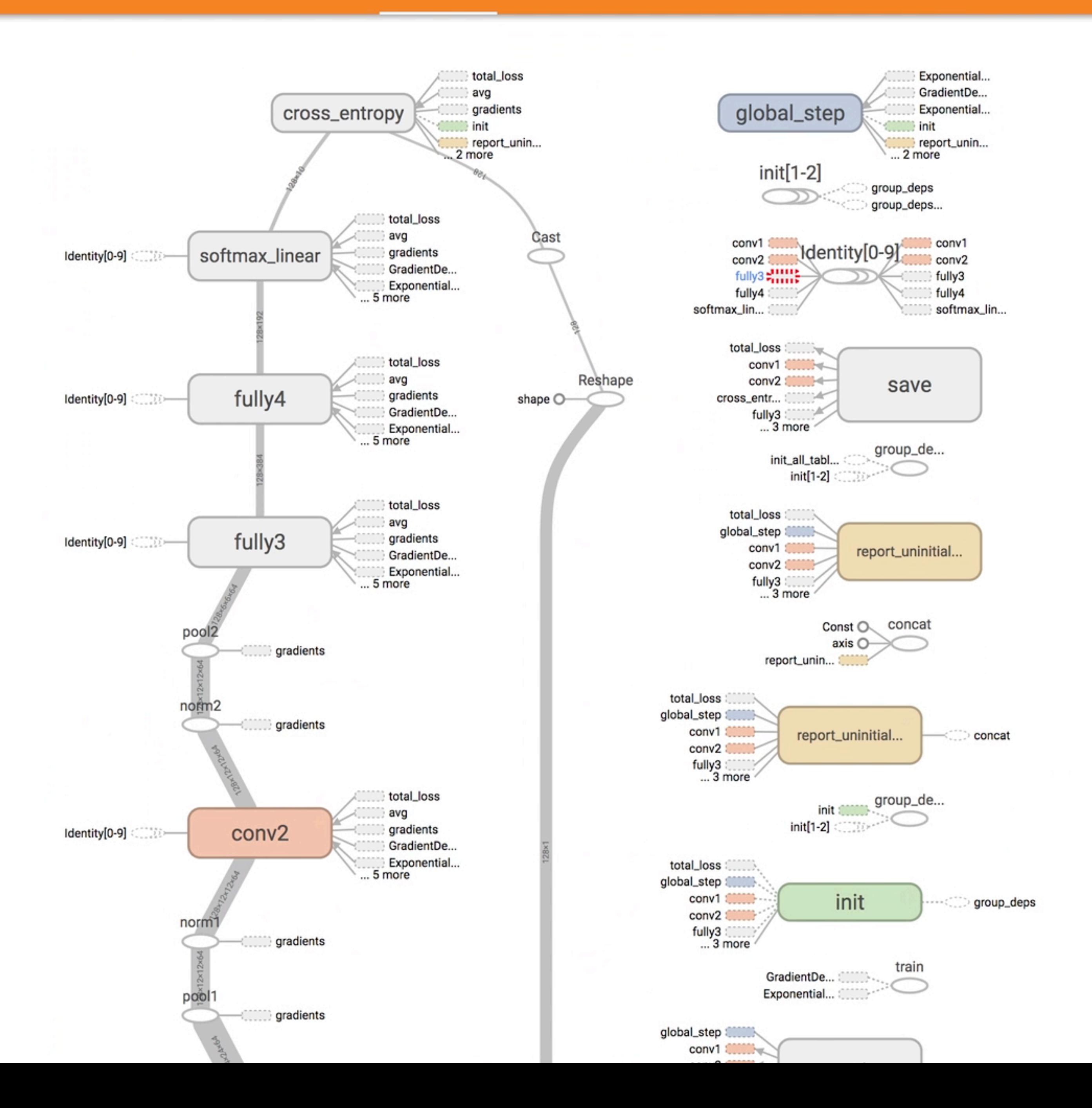

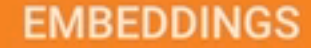

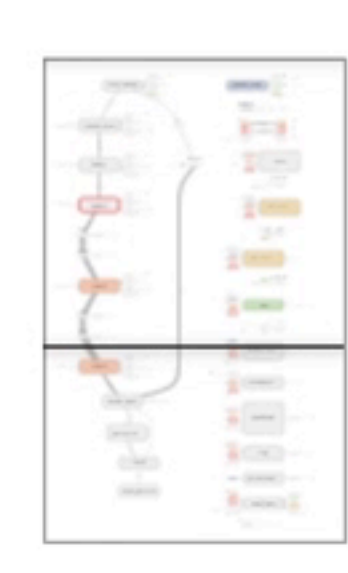

÷

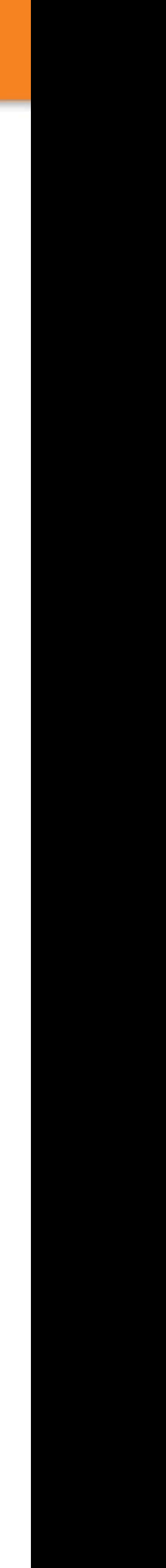

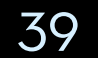

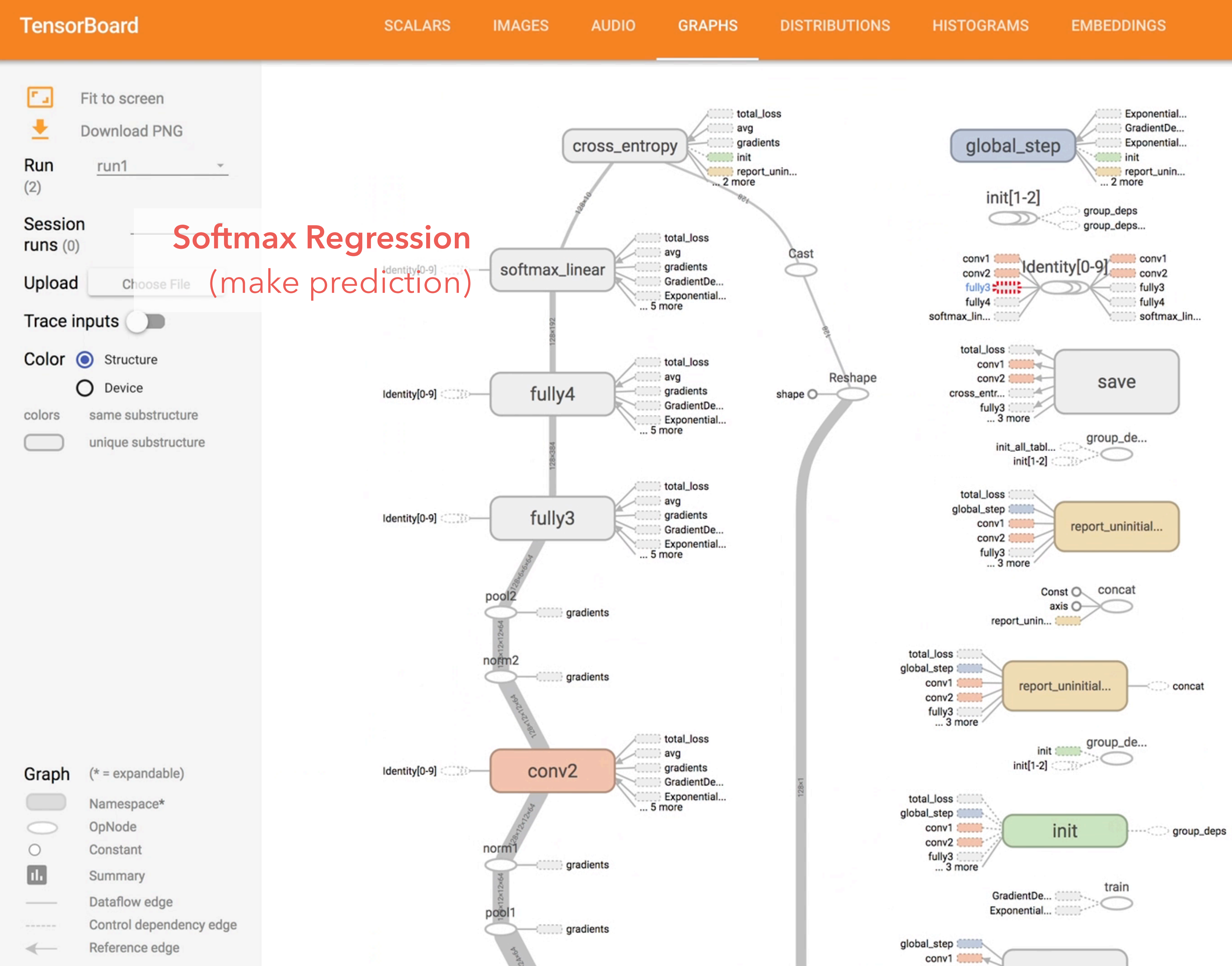

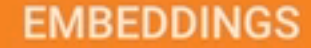

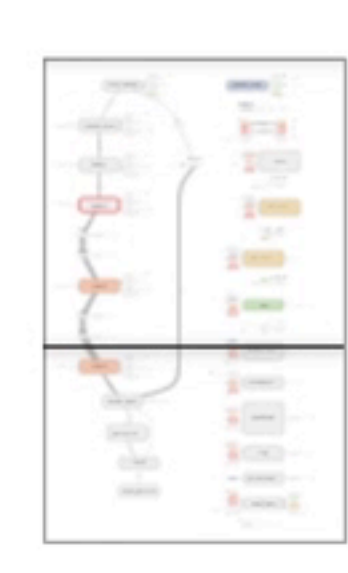

×

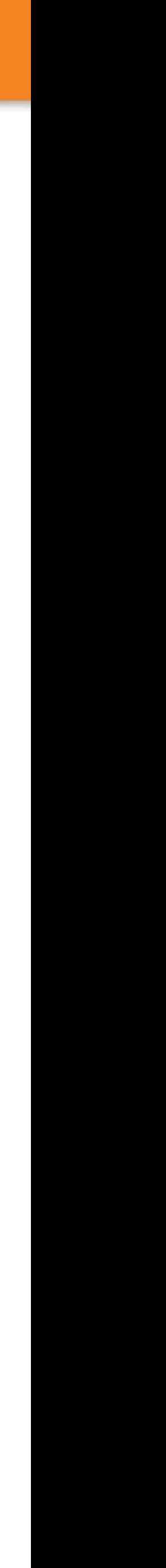

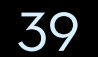

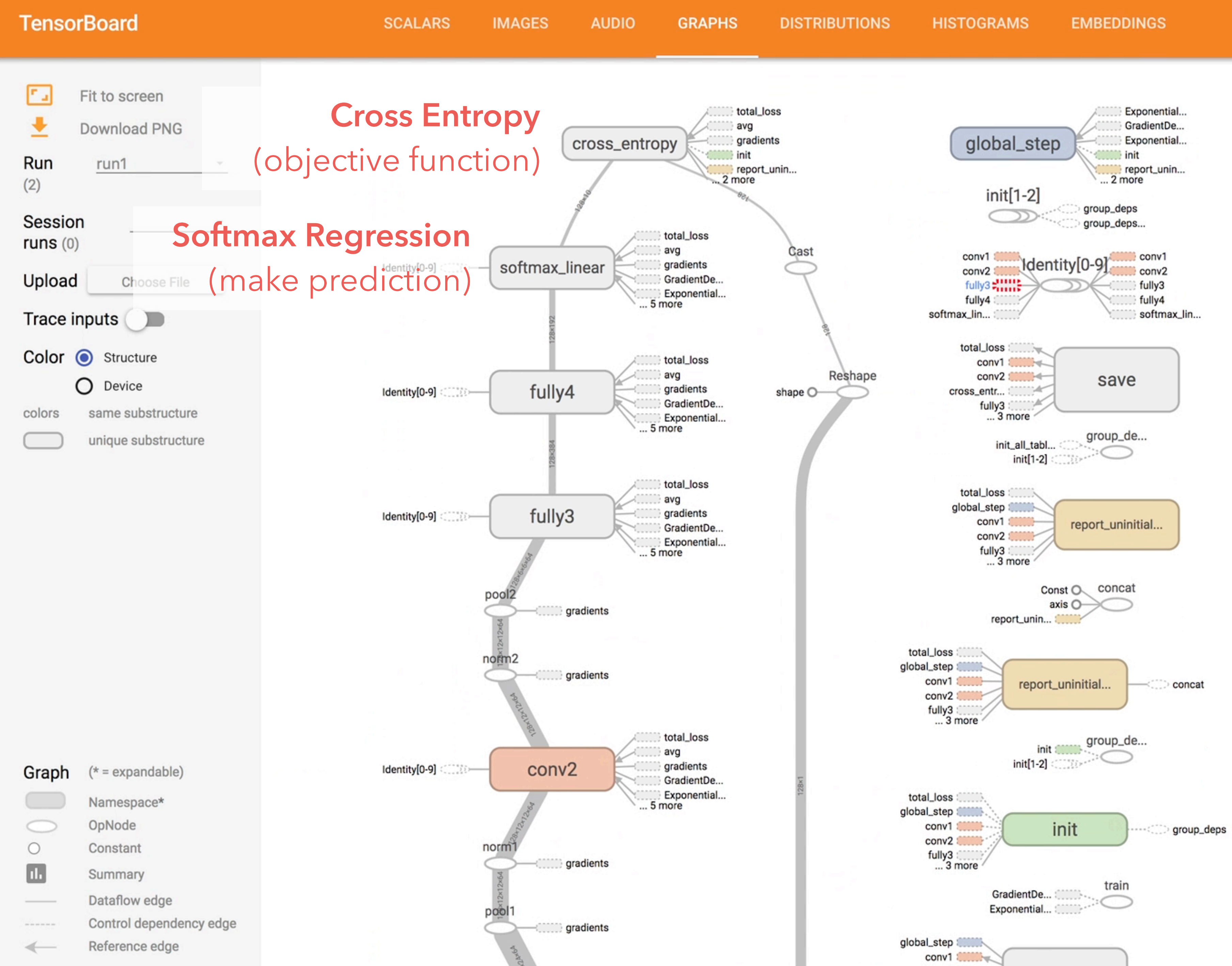

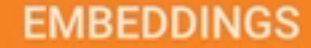

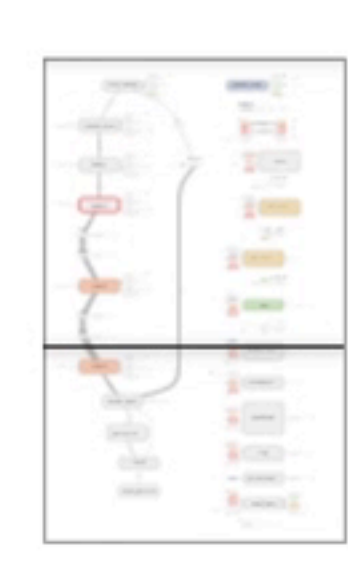

×

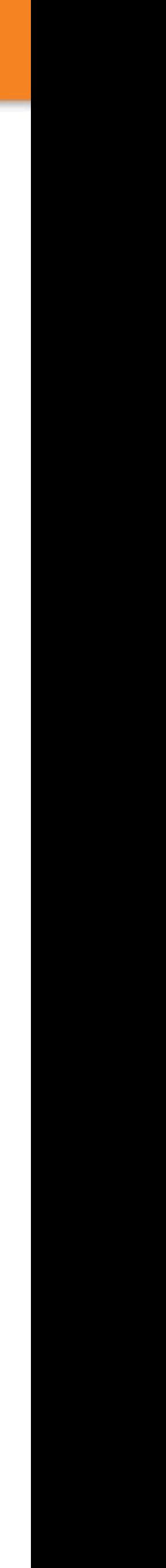

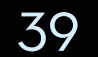

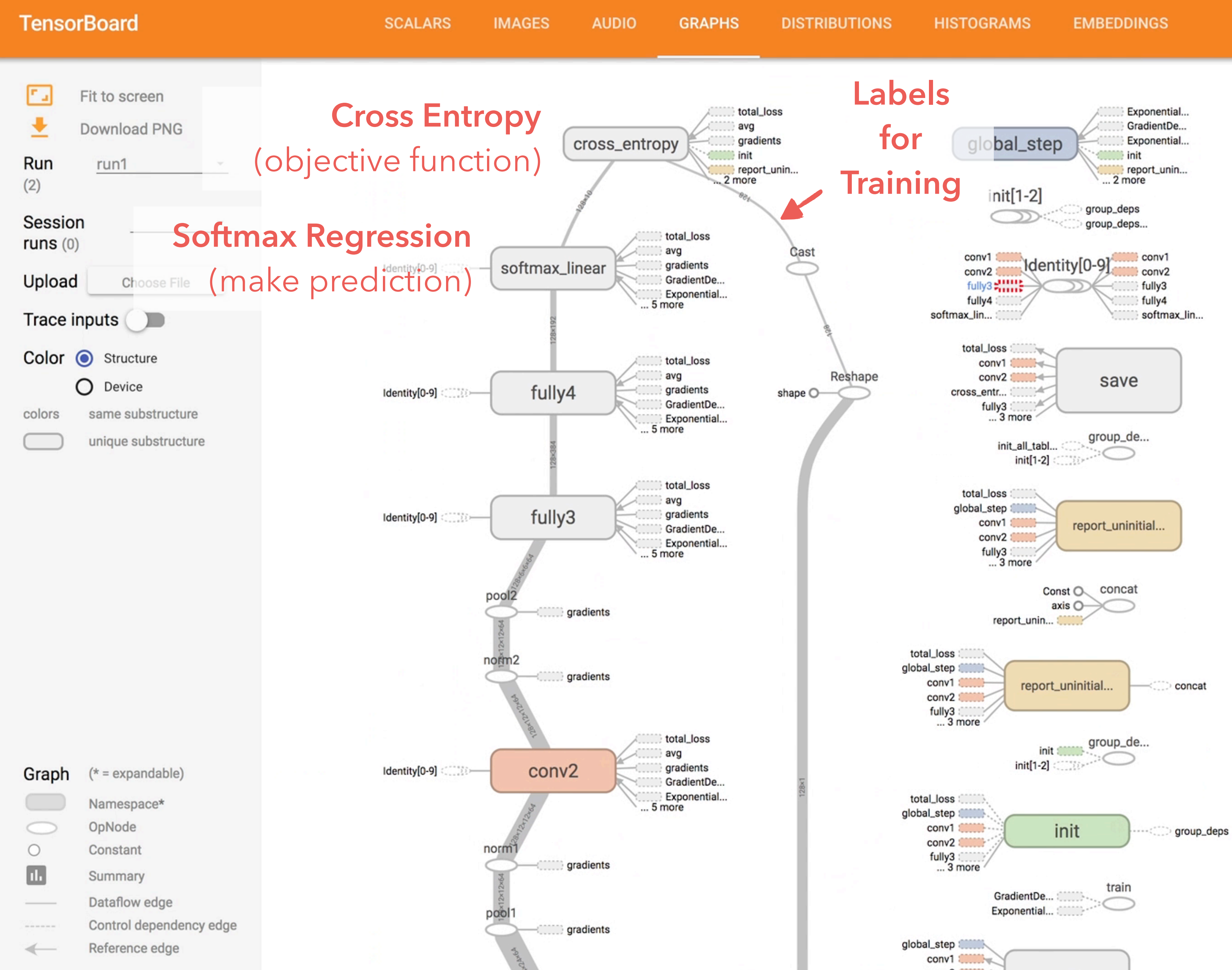

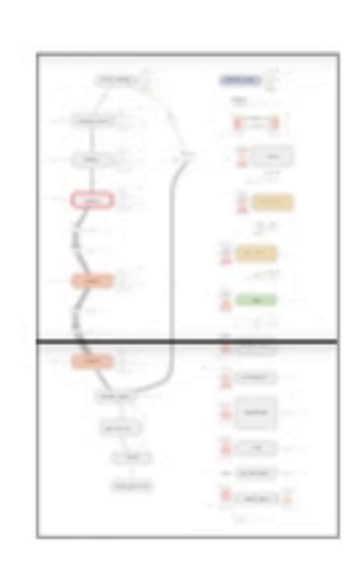

×

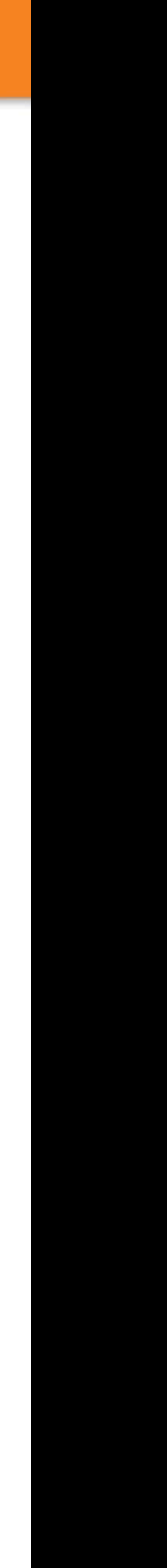

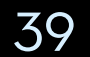

## **TensorFlow Graph Visualizer**

**Visualizing Dataflow Graphs of Deep Learning Models in TensorFlow**

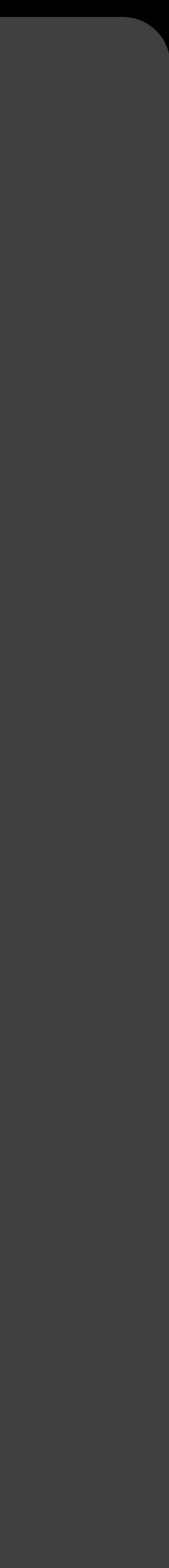

#### Introduction

Explore a Convolutional Network

Transformation Strategies

Usage Pattern & Feedback

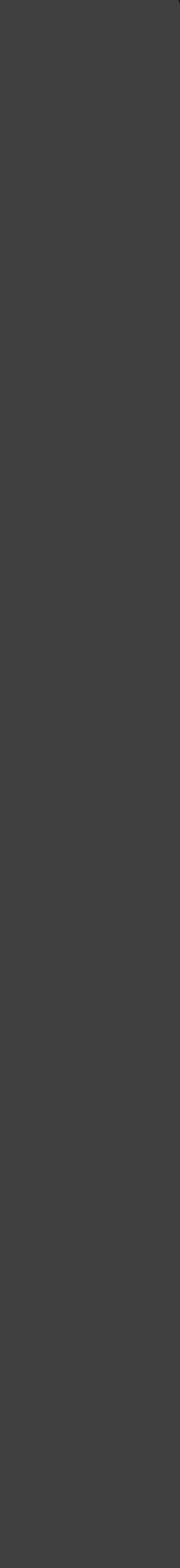

## **TensorFlow Graph Visualizer**

**Visualizing Dataflow Graphs of Deep Learning Models in TensorFlow**

## **Strategy 1. Extract Less Important Nodes**

Related: Dunne & Shneiderman 2013, Van Ham & Wattenberg 2008

42

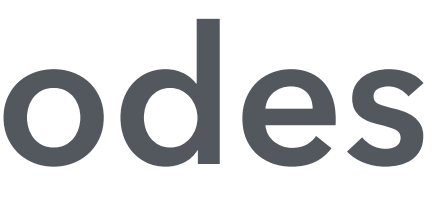

42

#### weights/Assign weights/read

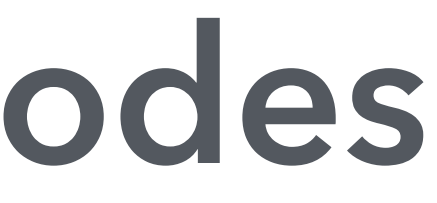

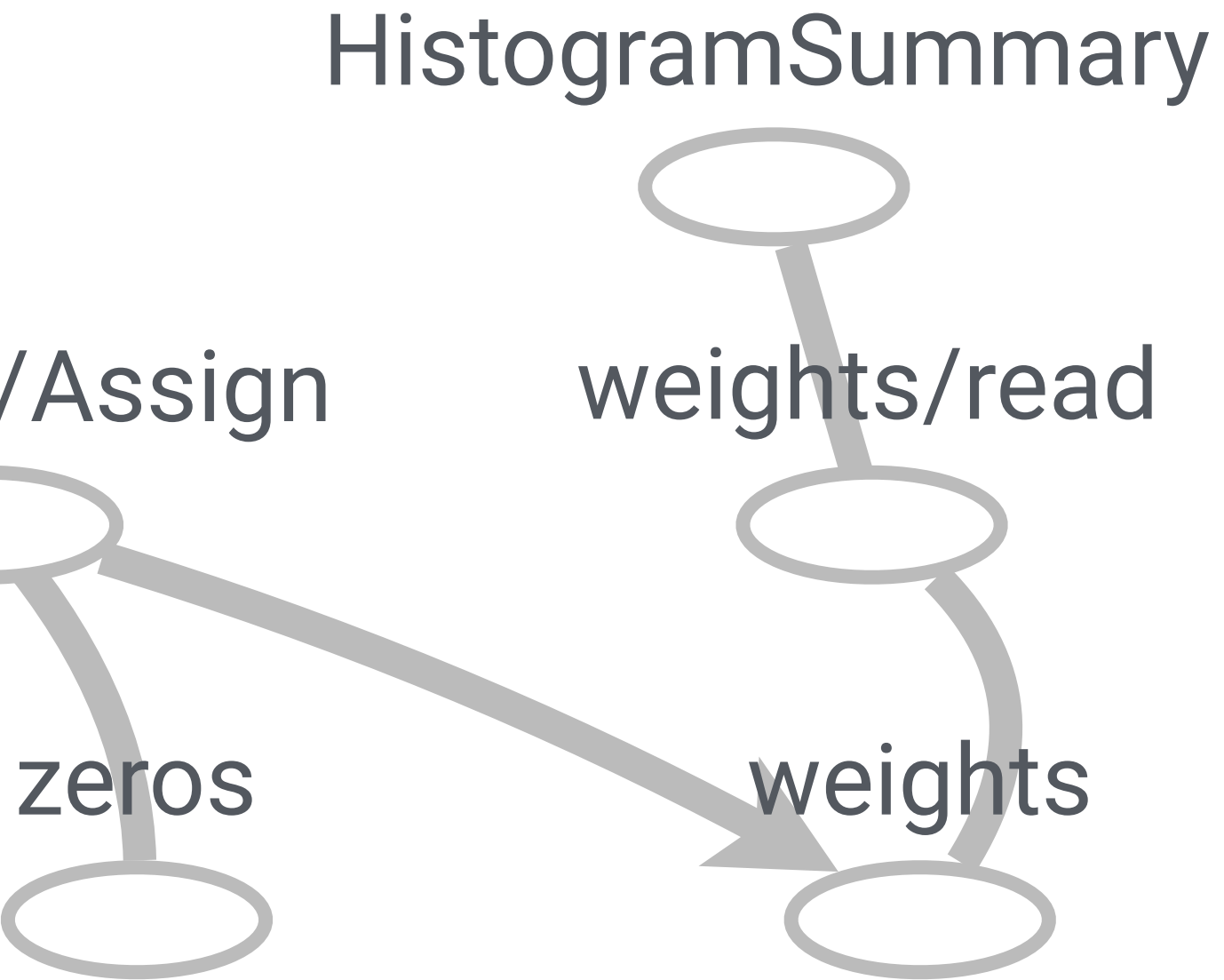

42

# weights/Assign weights/read

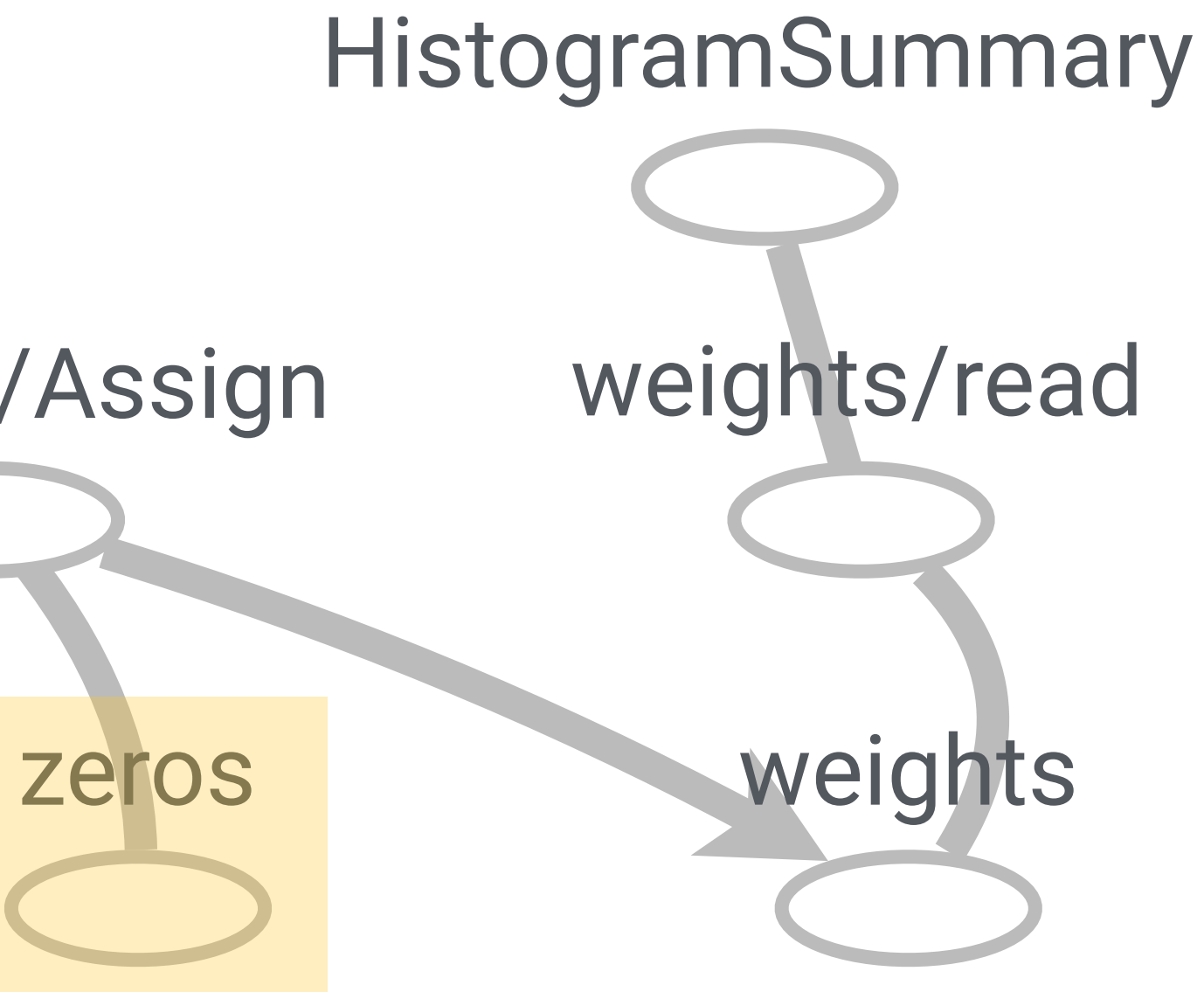

A **constant** operation. (considered as a parameter)

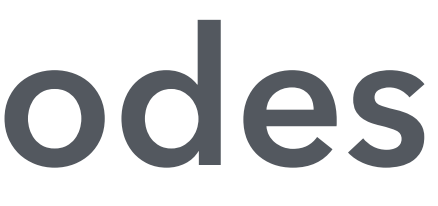

42

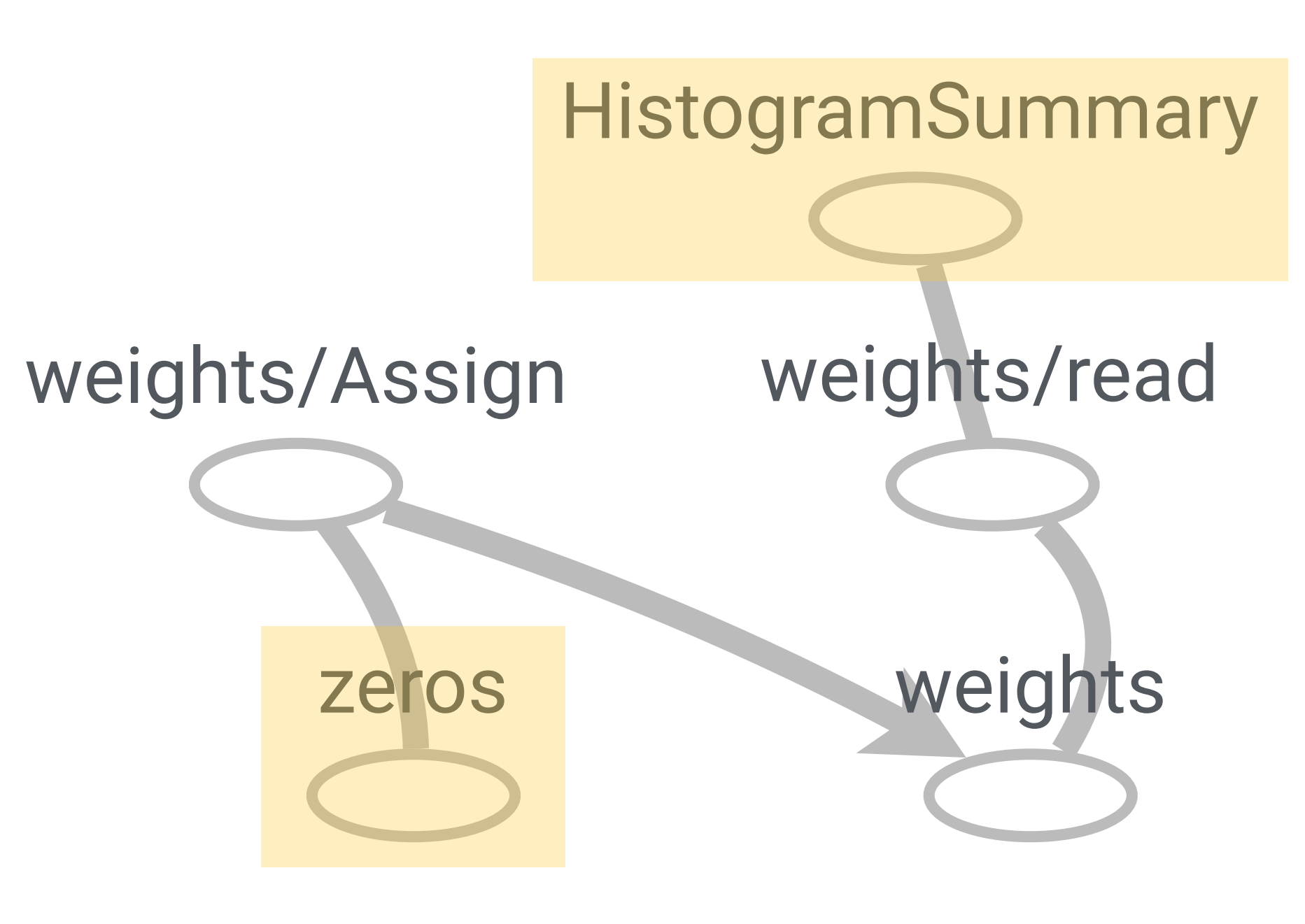

A **constant** operation. (considered as a parameter)

Some operations are common, but do not help distinguish different models.

**Summary** operations. (for logging data)

weights/Assign weights/read zeros O

43

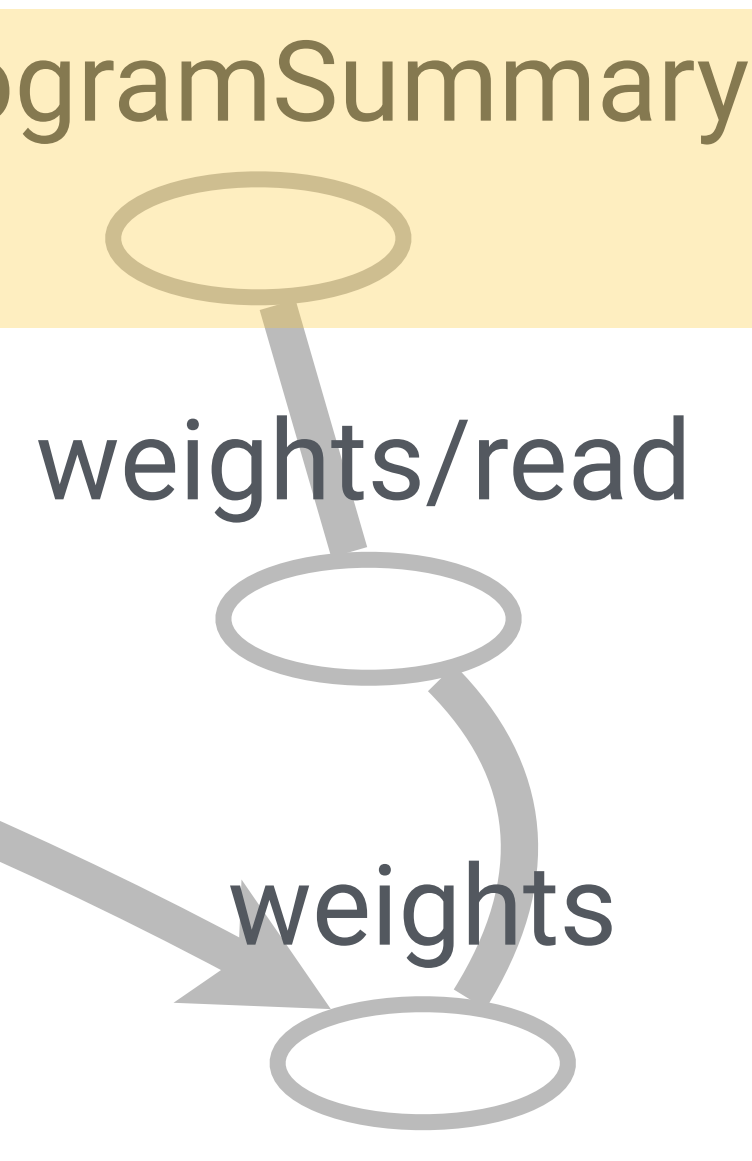

HistogramSummary **Summary** operations. (for logging data)

weights/Assign weights/read zeros **O** 

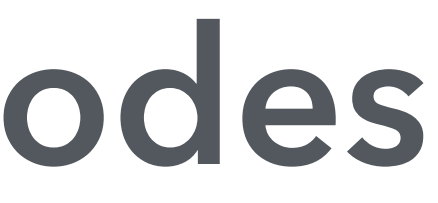

44

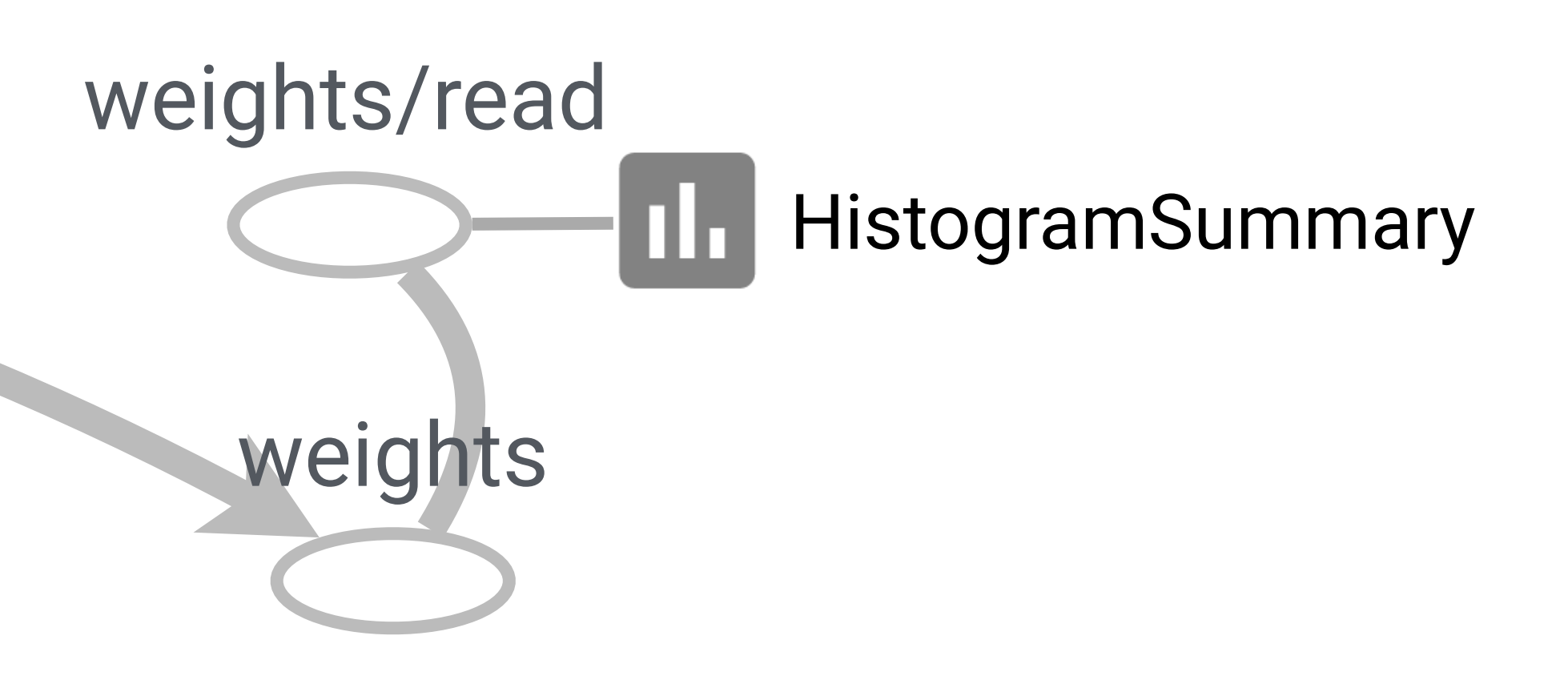

#### weights/Assign weights/read zeros **O**

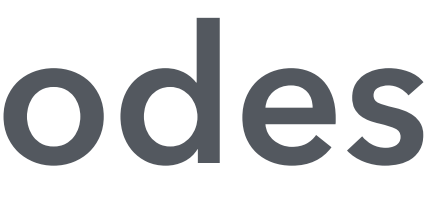

44

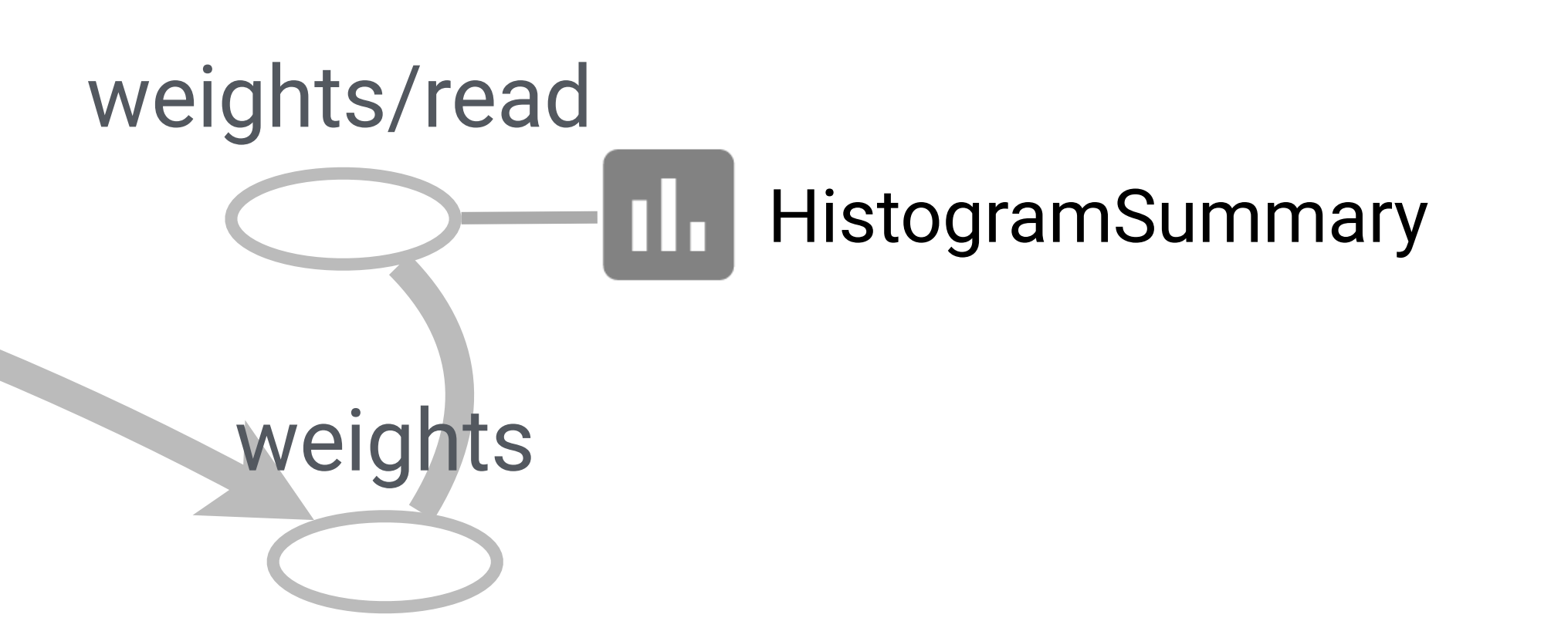

**Constants and summaries always connect to only one other operations. Extracting them do not change path between other nodes**

# **Strategy 2. Build a Hierarchical Clustered Graph**

Related: Archambault et al. 2008, Gansner et al. 2005, Balzer et al. 2007

# **How do we group the nodes?**

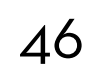

- 
- 
- 
- 
- 
- 
- 
- 
- -

 $W = tf.Variable(zeros, name='weights')$ 

47

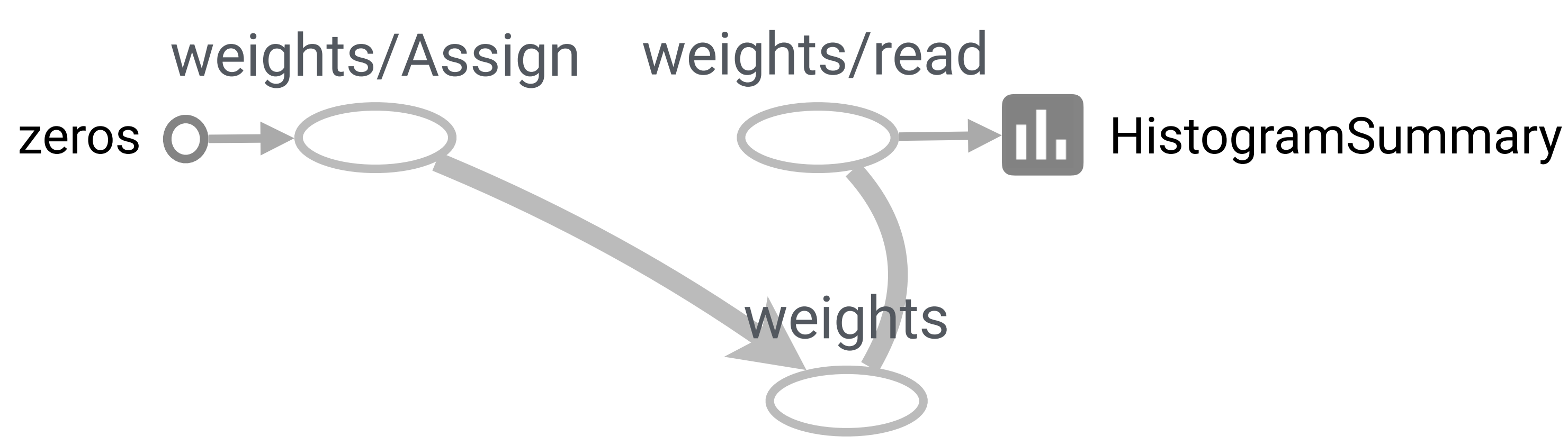

**User can give nodes a** *directory-like* **namespace** (originally for non-visual debugging)

47

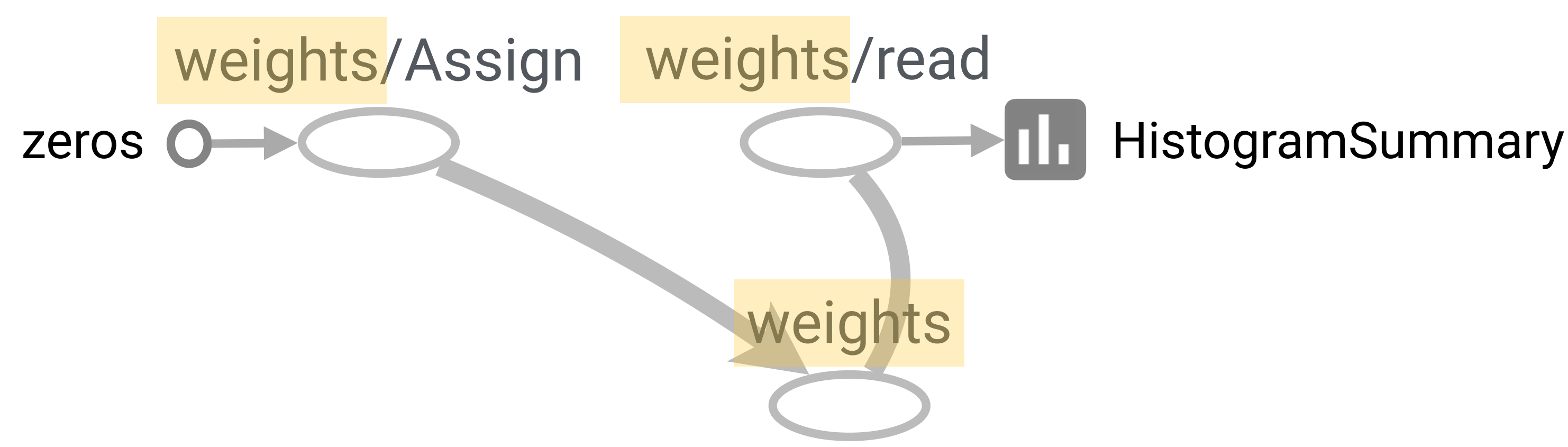

W = tf.Variable(zeros, name='weights')

**User can give nodes a** *directory-like* **namespace** (originally for non-visual debugging)

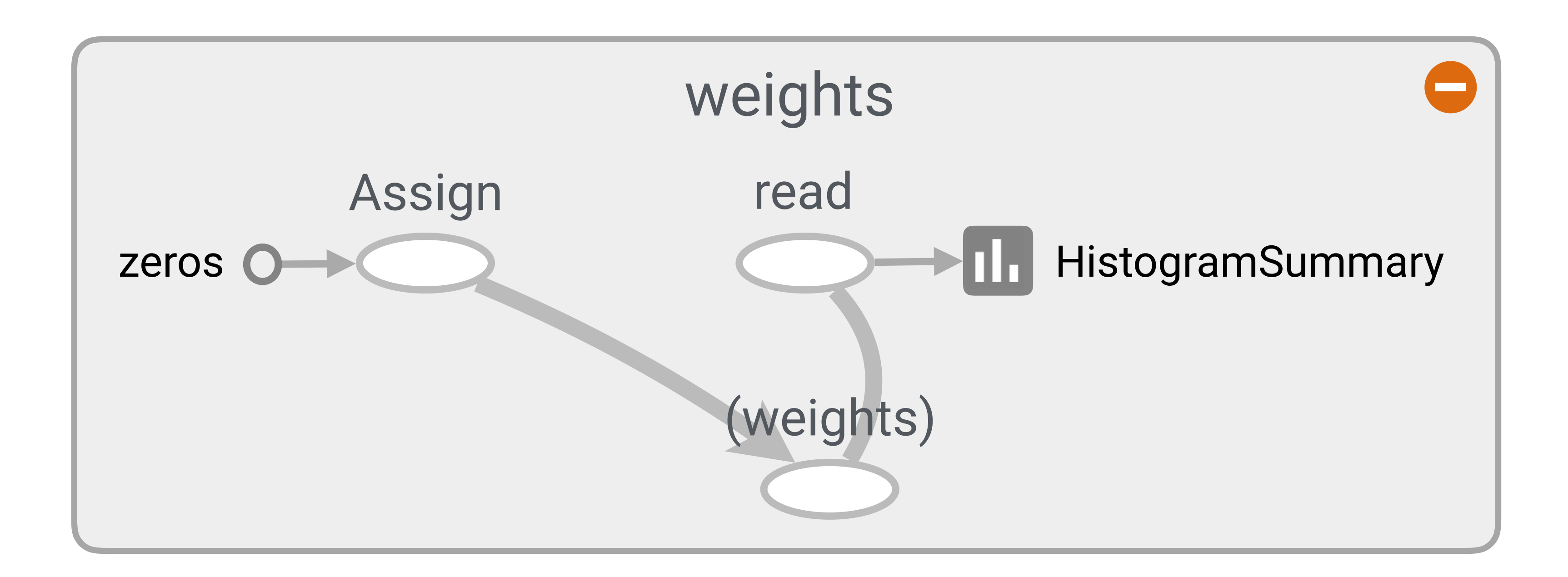

48

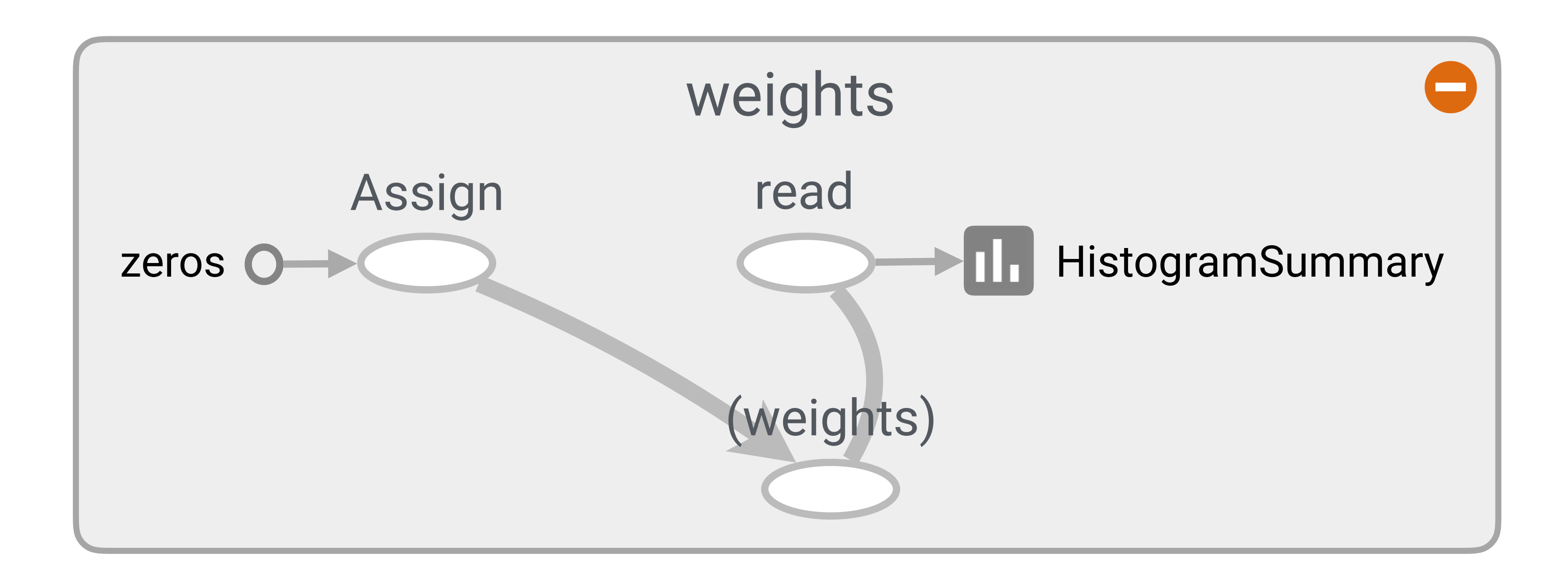

**Names are optional but easy to add.**

48

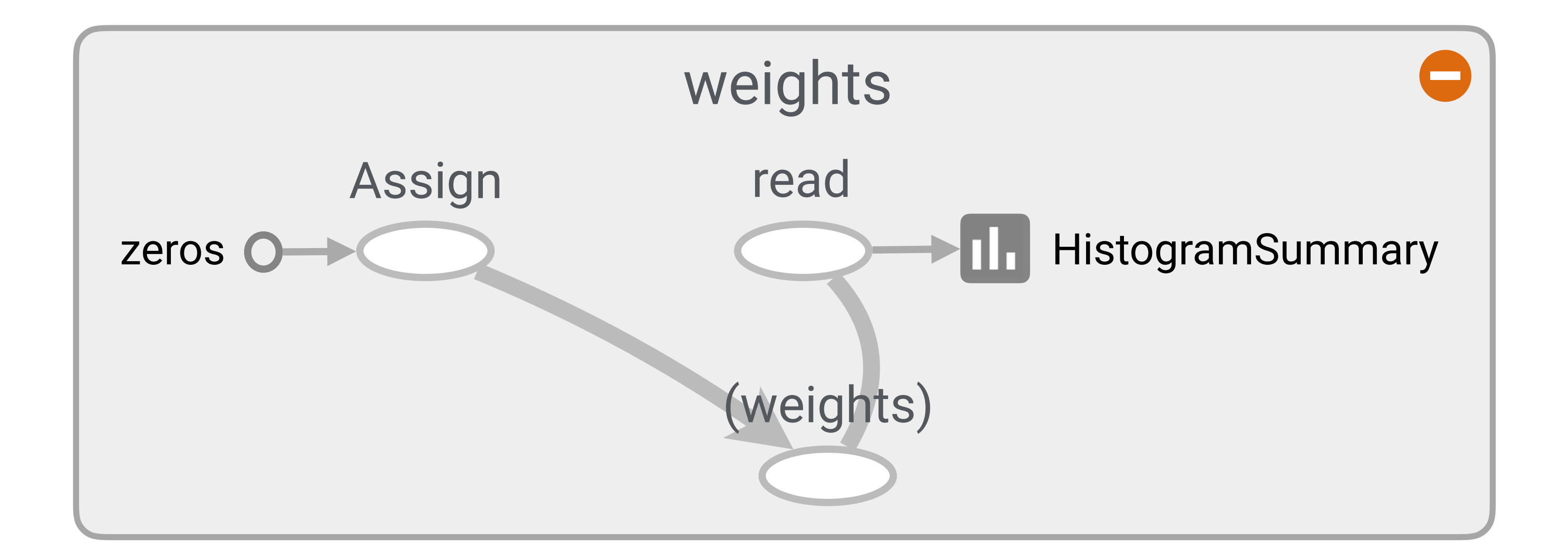

**Names are optional but easy to add. Plus, users already used names with non-visual debugging tools.**
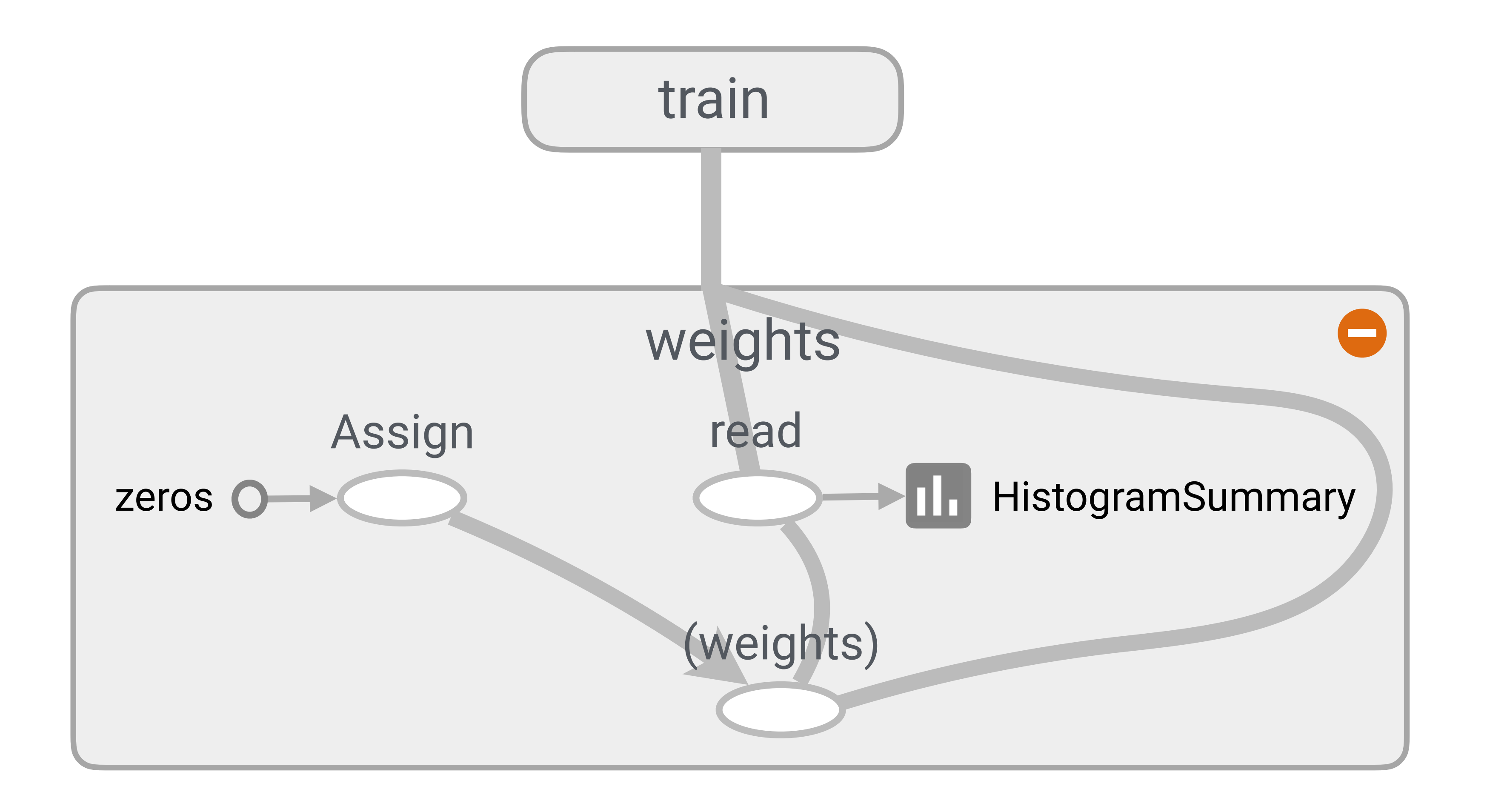

49

# **Bundle All Edges between Groups**

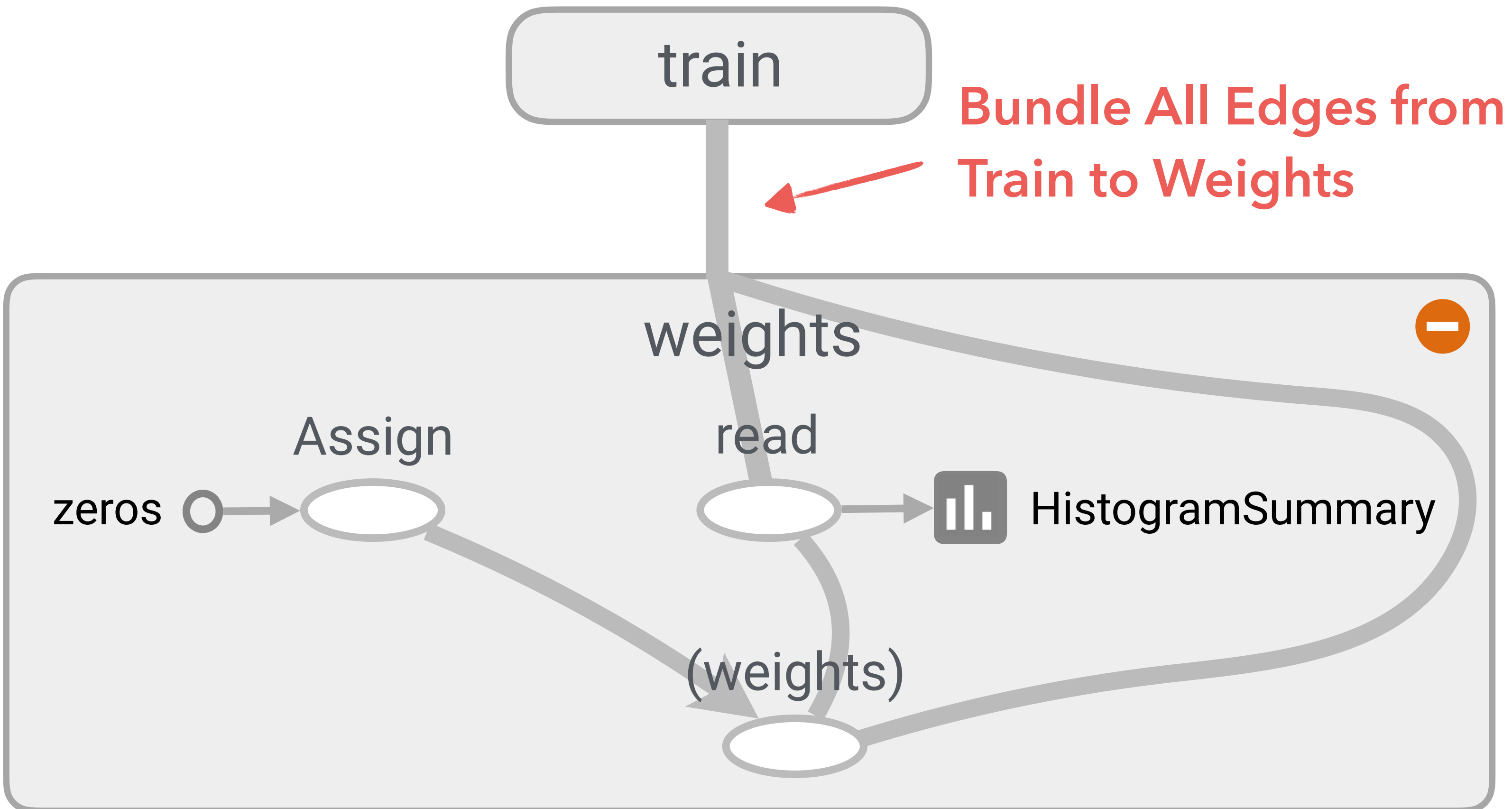

49

# **Bundle All Edges between Groups**

# **Bundle All Edges between Groups**

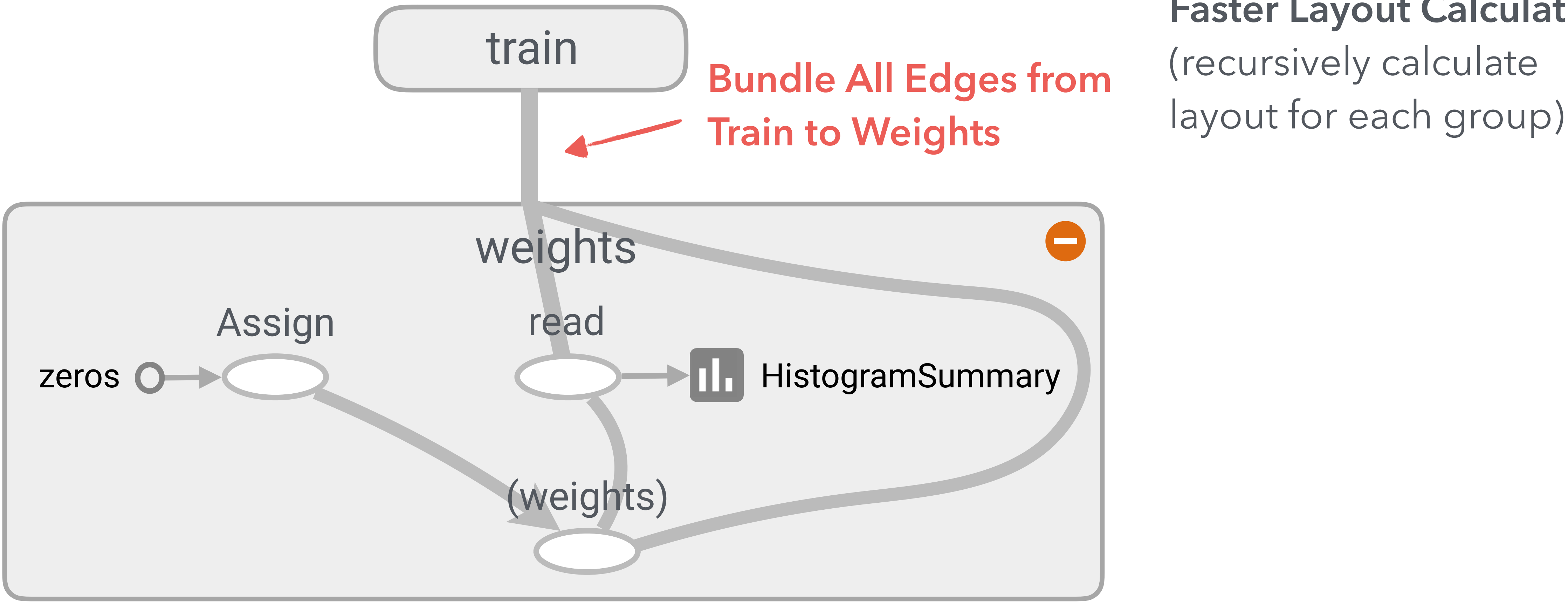

## **Faster Layout Calculation** (recursively calculate

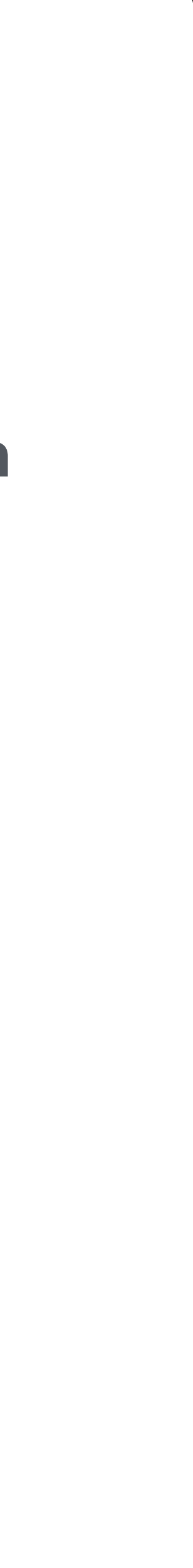

# **Bundle All Edges between Groups**

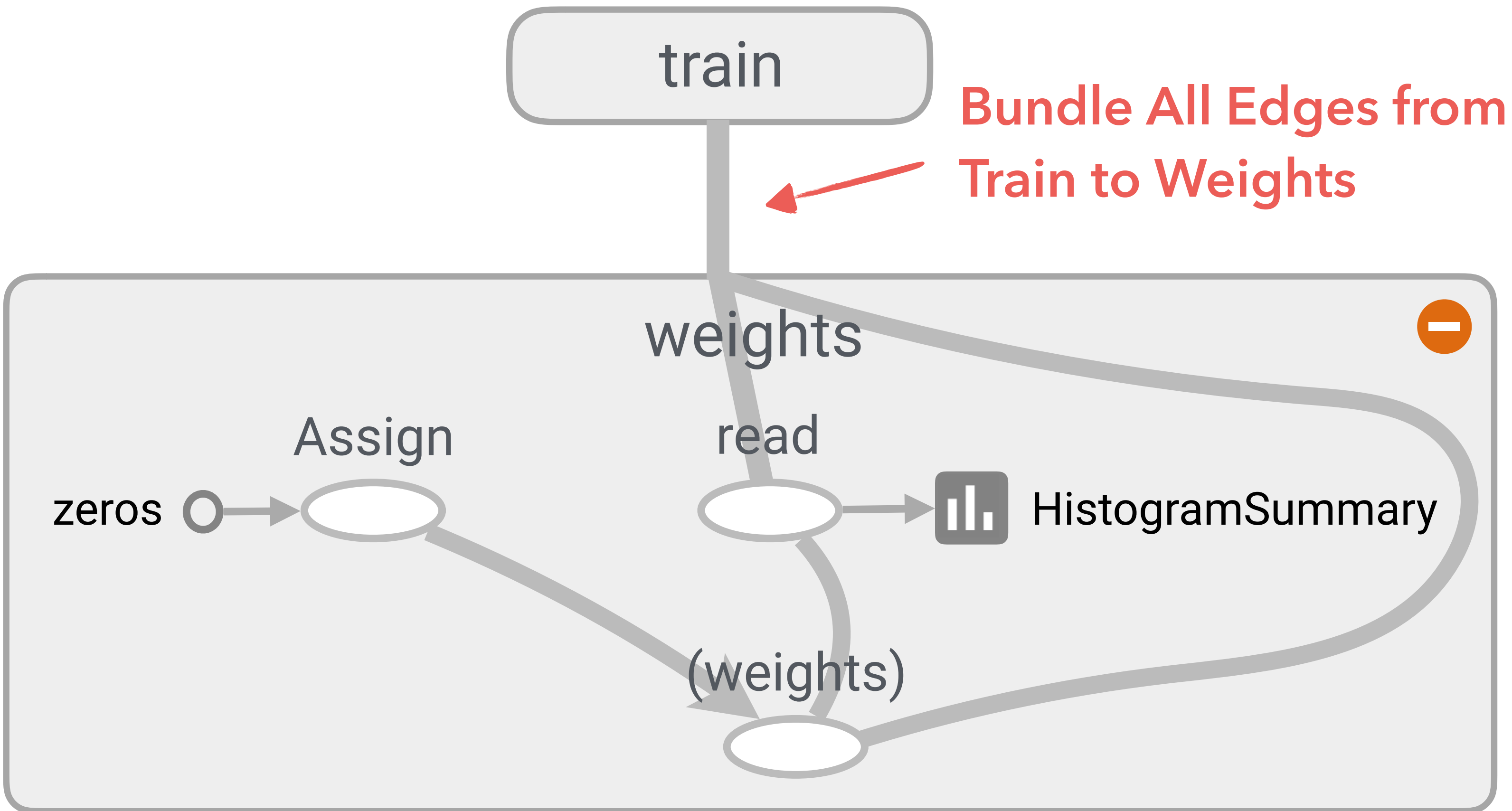

### **Faster Layout Calculation** (recursively calculate layout for each group)

**Make layout stable on expansion**

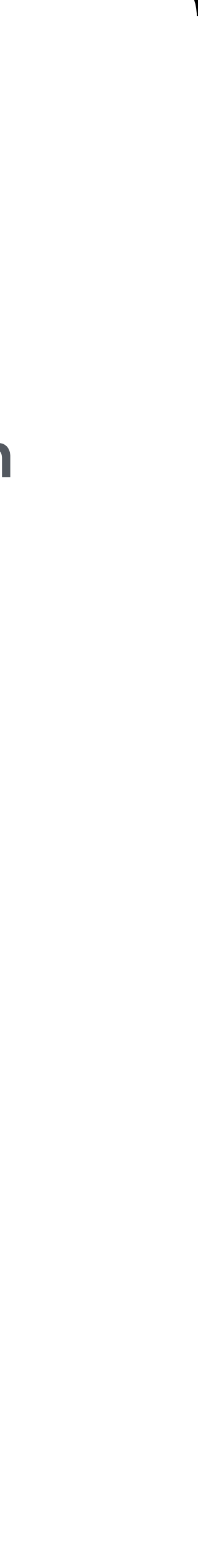

# **Bundle All Edges between Groups**

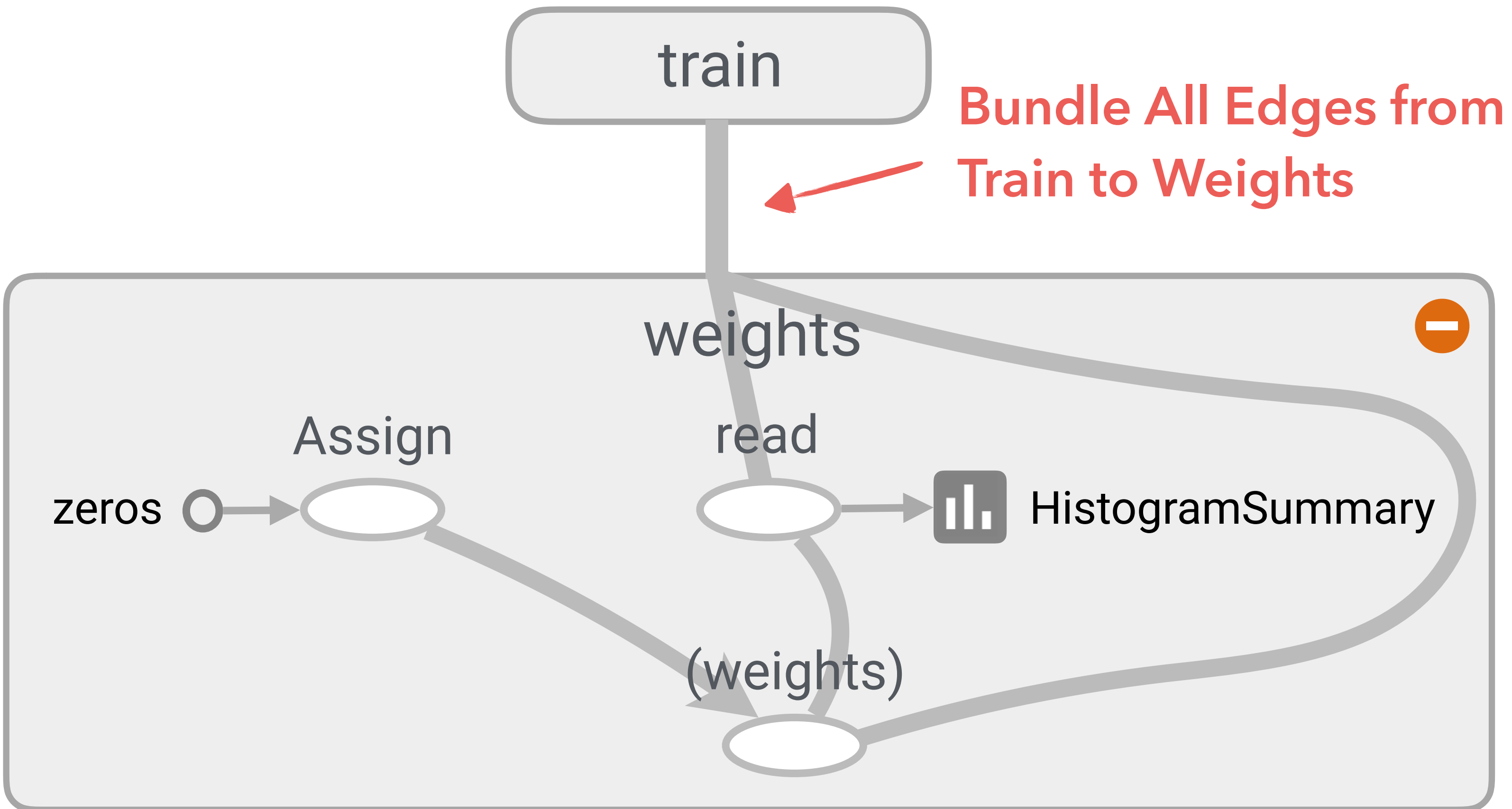

### **Faster Layout Calculation** (recursively calculate layout for each group)

**Reduce edge crossing**

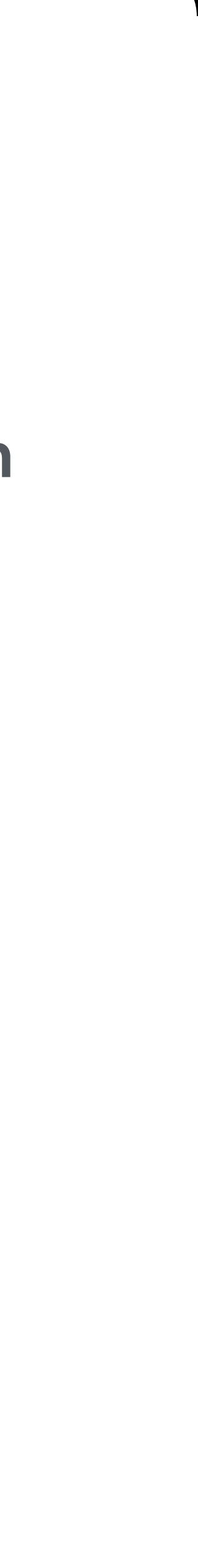

**Make layout stable on expansion**

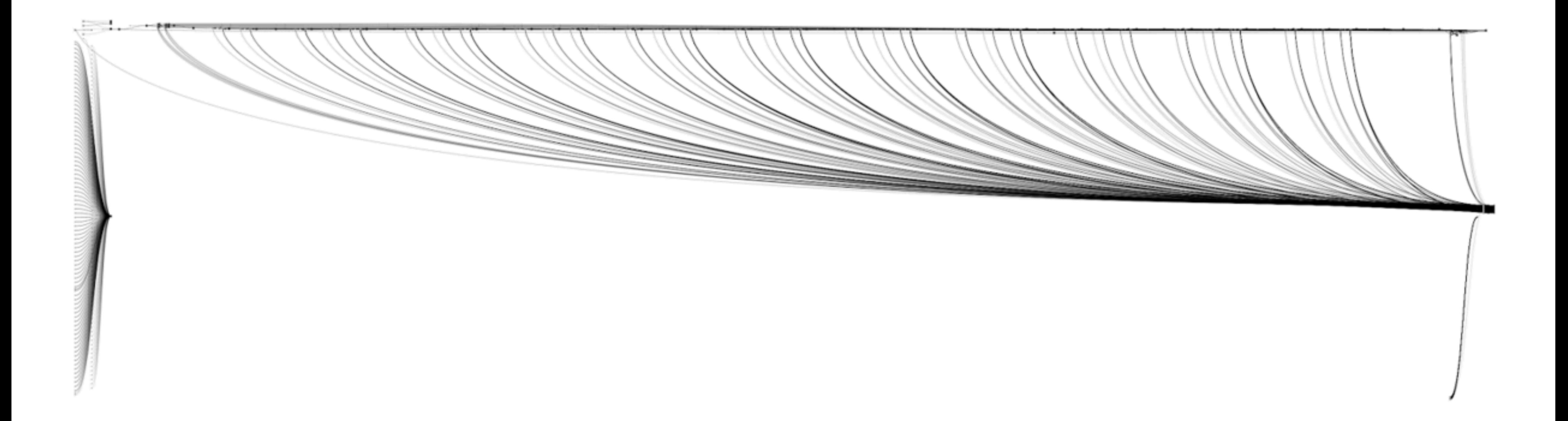

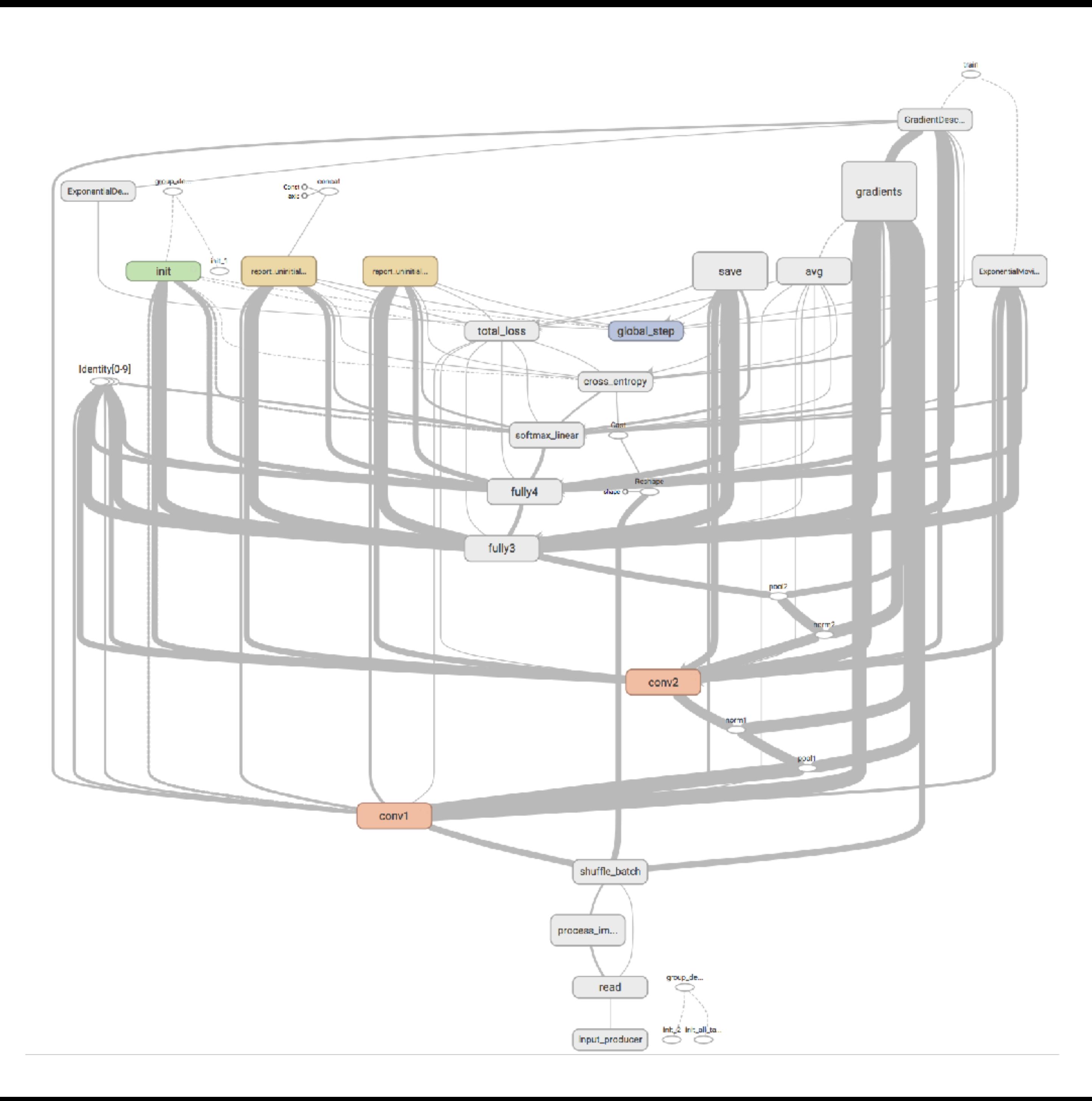

### **High-degree nodes at the end (and start) connect to all core layers.**

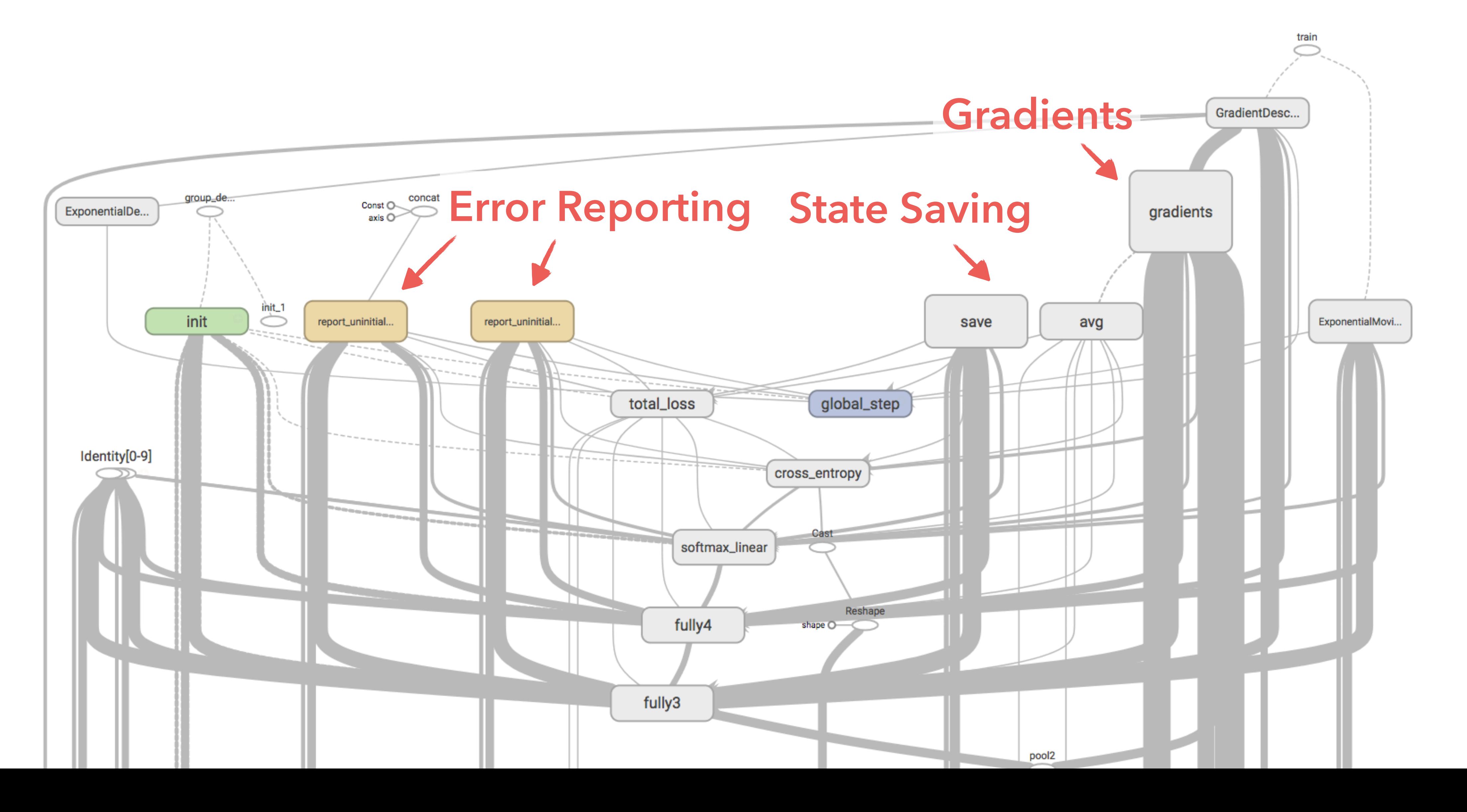

# **Strategy 1. Extract Less Important Nodes**

# **Strategy 1. Extract Less Important Nodes & Groups**

### **High-degree nodes at the end (and start) connect to all core layers.**

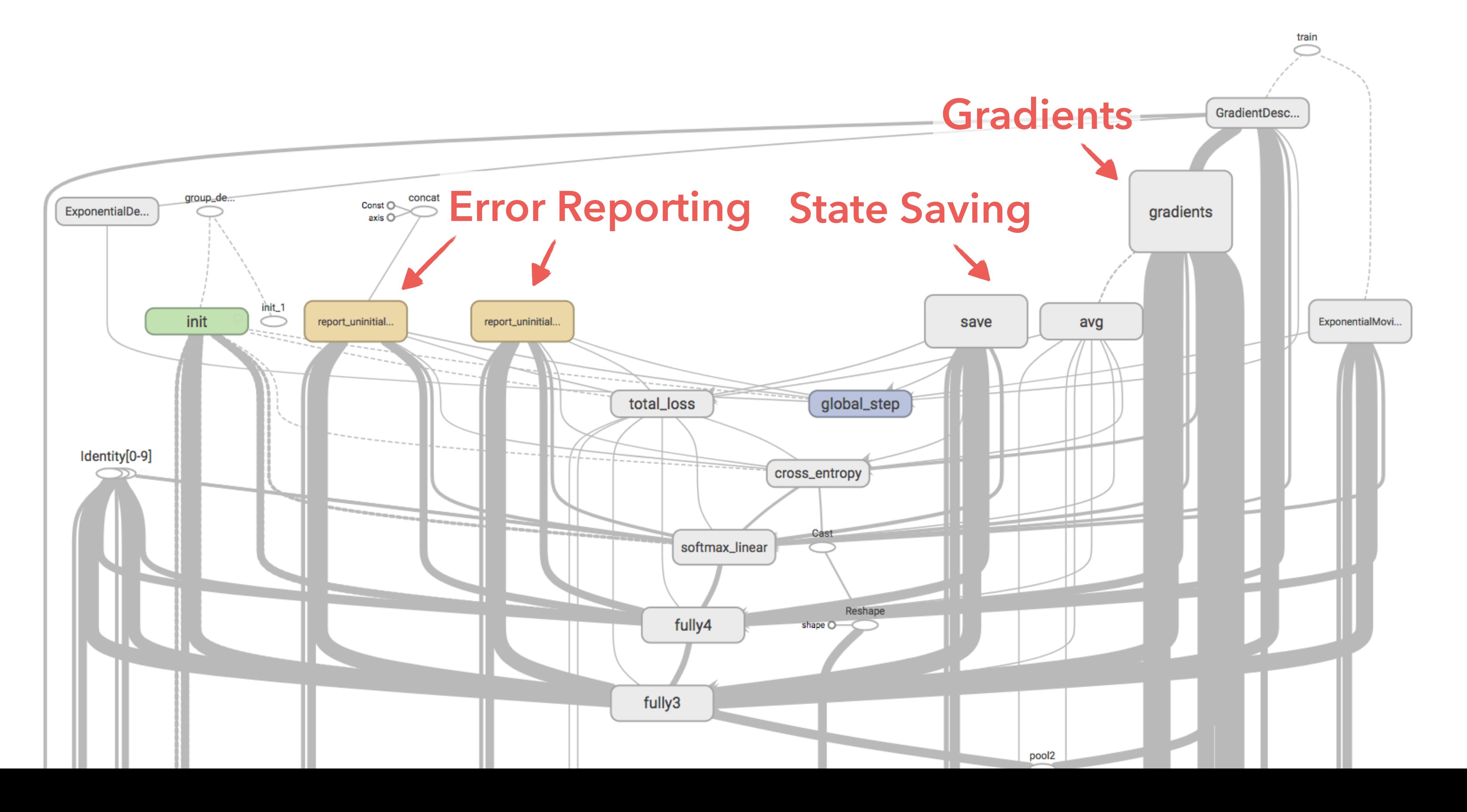

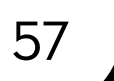

Extract nodes with **high in-degree at the end** (sinks) & **high out-degree at the start** (sources) to the right

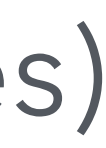

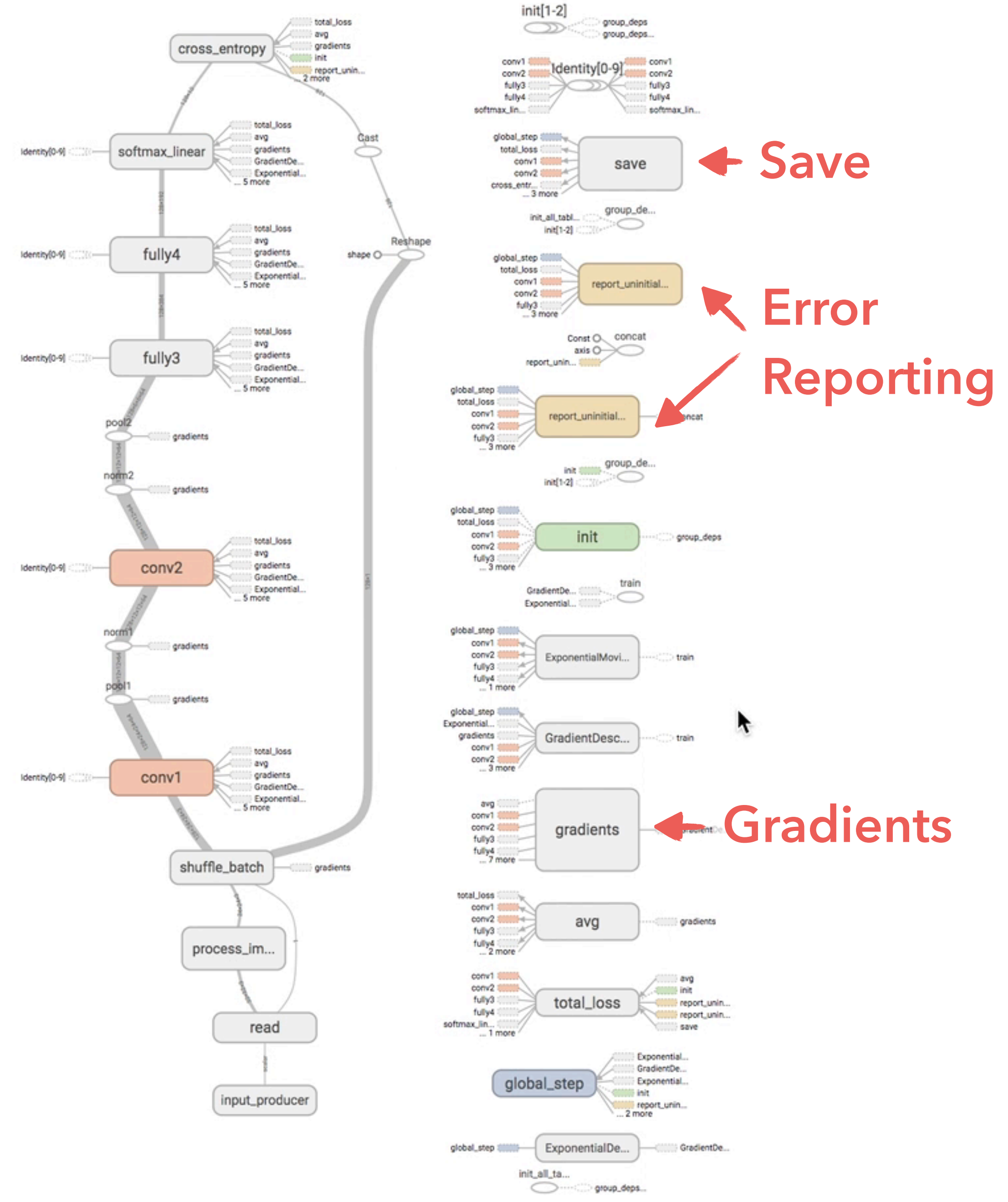

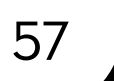

Extract nodes with **high in-degree at the end** (sinks) & **high out-degree at the start** (sources) to the right

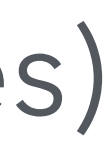

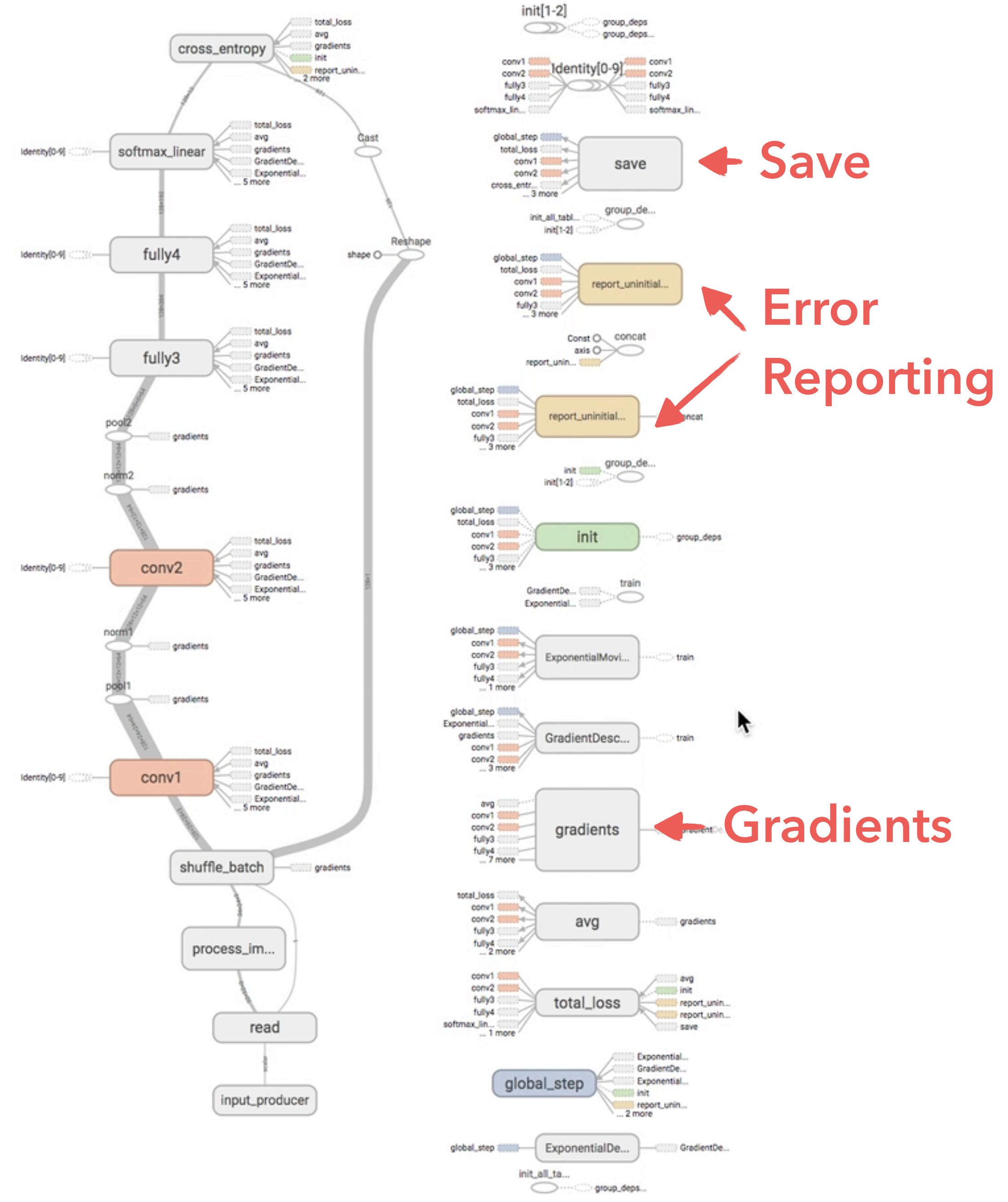

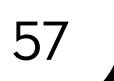

**high in-degree at the end** (sinks) & **high out-degree at the start** (sources)

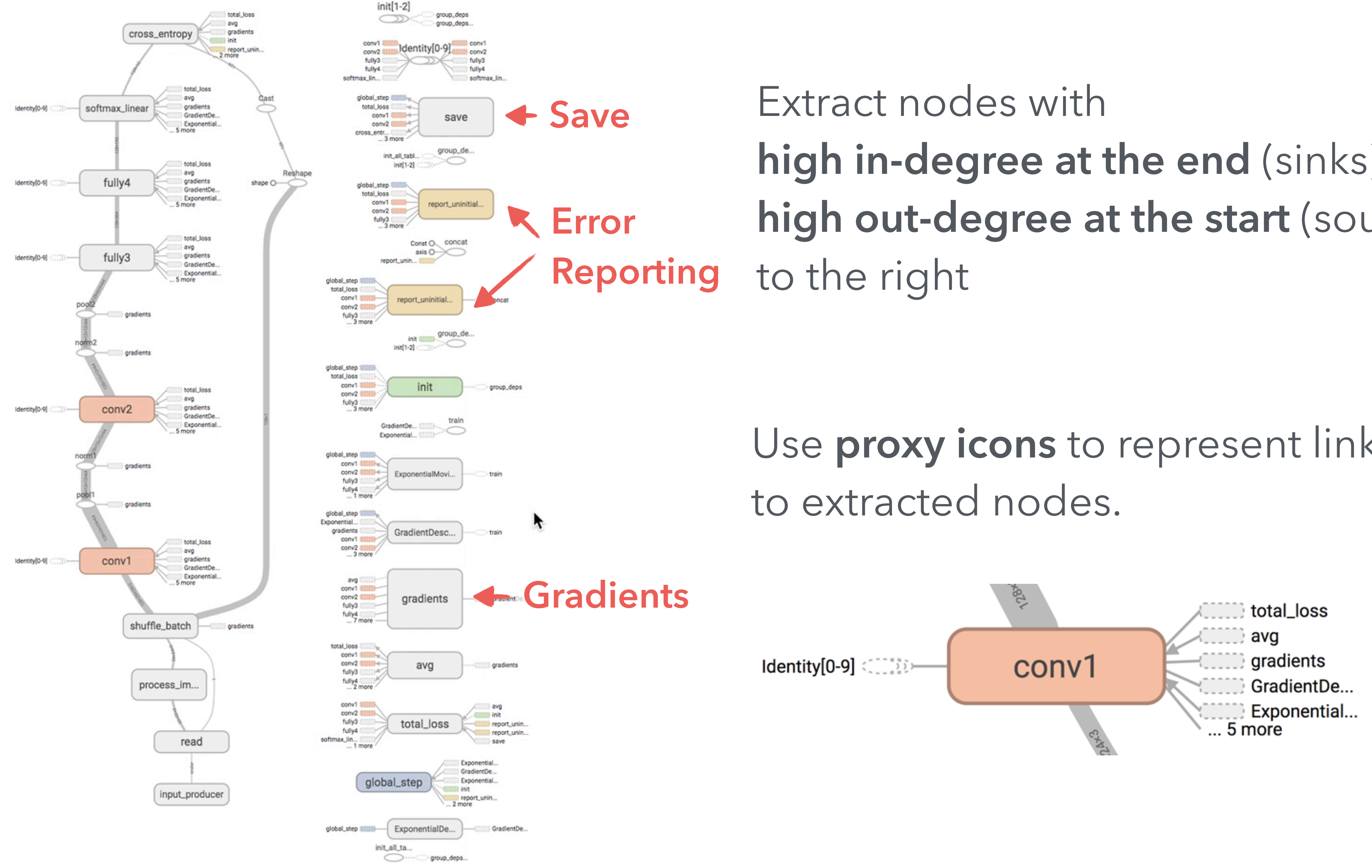

Use **proxy icons** to represent links

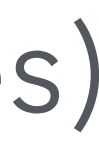

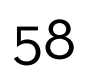

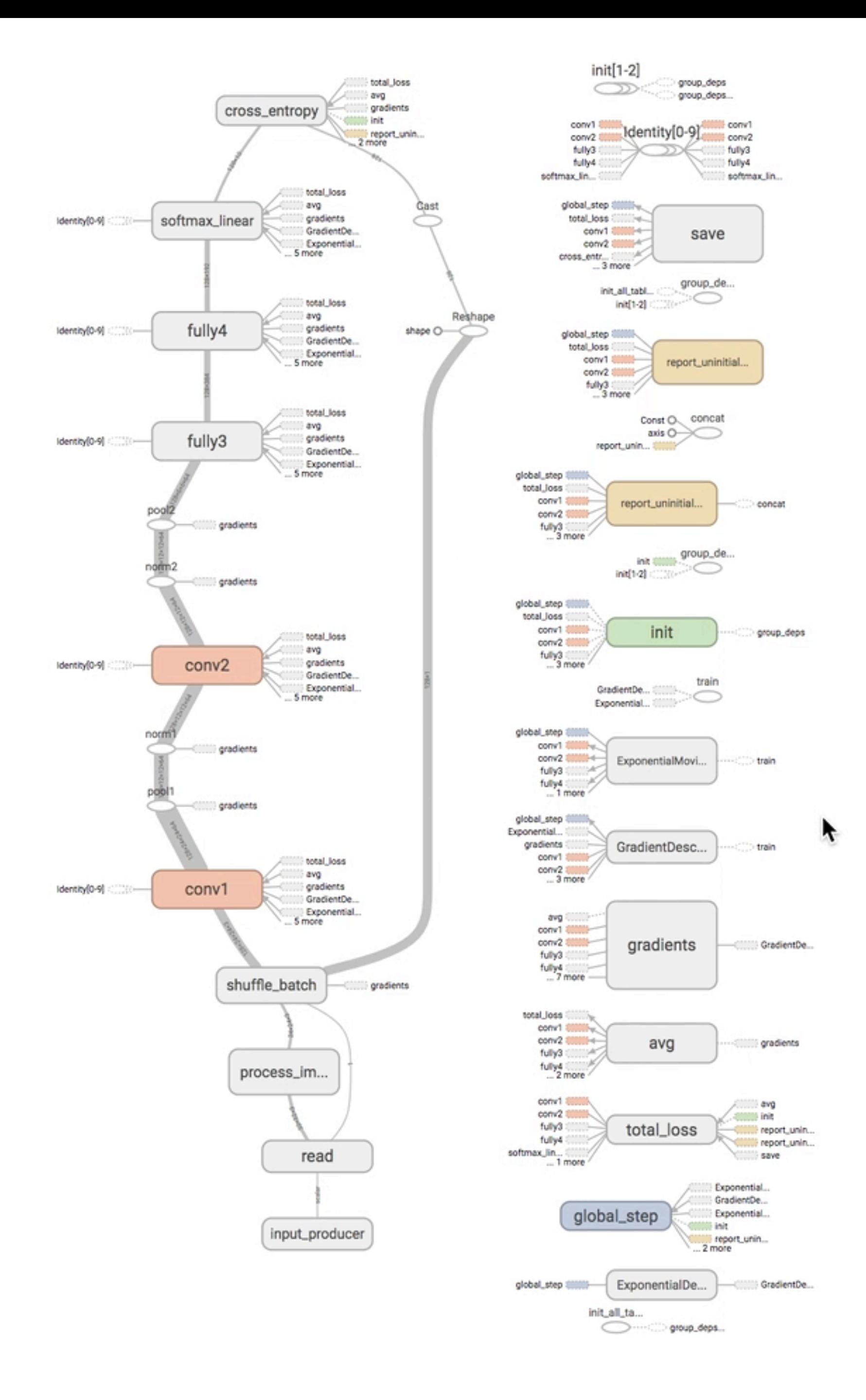

## Users can **add nodes back to the main graph**  or **extract more nodes**

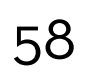

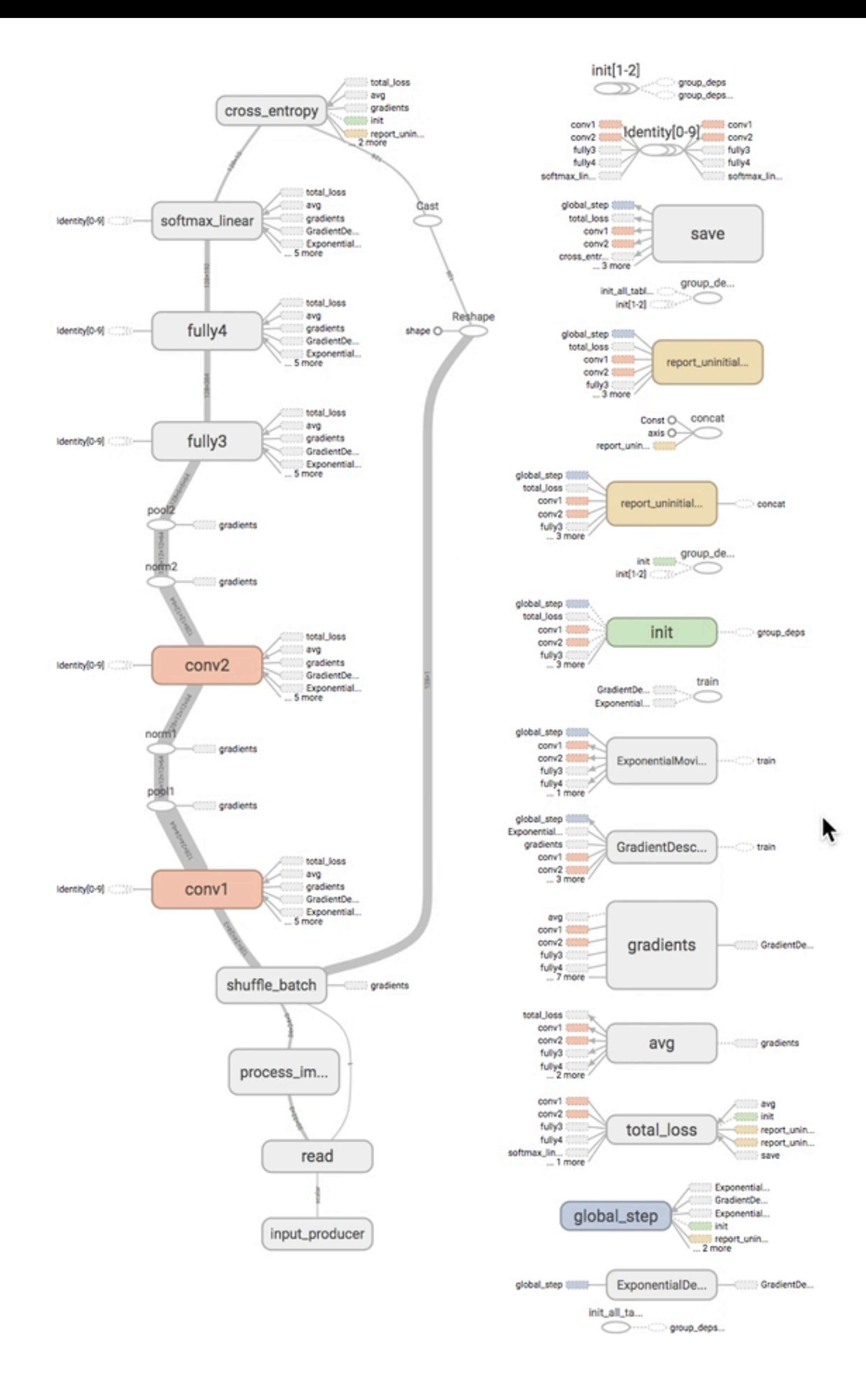

## Users can **add nodes back to the main graph**  or **extract more nodes**

## **TensorFlow Graph Visualizer**

**Visualizing Dataflow Graphs of Deep Learning Models in TensorFlow**

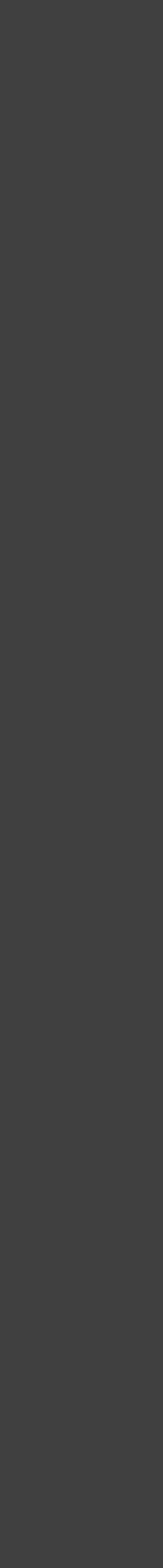

## Introduction

Explore a Convolutional Network

Transformation Strategies

Usage Pattern & Feedback

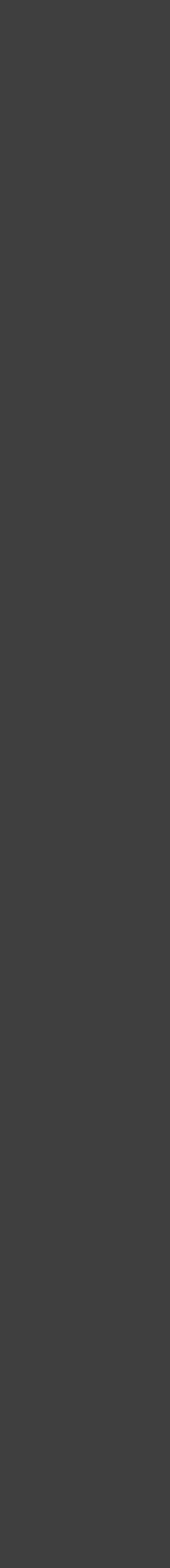

## **TensorFlow Graph Visualizer**

**Visualizing Dataflow Graphs of Deep Learning Models in TensorFlow**

## **TensorFlow Graph Visualizer**

**Visualizing Dataflow Graphs of Deep Learning Models in TensorFlow**

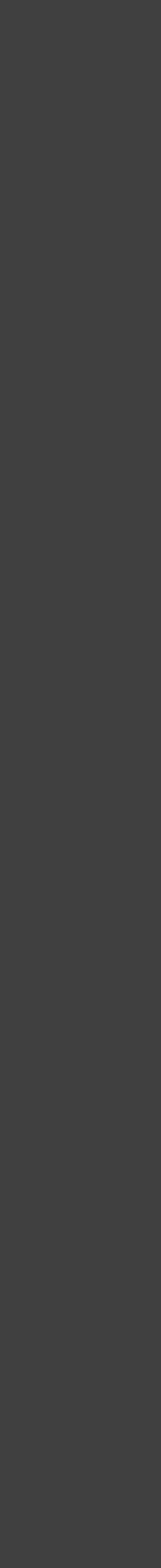

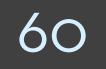

## Introduction

Explore a Convolutional Network

Transformation Strategies

Usage Pattern & Feedback

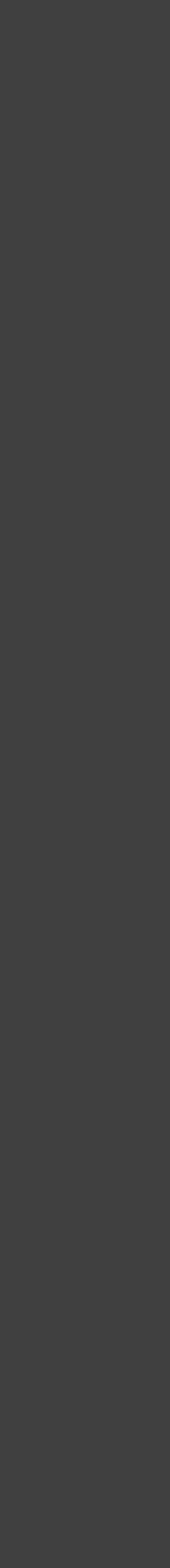

## **TensorFlow Graph Visualizer**

**Visualizing Dataflow Graphs of Deep Learning Models in TensorFlow**

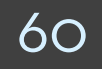

## **Feedback Sources**

- 1) Structured questionnaire for internal users at Google
- 2) Mailing list conversations
- 3) Public feedback from online articles

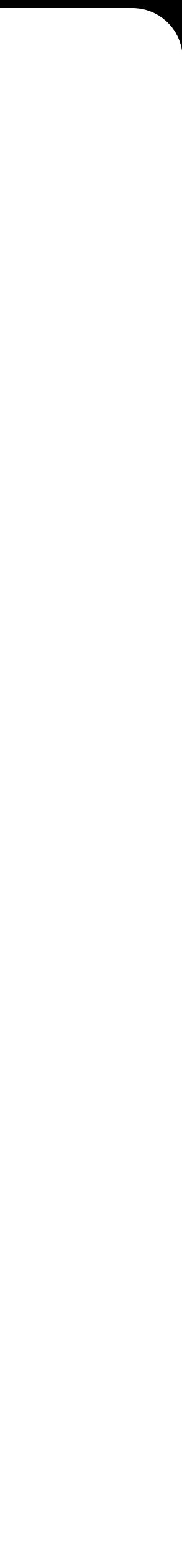

## Usage Pattern: **Inspecting New Models**

# Usage Pattern: **Inspecting New Models**

*"Understand what my code actually produced. We had layers of functions and configs… it's good to verify that we got what we intended"*

# Usage Pattern: **Inspecting New Models**

*"Understand what my code actually produced. We had layers of functions and configs… it's good to verify that we got what we intended"*

*"Find the name of a tensor so that I could do further exploration (like seeing the evolution of a particular input)"*

- 
- 
- 

63

# Usage Pattern: **Using Screenshot to Explain Models**

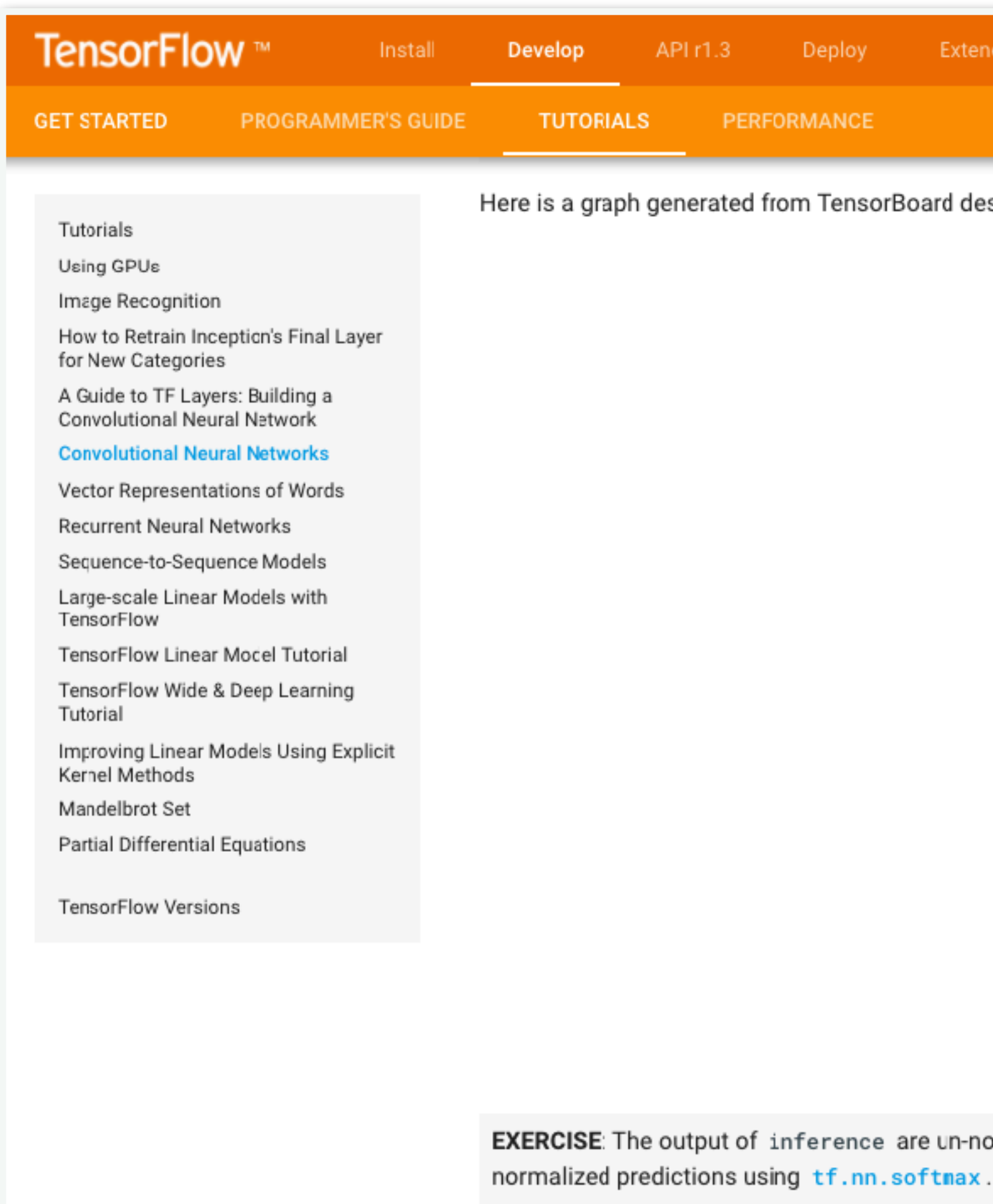

### **TensorFlow's Official Tutorials**

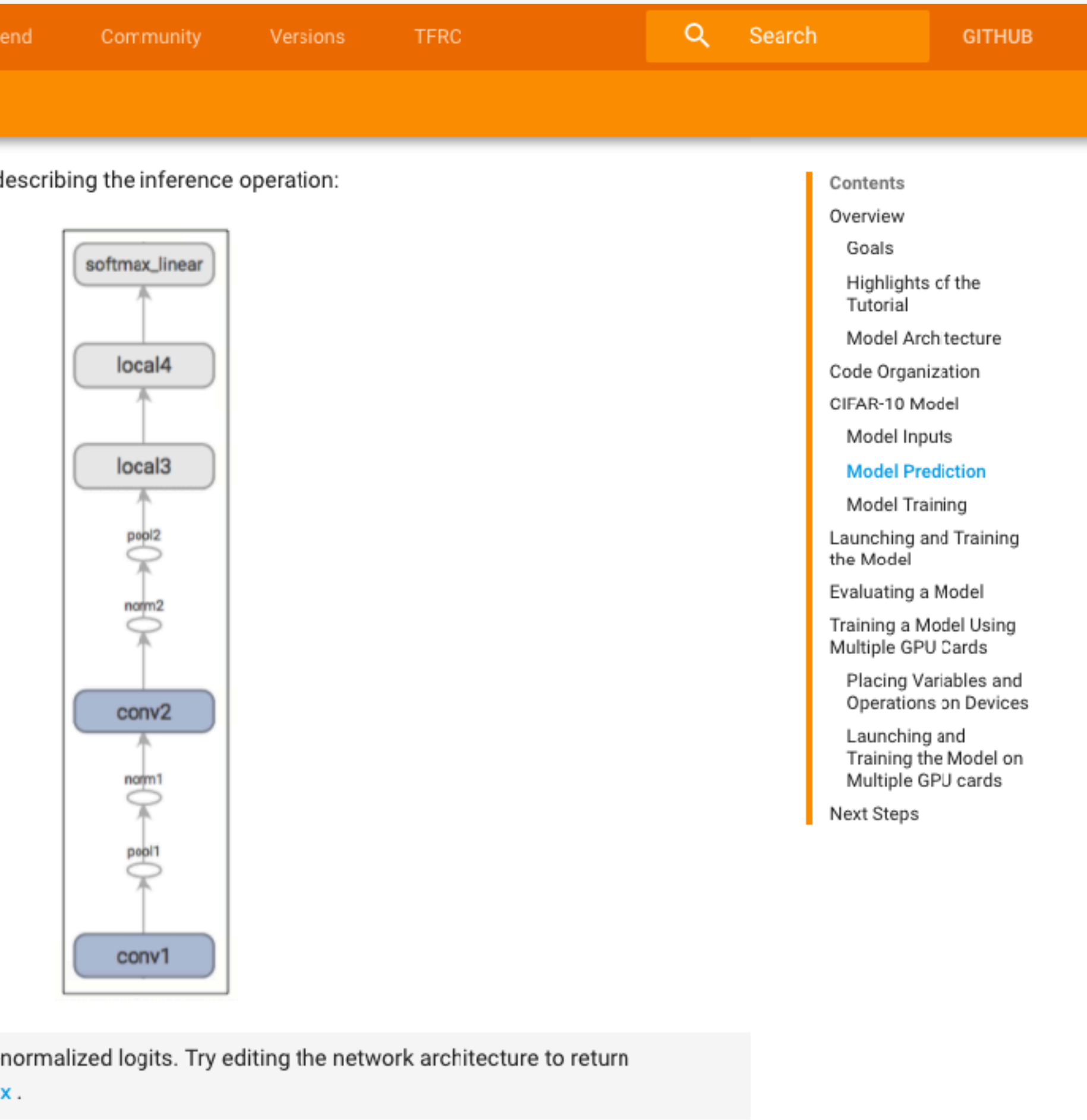

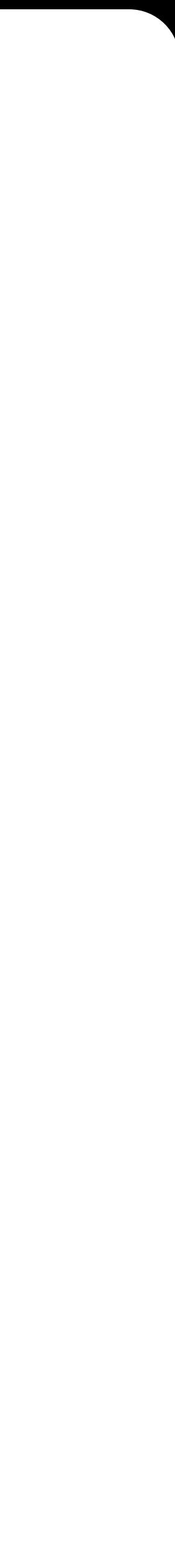

64

## Usage Pattern: **Using Screenshot to Explain Models**

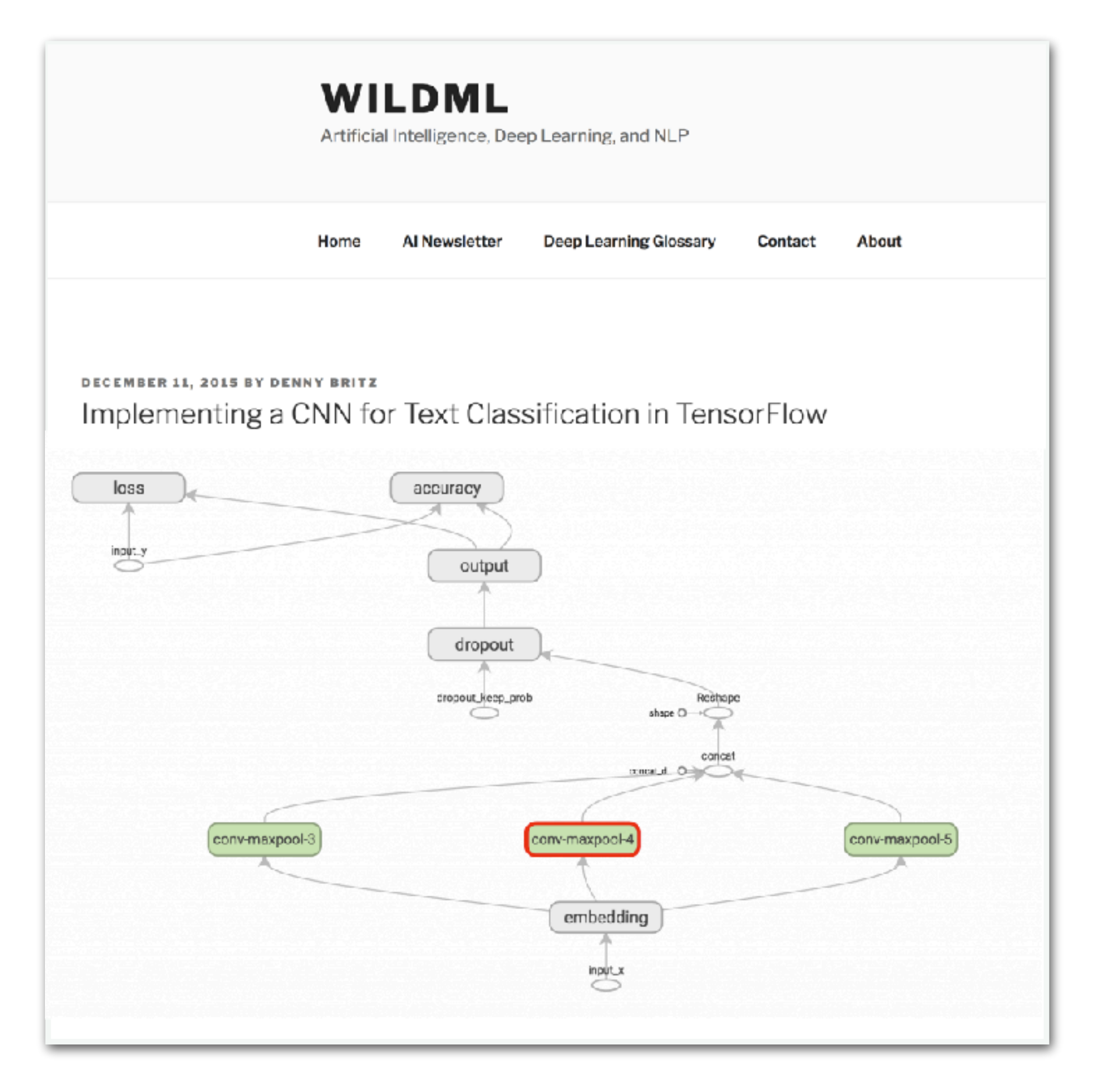

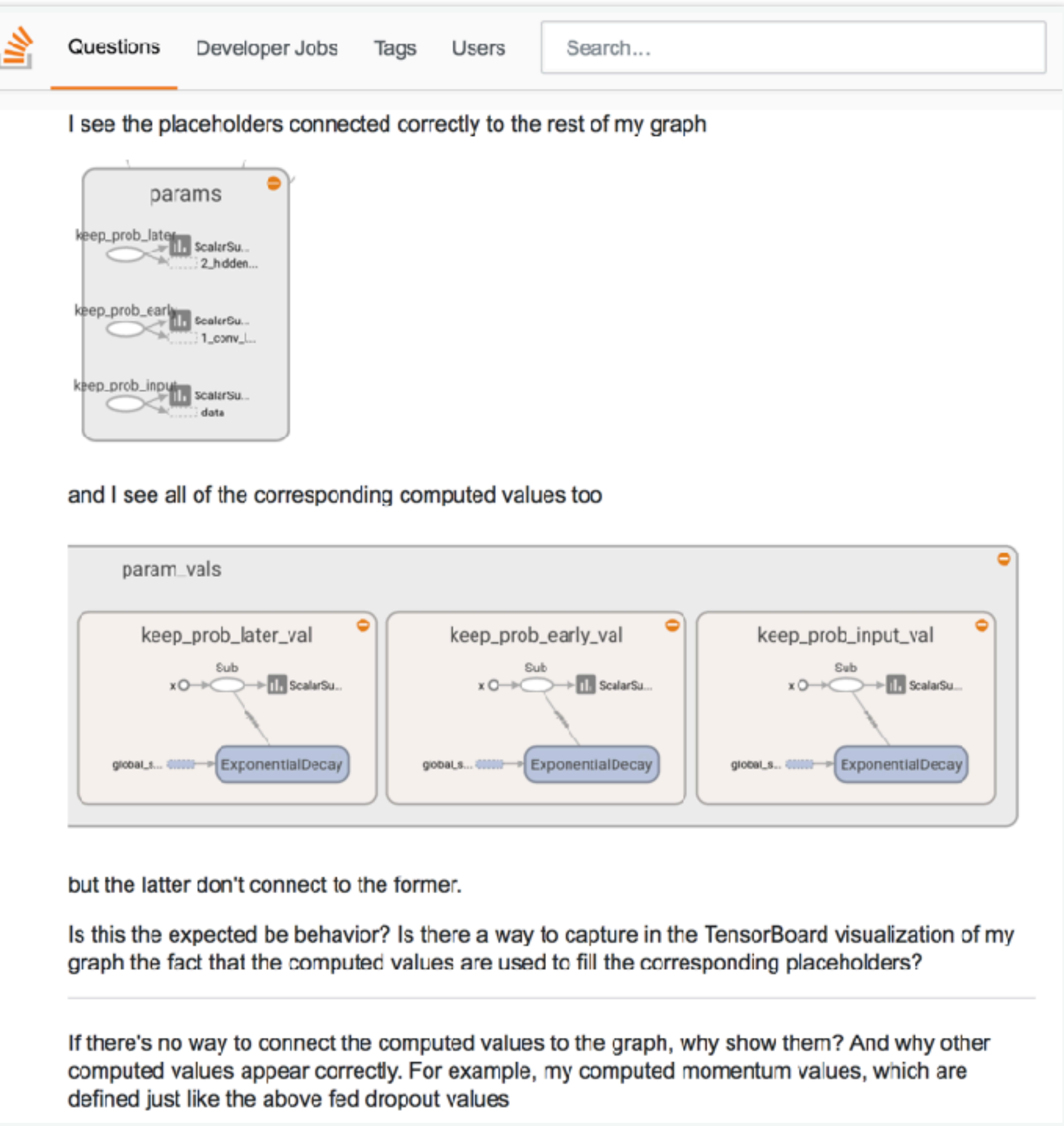

### **3rd Party Articles StackOverFlow Questions**

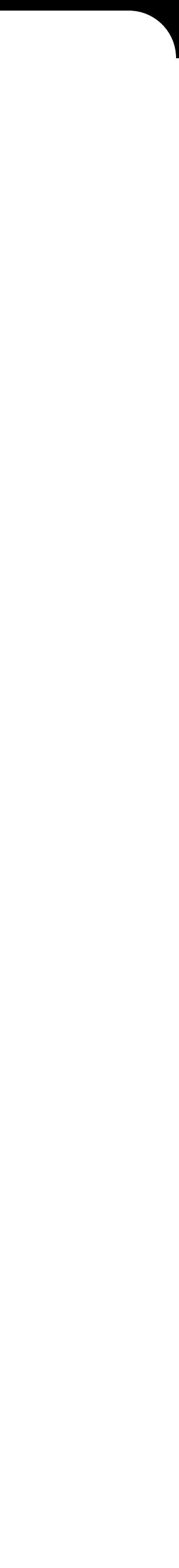

Many users iteratively rename until the visualization match their mental model, especially when sharing with others.

## Usage Pattern: **Rename Nodes to Improve Visualization**

Many users iteratively rename until the visualization match their mental model, especially when sharing with others.

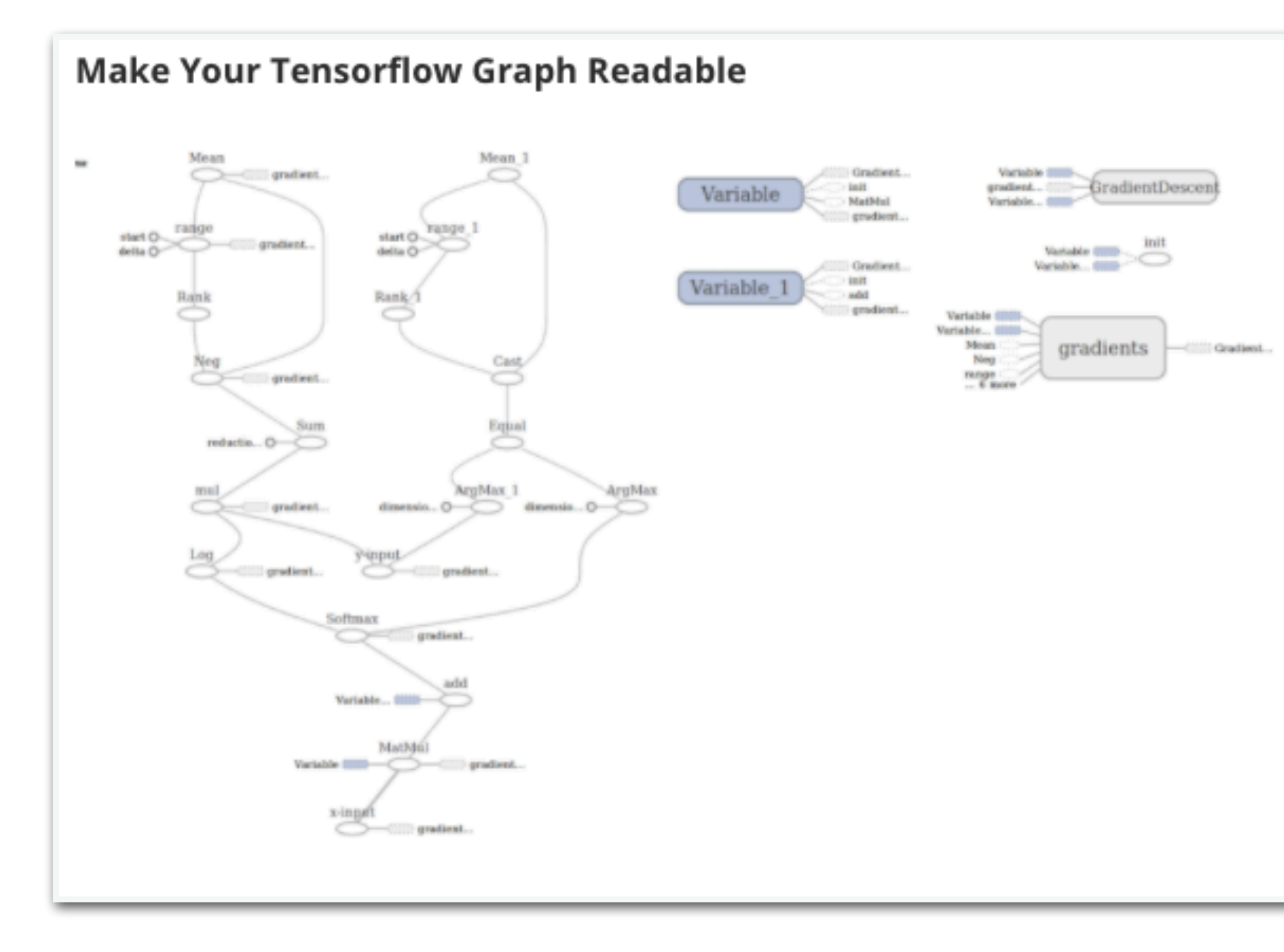

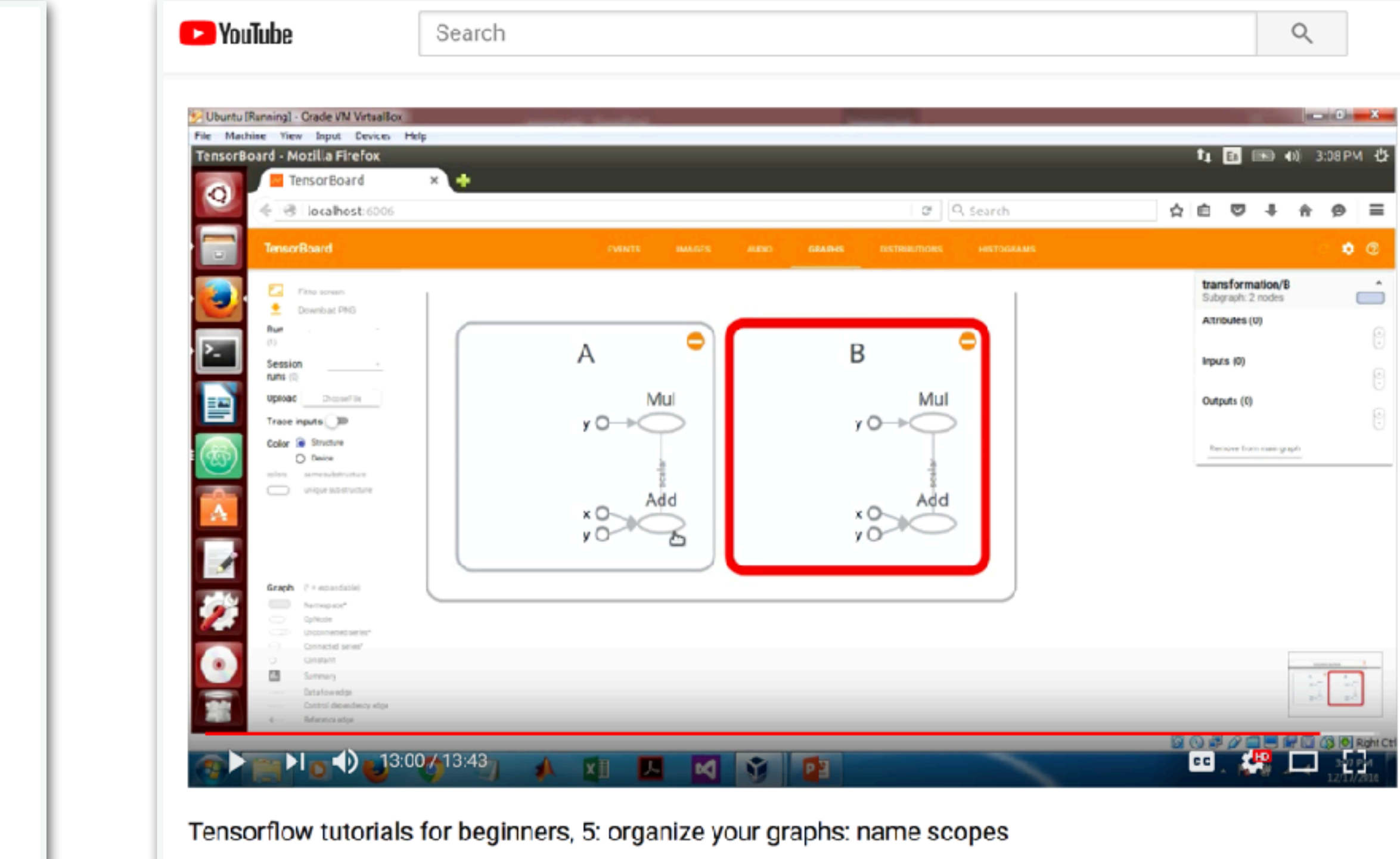

 $\mathbf{I} \bullet \mathbf{9}$   $\mathbf{I} \bullet \mathbf{1}$   $\mathbf{1}$   $\mathbf{2}$  SHARE  $\mathbf{3}$   $\mathbf{4}$   $\mathbf{5}$ 

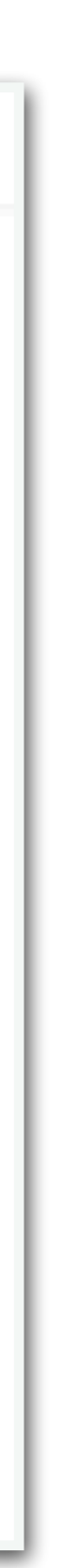

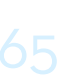

## Usage Pattern: **Rename Nodes to Improve Visualization**

799 views

# Public Feedback: **Model Visualization is a key feature of TensorFlow**

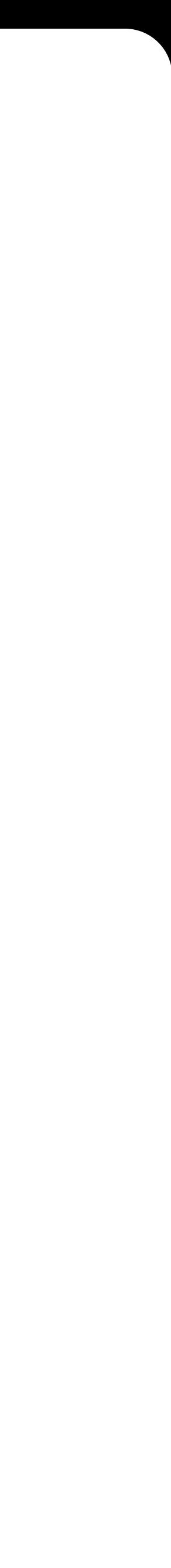

# Public Feedback: **Model Visualization is a key feature of TensorFlow**

*"One of the main lacking areas of almost all open source Machine*  Learning packages, was the ability to visualize model and follow the *computation pipeline" – Quora*

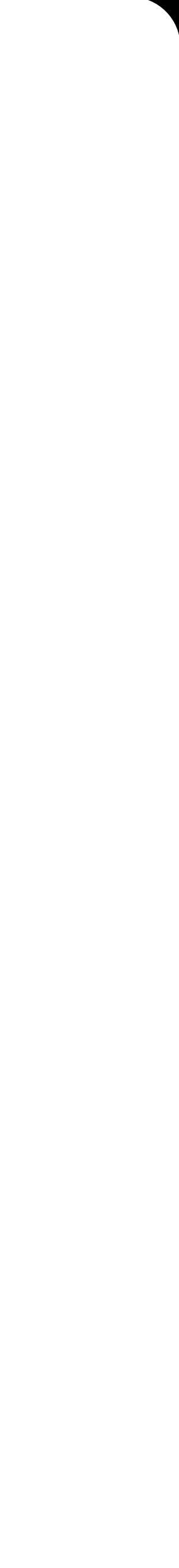

# Public Feedback: **Model Visualization is a key feature of TensorFlow**

*"One of the main lacking areas of almost all open source Machine*  Learning packages, was the ability to visualize model and follow the *computation pipeline" – Quora*

*"We believe visualization is really fundamental to the creative process and our ability to develop better models. So, visualization tools like TensorBoard are a great step in the right direction." – Indico*

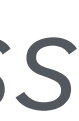

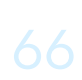

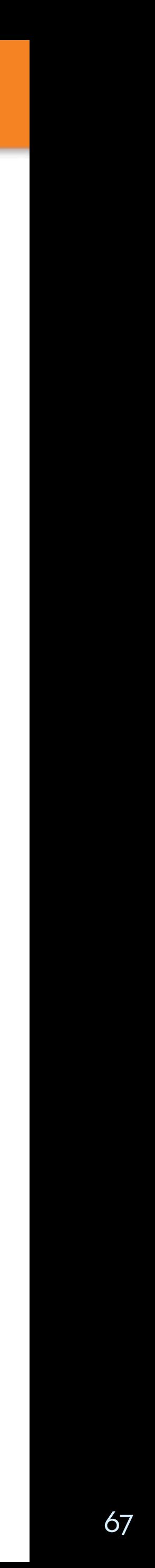

 $\bullet$ 

 $\circledcirc$ 

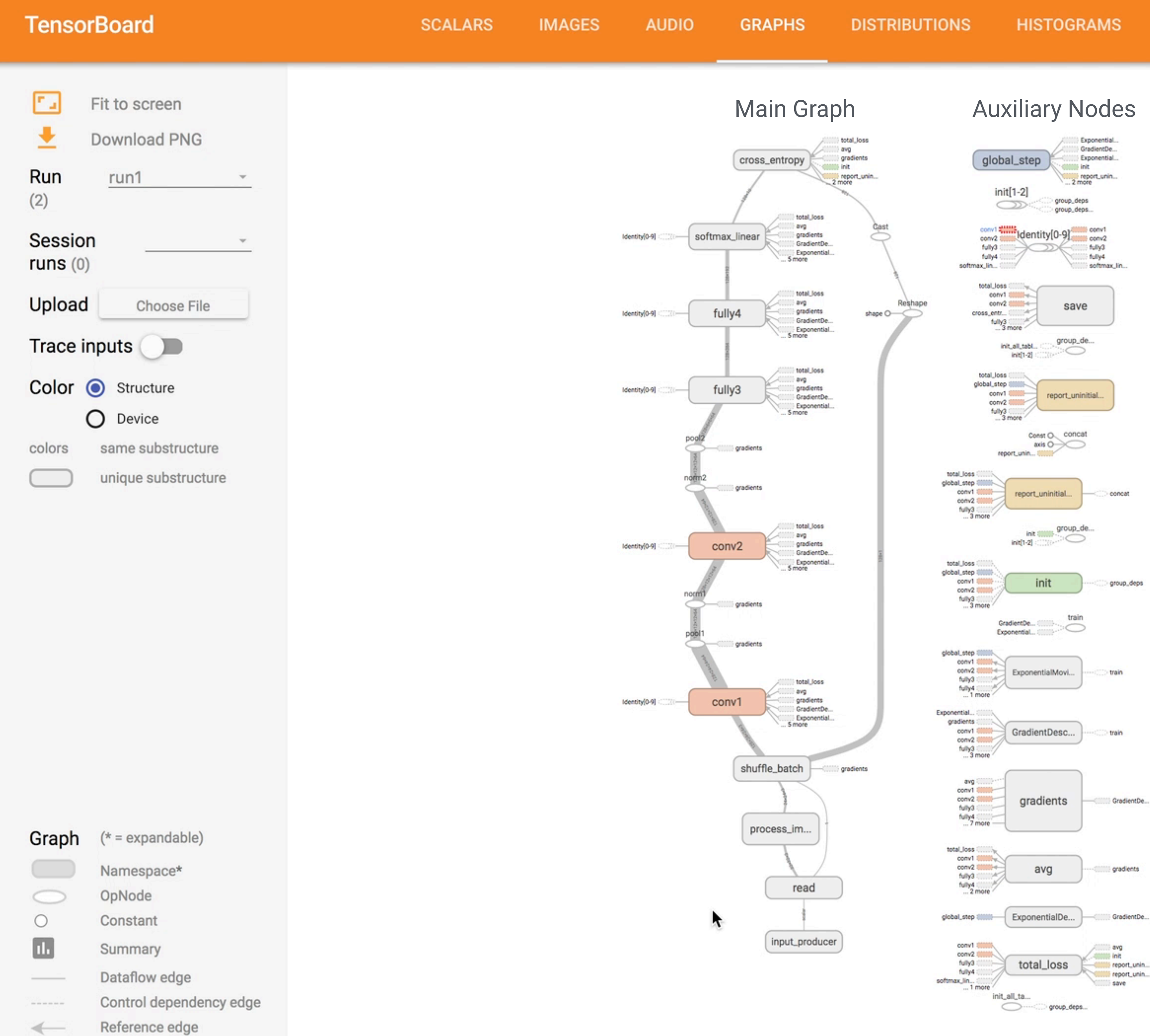

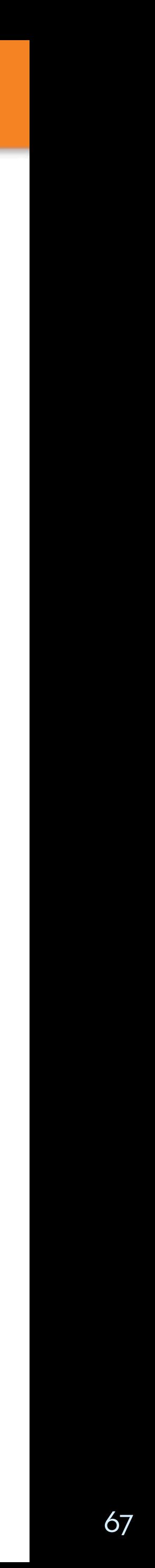

 $\bullet$ 

 $\circledcirc$ 

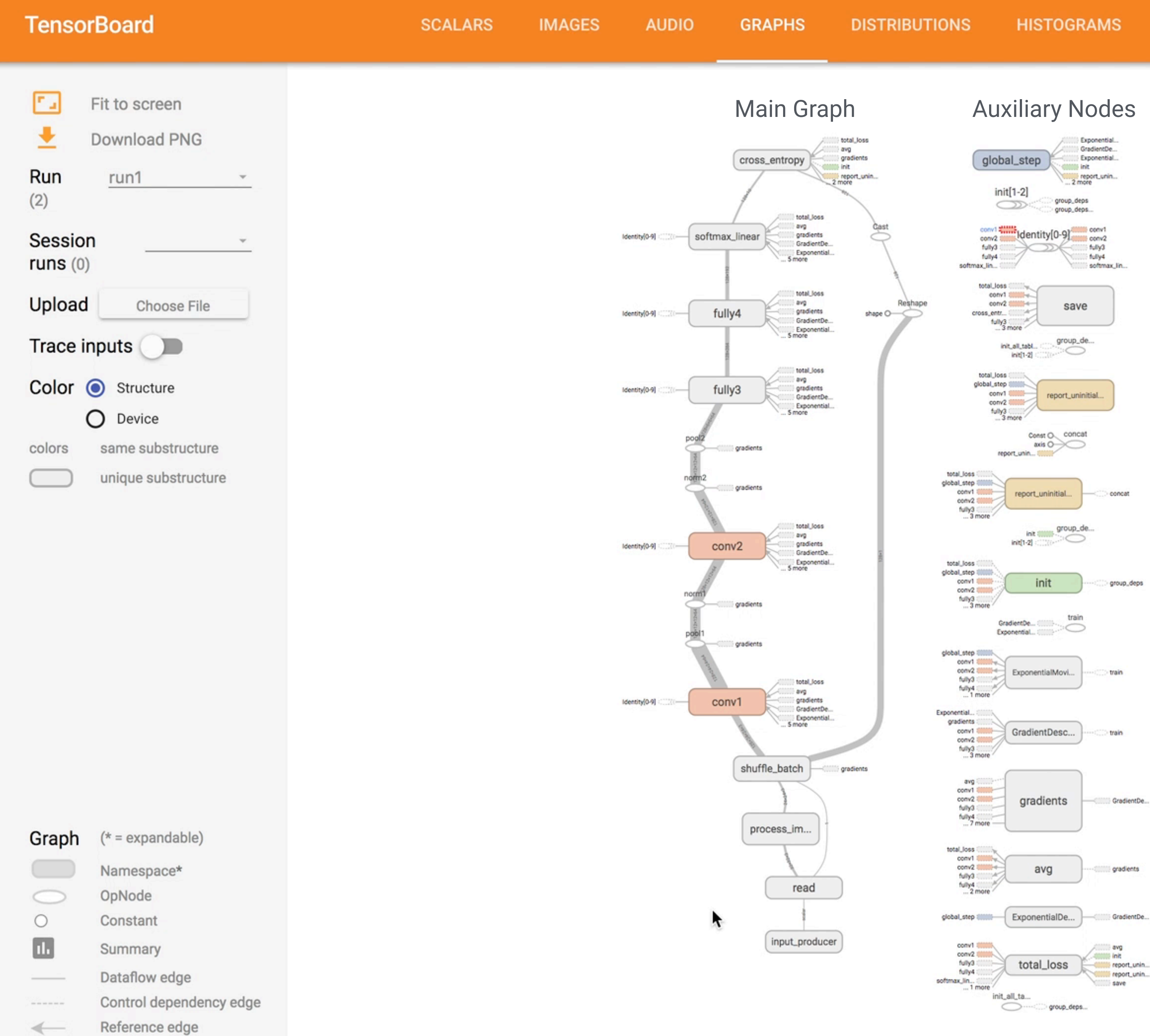

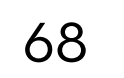

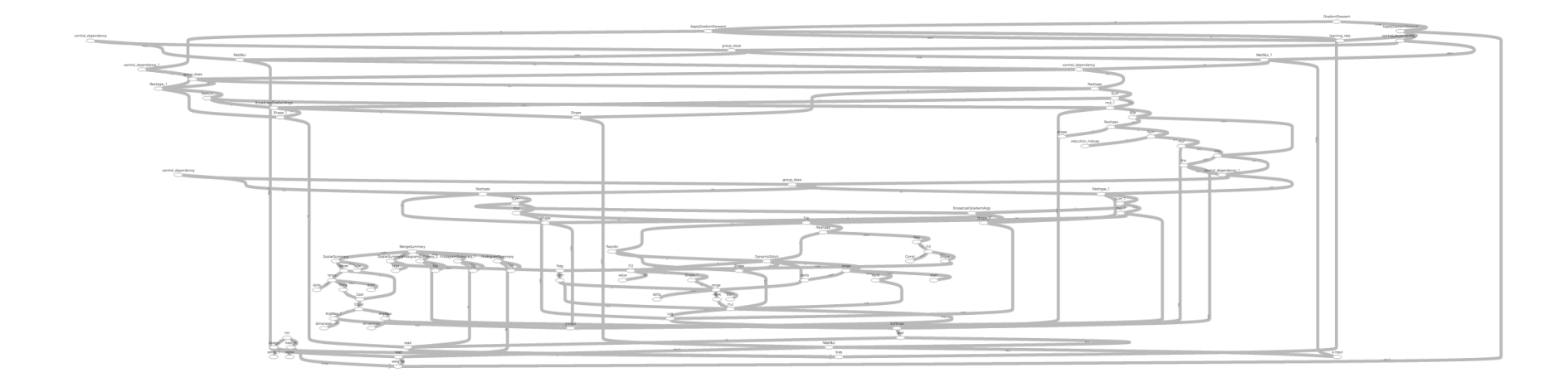

### **Low-level Dataflow Graph**

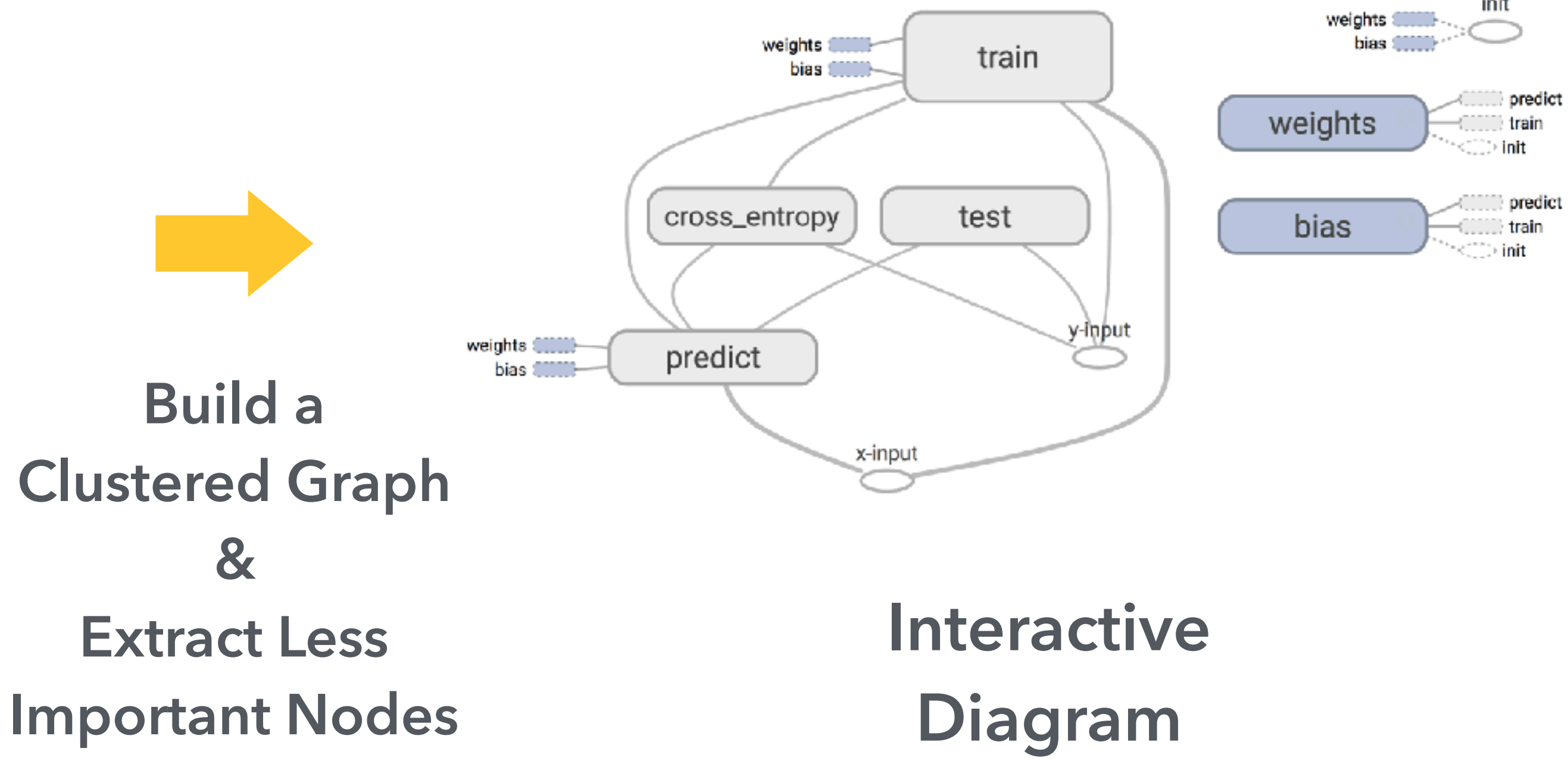

## **Visualization can play many important roles for machine learning**

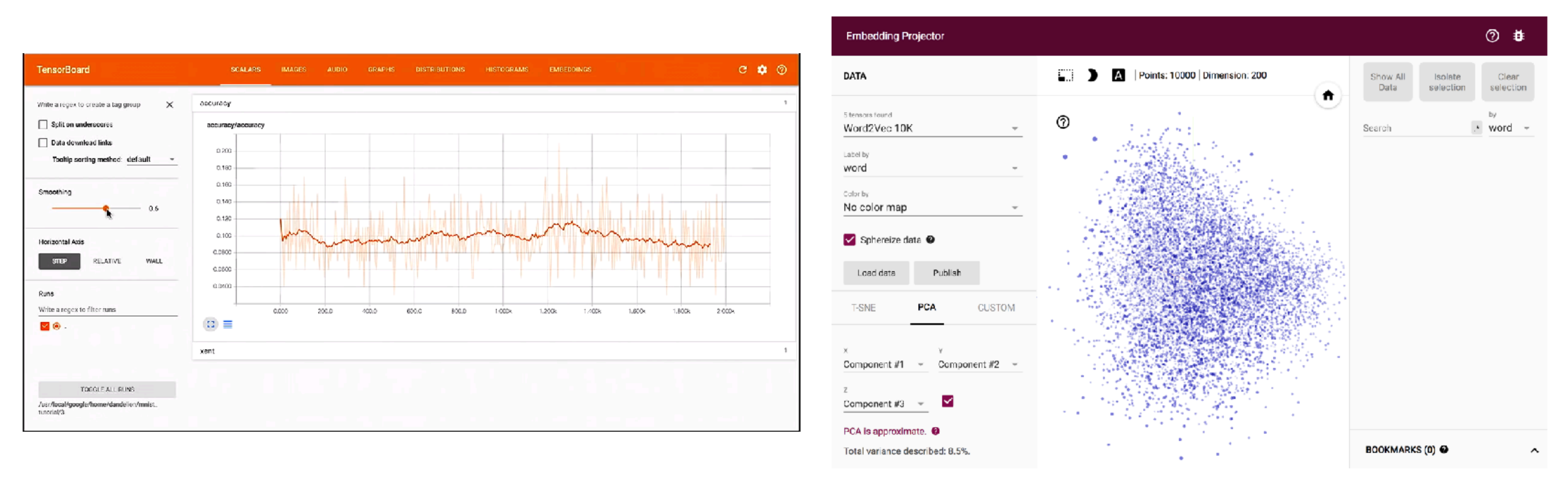

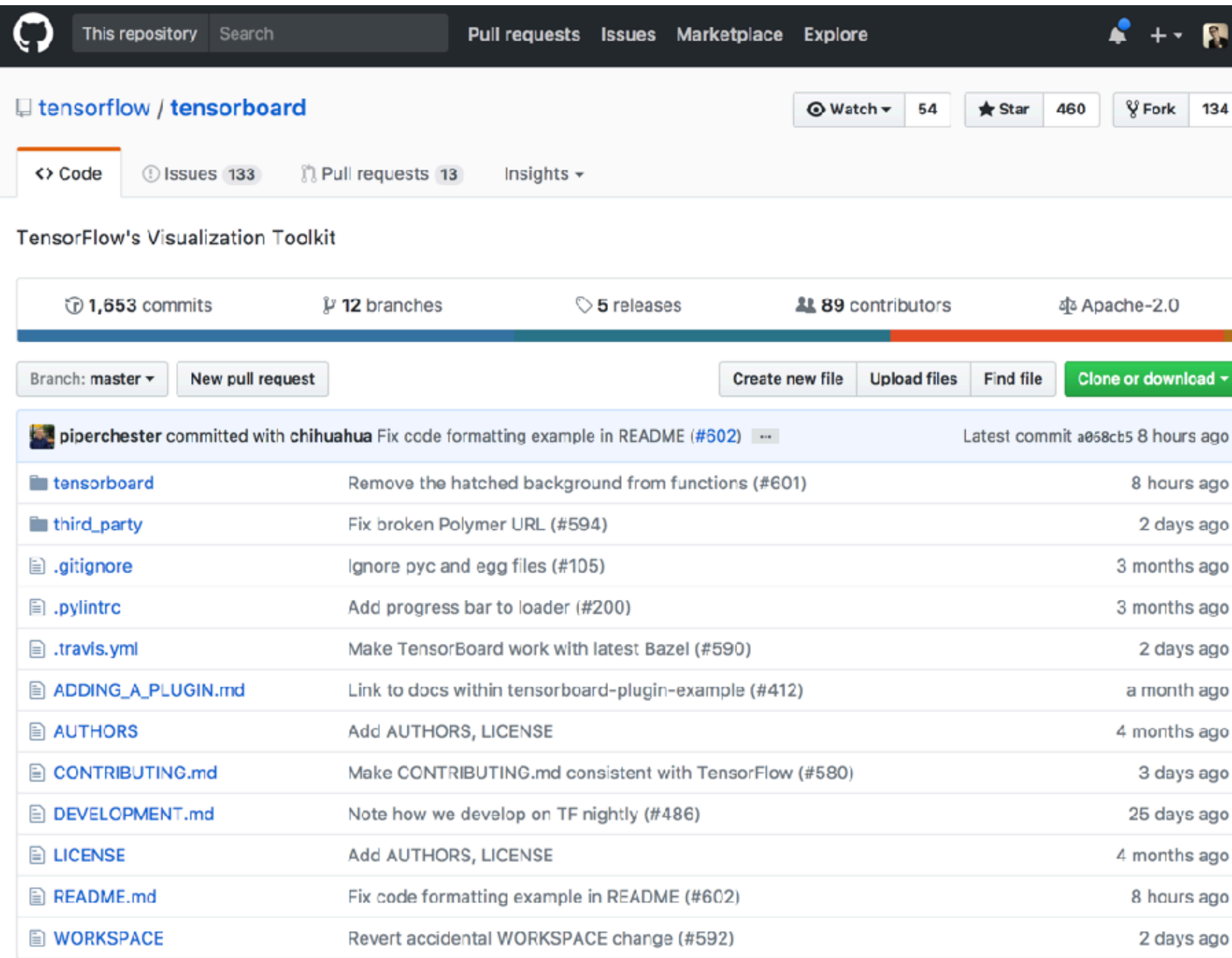

### **https://github.com/tensorflow/tensorboard**

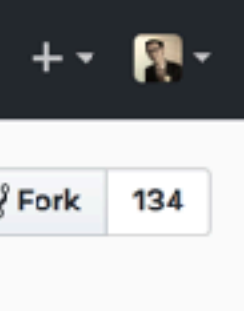

### $e - 2.0$

download \*

8 hours ago

8 hours ago

2 days ago

months ago

months ago

month ago

months ago

3 days ago

25 days ago

months ago

3 hours ago

2 days ago

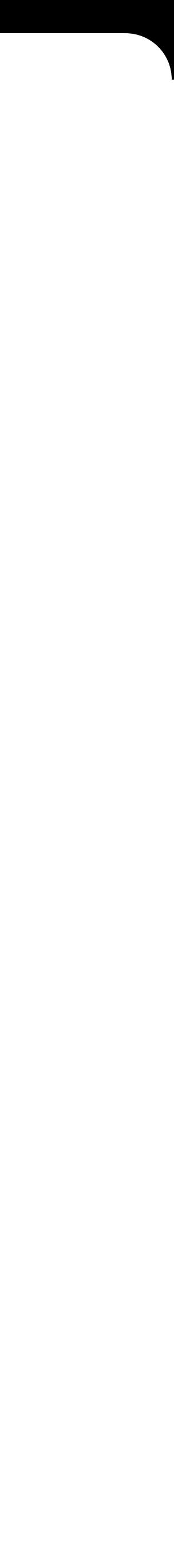
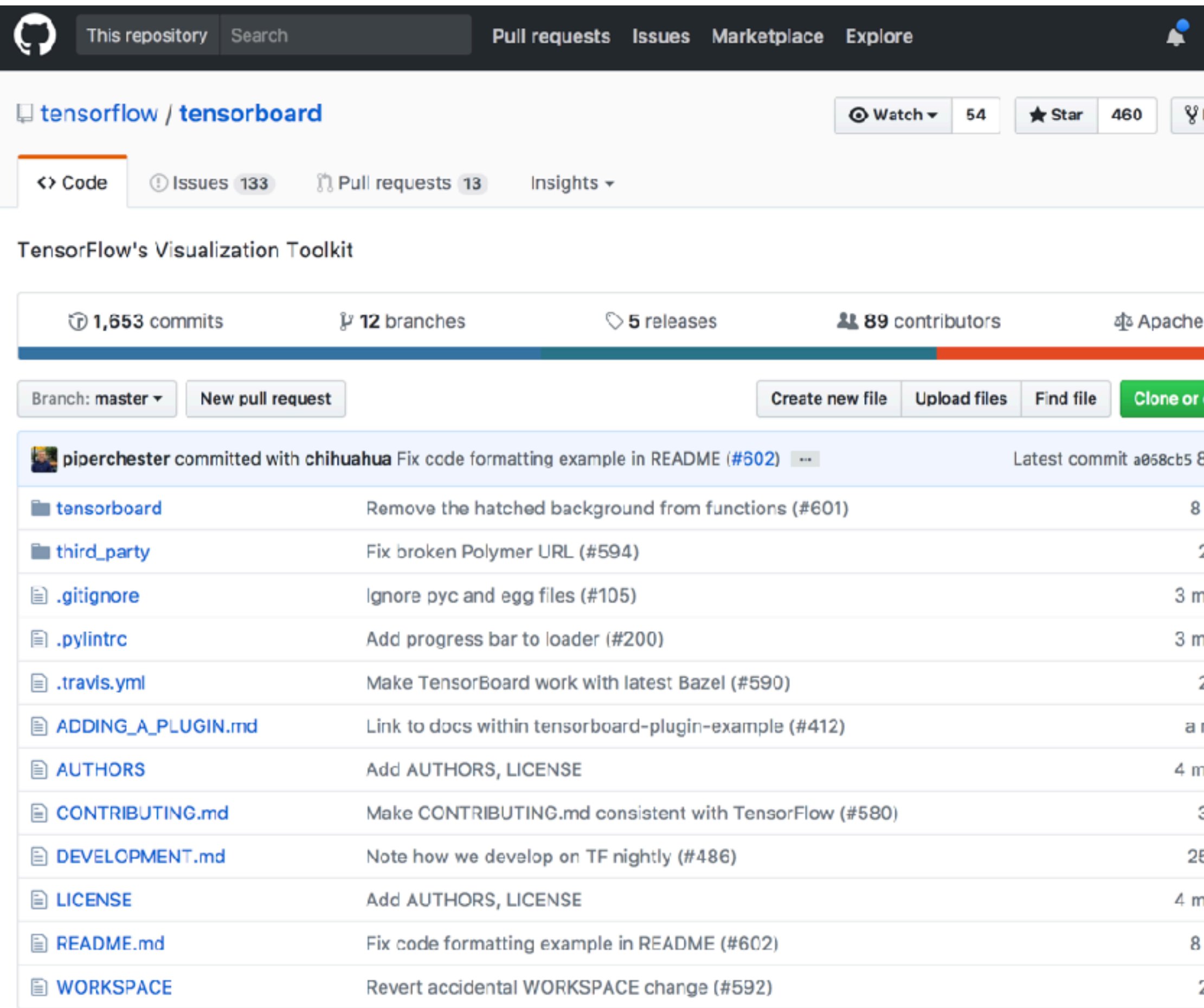

## https://github.com/tensorflow/tensorboard

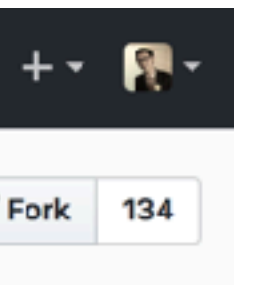

#### $-2.0$

download  $\overline{\phantom{a}}$ 

3 hours ago hours ago 2 days ago nonths ago nonths ago 2 days ago month ago nonths ago 3 days ago 5 days ago onths ago hours ago

2 days ago

### Build your own Machine Learning Visualizations with the new **TensorBoard API**

Monday, September 11, 2017

Posted by Chi Zeng and Justine Tunney, Software Engineers, Google Brain Team

When we open-sourced TensorFlow in 2015, it included TensorBoard, a suite of visualizations for inspecting and understanding your TensorFlow models and runs. Tensorboard included a small, predetermined set of visualizations that are generic and applicable to nearly all deep learning applications such as observing how loss changes over time or exploring clusters in highdimensional spaces. However, in the absence of reusable APIs, adding new visualizations to TensorBoard was prohibitively difficult for anyone outside of the TensorFlow team, leaving out a long tail of potentially creative, beautiful and useful visualizations that could be built by the research community.

To allow the creation of new and useful visualizations, we announce the release of a consistent set of APIs that allows developers to add custom visualization plugins to TensorBoard. We hope that developers use this API to extend TensorBoard and ensure that it covers a wider variety of use cases.

We have updated the existing dashboards (tabs) in TensorBoard to use the new API, so they serve as examples for plugin creators. For the current listing of plugins included within TensorBoard, you can explore the tensorboard/plugins directory on GitHub. For instance, observe the new plugin that generates precision-recall curves:

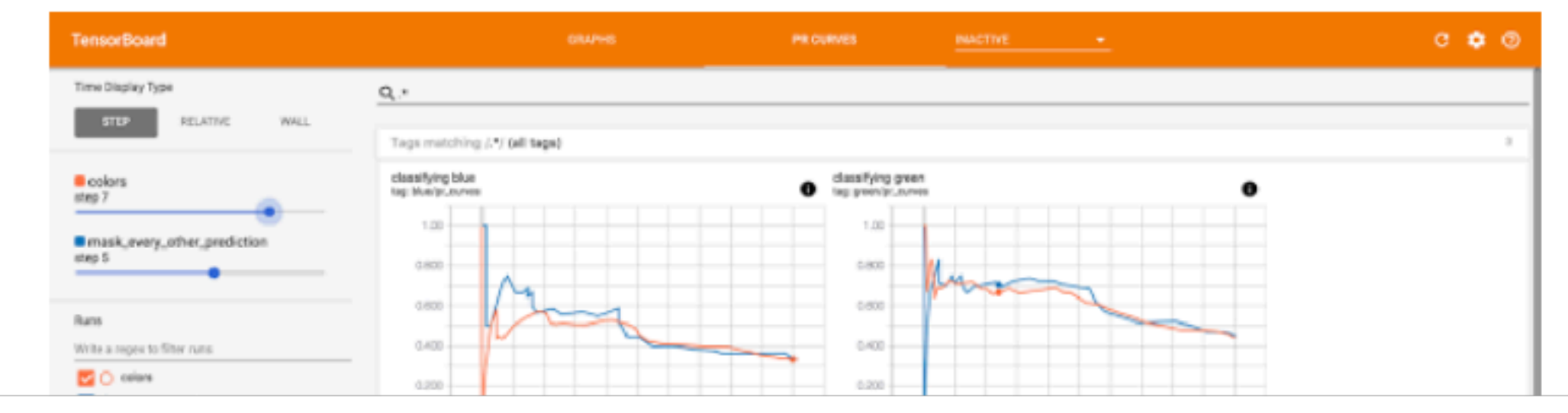

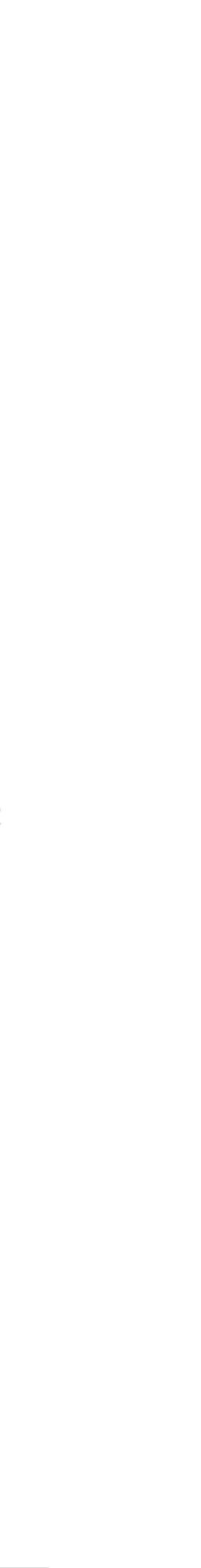

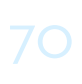

# **Visualizing Dataflow Graphs of Deep Learning Models in TensorFlow**

Kanit "Ham" Wongsuphasawat, Daniel Smilkov, James Wexler, Jimbo Wilson, Dandelion Mané, Doug Fritz, Dilip Krishnan, Fernanda B. Viégas, Martin Wattenberg

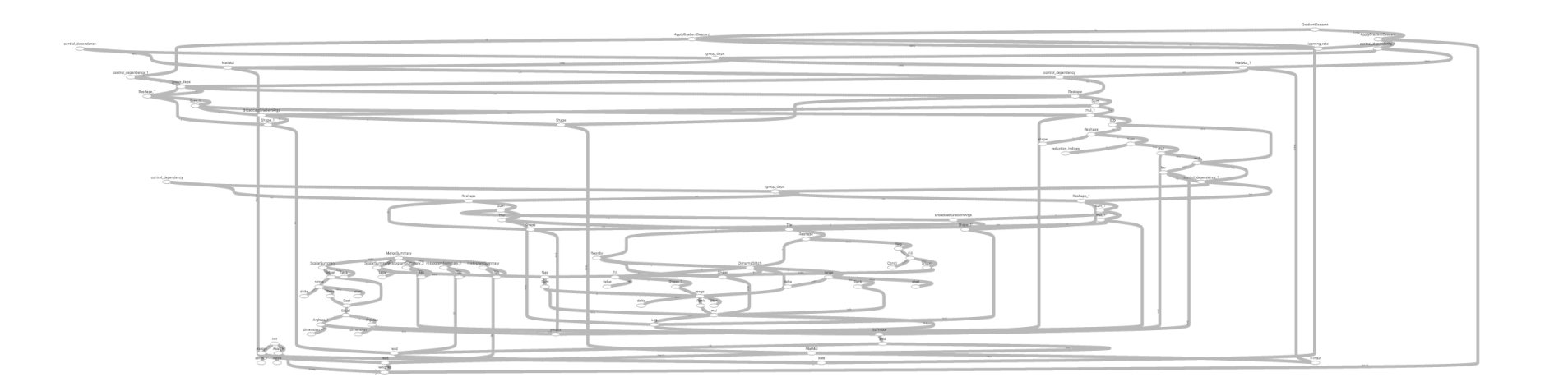

## **Low-level Dataflow Graph**

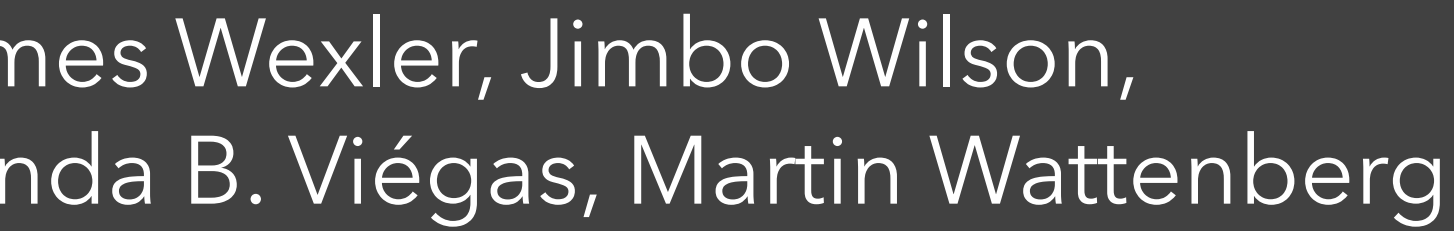

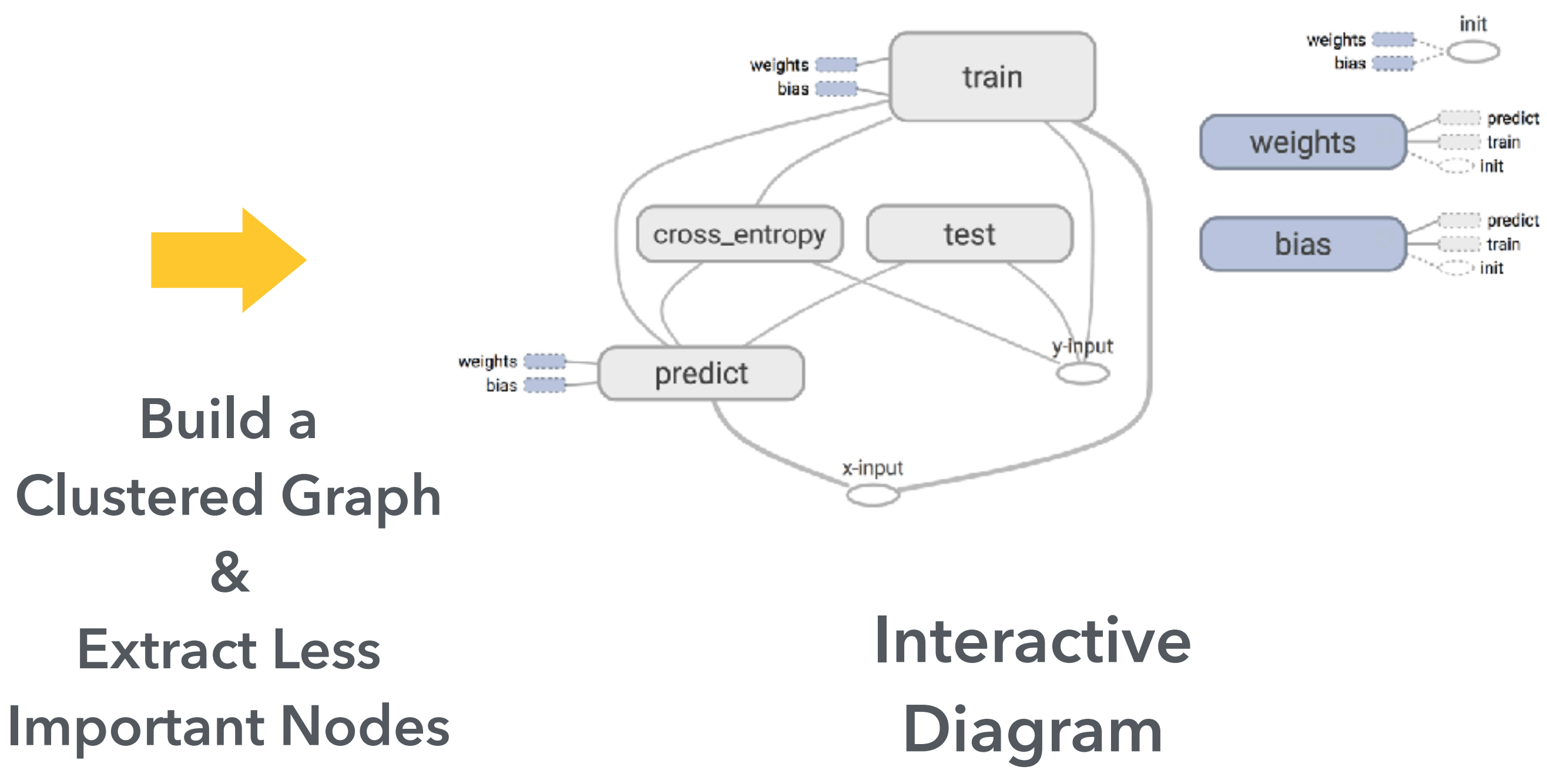

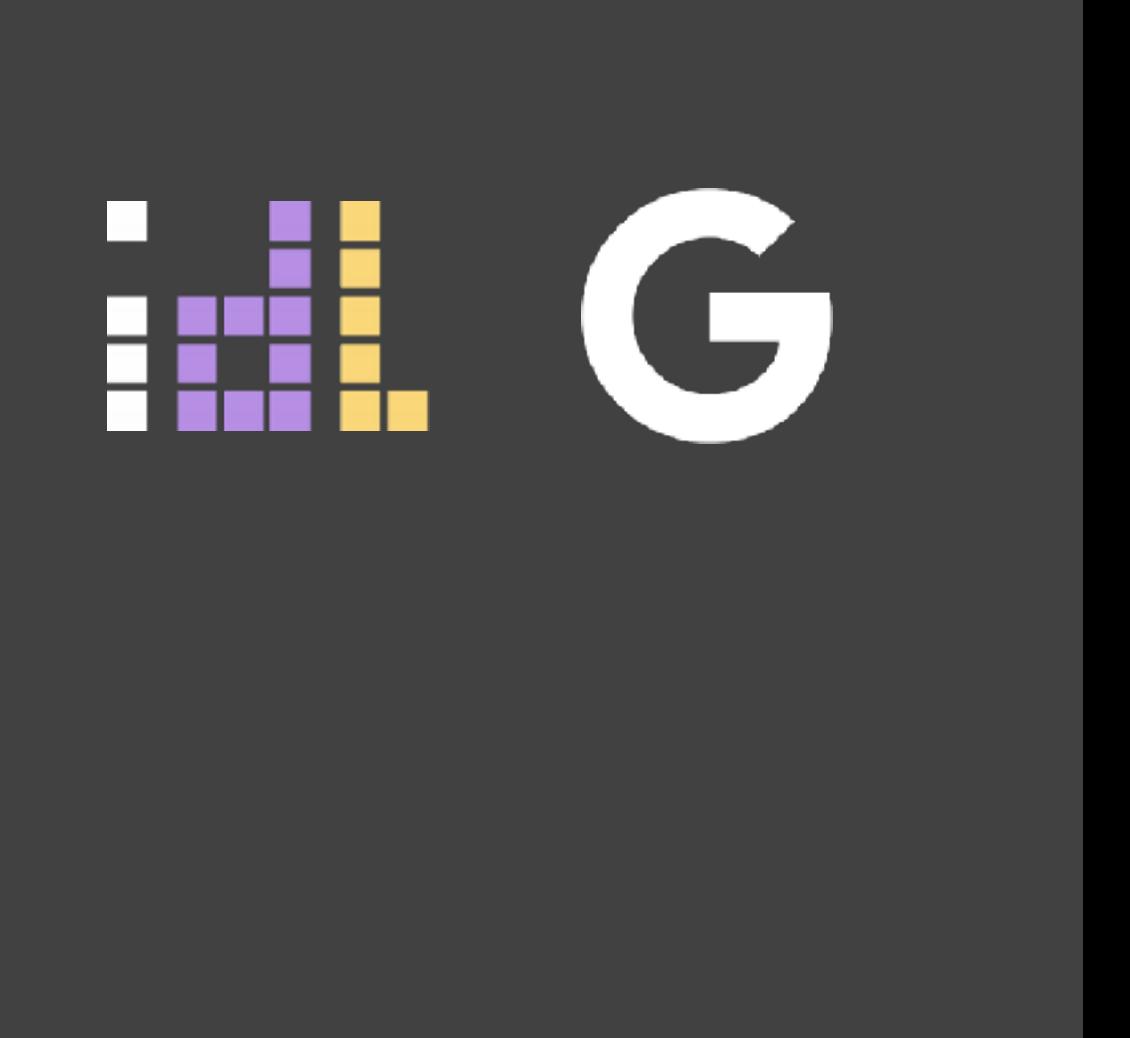